UNIVERSIDAD DE EL SALVADOR FACULTAD DE INGENIERÍA Y ARQUITECTURA ESCUELA DE INGENIERÍA CIVIL

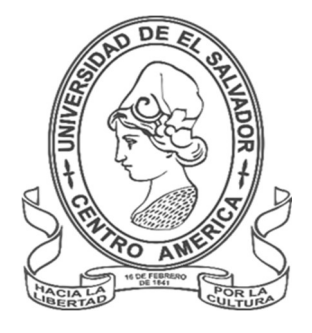

# TECNOLOGÍA GPS Y SENSORES REMOTOS PARA PROYECTOS DE INGENIERÍA CIVIL

LEVANTAMIENTO CATASTRAL CON DRONES Y EQUIPOS GPS RTK VINCULADOS A UN SISTEMA DE INFORMACIÓN GEOGRÁFICA Y AL SISTEMA DE REFERENCIA GEODÉSICO LAMBERT SIRGAS-ES2007 DE UN SECTOR DEL MUNICIPIO DE TEJUTLA, CHALATENANGO

PRESENTADA POR:

INGRID ROSIBEL GONZÁLEZ AQUINO

FÉLIX EDGARDO GUTIÉRREZ VENTURA

ELÍAS AARÓN JIMÉNEZ HERNÁNDEZ

VERÓNICA GUADALUPE PÉREZ VÁSQUEZ

PARA OPTAR AL TÍTULO DE:

INGENIERO CIVIL

CIUDAD UNIVERSITARIA, NOVIEMBRE DE 2023

### UNIVERSIDAD DE EL SALVADOR

RECTOR :

## MSc. JUAN ROSA QUINTANILLA

SECRETARIO GENERAL:

## LIC. PEDRO ROSALIO ESCOBAR CASTANEDA

# FACULTAD DE INGENIERÍA Y ARQUITECTURA

DECANO :

# ING. LUIS SALVADOR BARRERA MANCÍA

SECRETARIO :

# ARQ. RAÚL ALEXANDER FABIÁN ORELLANA

## ESCUELA DE INGENIERÍA CIVIL

DIRECTOR : (Interino) ING. CARLOS ALBERTO ESCOBAR FLORES

## UNIVERSIDAD DE EL SALVADOR

## FACULTAD DE INGENIERÍA Y ARQUITECTURA

## ESCUELA DE INGENIERÍA CIVIL

Especialización previa a la opción al Grado de:

### INGENIERO CIVIL

Título :

# TECNOLOGÍA GPS Y SENSORES REMOTOS PARA PROYECTOS DE INGENIERÍA CIVIL

# LEVANTAMIENTO CATASTRAL CON DRONES Y EQUIPOS GPS RTK VINCULADOS A UN SISTEMA DE INFORMACIÓN GEOGRÁFICA Y AL SISTEMA DE REFERENCIA GEODÉSICO LAMBERT SIRGAS-ES2007 DE UN SECTOR DEL MUNICIPIO DE TEJUTLA, CHALATENANGO

Presentado por :

# INGRID ROSIBEL GONZÁLEZ AQUINO FÉLIX EDGARDO GUTIÉRREZ VENTURA ELÍAS AARÓN JIMÉNEZ HERNÁNDEZ VERÓNICA GUADALUPE PÉREZ VÁSQUEZ

Especialización Aprobada por:

Docente Asesor :

## ING. WILFREDO AMAYA ZELAYA

San Salvador, noviembre de 2023

Especialización aprobada por:

Docente Asesor :  $\qquad \qquad :$ 

# ING. WILFREDO AMAYA ZELAYA

# ÍNDICE

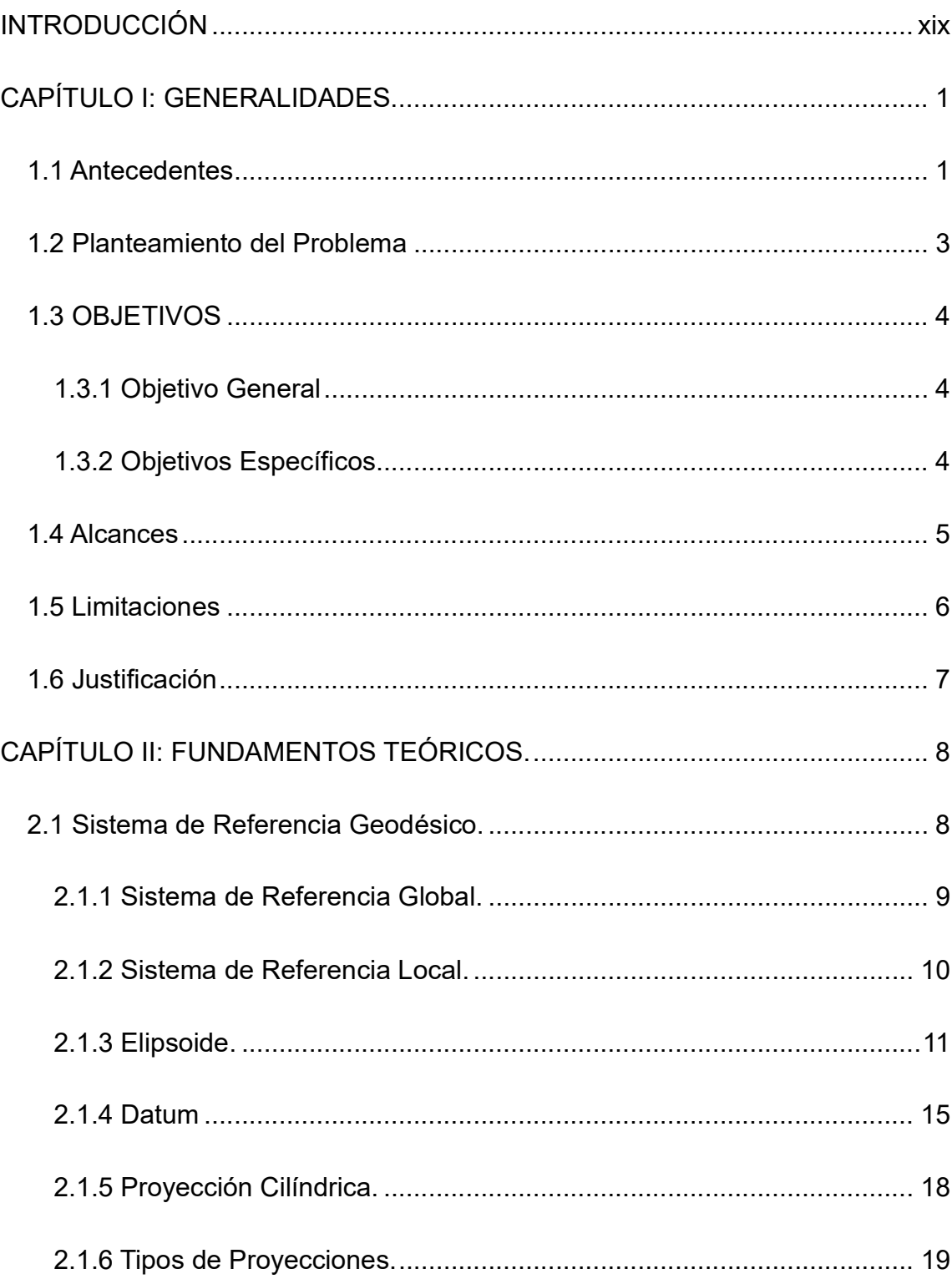

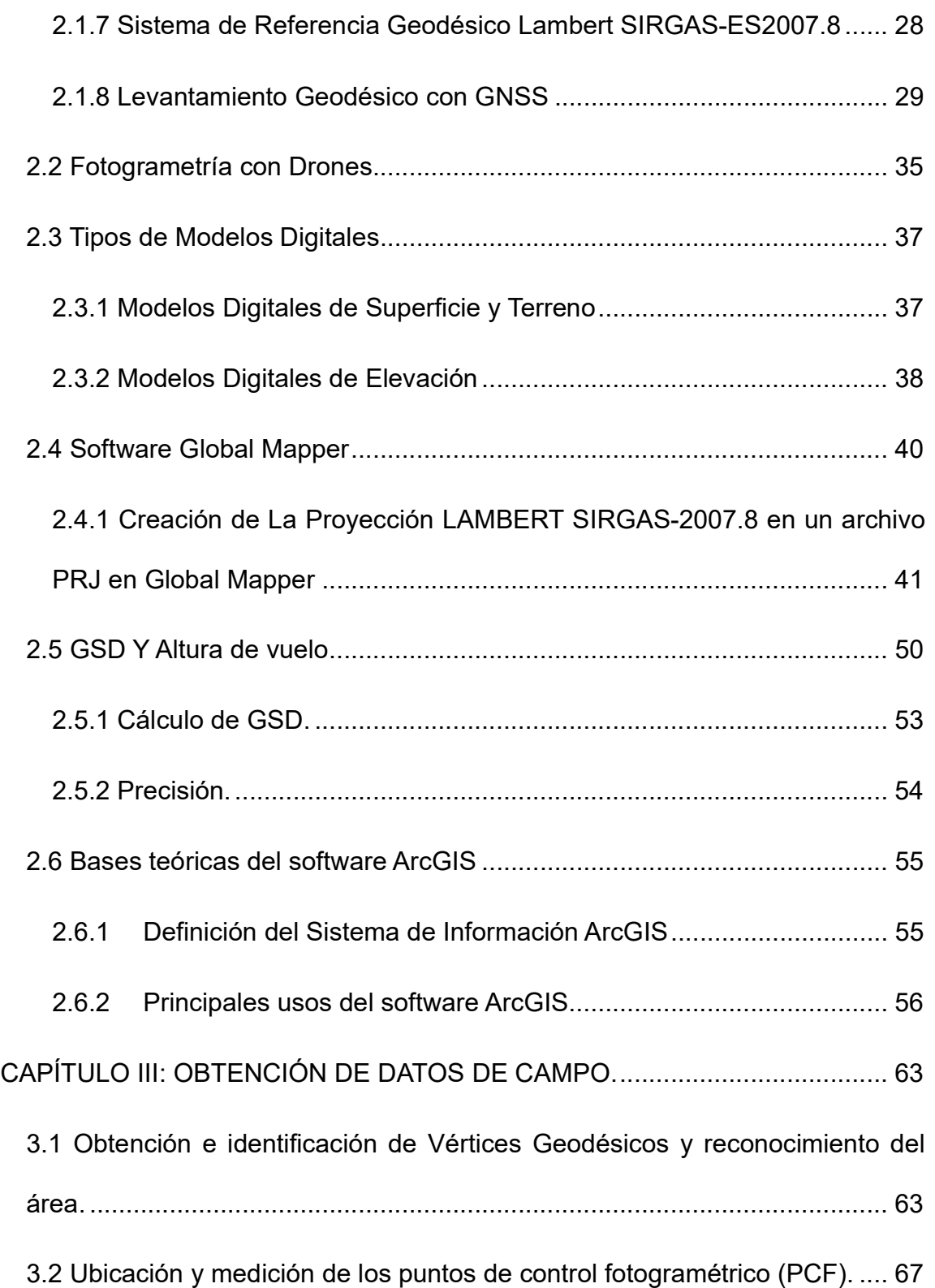

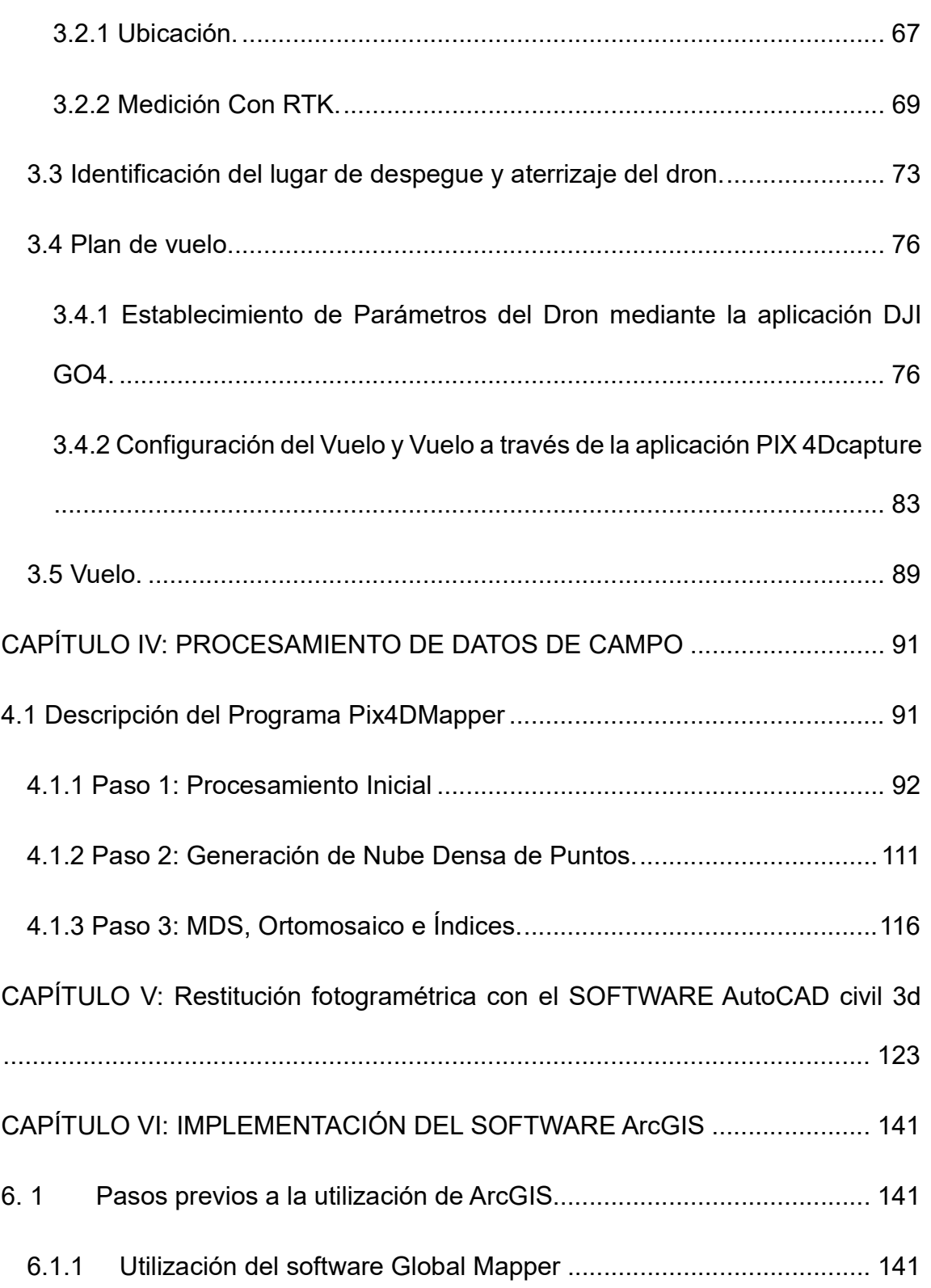

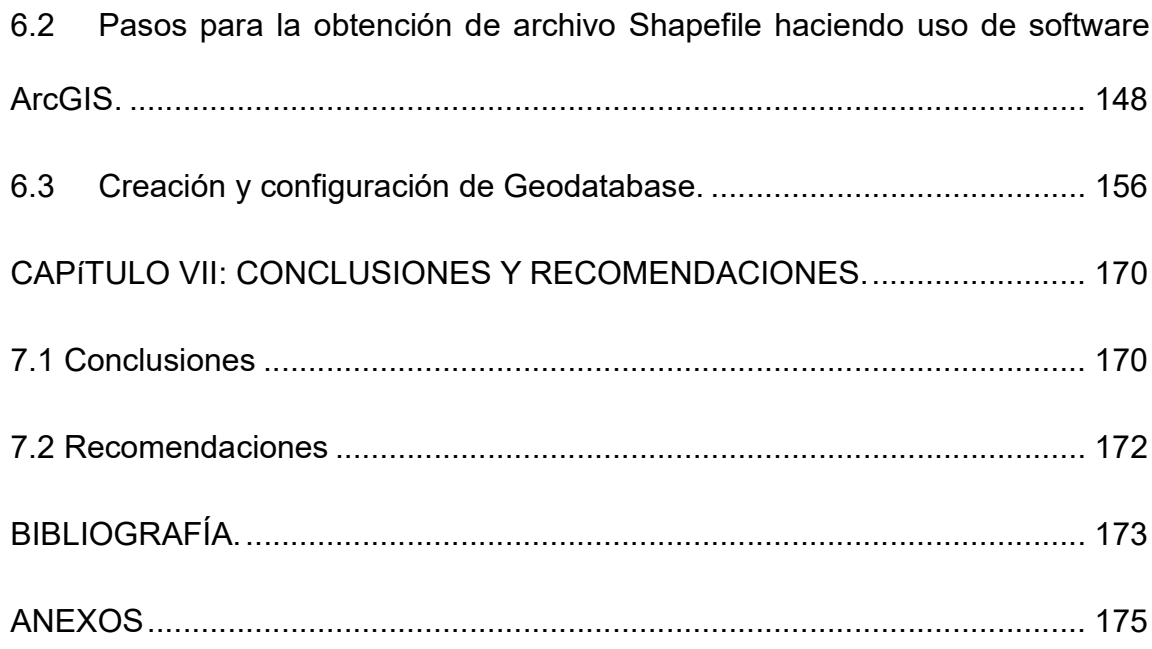

# ÍNDICE DE IMÁGENES.

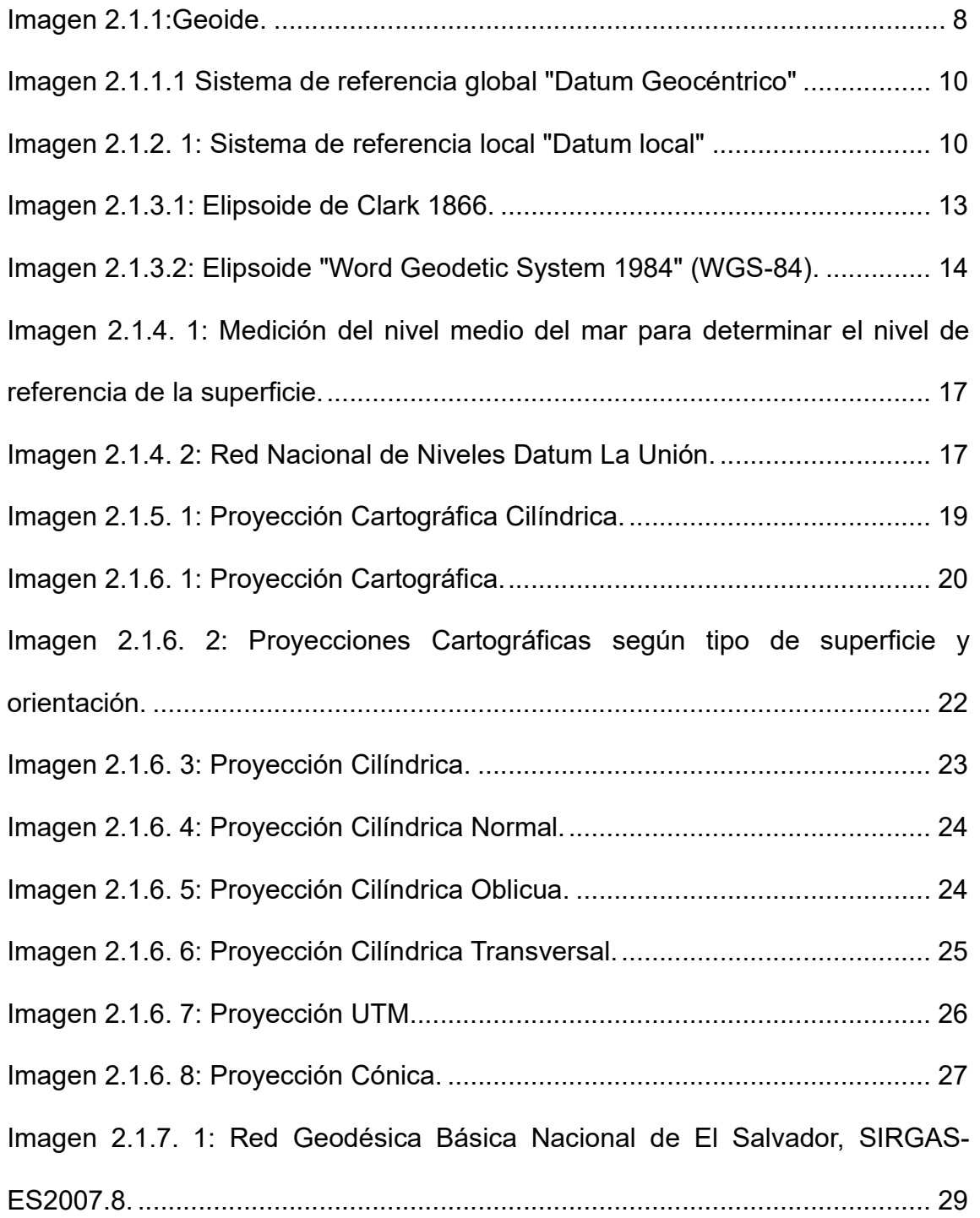

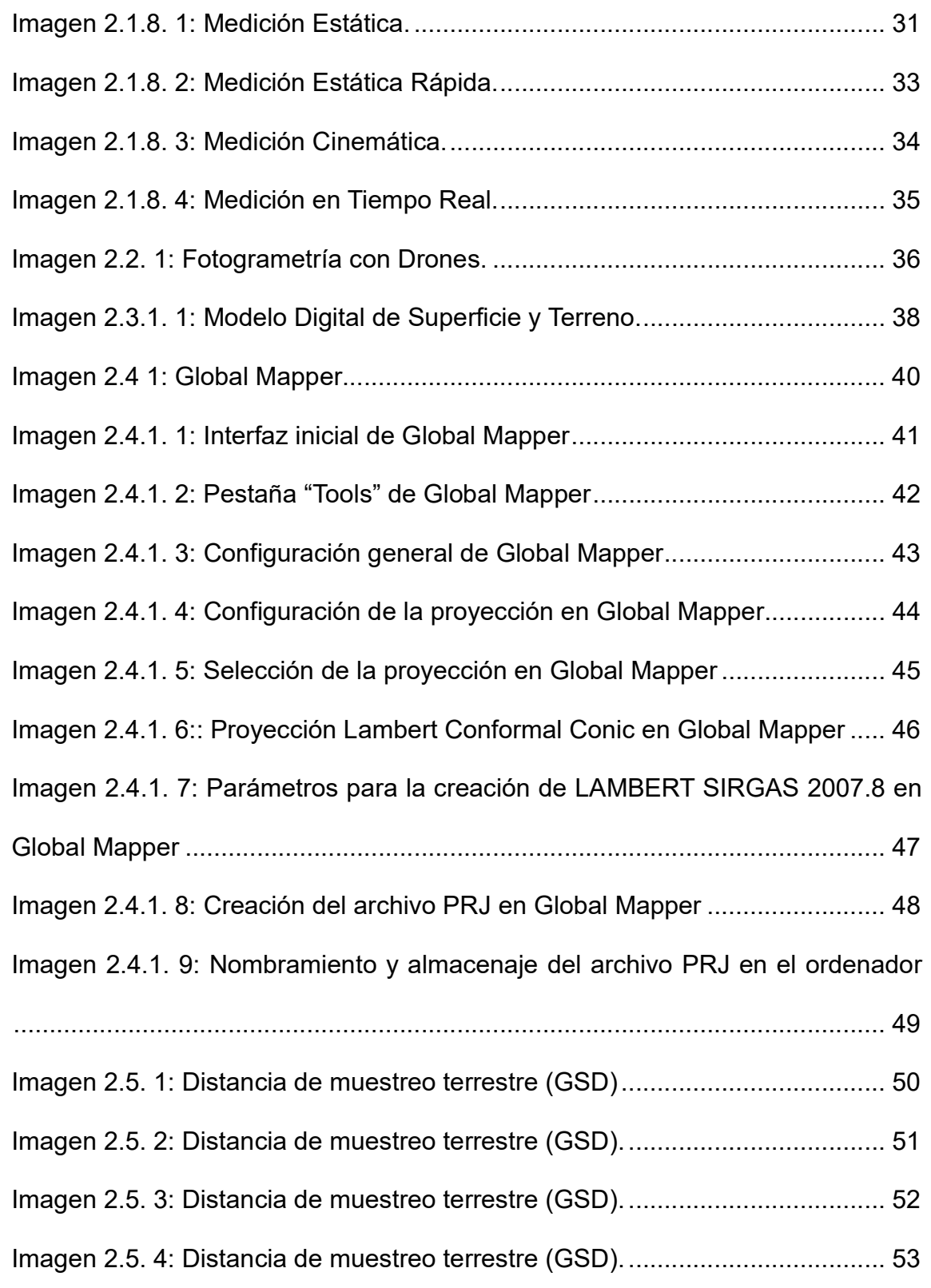

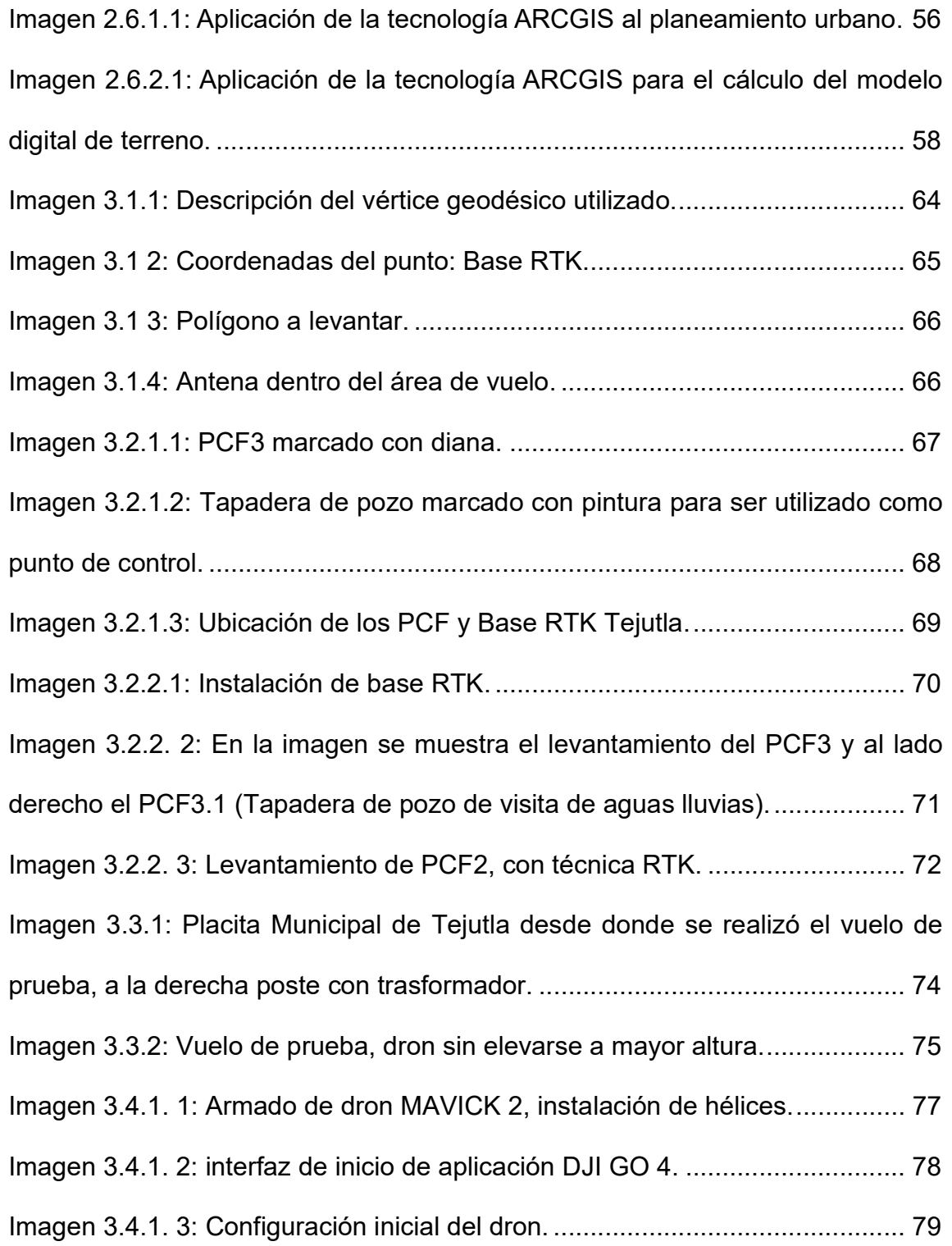

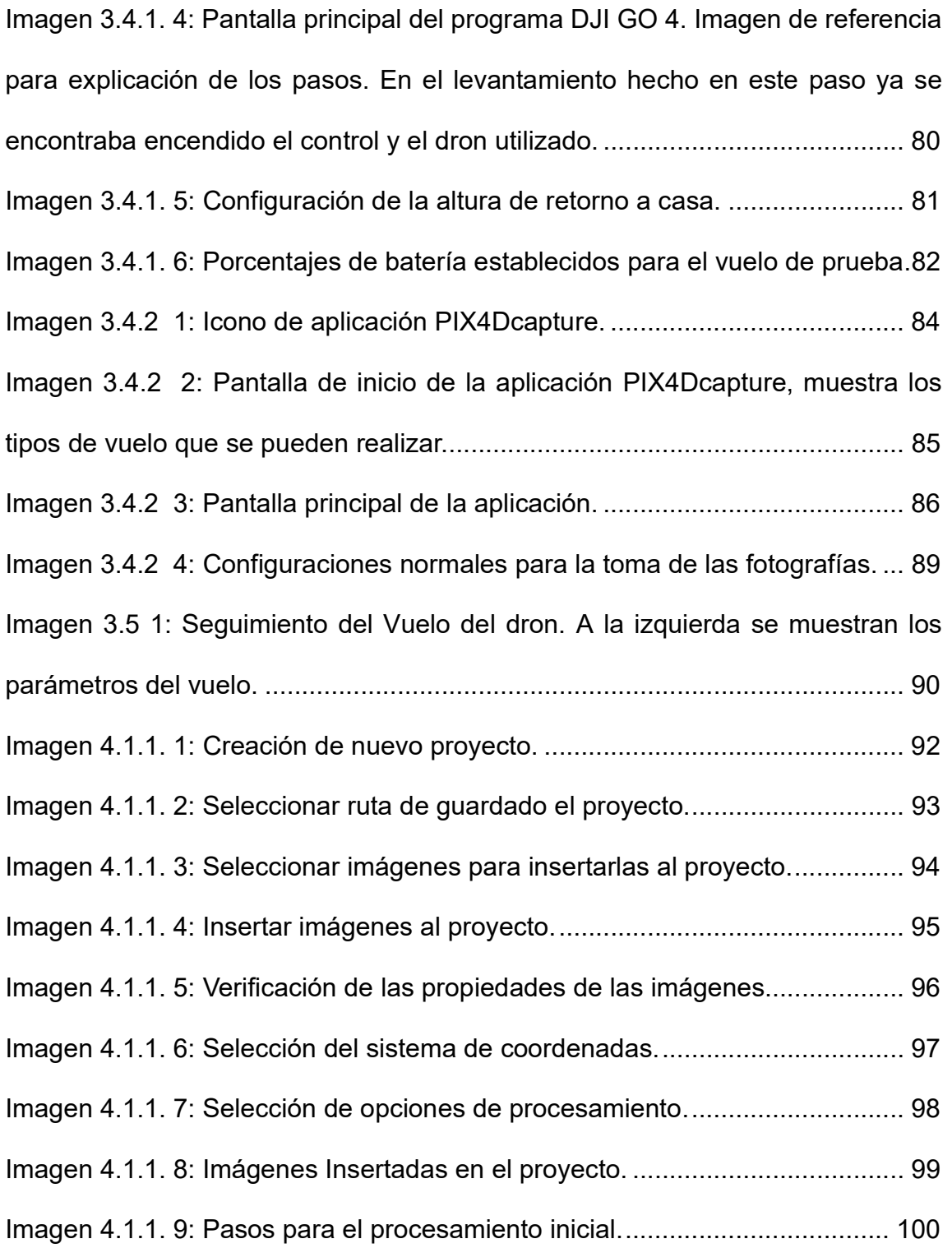

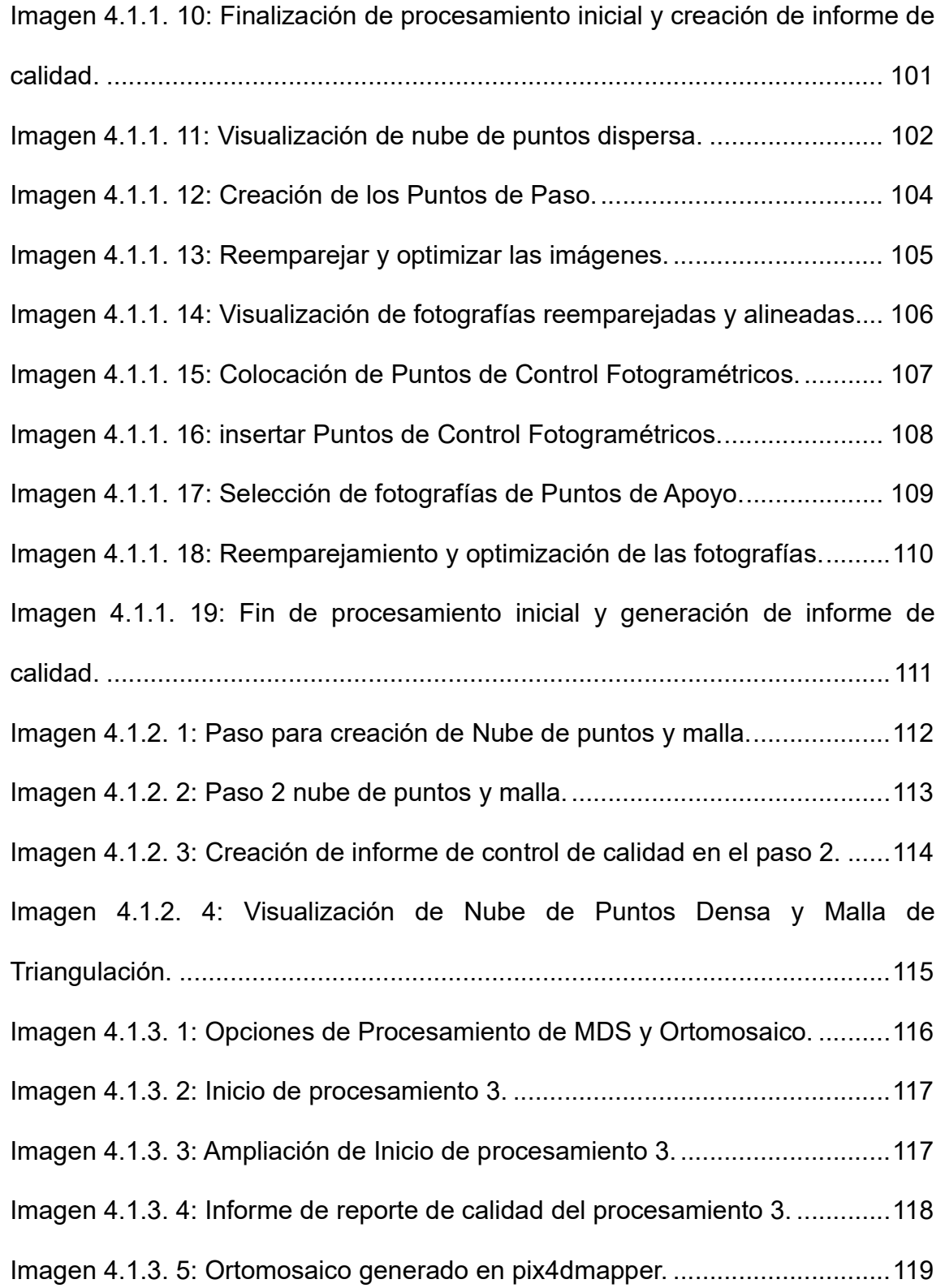

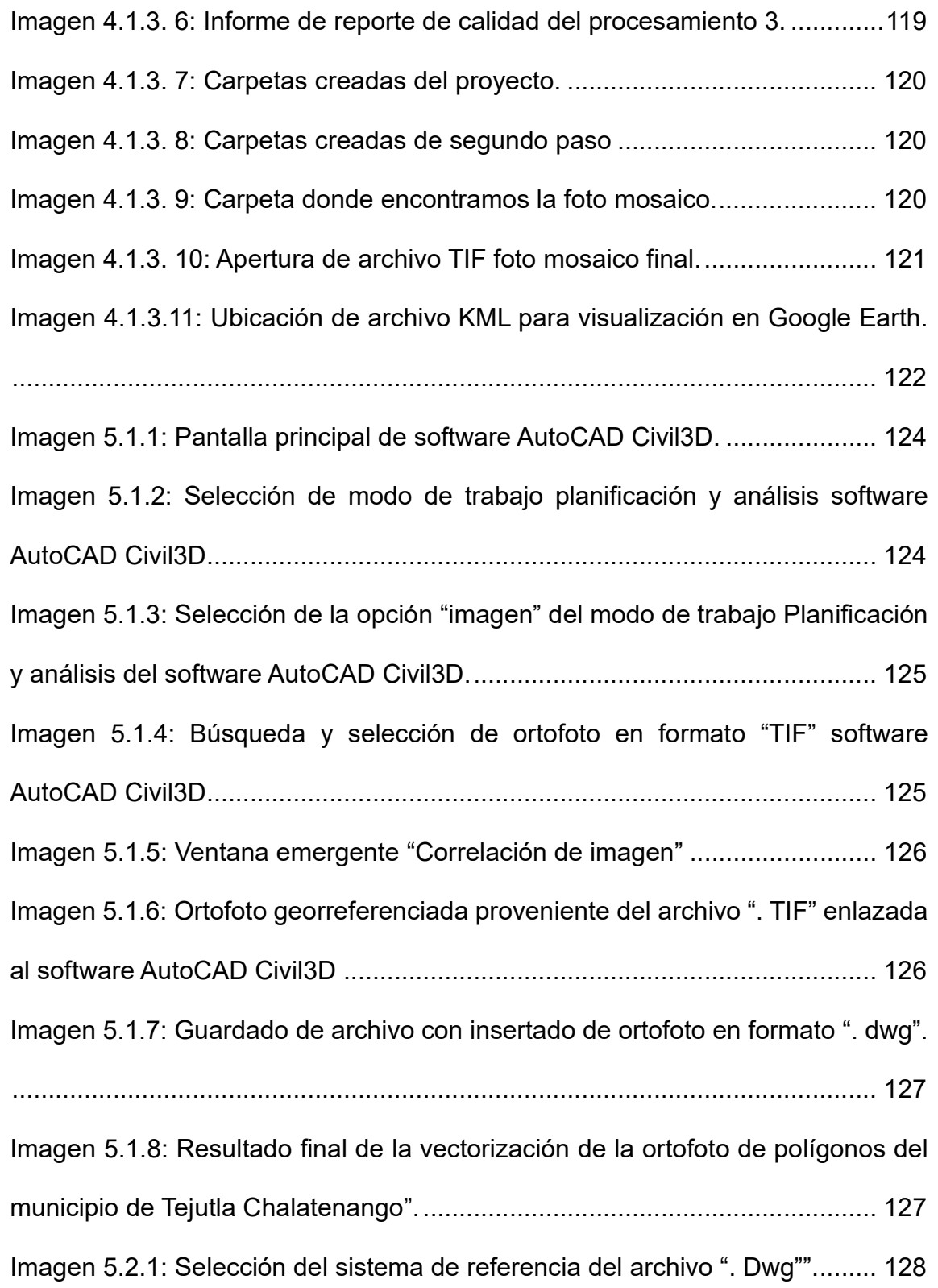

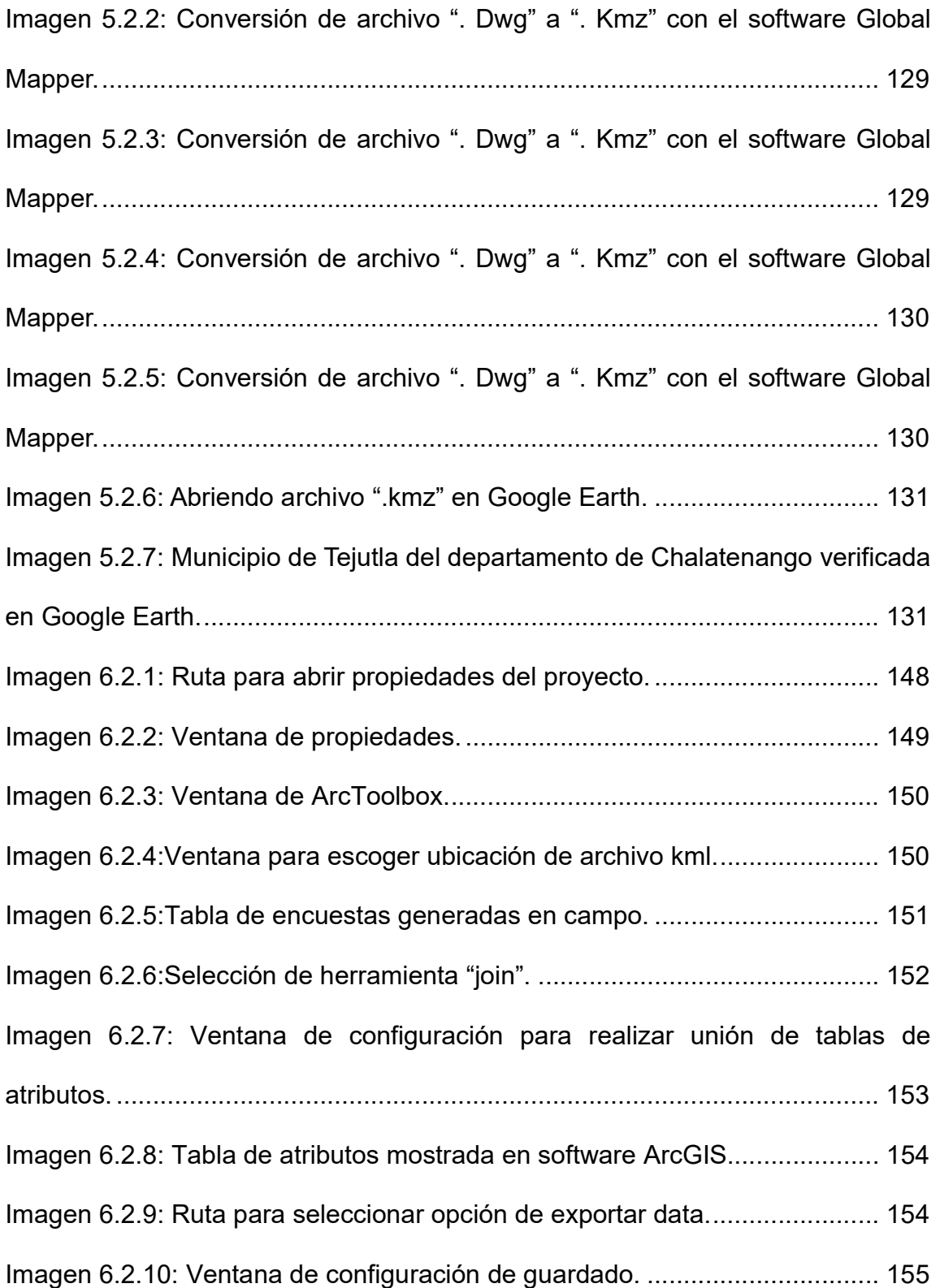

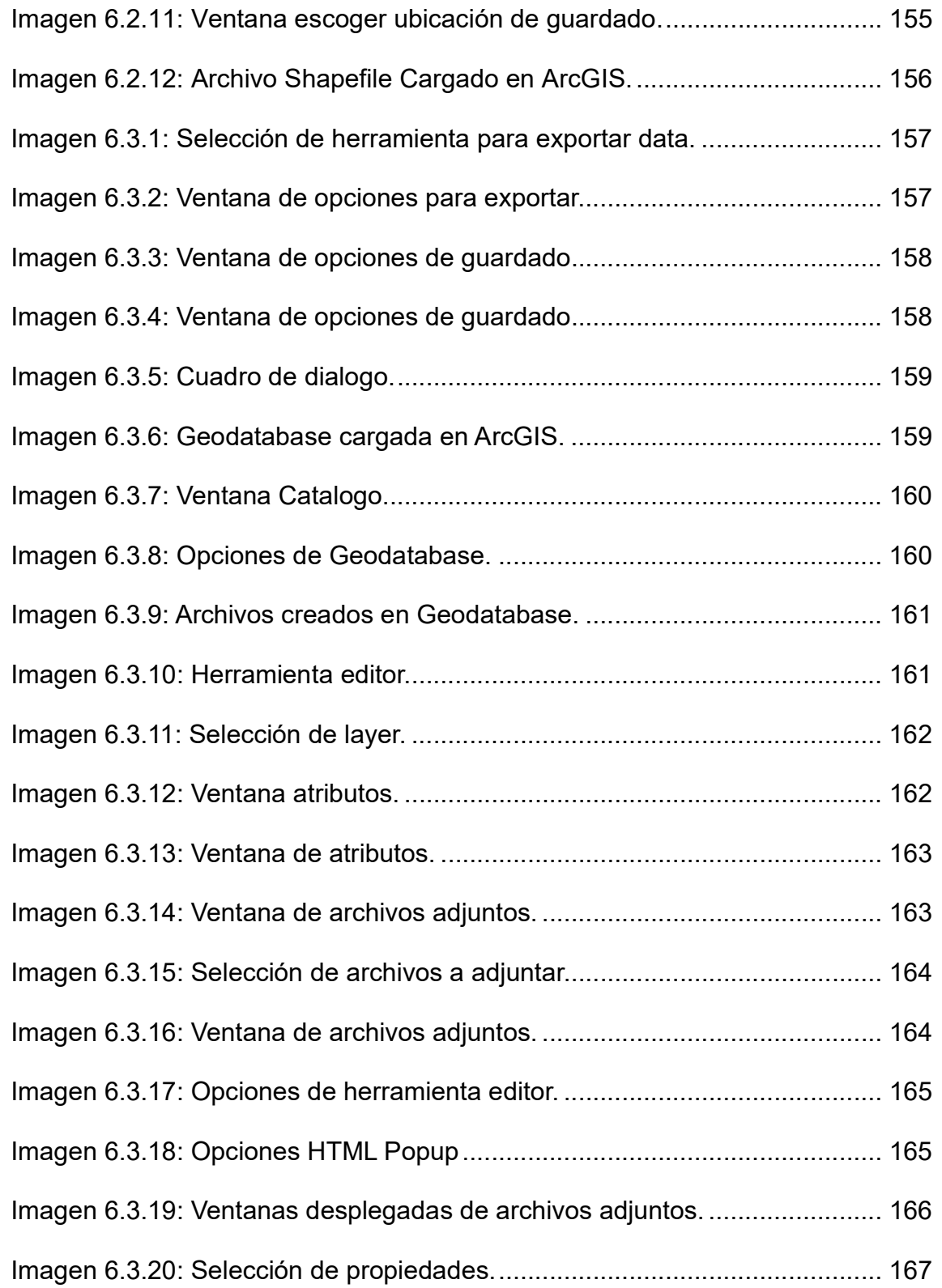

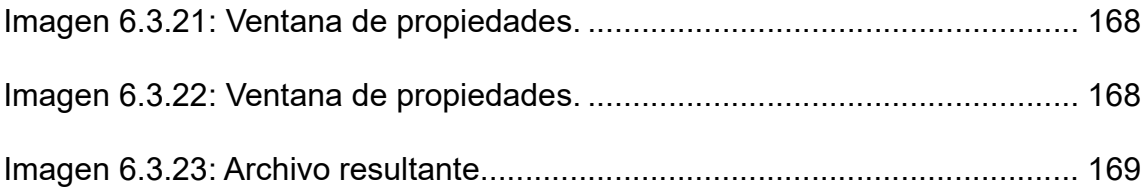

## ÍNDICE DE TABLAS.

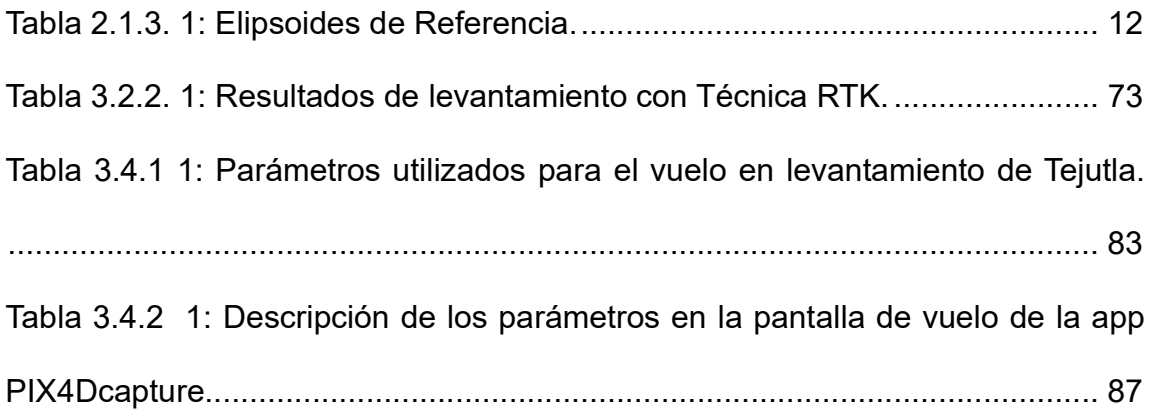

### INTRODUCCIÓN

A través del trabajo presentado se espera poder brindar información sobre el levantamiento catastral realizado en el municipio de Tejutla mediante el uso de sensores remotos, específicamente con el uso de drones y equipos GPS RTK, los cuales estarán vinculados a un Sistema de Información Geográfica y al Sistema de Referencia Geodésico SIRGAS-2007.

En el capítulo I se describe la información general de lo que se pretende realizar, los resultados esperados, las limitaciones para la realización del trabajo y los alcances del mismo.

En capitulo II el lector podrá encontrar una breve teoría de los conceptos básicos de geodesia, sistemas de coordenadas, Sistemas de Referencia Geodésicos, la evolución de los equipos GPS y su aplicación en la topografía moderna, así como el concepto de fotogrametría y el uso de sensores remotos. Agregando información sobre el concepto de sistemas de información geográfica y su implementación en un levantamiento catastral.

A partir del capítulo III y los capítulos que le siguen se describen cada uno de los pasos ejecutados en el levantamiento, desde la obtención del vértice geodésico en el Centro Nacional de Registro (CNR) y que fue utilizado como base RTK, hasta el procesamiento de los datos obtenidos en campo. El resultado de este procesamiento permitió crear un Ortomosaico que posteriormente fue exportada al software Civil3D para la elaboración del plano que se presenta en la sección de anexos. Finalmente se creó una recopilación de datos de cada lote levantado para perder organizarse y presentarse en el software ArcGIS como un Sistema de Información Geográfica.

El trabajo finaliza con el capítulo VII en el que se presentan las conclusiones que obtuvimos del trabajo, así como una serie de recomendaciones para futuros levantamientos utilizando estas técnicas de medición.

### CAPÍTULO I: GENERALIDADES.

#### 1.1 Antecedentes

A través de los años la necesidad de realizar levantamientos topográficos de manera rápida y eficiente ha aumentado. El desarrollo y avance de proyectos urbanísticos, carreteras, puentes y obras de paso, drenajes, edificaciones entre otros demandan el uso de técnicas de medición que permitan crear levantamientos en el menor tiempo posible garantizando siempre la precisión de las mediciones. Además, con el aumento de la densidad poblacional el valor de los terrenos también ha ido en aumento y la necesidad de medición se vuelve necesaria.

Los avances en tecnología han permitido que con los años las técnicas de medición también se desarrollen. Al grado de que en la actualidad el uso de teodolitos para levantamientos topográficos se considera desfasado.

Y desde la llegada los satélites al espacio en 1957, el hombre ha progresado al punto de que se tienen 4 sistemas satelitales alrededor del planeta: El GPS de los Estados Unidos, el Sistema Beidou que le pertenece a China, el Sistema Galileo de los europeos y el Sistema Glonass de los rusos. Con los que se han podido obtener imágenes de la Tierra y una mejor definición de la forma de esta, descubriendo que más que una elipse la Tierra es un geoide, achatado de los polos y con prominencias en las áreas donde el campo gravitatorio es mayor. Y como consecuencia ahora se manejan Sistemas Geodésicos de Referencia

Universales más precisos. De esta manera se han podido generar mapas digitales que permiten ubicarnos desde cualquier parte del planeta en tiempo real. Unido a esto, la invención de los sensores remotos y su avance a través de los años ha permitido se mejore cada vez más la obtención de detalles topográficos a través de fotografías. Es decir, ha permitido que la aplicación de la fotogrametría en proyectos de ingeniería sea más eficiente puesto que ya no se necesita de vehículos aéreos tripulados para la toma de las fotografías. Basta con un dron para realizar un levantamiento topográfico.

### 1.2 Planteamiento del Problema

 Con el tiempo la ingeniería topográfica fue siendo absorbida por la ingeniería civil, la fotografía ha tenido un gran avance tecnológico la cual ha registrado adelantos significativos en prácticamente todas sus aéreas de aplicación, ya sea en los trabajos de campo, como en los de gabinete en el procesamiento de la información obtenida, estos avances tecnológicos con la creación de nuevos aparatos de medición como la estación total, el GPS y dron, han hecho más eficiente los trabajos de campo, la implementación de la tecnología satelital en la Geodesia es un recurso que se debe aprovecharse al máximo ya que a diferencia de otras técnicas esta otorga precisiones milimétricas en los datos obtenidos reduciendo así el error en la medición.

Se conoce que en la Zona Norte del país la mayoría de los municipios carecen de información catastral, ya que las nuevas tecnologías no han llegado a los pueblos remotos del país, es por eso que este trabajo se enfoca en poder ayudar con el levantamiento catastral en el área urbana del municipio de Tejutla, beneficiando a la municipalidad ya que tendrán una base de datos para futuros proyectos en la zona, además este trabajo puede ser utilizado como guía para la realización de trabajos de naturaleza similar.

### 1.3 OBJETIVOS

1.3.1 Objetivo General

Realizar el Levantamiento Catastral con drones y equipos GPS RTK vinculados a un Sistema de Información Geográfica y al Sistema de Referencia Geodésico LAMBERT SIRGAS-ES2007 de un sector del municipio de Tejutla, departamento de Chalatenango.

1.3.2 Objetivos Específicos.

Crear un Catastro Urbano de un sector del municipio de Tejutla, vinculado a un Sistema de Información Geográfica para el manejo de Información Geográfica para la toma de decisiones por autoridades competentes.

Dibujar un plano catastral del municipio de Tejutla, auxiliándose en el Ortomosaico, resultante del vuelo fotogramétrico.

Recopilar, organizar, administrar y analizar, Información Geográfica espacial a través del uso de Software ArcGIS

### 1.4 Alcances

Realizar el levantamiento catastral del Municipio de Tejutla, utilizando el sensor remoto conocido como dron. Ejecutando un plan de vuelo acorde al tipo de levantamiento. Ubicando los puntos de control fotogramétrico (PCF) y realizando el levantamiento de estos puntos con la Técnica de Medición en Tiempo Real RTK. Procesando los datos obtenidos mediante del uso de programas

Se procesará la información obtenida en campo haciendo uso de un Sistema de Información Geográfico que permitirá organizar y administrar la información en caso de ser necesaria para un proyecto futuro.

### 1.5 Limitaciones

El equipo utilizado para el levantamiento pertenecía al docente asesor y a la Facultad de Ingeniería y Arquitectura de la Universidad de El Salvador.

La computadora que se utilizó para el procesamiento de las fotografías presento fallas en distintas ocasiones al punto de apagarse por lo que se tenía que volver a comenzar el procedimiento.

Las dimensiones de algunos lotes se obtuvieron por referencia de los dueños o inquilinos debido a que no se nos permitió entrar a medir con exactitud, por lo que las dimensiones pueden estar sujetas a cambios.

Al momento de realizar la encuesta se encontraron casas vacías, obteniéndose datos proporcionados por los vecinos.

### 1.6 Justificación

El Levantamiento Catastral realizado en el casco urbano de Tejutla a través del dron nos ha permitido demostrar y aplicar los conceptos básicos de la fotogrametría. Obteniendo datos de campo en un tiempo récord comparado con otras técnicas de medición. Y es que, es importante recordar la necesidad de los Levantamientos Catastrales para mantener actualizada la información de los municipios. De manera que, se pueda determinar los límites, coordenadas y área de cada lote. Lo que permite una descripción verdadera y exacta de la situación jurídica de la tierra que permita tanto a las autoridades municipales como a los habitantes acceder a estos datos en caso de querer adquirir lotes o realizar algún otra tramite que involucre sus tierras en el municipio.

Por tanto, la aplicación de sensores remotos, específicamente de drones para los levantamientos, brindan una manera más rápida y sencilla de realizar Levantamientos Catastrales, manteniendo la precisión y exactitud que se requiere para este tipo de levantamiento. Por ello, solo se necesita de unas horas para realizar el vuelo del dron y obtener así las fotografías que servirán para la elaboración del Ortomosaico que será referenciado para su posterior utilización en la elaboración del plano catastral.

De igual manera es importante poder presentar estos datos de una manera fácil y comprensible a través del uso de softwares de Información Geográfica

### CAPÍTULO II: FUNDAMENTOS TEÓRICOS.

2.1 Sistema de Referencia Geodésico.

Un Sistema de Referencia se concibe como una definición conceptual de teorías, hipótesis y constantes que permiten la ubicación de un trío de ejes coordenados en el espacio, definiendo su origen y su orientación, es decir es un recurso matemático que permite asignar coordenadas a puntos sobre la superficie terrestre. Son utilizados en Geodesia, navegación, cartografía y sistemas globales de navegación por satélite para la correcta georreferenciación de elementos en la superficie terrestre. Estos sistemas son necesarios dado que la Tierra no es una esfera perfecta si no un Geoide. Término que hace referencia a un cuerpo de formato casi esférico que evidencia un leve achatamiento en sus extremos. Este aplanamiento polar con su consecuente ensanchamiento ecuatorial se debe a los efectos de la gravitación y de la fuerza centrífuga que se genera con el movimiento de rotación sobre su eje.

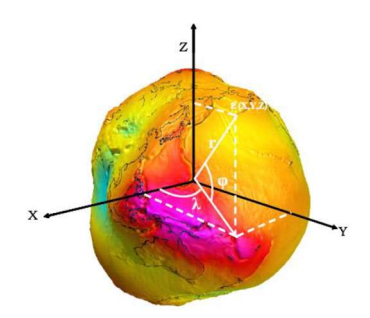

Imagen 2.1.1:Geoide. Fuente: Ing. Wilfredo Amaya Zelaya (Módulo 4 del curso de especialización en tecnología GPS y sensores remotos).

Debido a esta irregularidad de la superficie terrestre, para describir la forma de la Tierra suelen utilizarse modelos de la misma denominados Esferoides o Elipsoides de Referencia.

Para poder asignar coordenadas geográficas a los diferentes puntos de la superficie terrestre es necesario ``anclar'' el Elipsoide al Geoide mediante un Punto Fundamental en el que el Elipsoide y el Geoide son tangentes. De este modo el Elipsoide se convierte en un sistema de referencia de la esfera terrestre. Y se da origen al concepto de Datum.

Los sistemas de referencia pueden particularizarse en dos: Sistemas de Referencia Global y Sistemas de Referencia Local.

2.1.1 Sistema de Referencia Global.

Estos sistemas están definidos por una terna rectangular (X, Y, Z), siendo su origen en el Geocentro Terrestre. Para definir las Coordenadas Geodésicas (latitud, longitud y altura) cuentan con un elipsoide de revolución asociado, como Superficie de Referencia y un Datum como Punto Fundamental.

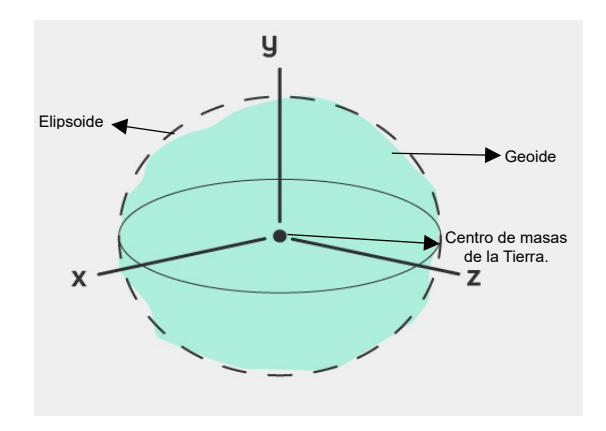

Imagen 2.1.1.1 Sistema de referencia global "Datum Geocéntrico" Fuente: MasterGis

2.1.2 Sistema de Referencia Local.

Para definirlos se basan en un elipsoide terminado que se utiliza como Superficie de Referencia, un Datum Local Horizontal (es decir no coincide con el centro terrestre) y un Datum Vertical como Punto Fundamental. De manera que se pueda crear una proyección cartográfica.

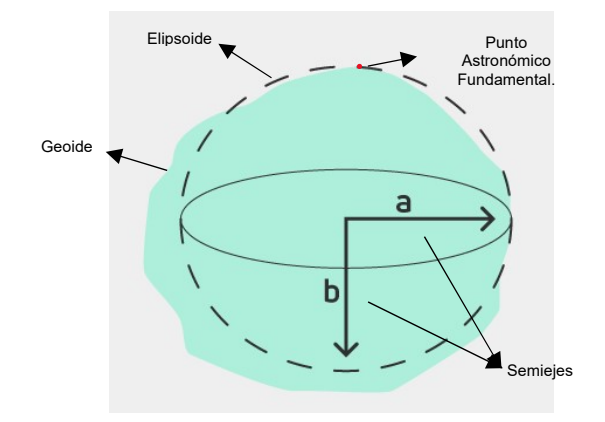

Imagen 2.1.2. 1: Sistema de referencia local "Datum local"

Fuente: MasteGis

### 2.1.3 Elipsoide.

Para hacer cálculos sencillos y aproximados, normalmente se asocia la Tierra con una esfera. Sin embargo, la forma de nuestro planeta es más compleja la Tierra está achatada por lo polos, el hemisferio sur es un poco más voluminoso que el norte, y tiene una cierta rugosidad debida al relieve del terreno.

Es por esto que la Geodesia, que es la ciencia que tiene por objeto estudiar la forma y dimensiones de la Tierra, establece una aproximación a la forma de la Tierra, denominada Elipsoide. Esto se debe a que el elipsoide es una figura matemática que responde a fórmulas analíticas, de manera que permite hacer cálculos apoyándose en él.

En general, es más práctico trabajar la forma de la Tierra como si fuera un elipsoide, sin considerar las ondulaciones propias de la topografía. Esto se debe a que el elipsoide es una figura matemática fácil de usar que es lo suficientemente parecida a la forma de la Tierra cuando se están trabajando las coordenadas en el plano Latitud y Longitud. Por tanto, la superficie matemática de referencia más aproximada es el Elipsoide de Revolución que será la superficie de referencia.

Existen diferentes modelos de elipsoides utilizados en Geodesia, denominados Elipsoides de Referencia.

Para definir un elipsoide se necesita conocer su semieje mayor (radio ecuatorial de la Tierra) y su semieje menor (radio polar de la Tierra) o el semieje mayor y su índice de achatamiento

En la tabla se presentan diferentes elipsoides de referencia con su respectivo radio ecuatorial (a) y el achatamiento (F). Debe tomarse en cuenta que a medida evoluciona la Geodesia, se van dando los cambios al de mayor precisión.

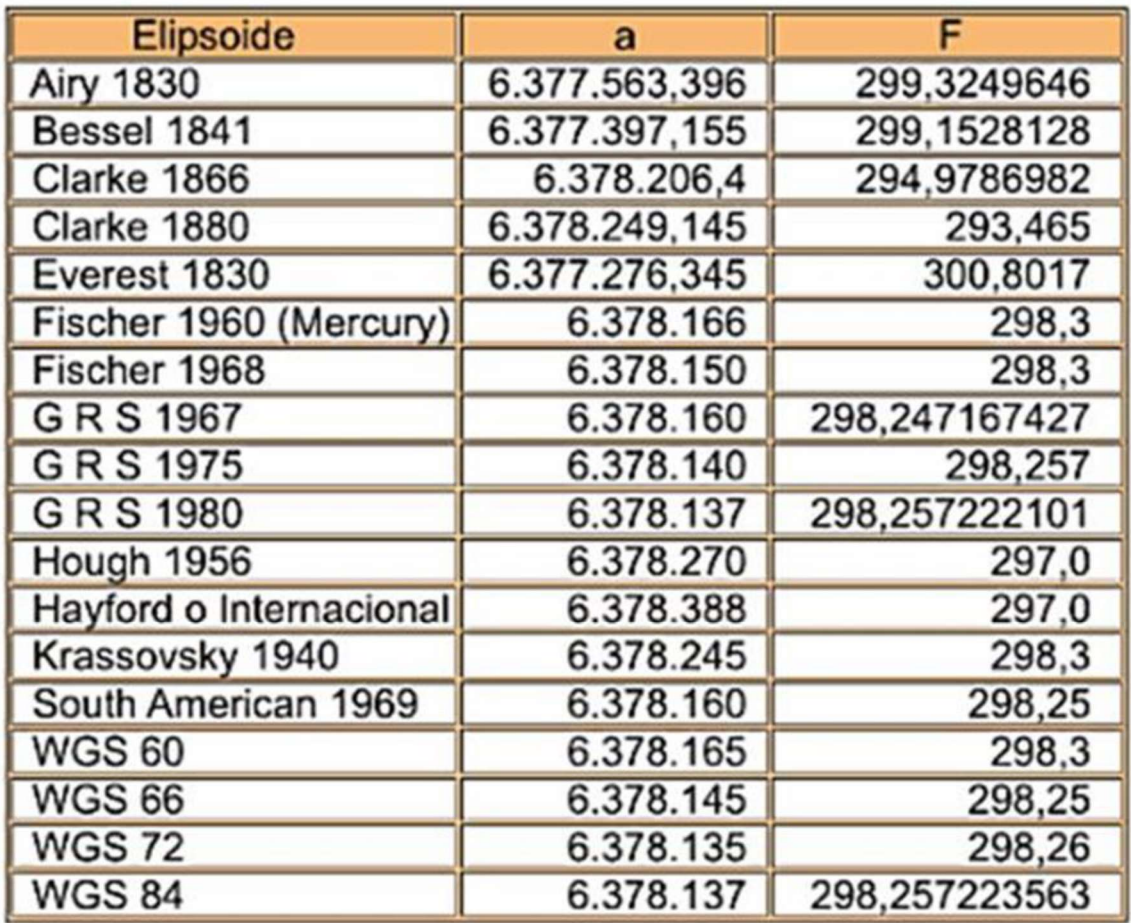

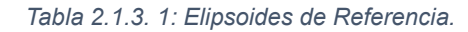

Fuente: Ing. Wilfredo Amaya Zelaya (Módulo 4 del curso de especialización en tecnología GPS y

sensores remotos).

Uno de los Elipsoides de Referencia más utilizados actualmente es el descrito en

el sistema denominado Word Geodetic System 18984 (WGS-84), desarrollado

por el departamento de Defensa de los EEUU, y que tiene como origen el centro de masas de la Tierra. Su popularidad se debe a que es el utilizado por el sistema de Posicionamiento Global por Satélite GPS.

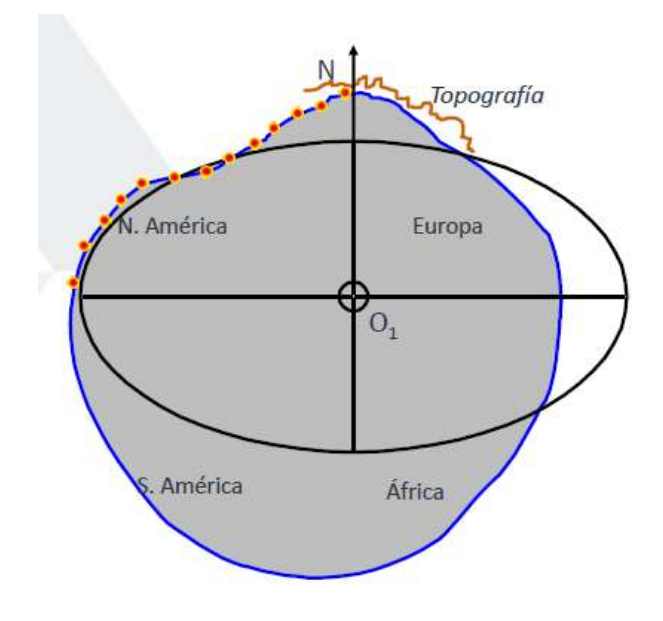

Imagen 2.1.3.1: Elipsoide de Clark 1866.

Fuente: Ing. Wilfredo Amaya Zelaya (Módulo 4 del curso de especialización en tecnología GPS y

sensores remotos).

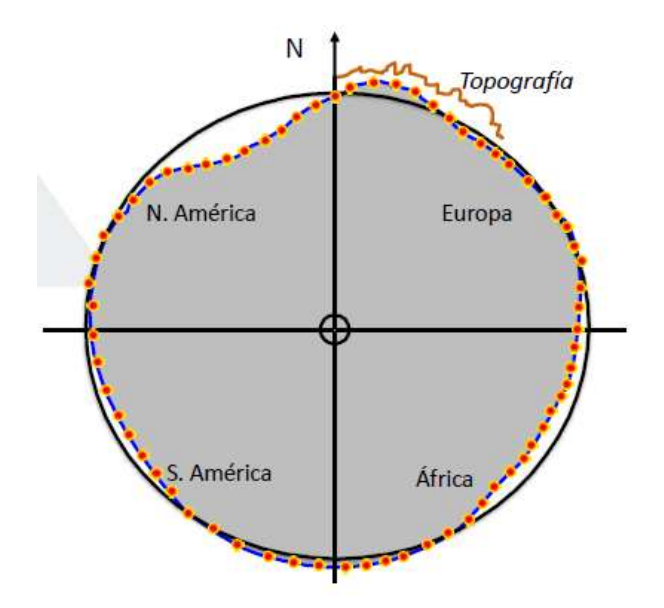

Imagen 2.1.3.2: Elipsoide "Word Geodetic System 1984" (WGS-84). Fuente: Ing. Wilfredo Amaya Zelaya (Módulo 4 del curso de especialización en tecnología GPS y sensores remotos).

A pesar de la ventaja de ser una figura matemática sencilla, el elipsoide no es adecuado cuando lo que se busca es medir altitudes. Dado que la mayor parte de la Tierra está cubierta por mares y océanos (70,8 %), entonces la superficie de referencia por excelencia para medir altitudes es el nivel medio del mar. Además, este nivel medio es una mejor aproximación a la forma real de la Tierra vista desde el espacio.

El nivel medio del mar, a su vez, depende de las irregularidades en el campo gravitatorio de la Tierra, que alteran su posición. El agua de los océanos del globo busca estar en equilibrio, y por ello tiende a seguir una superficie gravitatoria equipotencial.

### 2.1.4 Datum

Un Datum Geodésico es un Sistema de Referencia Espacial que describe la forma y el tamaño de la Tierra y establece un origen para los Sistemas de Coordenadas, existiendo Datum Locales y Datum Globales.

2.1.4.1 Datum Geodésicos Locales.

Los Puntos de Referencia o Datum Horizontales se utilizan para describir lo que típicamente pensamos que son las coordenadas X e Y.

Datum Local horizontal.

Es el Sistema Geodésico que se usa oficialmente en una región. Emplea un elipsoide determinado que pasa por un punto específico del cual se conocen con exactitud su deflexión astronómica y su gravedad, es decir un punto del elipsoide coincide con un punto de la superficie terrestre.

Por ejemplo, el North American DATUM 1927 (NAD 27). Establecido por coordenadas y desviación de la vertical en la estación de triangulación Meades Ranch (Kansas EEUU) referidas al Elipsoide Clarke de 1866, utilizado por la mayoría de los países Centroamericanos a la fecha. Fue designado como base para las Redes de Triangulación de Estados Unidos, México y Canadá desde 1913.

En 1962 El Salvador adoptó definitivamente este DATUM NAD 27, asociado al Elipsoide de Clark 1866, y toda la información geodésica y cartográfica antigua está referida a dicho Datum. Sin embargo, a partir del año 2007 se adoptó un nuevo Sistema de Referencia, dando paso a la Red Geodésica Nacional SIRGAS-ES2007.8, asociado al elipsoide GRS-80

### Datum Verticales

Estos Datum describen la posición en la dirección vertical (Z) y a menudo se basan en la altura sobre el nivel del mar.

Se define como la altura cero y es representado por las aguas marinas en reposo y continuadas por debajo de los continentes, para su determinación precisa son necesarias observaciones Mareográficas continuas de la fluctuación de las marcas en Estaciones Mareográficas durante un periodo de casi 20 años.

El Datum Vertical o Sistema de Referencia Vertical para El Salvador, fue establecido como parte de un Ajuste realizado por el Servicio Geodésico Interamericano (IAGS) que incluyó desde el sur de México, cubriendo Guatemala, Honduras y El Salvador y se basó en observaciones tomadas en la Estación Mareográficas localizada en el antiguo Puerto de Cutuco en el departamento de La Unión en 1960, por lo que es conocido como Datum La Unión.
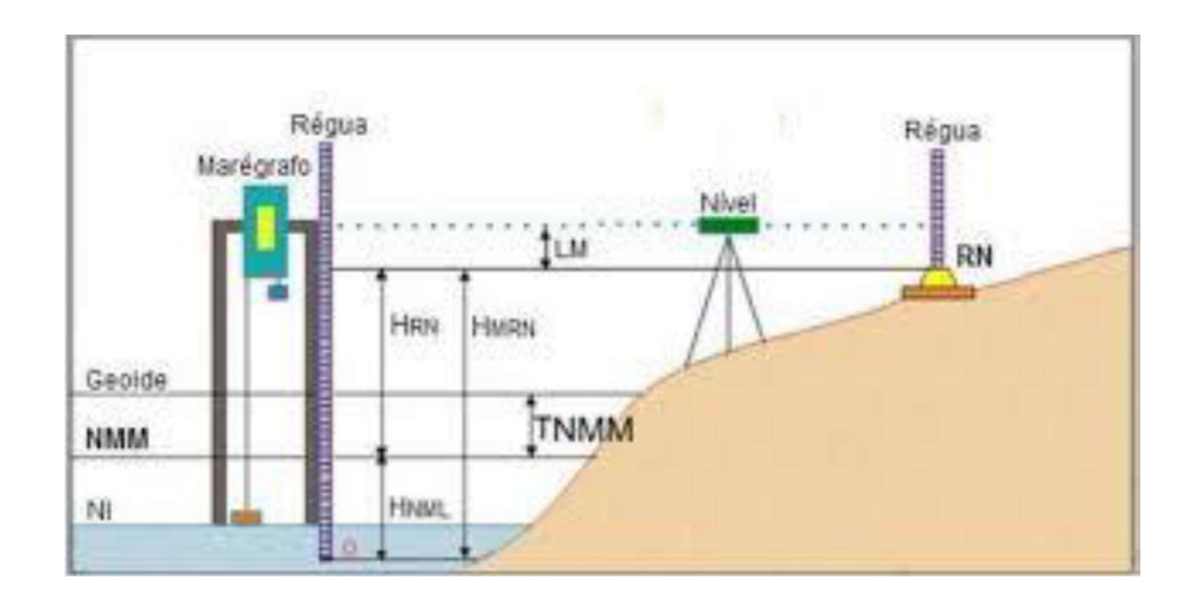

Imagen 2.1.4. 1: Medición del nivel medio del mar para determinar el nivel de referencia de la superficie. Fuente: Ing. Wilfredo Amaya Zelaya (Módulo 4 del curso de especialización en tecnología GPS y sensores remotos).

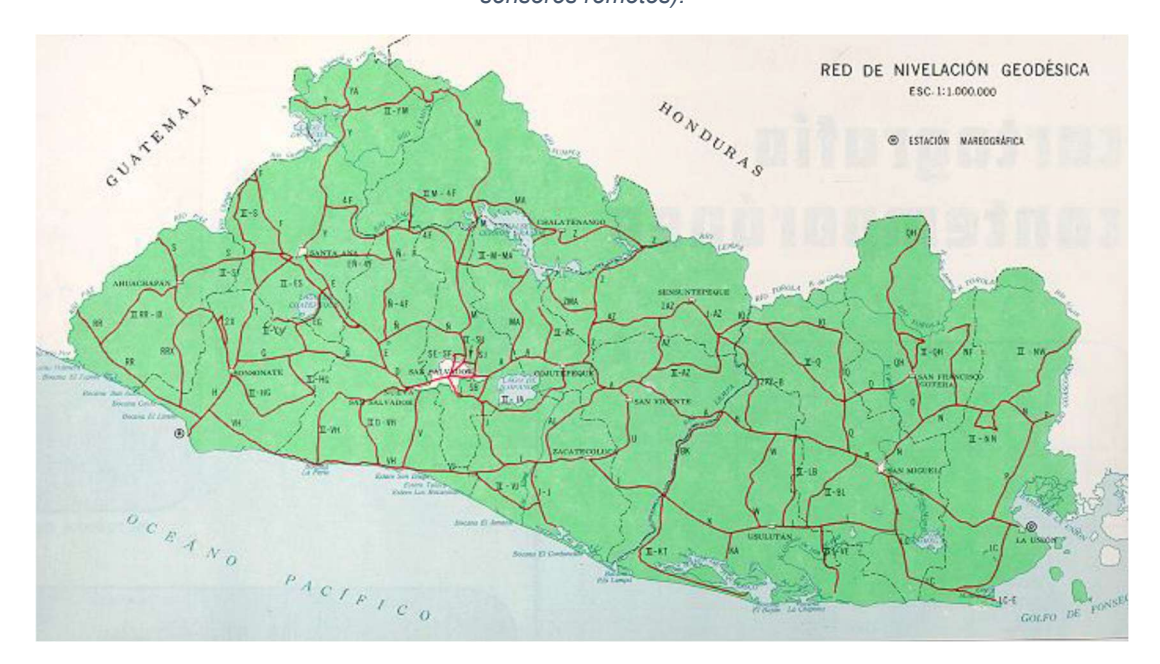

Imagen 2.1.4. 2: Red Nacional de Niveles Datum La Unión.

Fuente: Ing. Wilfredo Amaya Zelaya (Módulo 4 del curso de especialización en tecnología GPS y

sensores remotos).

2.1.4.2 Datum Geodésico Global o Geocéntrico.

Un Datum Geodésico Global o Mundial está definido por al tamaño, forma y orientación del centro de masa de un elipsoide y la ubicación del centro de este con respecto al centro de la Tierra.

El Datum Global es el WGS-84 y es geocéntrico, es decir su origen es el Centro de Masa de la Tierra.

2.1.5 Proyección Cilíndrica.

La Proyección Cilíndrica se deriva al proyectar el globo terráqueo en un papel con forma de cilindro que es tangente o que se intercepta con dicho globo.

La mayoría de las proyecciones cilíndricas se derivan de tal forma que el cilindro toque al globo en el ecuador (punto de tangencia).

En un mapa rectangular los meridianos y los paralelos se cruzan en ángulo recto y no existe distorsión en el punto de tangencia con el globo, las distorsiones aumentan conforme nos alejamos de dicha línea, es decir existen grandes distorsiones en las zonas de latitud elevada.

La Proyección de Mercator es un buen ejemplo de estas distorsiones.

La Proyección de Mercator, que revolucionó la cartografía, es cilíndrica y conforme. En ella se proyecta el globo terrestre sobre una superficie cilíndrica. Es una de las más utilizadas, aunque por lo general en forma modificada, debido a las grandes distorsiones que ofrece en las zonas de latitud elevada, lo que

impide apreciar a las regiones polares en su verdadera proporción. Es utilizada en la creación de algunos mapamundis. Para corregir las deformaciones en latitudes altas se usan proyecciones Pseudocilíndricas, como la de Van Der Grinten, que es Policónica, con paralelos y meridianos circulares. Es esencialmente útil para ver la superficie de la Tierra completa.

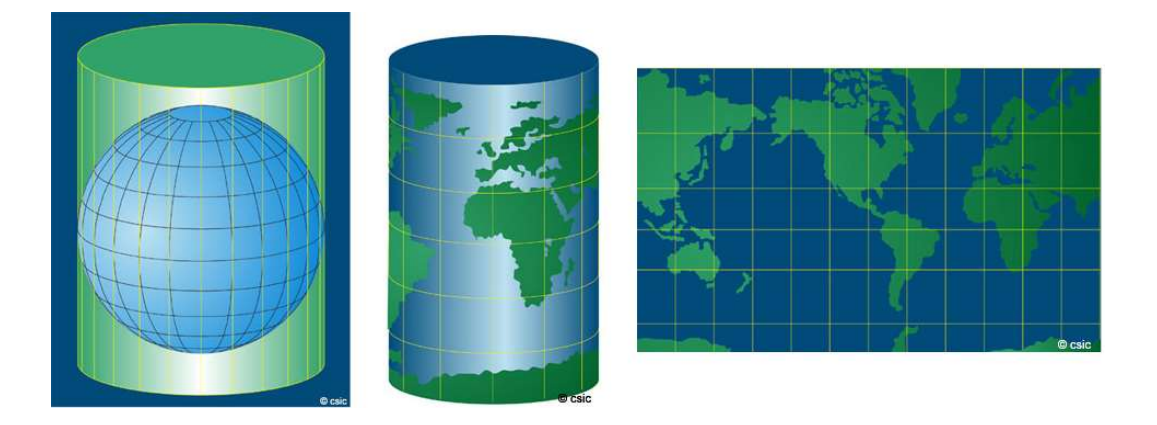

Imagen 2.1.5. 1: Proyección Cartográfica Cilíndrica. Fuente: José María L. (2007), Proyecciones Cartográficas, Sala de Astronomía. Museo Virtual de la

Ciencia del CSIC. https://museovirtual.csic.es/salas/universo/astro4.htm

2.1.6 Tipos de Proyecciones.

Las Proyecciones Cartográficas pueden considerarse artificios geométricos para trasladar a un plano la forma convexa de la superficie terrestre.

La cartografía matemática es la ciencia que estudia las diferentes formas de representar la superficie de la Tierra sobre una superficie plana.

Son transformaciones matemáticas que permiten representar (proyectar) a la esfera en el plano y convertir las coordenadas geográficas (Latitud y Longitud) en Coordenadas Planas (X, Y).

Este proceso conlleva distorsiones de la superficie original en 3 dimensiones, al convertirse a una superficie plana de dos dimensiones.

Un sistema de coordenadas proyectado lo hace sobre una superficie bidimensional plana.

Las ubicaciones son identificadas por coordenadas x, y en una rejilla.

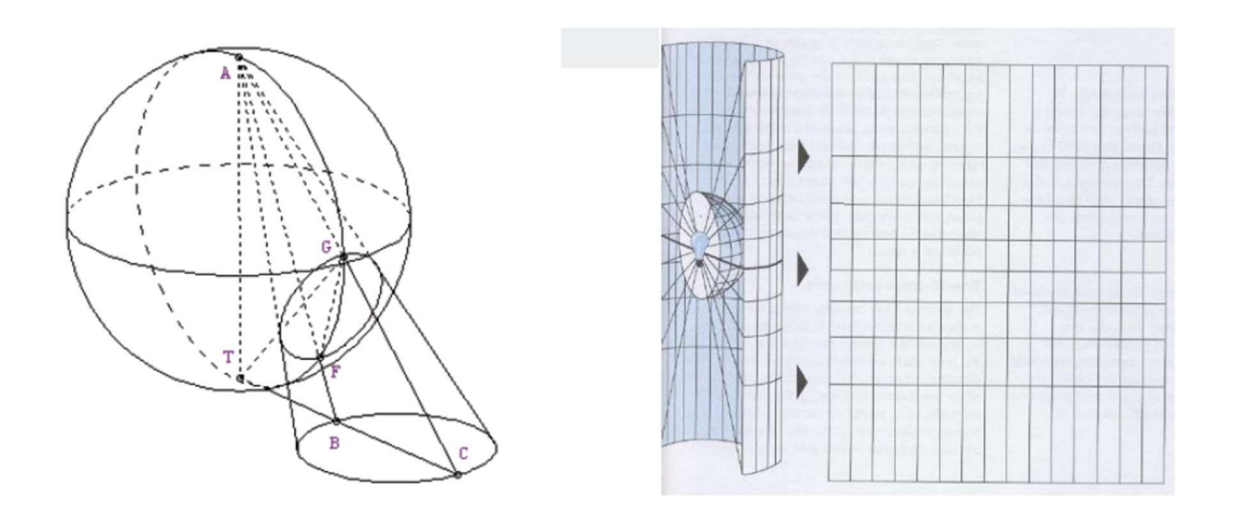

Imagen 2.1.6. 1: Proyección Cartográfica. Fuente: Ing. Wilfredo Amaya Zelaya (Módulo 6: Proyecciones Cartográficas).

Las Proyecciones Cartográficas pueden construirse para preservar algunas de estas propiedades a expensas de otras. Dado que la superficie curva de la Tierra

no es isométrica con respecto a un plano, la conservación de las formas requiere inevitablemente una escala variable y, en consecuencia, una presentación no proporcional de las áreas. Del mismo modo, una proyección que preserva el área no puede ser conforme, lo que resulta en formas y rumbos distorsionados en la mayoría de los lugares del mapa. Cada proyección preserva, compromete o aproxima las propiedades métricas básicas de diferentes maneras. El propósito del mapa determina qué proyección debe formar la base del mapa. Debido a que los mapas tienen muchos propósitos diferentes, se han creado una diversidad de proyecciones para adaptarse a esos propósitos.

La proyección dependerá de los siguientes factores:

- La finalidad y aplicación que se dará al mapa
- Del área a cartografiar
- De la forma del territorio
- De las condiciones de las deformaciones

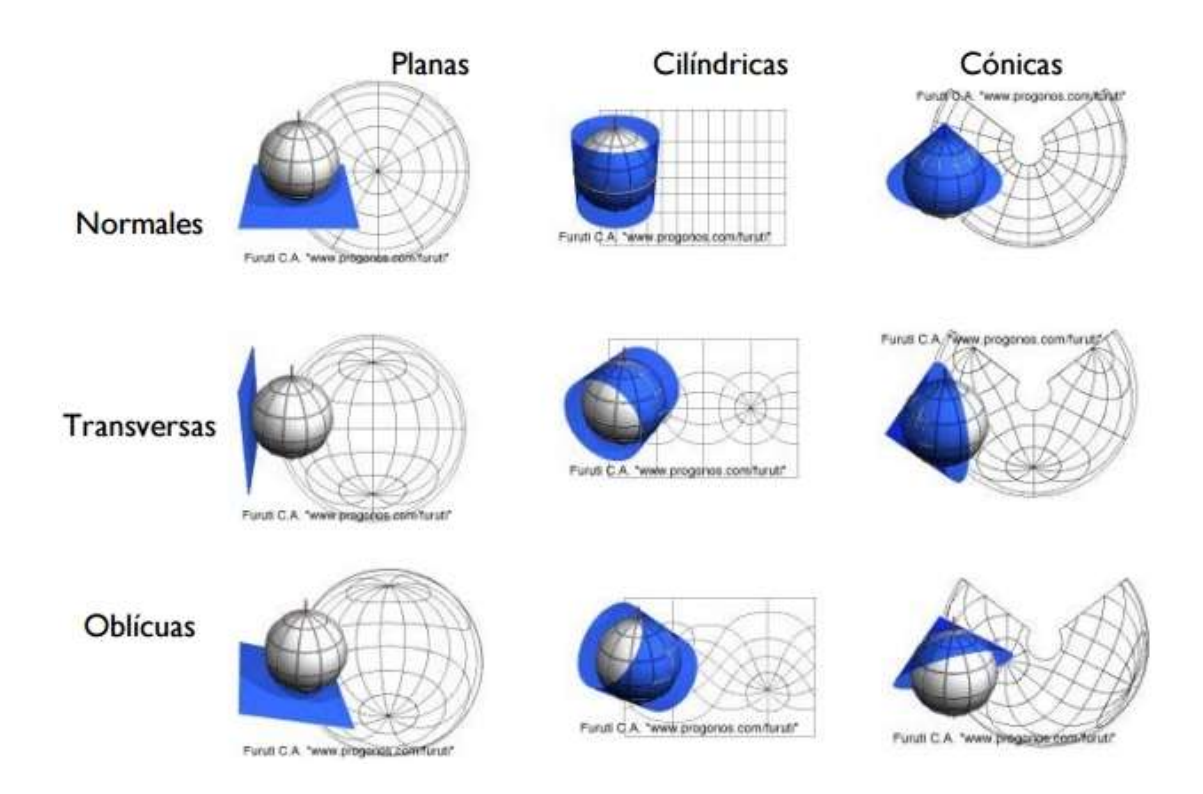

Imagen 2.1.6. 2: Proyecciones Cartográficas según tipo de superficie y orientación. Fuente: Annarrotta (30 mayo 2018), Proyecciones Cartográficas, Los mapas molan mil, https://losmapasmolanmil.wordpress.com/2018/05/30/proyecciones-cartograficas/

## Proyección Cilíndrica

La Proyección Cilíndrica se deriva al proyectar el globo terráqueo en un papel con forma de cilindro que es tangente a, o que se intercepta con dicho globo, La mayoría de las Proyecciones Cilíndricas se derivan de tal forma que el cilindro toque al globo en el ecuador (punto de tangencia). En un mapa rectangular los meridianos y los paralelos se cruzan en ángulo recto y no existe distorsión en el punto de tangencia con el globo. Las distorsiones aumentan conforme nos alejamos de dicha línea, es decir existen grandes distorsiones en las zonas de latitud elevada, las Proyecciones Cilíndricas son utilizadas para Mapa Mundi.

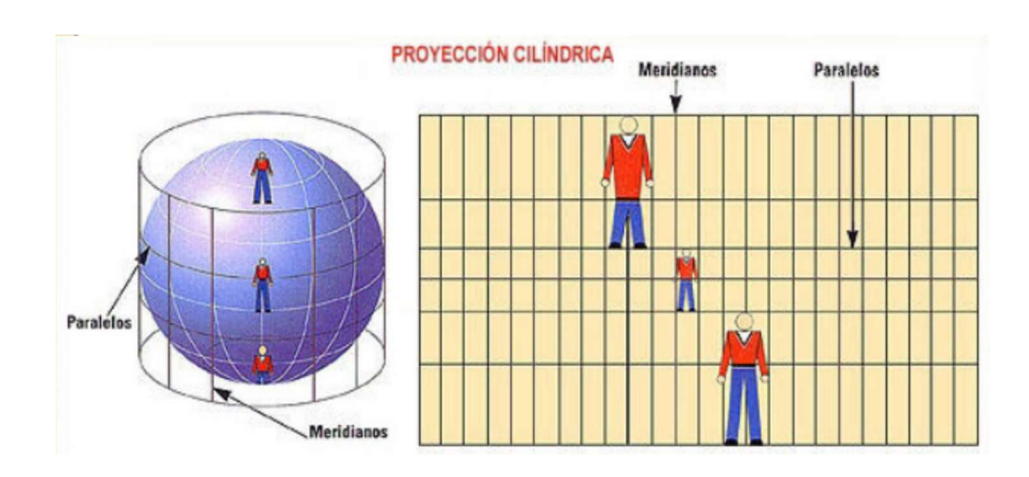

Imagen 2.1.6. 3: Proyección Cilíndrica.

 Fuente: Annarrotta (30 mayo 2018), Proyecciones Cartográficas, Los mapas molan mil, https://losmapasmolanmil.wordpress.com/2018/05/30/proyecciones-cartograficas/

Tipos de Proyecciones Cilíndricas

 CILÍNDRICA NORMAL: La Posición del cilindro es perpendicular al eje de la tierra (Ecuador).

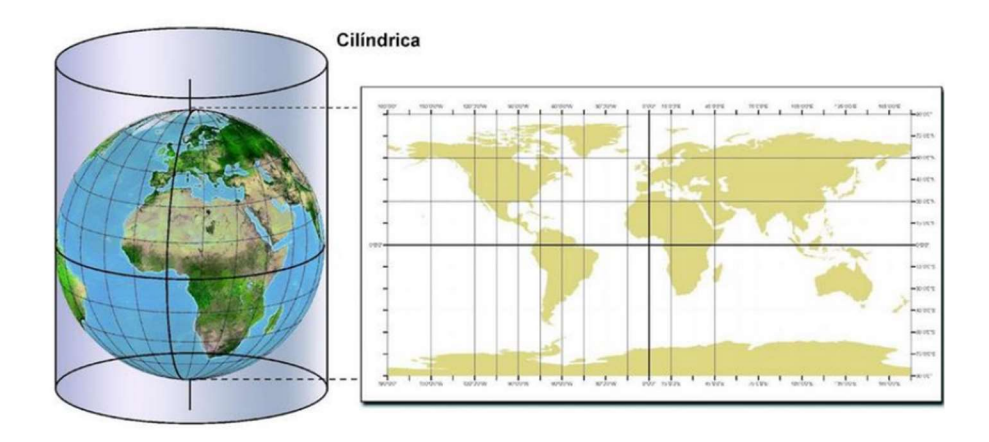

Imagen 2.1.6. 4: Proyección Cilíndrica Normal.

Fuente: Ing. Wilfredo Amaya Zelaya (Módulo 6: Proyecciones Cartográficas).

 CILÍNDRICA OBLICUA: Tiene el eje del cilindro en una posición intermedia entre la normal y la transversa.

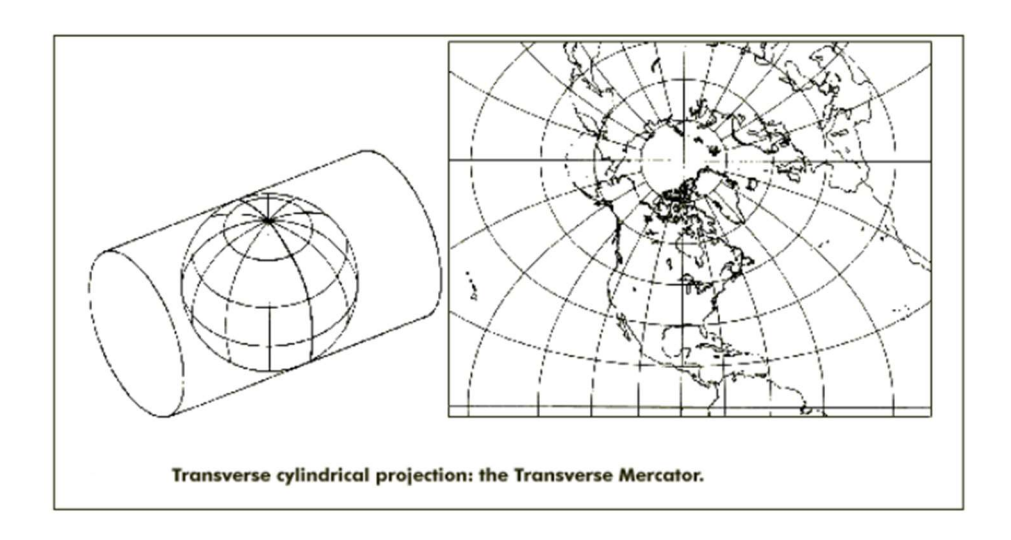

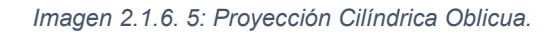

Fuente: Ing. Wilfredo Amaya Zelaya (Módulo 6: Proyecciones Cartográficas).

 PROYECCIÓN TRANSVERSAL: La posición del Cilindro es Transversal respecto al eje de la Tierra (Ecuador)

Proyección UTM

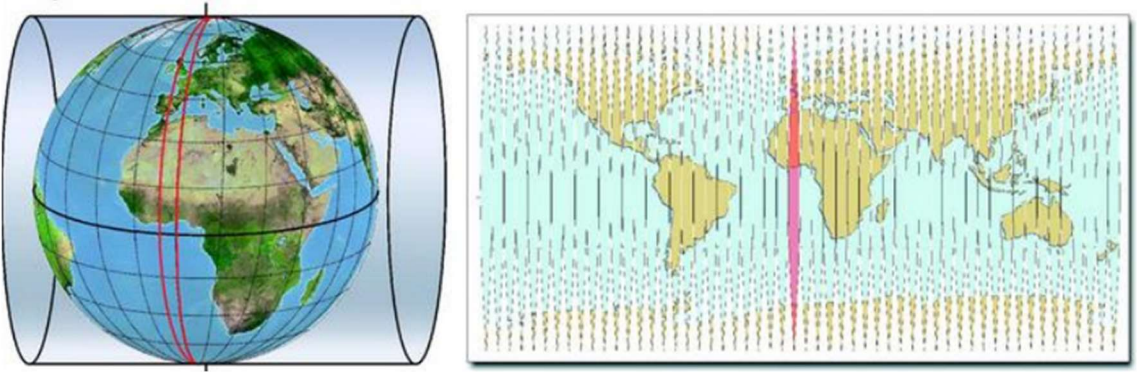

Imagen 2.1.6. 6: Proyección Cilíndrica Transversal. Fuente: Ing. Wilfredo Amaya Zelaya (Módulo 6: Proyecciones Cartográficas).

La Proyección UTM toma como base la Proyección de Mercator y esta corresponde a un Sistema de Proyección Cilíndrico Transversal, con características de conformal a nivel local. En este sistema el globo se divide en 60 zonas o husos, cada una abarcando 6° de Longitud. Cada zona tiene su meridiano central. Los límites en el eje ordenado se establecen en 84° N y 80° S En la práctica la UTM es un sistema secante con líneas (meridianos) de distancia verdadera a ambos lados del meridiano central (180 Km a cada lado).

La escala es 0.9996 en el meridiano central y a lo más 1.0004 en los bordes de la zona. Las coordenadas UTM están definidas en metros, y se fija la coordenada X del meridiano central en 500.000 m, y la coordenada del ecuador (eje Y) se fija en 10.000.000 m bajando hacia el Polo Sur (hemisferio sur). Típicamente las coordenadas UTM tienen 6 dígitos en el eje X y 7 dígitos en el eje Y.

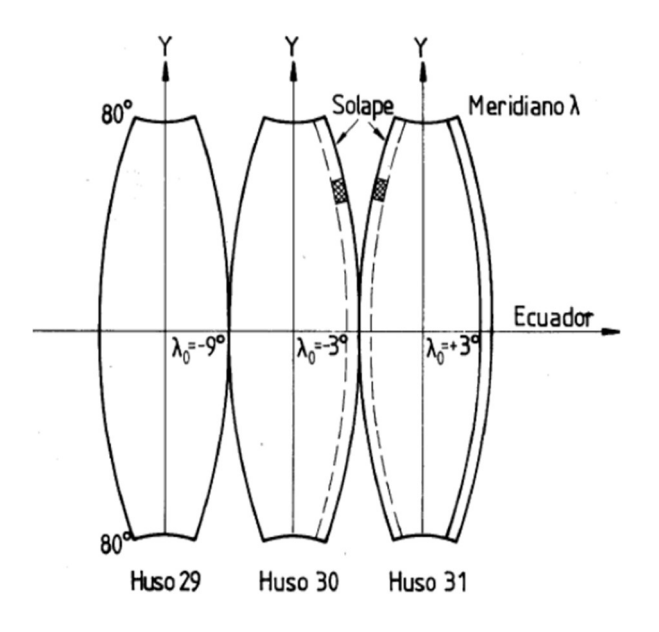

Imagen 2.1.6. 7: Proyección UTM.

Fuente: Ing. Wilfredo Amaya Zelaya (Módulo 6: Proyecciones Cartográficas).

## Proyección Cónica

Proyección construida a partir de un cono: los meridianos se juntan en un punto y los paralelos son curvos, es útil para representar latitudes medias a lo largo del paralelo que toca el cono (tangente) se encuentra el sector con menos deformación.

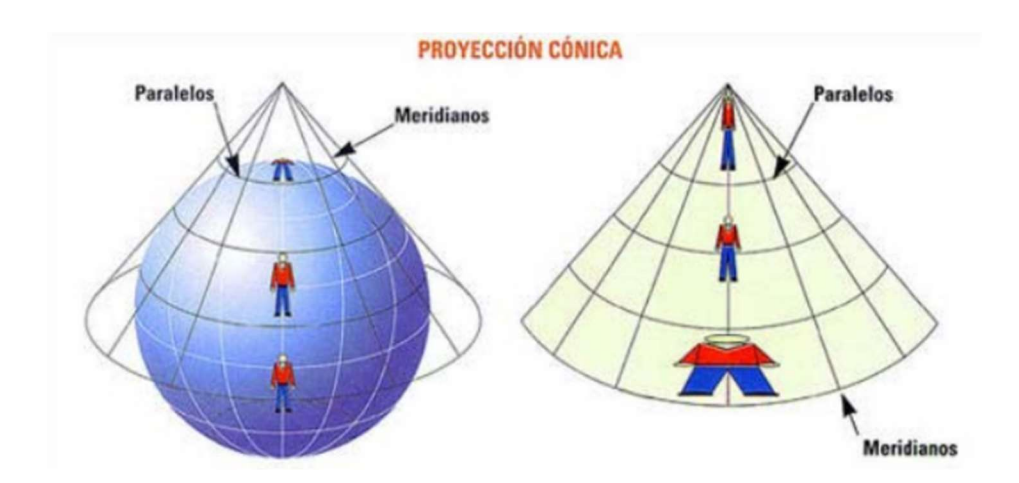

Imagen 2.1.6. 8: Proyección Cónica.

 Fuente: Annarrotta (30 mayo 2018), Proyecciones Cartográficas, Los mapas molan mil, https://losmapasmolanmil.wordpress.com/2018/05/30/proyecciones-cartograficas/

- CÓNICA TANGENTE: La Proyección Cónica más simple es aquella en que el plano cónico es tangente al globo a lo largo de una línea de latitud. En una proyección dada esta línea es llamada paralelo estándar. Los meridianos se proyectan en la superficie y se unen en el ápice.
- CÓNICA SECANTE: Dos líneas de contacto para la superficie cónica. Estas proyecciones son llamadas secantes cónicas y están definidas para dos paralelos estándar.

La Proyección Conforme Cónica de Lambert, o, más sencillamente, Proyección de Lambert es una de las proyecciones cartográficas presentadas por el matemático, físico, filósofo y astrónomo francés Johann Heinrich Lambert en 1772. En esencia, la proyección superpone un cono sobre la esfera de la Tierra, con dos paralelos de referencia secantes al globo e intersecándolo. Esto minimiza la distorsión proveniente proyectar una superficie tridimensional a una bidimensional. La distorsión es nula a lo largo de los paralelos de referencia, y se incrementa fuera de los paralelos elegidos. Como el nombre lo indica, esta proyección es conforme.

En El Salvador, se utiliza la Proyección Cónica Conforme Lambert asociada al Elipsoide Clarke 1866.

2.1.7 Sistema de Referencia Geodésico Lambert SIRGAS-ES2007.8 SIRGAS-ES2007.8 es el Sistema de Referencia Geocéntrico para las Américas, se realizó para densificar la red dentro del Marco Internacional de Referencia Terrestre (ITRF) en América Latina, su definición es idéntica a la del Sistema Internacional de Referencia Terrestre (ITRS).

El Marco de Referencia de El Salvador (Red Geodésica Básica Nacional de El Salvador) es una red base GPS de 38. Fue medido por el Departamento de Geodesia, del Instituto Geográfico y del Catastro Nacional (GG-IGCN) utilizando posicionamiento GPS diferencial en subredes parciales y en 36 sesiones diarias entre octubre y diciembre 2007. La mayoría de las estaciones de referencia (28) fueron determinado junto con un punto de control secundario para garantizar la estabilidad a largo plazo de la red.

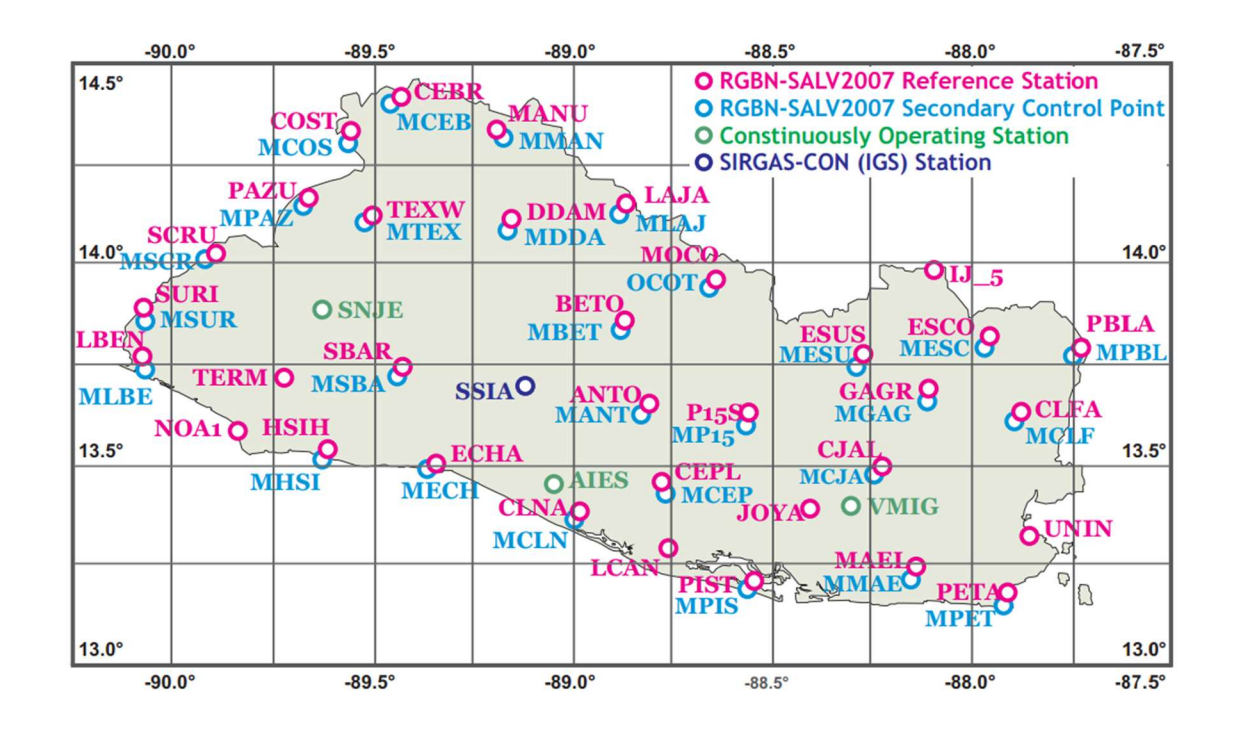

Imagen 2.1.7. 1: Red Geodésica Básica Nacional de El Salvador, SIRGAS-ES2007.8. Fuente: Geodesy for Planet Earth, IAG Scientifc Assembly. Agosto 31 to September 4, 2009. Buenos Aires, Argentina Geodesy for Planet Earth, IAG Scientifc Assembly. (31 agosto 2009). https://www.sirgas.org/fileadmin/docs/Boletines/Bol14/35\_Figueroa\_SIRGAS-ES2007\_8

## 2.1.8 Levantamiento Geodésico con GNSS

GNSS (Global Navigation Satellite System), es el acrónimo que se refiere al conjunto de tecnologías de Sistemas de Navegación por Satélite, como los son el GPS, GLONASS y el reciente GALILEO, quienes proveen de posicionamiento geoespacial con cobertura global de manera autónoma, es decir, que son sistemas capaces de dotar en cualquier punto y momento de posicionamiento

espacial y tiempo. Estos sistemas de navegación por satélite constituyen, hoy por hoy, unos de los sistemas más usados y con mayores expectativas de futuro

Técnicas de medición con GPS

- Medición Estática
- Medición Estática Rápida
- Medición Cinemática
- Medición en Tiempo Real

### Medición Estática

Es el método de posicionamiento clásico por excelencia y sus resultados ofrecen el máximo nivel de precisión. Se coloca un receptor en un punto cuyas coordenadas son conocidas con precisión en el sistema de coordenadas geográficas WGS 84 (Receptor de referencia). El otro receptor es colocado en el otro extremo de la línea base y es conocido como receptor móvil, ambos receptores quedan fijos sobre sus respectivas estaciones durante todo el tiempo de observación y registran datos de manera simultánea con la misma frecuencia y sin cortes o interrupciones.

Dos o más Receptores recogen datos durante los mismos intervalos de tiempo, en estaciones diferentes.

Distancias menores de 5 km: 1hr de observación

Distancias 5 -15 Km: 2 horas de observación

 A mayor distancia corresponde más tiempo de medición, la relación es directamente proporcional.

Aplicaciones:

- Redes geodésicas
- Puntos de Control geodésicos
- Control de movimientos tectónicos
- Controles de deformación en diques y otras estructuras.

Precisión: 5 mm ± 1 ppm depende del tiempo de observación y de la distancia de la línea base.

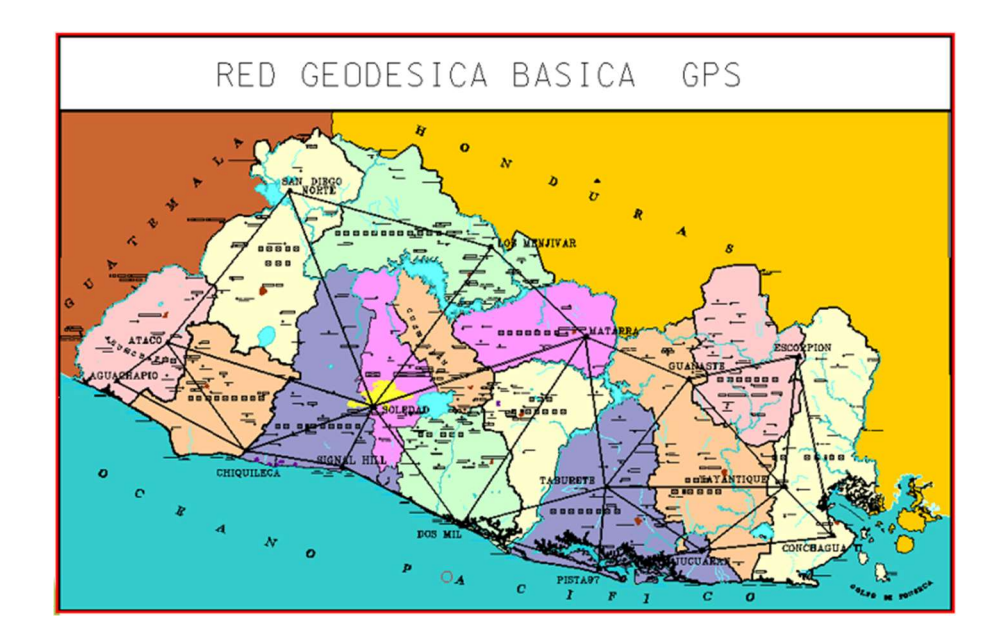

Imagen 2.1.8. 1: Medición Estática.

Fuente: Ing. Wilfredo Amaya Zelaya (Técnicas de medición satelital).

### Medición Estática Rápida

Similar al método de medición estático a excepción de los tiempos de observación, de igual forma que el método estático, se sitúa un receptor (BASE) sobre un punto de referencia con coordenadas conocidas y otro receptor (ROVER) en otro punto para formar la línea base, haciendo el mismo procedimiento hasta tener una red de triangulación corregido con un post procesamiento, por lo general una medición estática rápida puede ser realizada en 5 a 20 minutos según la cantidad de satélites disponibles.

Aplicaciones:

- Densificación de redes
- Levantamientos de control
- Sustituye a la poligonación
- Levantamientos de detalles
- Cualquier trabajo que requiera la determinación rápida de un elevado número de puntos.

Precisión: 5-10 mm ± 1 ppm

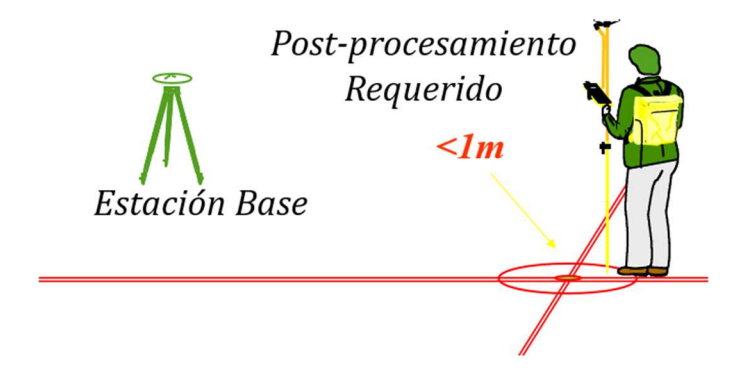

Imagen 2.1.8. 2: Medición Estática Rápida. Fuente: Ing. Wilfredo Amaya Zelaya (Técnicas de Medición Satelital).

# Medición Cinemática

En esta técnica, se sitúa un receptor sobre un punto de referencia conocido y el otro se desplaza por la zona del proyecto, observando los puntos de interés, Tiempo de observación: 1 a 5 minutos

Aplicaciones:

- Levantamientos de ejes de carreteras
- Medición de perfiles transversales
- Navegación.

Precisión: 1-2 cm ± 2 ppm

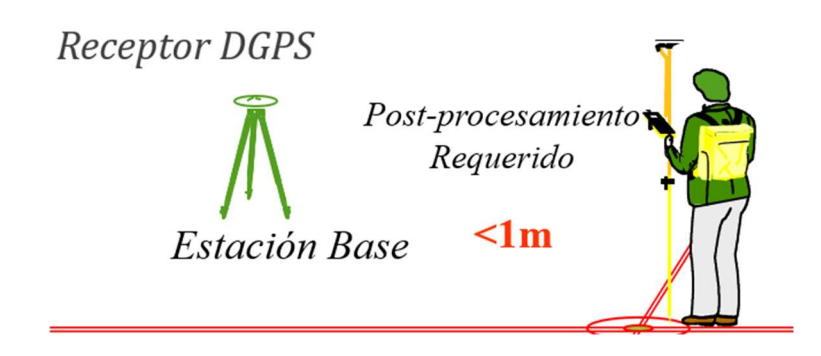

Imagen 2.1.8. 3: Medición Cinemática. Fuente: Ing. Wilfredo Amaya Zelaya (Técnicas de Medición Satelital).

## Medición en Tiempo Real

Esta técnica se apoya en un enlace de radio Modem o Internet (NTRIP), que transmite los datos GPS del receptor BASE a los ROVER.

Un receptor (llamado BASE) se ubica en una estación conocida, uno o más receptores (llamados ROVER), pueden moverse de un punto a otro, el receptor de la estación BASE está transmitiendo observaciones corregidas de GPS, el receptor (ROVER), rastrea señales de los satélites y del receptor de la estación base.

Aplicaciones:

- Levantamientos de control
- Levantamientos de detalles
- Medición de perfiles, volúmenes
- Replanteo

Localización de detalles.

Precisión: 1 a 2 cm + 2 ppm

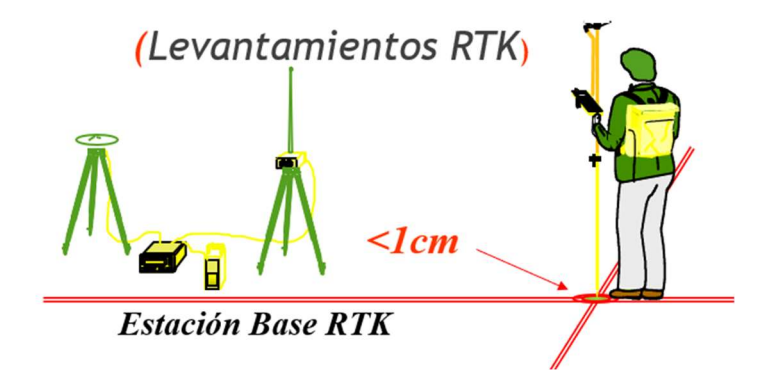

Imagen 2.1.8. 4: Medición en Tiempo Real. Fuente: Ing. Wilfredo Amaya Zelaya (Técnicas de Medición Satelital).

### 2.2 Fotogrametría con Drones.

La fotogrametría es la ciencia que estudia y define de manera precisa las formas, dimensiones y posición de un objeto en el espacio y que utiliza para ello fotografías aéreas, con los avances tecnológicos la utilización de Vehículos Aéreos no Tripulados UAV por sus siglas en inglés, supuso una gran practicidad en las labores de fotogrametría aérea. Una de las principales ventajas es la reducción de riesgos para los operarios y capaces de capturar imágenes en los lugares más inaccesibles de forma eficaz, lo que se busca es cumplir de la mejor manera tres parámetros fundamentales:

• Resolución: es la dimensión que cada píxel ocupa en la foto expresada en pixeles/cm, ésta varía según la capacidad de la cámara, tipo de lente y altura de planeación.

• Calidad: se trata de obtener la resolución que el proyecto requiera y evitar fotos borrosas o movidas que dificulten identificar de manera precisa lo que se desea levantar.

• Precisión: se basa principalmente en la diferencia que puede darse entre las coordenadas de cierto punto en el área y las obtenidas en la reconstrucción fotogramétrica que se realice. Los mejores procesos tendrán precisiones milimétricas y los procesos de mala calidad se tendrán diferencias de metros.

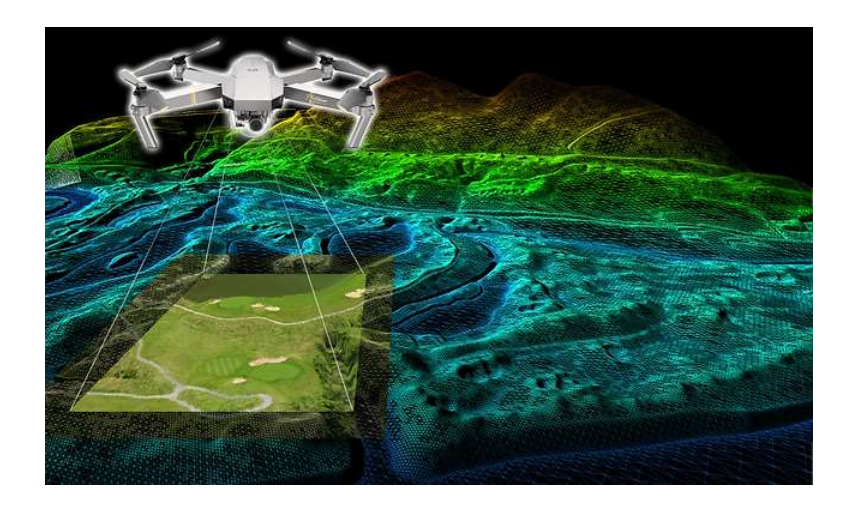

Imagen 2.2. 1: Fotogrametría con Drones.

 Fuente: Gonzalo Villaseñor, agosto 2021, Levantamiento topográfico mediante renta de drones, FilmaDron https://www.rentadedrone.com/post/levantamiento-topografico-mediante-drones

#### 2.3 Tipos de Modelos Digitales

Mediante la restitución fotogramétrica de las imágenes adquiridas desde drones se pueden obtener dos productos básicos: Modelos Digitales de Superficie (MDS) y Ortomosaico georreferenciados, sin embargo, con la discretización de la nube de punto se puede obtener un tercer producto que son los Modelos Digitales de Terreno (MDT).

Antes de explicar que son los MDS y MDT, vamos a introducirnos en los Modelos Digitales de Elevación (MDE) el cual engloba a los MDS y MDT.

Ambos tipos de Modelos Digitales de Elevación se realizan utilizando una variedad de fuentes de datos y mediante el uso de técnicas especializadas o métodos de obtención, así como el empleo de soluciones tecnológicas y cuya elección depende de la aplicación que se le va a dar al modelo resultante, además del objetivo que se pretende alcanzar y de la precisión que se requiere del modelo.

#### 2.3.1 Modelos Digitales de Superficie y Terreno

En la actualidad los MDE constituyen un medio para lograr la representación del relieve muy versátil y funcional ya que a partir del mismo no solo se puede conocer la conformación o morfología del terreno (MDT) sino también los elementos de origen antrópico y la vegetación presente en el mismo (MDS).

Los Modelo Digital de Superficie (MDS) representan todos los elementos existentes o presentes en la superficie de la Tierra (vegetación, edificaciones, infraestructura y el terreno propiamente), mientras que los Modelos Digitales del Terreno (MDT) recrean la forma del terreno una vez que fueron removidos todos los elementos ajenos al mismo como son la vegetación, edificaciones y demás elementos que no forman parte del terreno.

Al existir dos tipos, superficie y terreno, a través de los MDE es posible conocer la existencia, disposición, forma y posición de los elementos que conforman un espacio geográfico y que pueden ser de origen natural o antrópico.

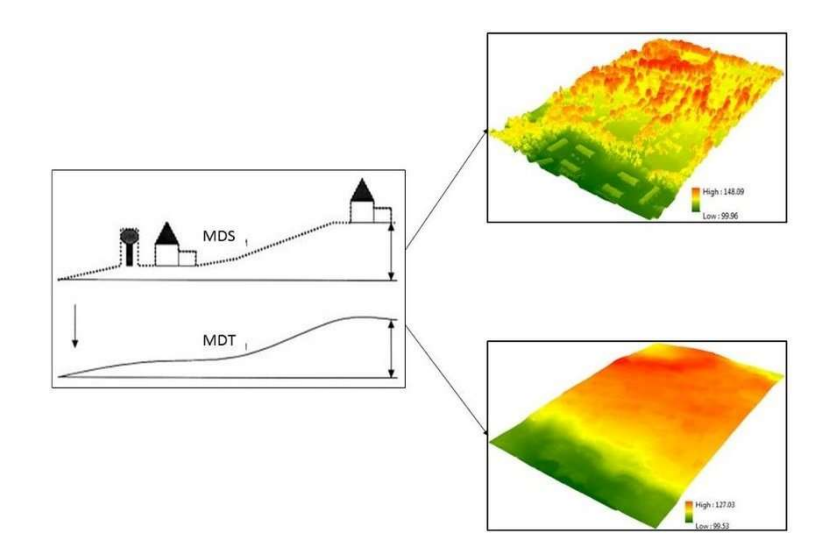

Imagen 2.3.1. 1: Modelo Digital de Superficie y Terreno. Fuente: TERRASAT, (junio 2021), Modelos Digitales. https://blog.droneng.com.br/mdt-e-mds/

### 2.3.2 Modelos Digitales de Elevación

Un MDE se define como una estructura numérica de datos tridimensionales que representan la distribución espacial de la altitud de la superficie del terreno, son empleados en aplicaciones como la ingeniería civil, las ciencias de la Tierra, la gestión y planificación de recursos, la topografía y fotogrametría y, finalmente, las aplicaciones militares.

Alguno de los usos de los MDE son: estimaciones de volúmenes a remover o rellenar en trabajos de ingeniería, cartografía topográfica, mapeo y estudios batimétricos e hidrológicos, mapeo geológico y geofísico, simulación y análisis del paisaje, estimar área a inundar en proyectos hidroeléctricos, estudios de Intervisibilidad para definir ubicación de antenas para telecomunicaciones, análisis estadístico del terreno, determinación de pendiente, aspecto y sombreado del terreno, visualización en 3D.

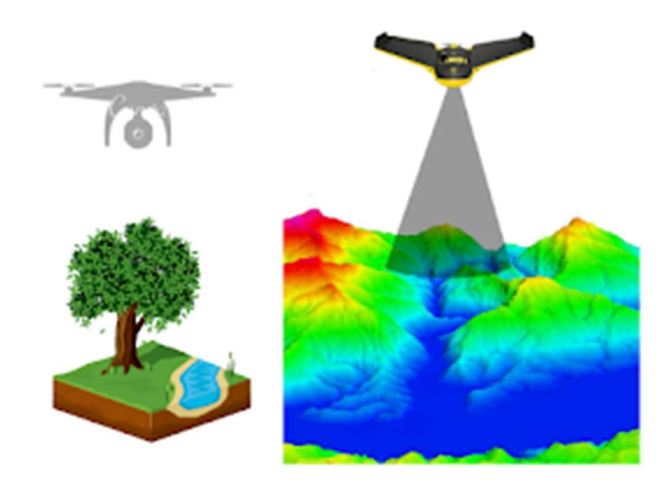

Imagen 2.3.2. 1: Modelo digital de elevación.

Fuente: SerchJiménez (marzo 30, 2020), Modelos digitales de Superficie y de Terreno obtenidos con Drones, Hidráulica Fácil, https://www.hidraulicafacil.com/2020/03/modelos-digitales-de-superficie-yde.html}

#### 2.4 Software Global Mapper

Global Mapper es una aplicación de Sistema de Información Geográfica (SIG) potente y asequible que combina una gama completa de soluciones de software para el procesamiento de datos espaciales y proporciona acceso a una serie de formatos utilizados en el mundo del CAD, SIG y la ingeniería. Las empresas y organizaciones de cualquier tamaño verán rápidamente un importante retorno de la inversión gracias a un procesamiento de datos eficiente, una cartografía precisa y una gestión de datos espaciales optimizada.

Global Mapper es una herramienta de gestión de datos espaciales que se adapta tanto a las necesidades de una empresa como a las de un SIG, y es una herramienta imprescindible para cualquiera que trabajo con mapas o datos espaciales.

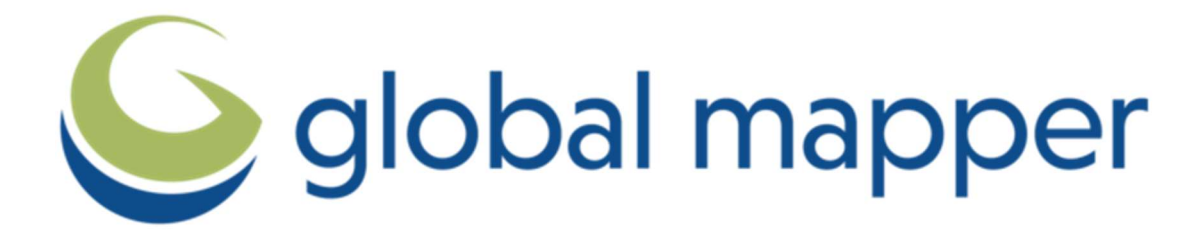

Imagen 2.4 1: Global Mapper Fuente: https://www.bluemarblegeo.com/global-mapper 2.4.1 Creación de La Proyección LAMBERT SIRGAS-2007.8 en un archivo PRJ en Global Mapper

Paso #1: Se inicializa la aplicación de escritorio Global Mapper versión 24 o superior.

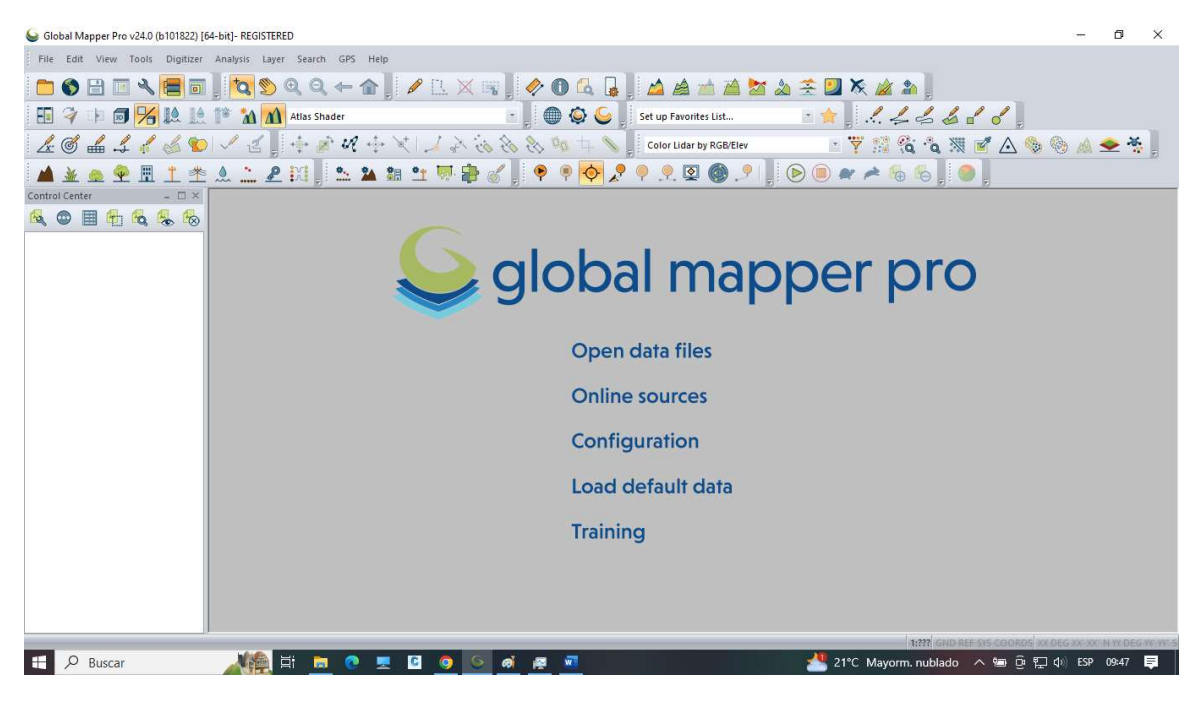

Imagen 2.4.1. 1: Interfaz inicial de Global Mapper

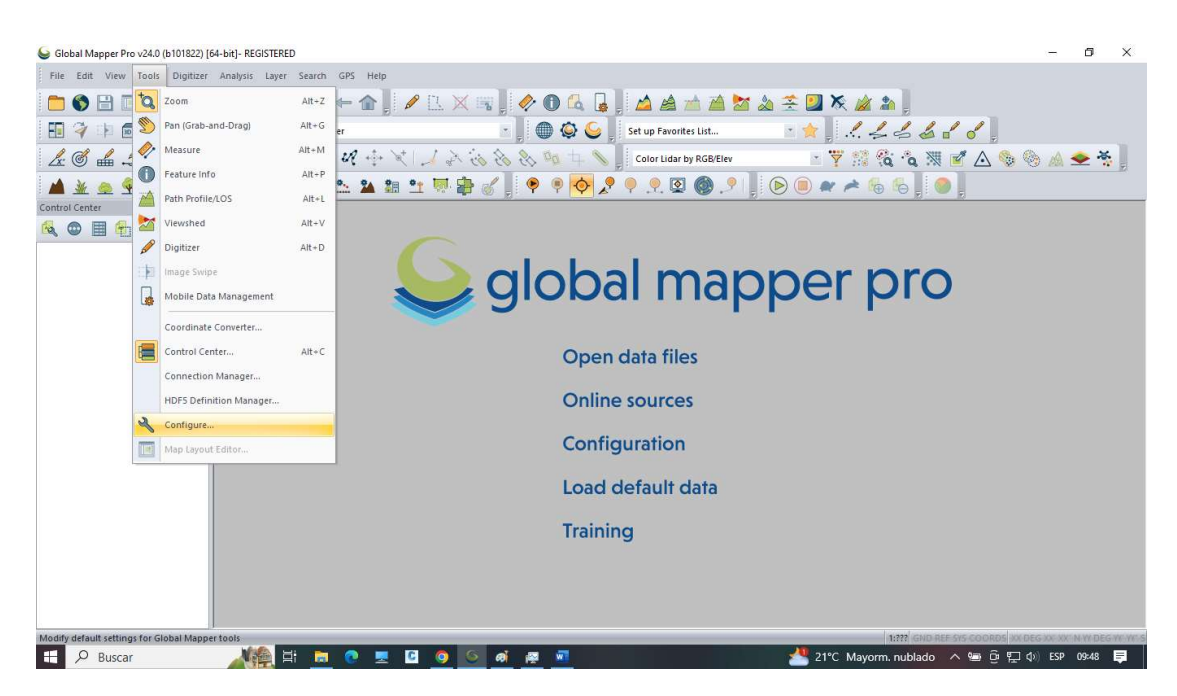

Paso #2: Posterior en la pestaña Tools buscar y seleccionar "Configure".

Imagen 2.4.1. 2: Pestaña "Tools" de Global Mapper

Fuente: Elaboración propia

Se desplegará un menú de configuración como el siguiente:

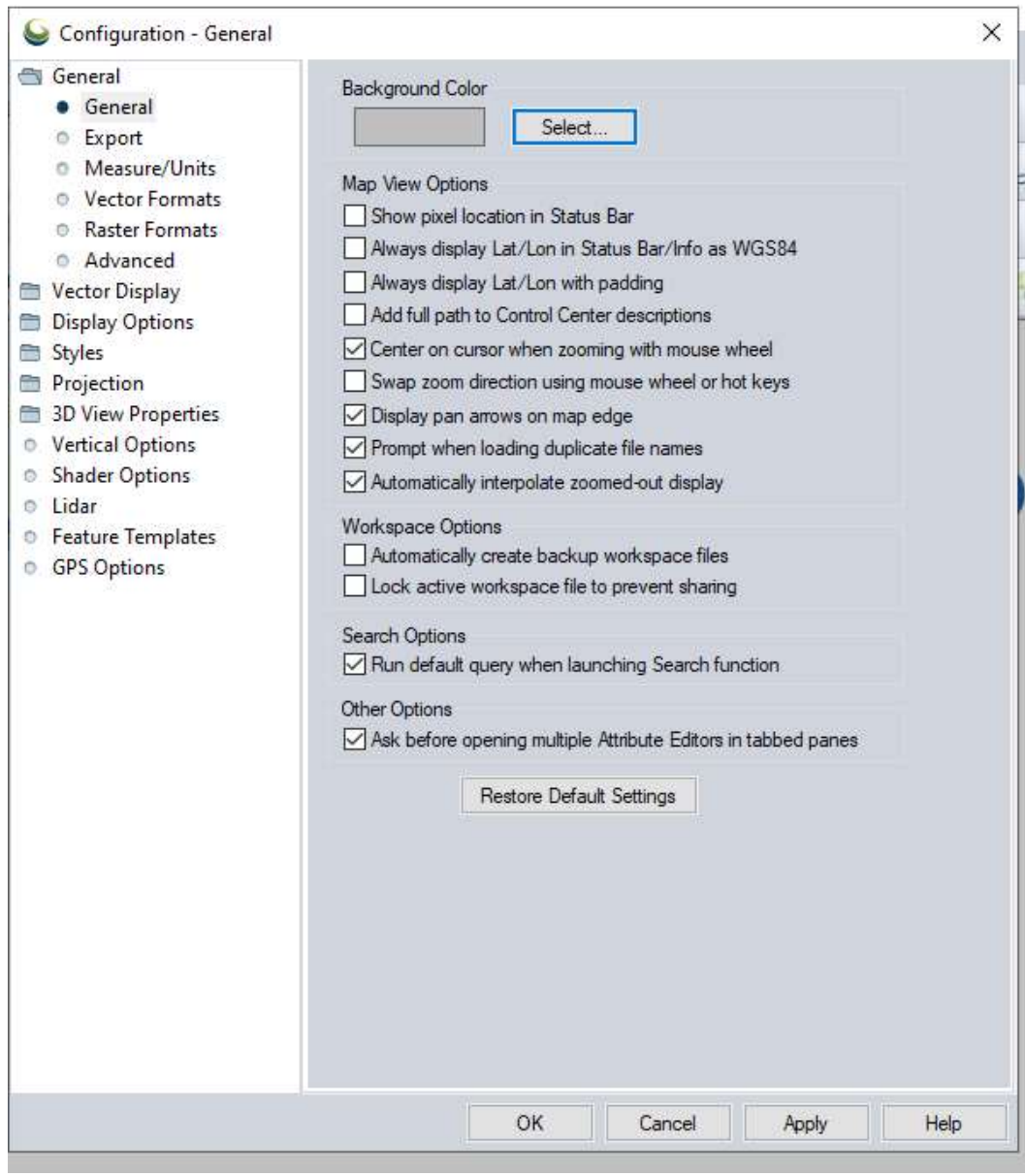

Imagen 2.4.1. 3: Configuración general de Global Mapper

Paso #3: Se selecciona la opción "Projection":

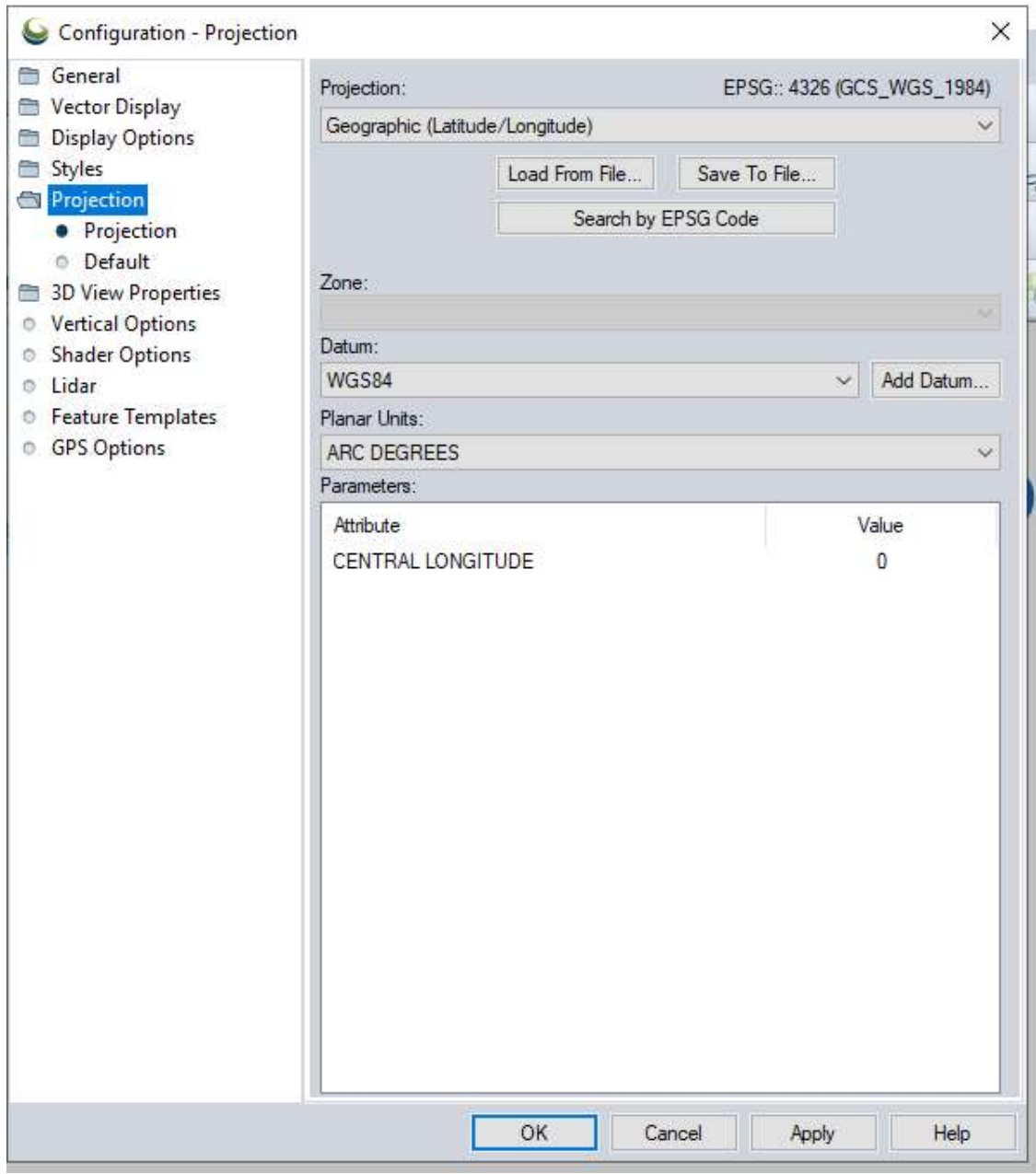

Imagen 2.4.1. 4: Configuración de la proyección en Global Mapper

Seleccionar en Projection la opción "Lambert Conformal Conic".

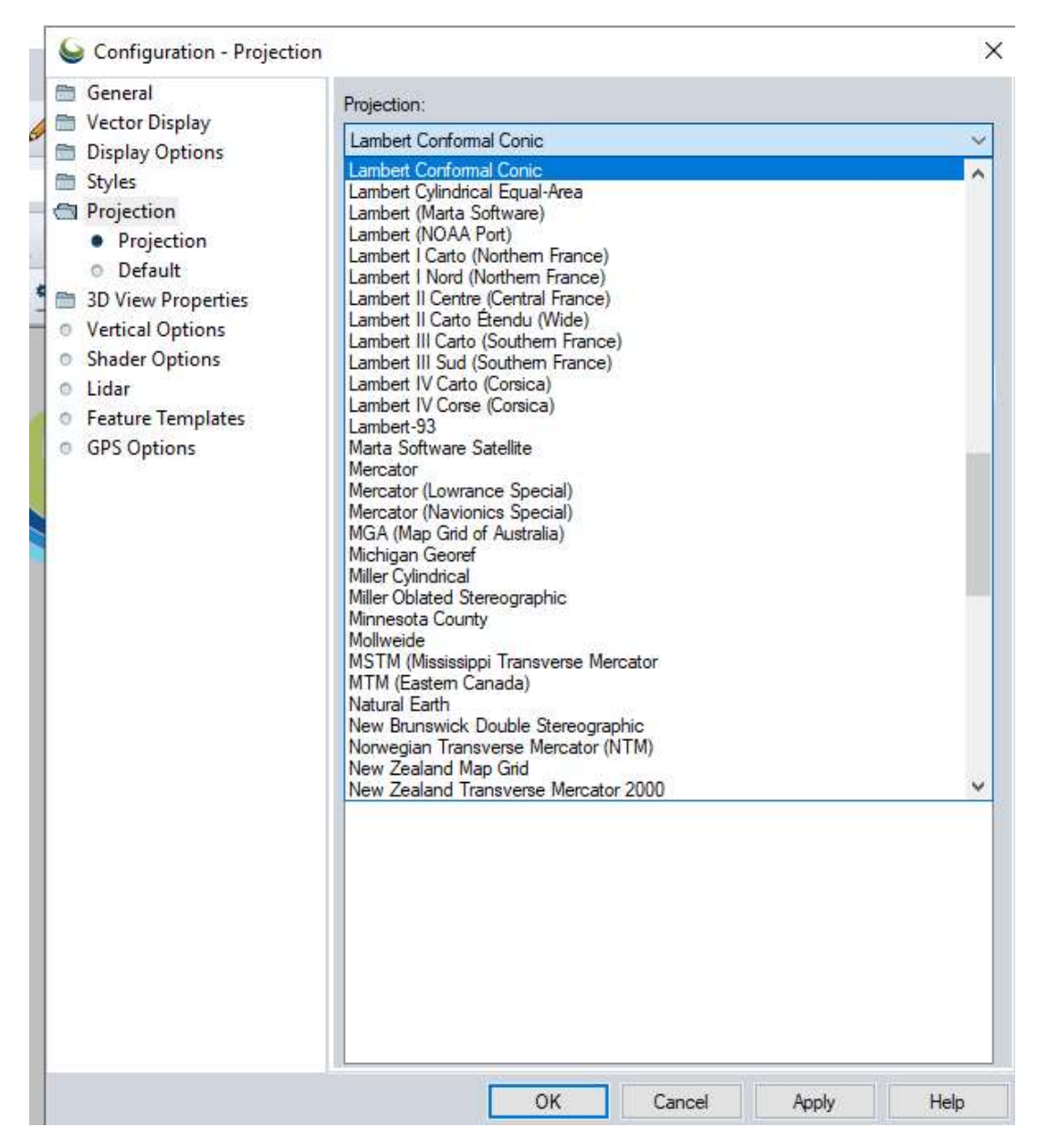

Imagen 2.4.1. 5: Selección de la proyección en Global Mapper

Luego se mostrarán los parámetros por defecto de esta proyección los cuales

deben modificarse.

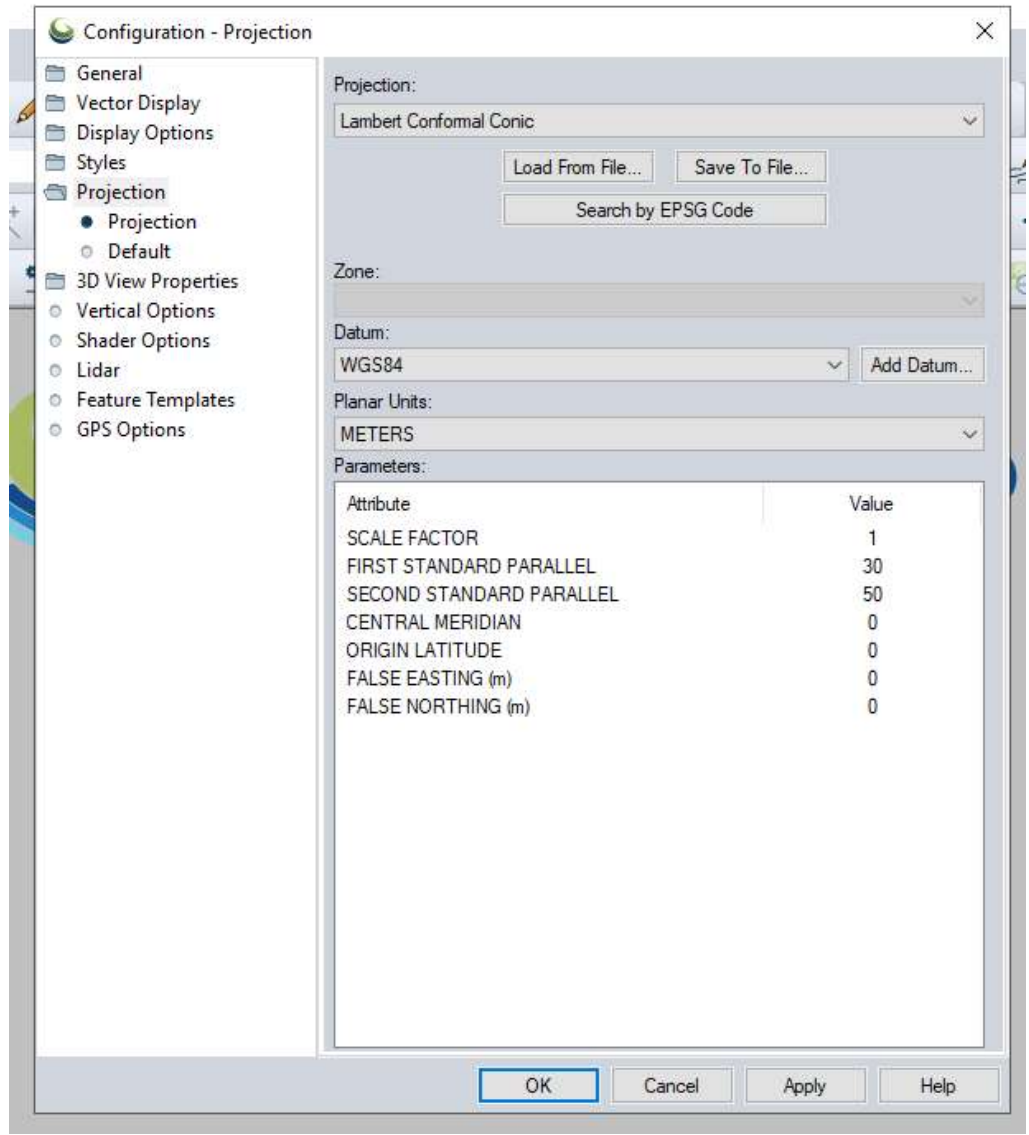

Imagen 2.4.1. 6:: Proyección Lambert Conformal Conic en Global Mapper

Fuente: Elaboración propia.

La proyección "LAMBERT SIRGAS 2007.8" trabaja con el datum global "WGS-

84" por lo cual este parámetro se deja por defecto.

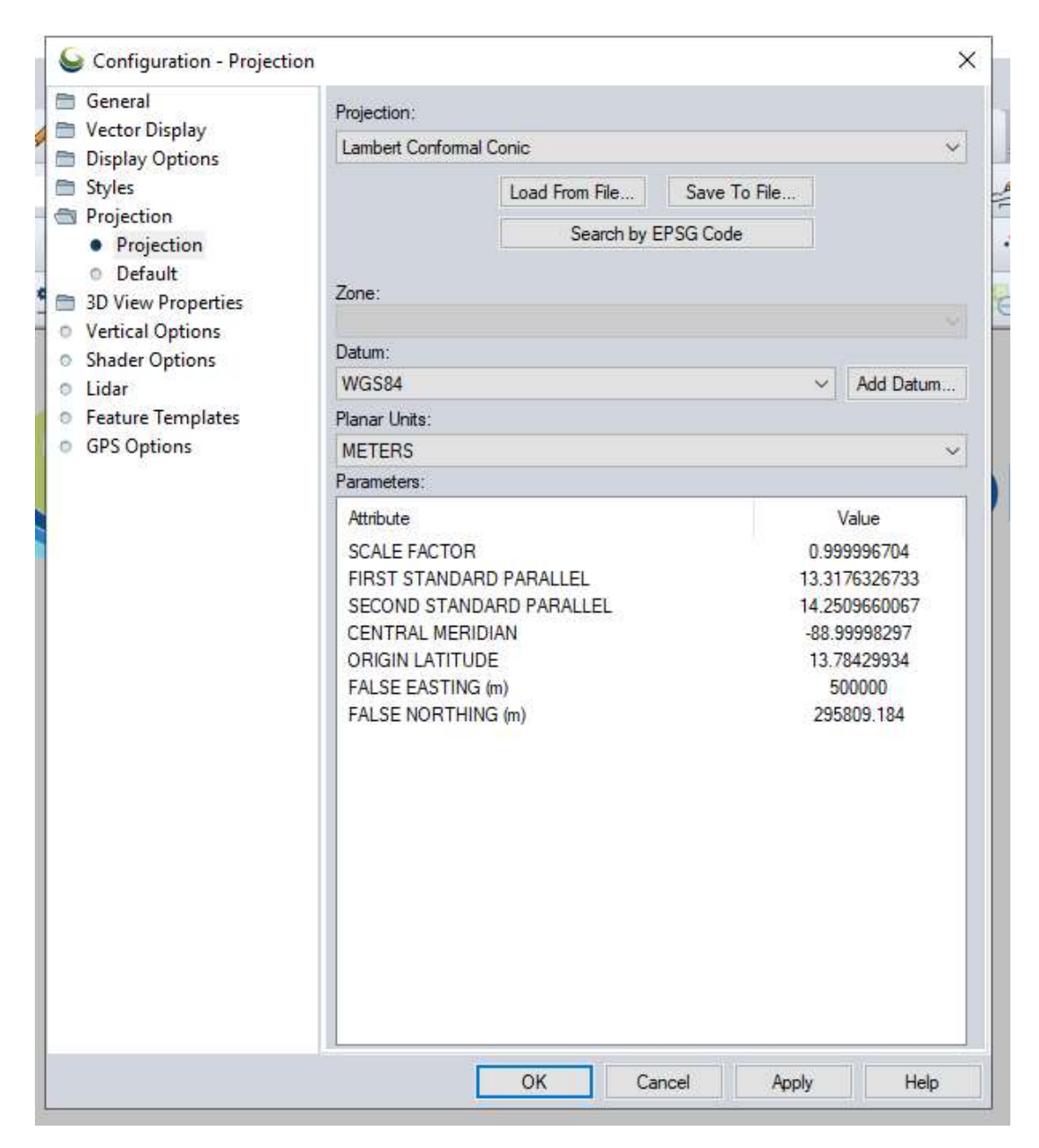

## Paso #4: Posterior se le ingresan los valores de los parámetros de la proyección

Imagen 2.4.1. 7: Parámetros para la creación de LAMBERT SIRGAS 2007.8 en Global Mapper

Paso #5: Finalizado el ingreso de los valores se procede a dar clic en "Apply".

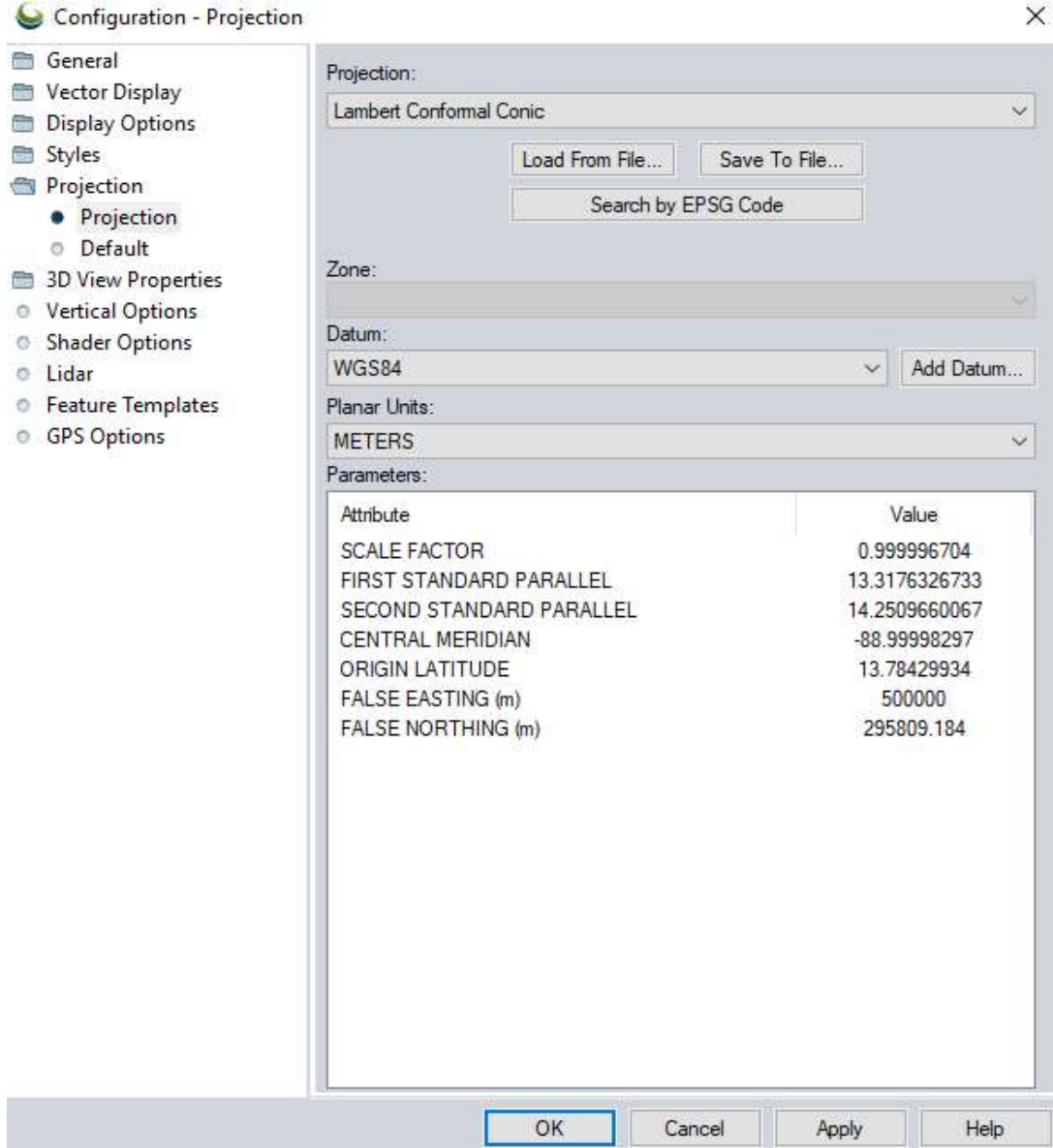

Imagen 2.4.1. 8: Creación del archivo PRJ en Global Mapper

Paso #6: Y se procede a guardar el archivo designándolo por un nombre y en un lugar conveniente en el disco duro del ordenador o en donde se prefiera.

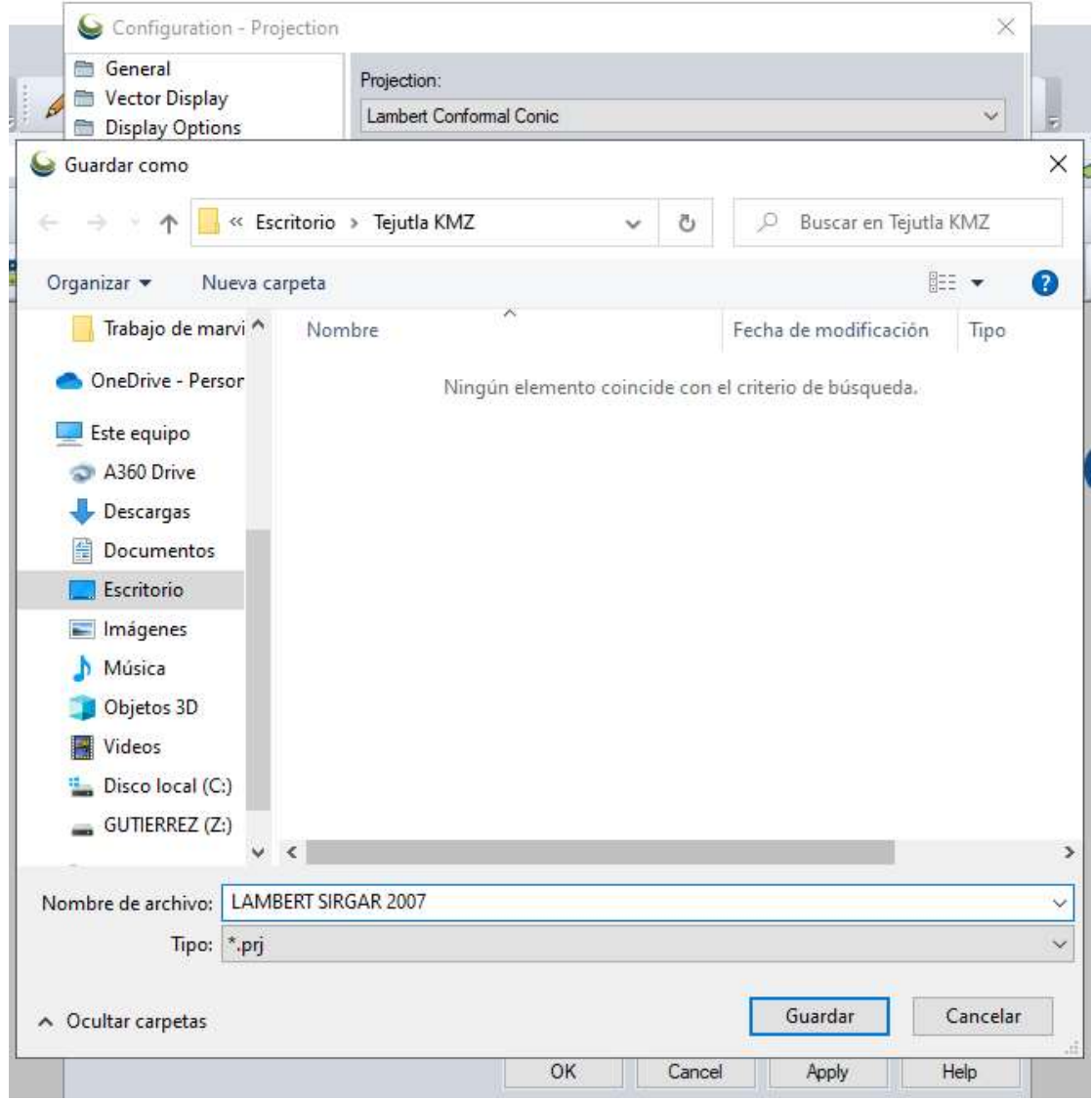

Imagen 2.4.1. 9: Nombramiento y almacenaje del archivo PRJ en el ordenador

### 2.5 GSD Y Altura de vuelo

La distancia de muestreo del suelo (GSD) es la distancia entre el centro de dos píxeles consecutivos medidos en el suelo.

Por ejemplo, un GSD de 5 centímetros significa que un píxel en la imagen representa 5 centímetros lineales en el suelo. El mismo pixel puede cubrir 25 centímetros cuadrados (5 x 5 centímetros).

Los proyectos con un GSD alto tendrán detalles menos visibles. En casos extremos, su proyecto podría parecer como un videojuego antiguo.

Comparación de imágenes con GSD de 5cm y 30 cm

Imagen con un GSD de 5 cm:

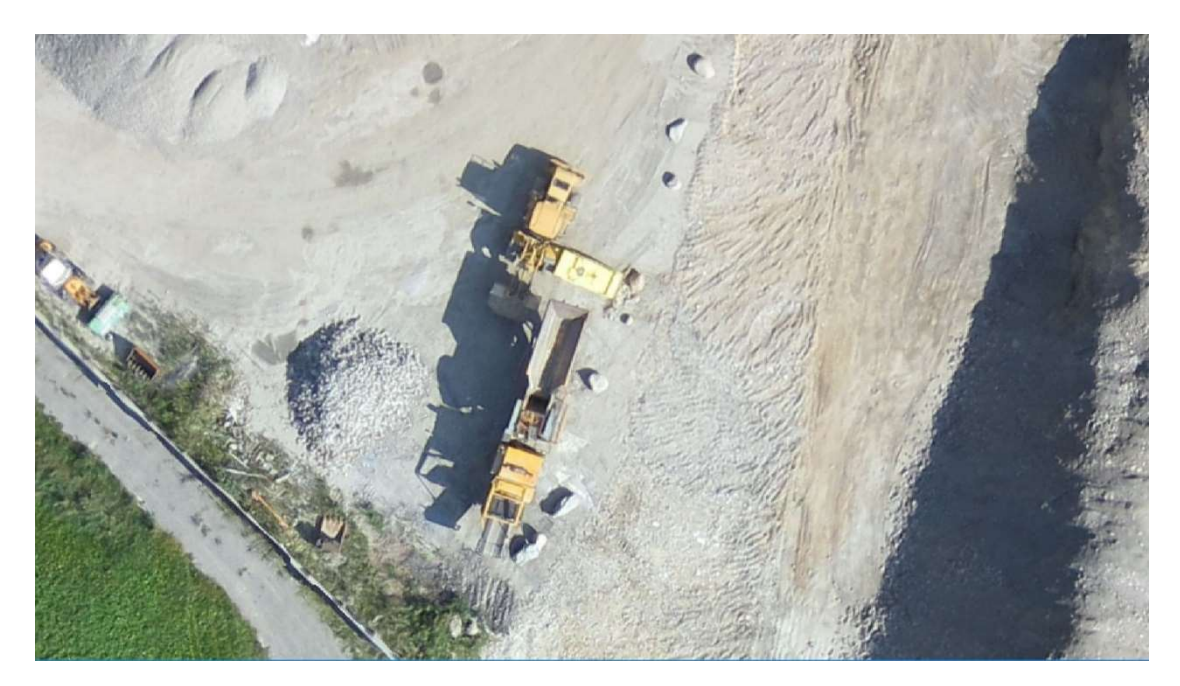

Imagen 2.5. 1: Distancia de muestreo terrestre (GSD) Fuente: https://www.pix4d.com/product/pix4dcapture

### Imagen con un GSD de 30 cm

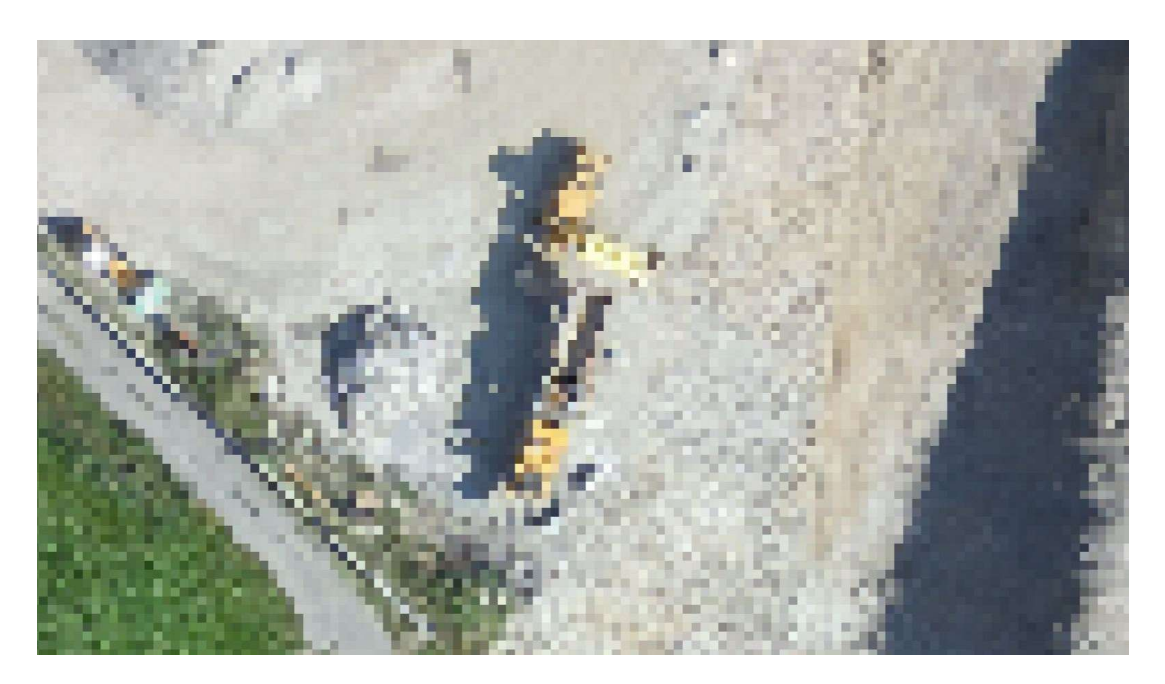

Imagen 2.5. 2: Distancia de muestreo terrestre (GSD). Fuente: https://www.pix4d.com/product/pix4dcapture

La distancia para la muestra del suelo se ve afectada por la altura del vuelo y las especificaciones de la cámara. Una altura más baja, con la misma cámara, significa una menor distancia para la muestra del suelo y resultados más detallados.

La altitud afecta la distancia de la muestra del suelo. Una altura más baja significa una menor distancia para el muestreo del suelo.

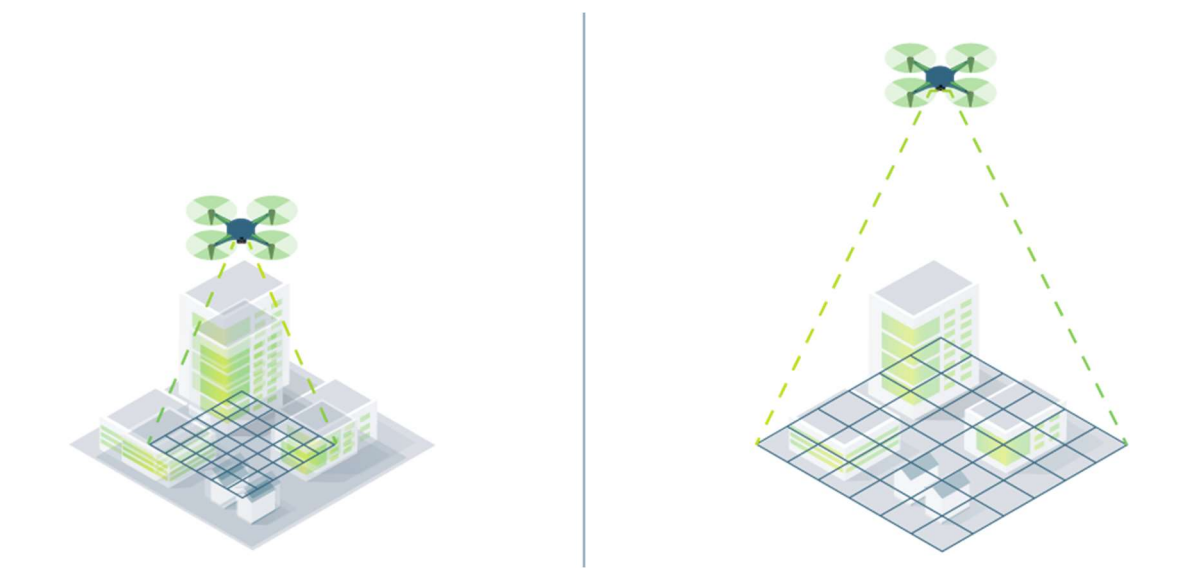

Imagen 2.5. 3: Distancia de muestreo terrestre (GSD). Fuente: hƩps://www.pix4d.com/product/pix4dcapture

Sin embargo, volar más bajo significa tomar más tiempo (y baterías) para captar la misma área.

Las diferencias en el terreno y los cambios en el ángulo de la cámara implican que las imágenes del mismo proyecto puedan tener diferentes GSD.

## La altura de vuelo correcta para el GSD correcto

La distancia de muestreo del suelo que necesita depende de las necesidades de su proyecto.

Si está modelando una estructura compleja, necesita un GSD inferior para obtener la mayor cantidad de detalles posible.

Antes de despegar, decida el GSD correcto y defina la altura de vuelo.
La altura necesaria para obtener un GSD determinado depende de la longitud focal de la cámara, el ancho del sensor y el ancho de la imagen.

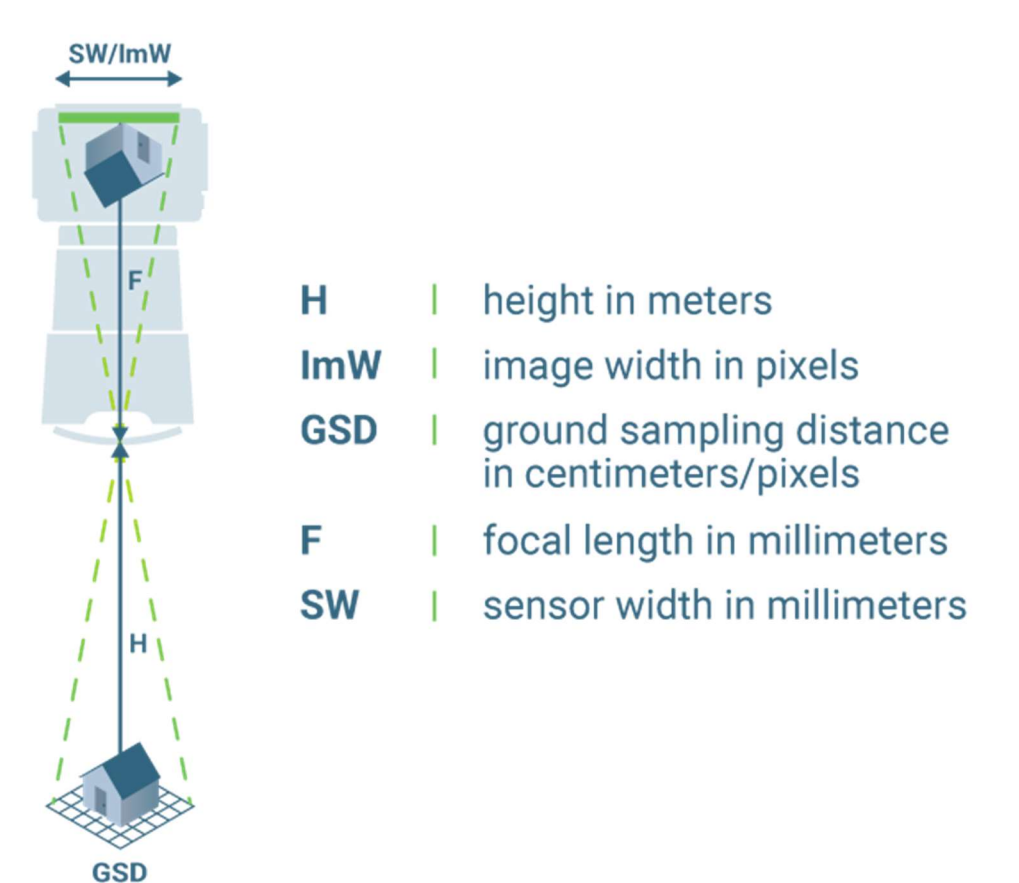

Imagen 2.5. 4: Distancia de muestreo terrestre (GSD). Fuente: https://www.pix4d.com/product/pix4dcapture.

- 2.5.1 Cálculo de GSD.
- El GSD se calcula con la siguiente ecuación:

$$
GSD = \frac{H \cdot S_w}{R \cdot f}
$$

Donde:

- La Altura de Vuelo / la distancia desde el terreno u objeto (H).
- $\bullet$  Resolución del sensor  $(R)$
- Ancho del sensor (SW).
- Distancia focal (F)

2.5.2 Precisión.

Cuando se habla de precisión, es importante distinguir entre precisión relativa y absoluta.

Precisión Relativa: Es la precisión que compara características dentro de una reconstrucción. Por ejemplo, si un modelo de un edificio muestra ventanas con dos metros de separación, y esta es la misma distancia que en el edificio real, el modelo tiene una alta Precisión Relativa

Precisión Absoluta: Es la precisión de la reconstrucción en relación con su verdadera posición en el planeta. Si el mismo modelo del edificio no está en el lugar correcto en el mapa base, tiene una precisión absoluta baja, incluso si tiene una Precisión Relativa alta.

En general, la precisión esperada de un proyecto reconstruido correctamente es aproximadamente 3X Resolución Espacial (GSD).

Resolución Espacial (GSD): es la distancia entre el centro de dos píxeles consecutivos medidos en el suelo. Por ejemplo, un GSD de 5 centímetros significa que un píxel en la imagen representa 5 centímetros lineales en el suelo.

2.6 Bases teóricas del software ArcGIS

### 2.6.1 Definición del Sistema de Información ArcGIS

Actualmente, ARCGIS representa la tecnología líder en el campo de los Sistemas de Información Geográfica (SIG). ESRI (Environmental Systems Research Institute), la empresa propietaria, ha estado desarrollando y mejorando esta tecnología durante más de tres décadas. Desde sus inicios con la versión inicial de ArcInfo que operaba mediante comandos, hasta el éxito posterior de ArcView y la introducción del formato Shape, ESRI ha continuado su evolución de manera constante, adaptándose y aprovechando los avances tecnológicos hasta llegar a la versión actual de ArcGIS.

Hoy en día, ARCGIS no se limita únicamente a ser una tecnología para la creación de mapas, sino que se ha transformado en una infraestructura basada en la nube que facilita la colaboración y el intercambio de Datos Geoespaciales. De esta manera, ARCGIS ha evolucionado de ser una única herramienta para el análisis y procesamiento de datos espaciales a convertirse en un conjunto integral de aplicaciones interconectadas diseñadas para la gestión y el tratamiento de información geográfica. Su característica más destacada radica en ser un Sistema de Información Geográfica (SIG) especialmente diseñado para funcionar en un entorno multiusuario.

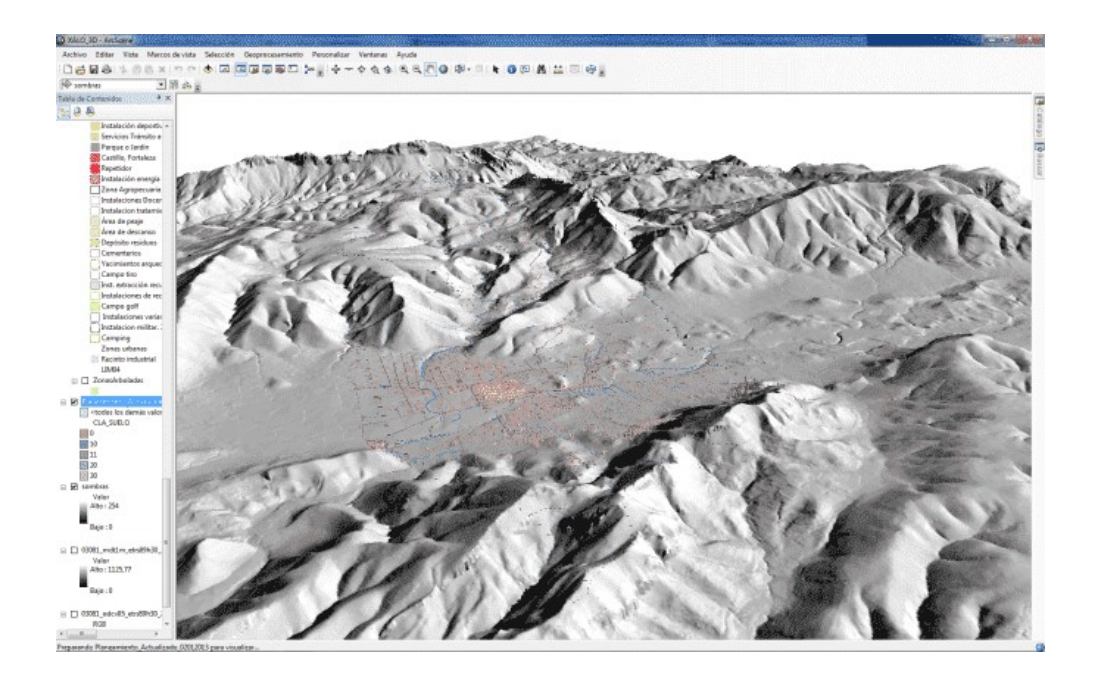

Imagen 2.6.1.1: Aplicación de la tecnología ARCGIS al planeamiento urbano.

Fuente: Bermejo, E. (2014, 5 mayo). ¿QUÉ ES LA TECNOLOGÍA ARCGIS? Geoinnova. https://geoinnova.org/blog-territorio/que-es-la-tecnologia-arcgis/

# 2.6.2 Principales usos del software ArcGIS

La tecnología ARCGIS se conforma mediante una variedad de productos de software escalables que comparten una arquitectura común de componentes conocida como ArcObjects. Estos productos posibilitan la creación, gestión, manipulación, edición, análisis y distribución de Datos Geoespaciales. Cada uno de estos productos está específicamente diseñado para llevar a cabo las distintas etapas de un proyecto de Sistemas de Información Geográfica (SIG).

Entre todas estas herramientas encontramos funcionalidades que permiten:

- Crear Datos Geográficos con digitalización asistida.
- Dibujar y editar entidades en un mapa.
- Trabajar con dispositivos móviles actualizando los datos en tiempo real.
- Sintetizar datos de diferentes fuentes.
- Almacenar la información en una Base de Datos Geográficos.
- Realizar operaciones de análisis espacial.
- Diseñas y calcular redes.
- Automatizar Geoprocesos.
- Crear visualizaciones de propiedades espaciales en 2D y 3D.
- Maquetar mapas y controlar la salida de datos.
- Publicar la información geográfica para que esté accesible para cualquier usuario.

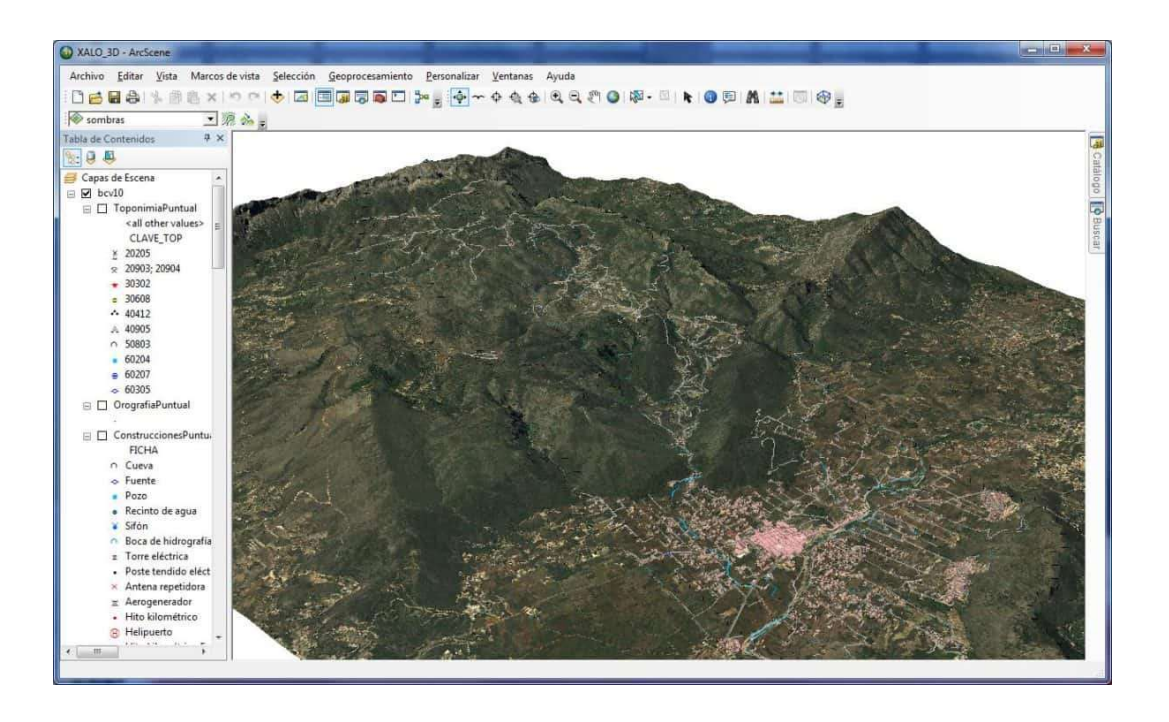

Imagen 2.6.2.1: Aplicación de la tecnología ARCGIS para el cálculo del modelo digital de terreno.

Fuente: Bermejo, E. (2014, 5 mayo). ¿QUÉ ES LA TECNOLOGÍA ARCGIS? Geoinnova. https://geoinnova.org/blog-territorio/que-es-la-tecnologia-arcgis/

Debido a la amplia gama de aplicaciones disponibles, ESRI ha optado por desarrollar distintos paquetes para satisfacer las diversas áreas de trabajo. Los dos componentes fundamentales de esta tecnología son ArcGIS Desktop y ArcGIS Server.

### 2.6.3 Conceptos necesarios para el uso de ArcGIS

La Superposición de Capas se puede entender fácilmente al pensar en un proyector de acetatos, donde cada capa se asemeja a una hoja de acetato que contiene un conjunto de elementos del mismo tipo (por ejemplo, sucursales, clientes, competidores, calles, barrios, etc.). Cada hoja individual por sí sola no proporciona el contexto completo, pero cuando se superponen una encima de otra, se empieza a obtener una imagen más completa y detallada, similar a un panorama más completo.

La Topología Geoespacial se refiere a la estructura que se encarga de gestionar las relaciones entre objetos geográficos. Esta estructura proporciona información sobre la proximidad, distancia, intersección y cobertura entre los objetos geográficos, permitiendo analizar cómo se relacionan entre sí.

El Modelo de Datos Ráster es una forma de representar datos dispuestos en una cuadrícula organizada en filas y columnas, donde cada celda de la cuadrícula representa una unidad en el mapa. En este enfoque, los datos ráster se enfocan en las propiedades espaciales más que en la precisión de la ubicación. Los datos ráster son cualquier tipo de imagen digital, como, por ejemplo, fotografías aéreas digitales, imágenes satelitales. Los mapas de superficie que contienen valores de temperatura, elevación, cobertura de señales, uso de suelo, también son considerados como datos ráster.

El Modelo de Datos Vectoriales es una representación de datos que se centra en la precisión de la ubicación de objetos en el espacio. En este enfoque, los Datos Vectoriales se representan mediante formas geométricas convencionales, como puntos, líneas y polígonos.

Los tipos de objetos vectoriales utilizados en un GIS son los siguientes:

Punto: Esta es la forma de representación más simple y está compuesta por un par de coordenadas de latitud y longitud. Se utiliza comúnmente para marcar puntos de interés, como bancos, centros comerciales, farmacias, restaurantes, y en el ámbito empresarial para representar ubicaciones de sucursales, clientes y centros de distribución.

Línea: Las líneas representan segmentos definidos por un punto de inicio y un punto final. Suelen utilizarse para representar tramos de calles, avenidas, carreteras, ríos, rutas y otros elementos lineales.

Polígono: Los polígonos representan áreas cerradas formadas por la unión de segmentos de líneas. Se emplean comúnmente para representar límites estatales, municipales, colonias, cuerpos de agua y otras áreas geográficas definidas.

Un Shapefile es un formato sencillo y no topológico que se utiliza para almacenar la ubicación geométrica y la información de atributos de las entidades geográficas. Las entidades geográficas de un Shapefile se pueden representar por medio de puntos, líneas o polígonos (áreas). El espacio de trabajo que contiene Shapefile también puede contener tablas dBASE que, a su vez, pueden almacenar atributos adicionales que se pueden unir a las entidades de un Shapefile.

Todos los archivos que tienen las extensiones de archivo .txt, .asc, .csv o .tab aparecen de forma predeterminada en ArcCatalog como archivos de texto. Sin embargo, en el cuadro de diálogo Opciones, puede elegir cuáles de estos tipos de archivo se deben representar como archivos de texto y cuáles no se deben mostrar en el árbol de catálogo. Si los archivos de texto contienen valores delimitados por comas y tabulaciones, puede ver su contenido en la vista de tabla de ArcCatalog y unirlos a entidades geográficas. Los archivos de texto se pueden eliminar, pero su contenido es de solo lectura en ArcCatalog.

Puede unir atributos almacenados en una tabla dBASE o un archivo de texto a las entidades de un Shapefile en el cuadro de diálogo Propiedades de una capa en la pestaña Uniones y relaciones. Si una tabla contiene información que describe ubicaciones espaciales, como coordenadas x, y, z o direcciones de calles, puede crear un Shapefile que represente esas ubicaciones con las herramientas disponibles en ArcCatalog.

En su nivel más básico, una Geodatabase de ArcGIS es un conjunto de Datasets Geográficos de distintas clases que están almacenados en una carpeta común del sistema de archivos o en un sistema de administración de bases de datos relacionales (como Oracle, Microsoft SQL Server, PostgreSQL, IBM Informix o IBM Db2). Las Geodatabase pueden tener muchos tamaños, poseer un número variado de usuarios y pueden pasar de ser bases de datos pequeñas de un sólo usuario creadas en archivos a ser bases de datos más grandes, de grupos de trabajo, departamentos y empresas a las que acceden muchos usuarios.

# CAPÍTULO III: OBTENCIÓN DE DATOS DE CAMPO.

3.1 Obtención e identificación de Vértices Geodésicos y reconocimiento del área. Tal como se realiza en otras técnicas de medición, el primer paso para el levantamiento con dron es la obtención e identificación de coordenadas conocidas, es decir un Vértice Geodésico, los cuales servirán para georreferenciar las fotografías obtenidas del dron. En este particular caso, se compraron dos puntos con un total de tres vértices geodésicos llamados Urbano Tejutla 3, Urbano Tejutla 4 y base RTK Tejutla, obteniéndose en el Centro Nacional de Registro. Esto con la finalidad de saber cuál de los dos puntos estaba más cerca y en mejores condiciones. Ya que la base se sugiere que esté en el punto más alto que los puntos a tomar. Finalmente se utilizó el punto llamado Base RTK Tejutla por encontrarse en una posición más alta respecto de la zona a levantar.

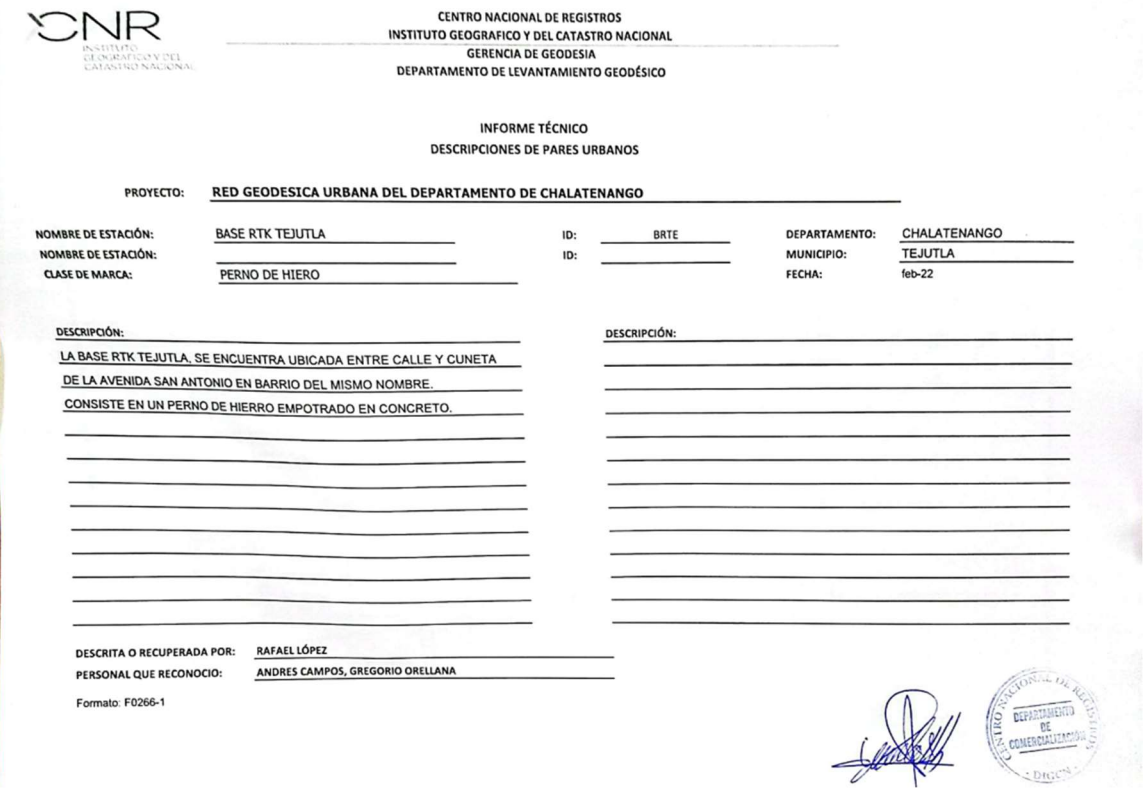

 $\overline{\mathbf{z}}$ 

Imagen 3.1.1: Descripción del vértice geodésico utilizado.

Fuente: CNR

 $\mathcal{N}$  . The  $\mathcal{N}$ 

|                           | UNIDAD DE ATENCIÓN AL CLIENTE Y COMERCIALIZACIÓN<br>Datos proporcionados a: |                            |                                    |                                                      |                      | <b>HOJA DE DATOS GEODESICOS</b> |
|---------------------------|-----------------------------------------------------------------------------|----------------------------|------------------------------------|------------------------------------------------------|----------------------|---------------------------------|
|                           | <b>FACTURA:</b>                                                             | <b>COORDENADAS LAMBERT</b> |                                    |                                                      |                      |                                 |
| <b>PRODUCTO GEODÉSICO</b> | ESTE(X)                                                                     | NORTE <sub>(Y)</sub>       | LONGITUD (W)                       | <b>COORDENADAS GEOGRAFICAS</b><br><b>LATITUD (N)</b> | <b>ELEVACIÓN</b>     | <b>OBSERVACIÓN</b>              |
| <b>BASE RTK TEJUTLA</b>   | 489259.4980                                                                 |                            |                                    |                                                      |                      |                                 |
| <b>URBANO TEJUTLA 4</b>   | 489067.2930                                                                 | 338617.5930<br>338666.9430 | 89°05'58.11323"<br>89°06'04.52360" | 14"10'16.35049"<br>14°10'17.95361"                   | 376.2720<br>359.8220 | Elevación elipsoidal            |
|                           |                                                                             |                            |                                    |                                                      |                      | Elevación elipsoidal            |
|                           |                                                                             |                            |                                    |                                                      |                      |                                 |
|                           |                                                                             |                            |                                    |                                                      |                      |                                 |
|                           |                                                                             |                            |                                    |                                                      |                      |                                 |
|                           |                                                                             |                            |                                    |                                                      |                      |                                 |
|                           |                                                                             |                            |                                    |                                                      |                      |                                 |
|                           |                                                                             |                            |                                    |                                                      |                      |                                 |
|                           |                                                                             |                            |                                    |                                                      |                      |                                 |
|                           |                                                                             |                            |                                    |                                                      |                      |                                 |
|                           |                                                                             |                            |                                    |                                                      |                      |                                 |
|                           |                                                                             |                            |                                    |                                                      |                      |                                 |
|                           |                                                                             |                            |                                    |                                                      |                      |                                 |
|                           |                                                                             |                            |                                    |                                                      |                      |                                 |
|                           |                                                                             |                            |                                    |                                                      |                      |                                 |
| Revisó:<br>Compiló:       | Autorizó:                                                                   |                            |                                    |                                                      |                      | 18 de agosto de 2023            |
|                           |                                                                             |                            |                                    |                                                      |                      |                                 |
|                           |                                                                             |                            |                                    |                                                      |                      |                                 |

Imagen 3.1 2: Coordenadas del punto: Base RTK.

Fuente: CNR.

En lo subsiguiente se procedió hacer el reconocimiento del área a levantar, ubicándola previamente en Google Earth. Y luego identificando en campo los puntos obtenidos del CNR, reconociendo los posibles obstáculos para hacer el vuelo y el terreno que se incluirá en el levantamiento. A continuación, se presenta el área a levantar, que comprende las cuadras entre la 4ª Calle Poniente y Calle Marcelino García Flamenco y entre la Avenida Jorge González y la 3ª Avenida Sur.

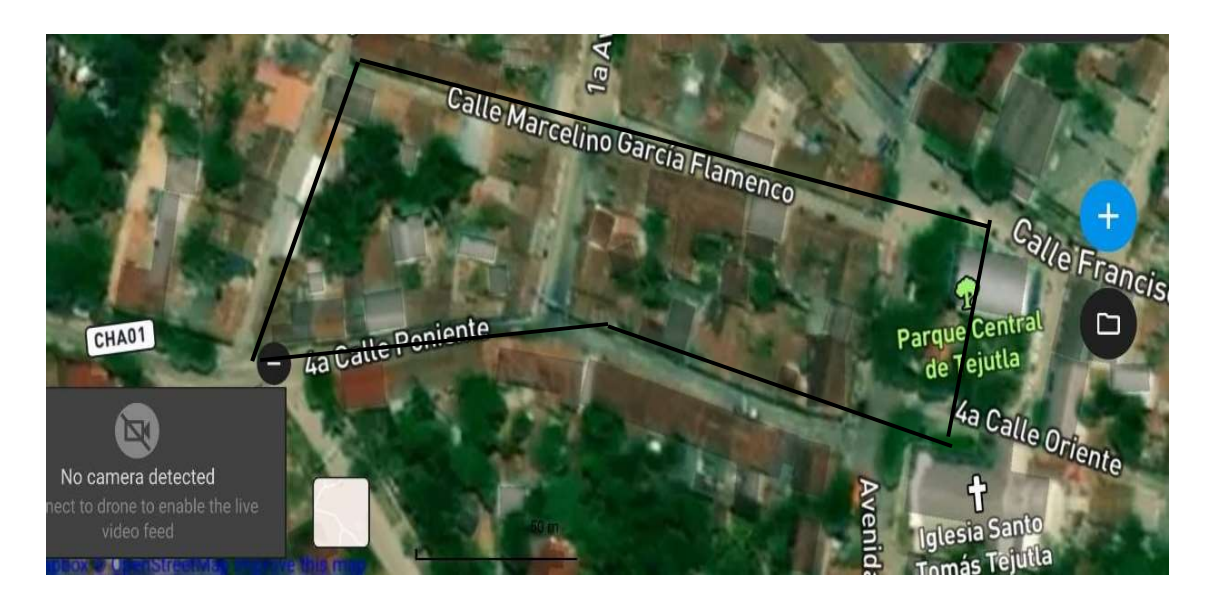

Imagen 3.1 3: Polígono a levantar. Fuente: Pix4D

En el lugar también se identificó una antena que podría ser un obstáculo en el

vuelo. Por lo que se consideró al momento de establecer la altura de vuelo.

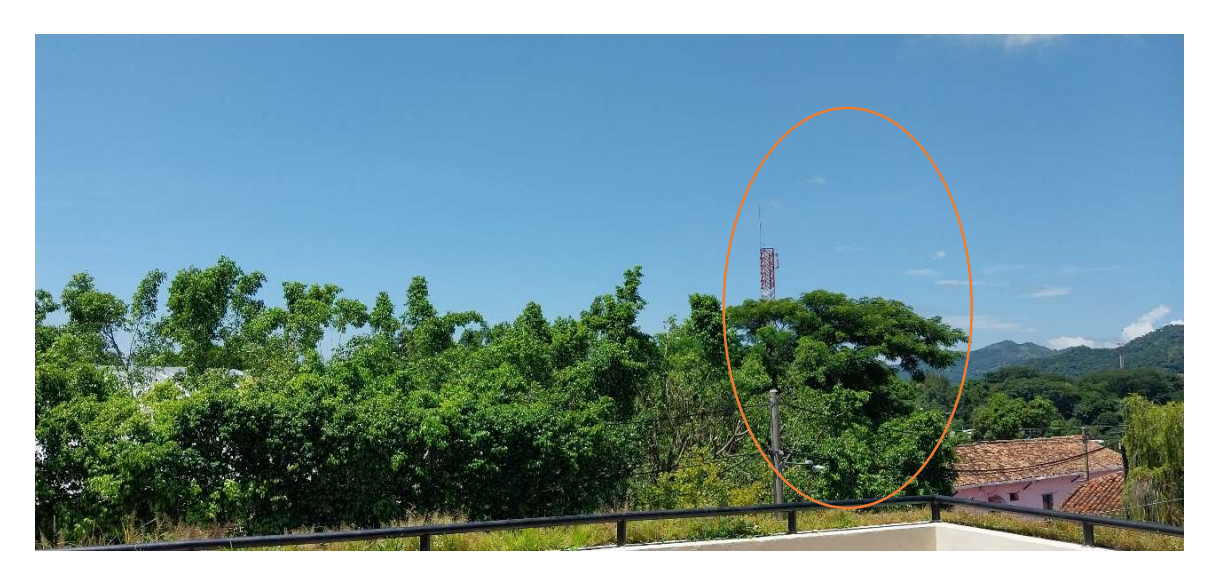

Imagen 3.1.4: Antena dentro del área de vuelo.

Fuente: Elaboración propia

3.2 Ubicación y medición de los puntos de control fotogramétrico (PCF).

3.2.1 Ubicación.

Para este levantamiento se utilizaron Dianas impresas de 40x40 cm y marcas de pintura en los puntos donde había interferencia por el tránsito vehicular de la zona.

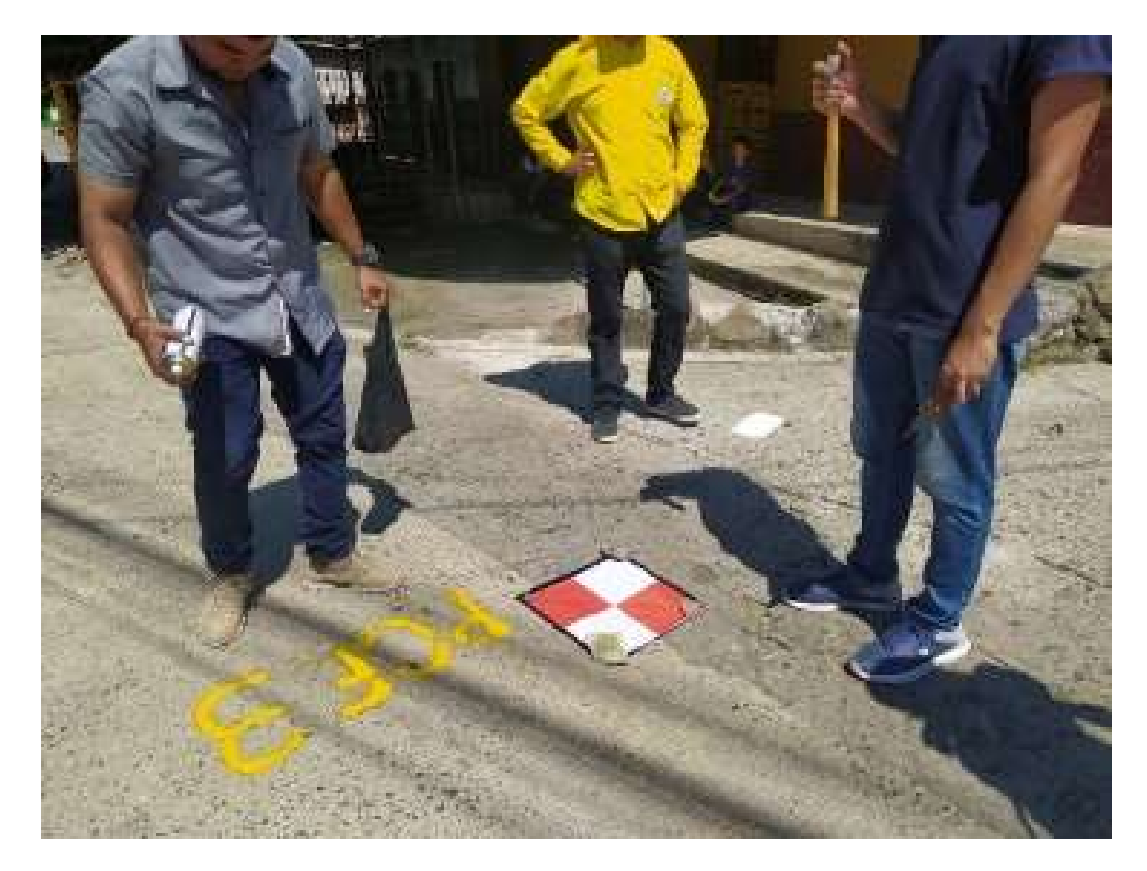

Imagen 3.2.1.1: PCF3 marcado con diana.

Fuente: Elaboración propia.

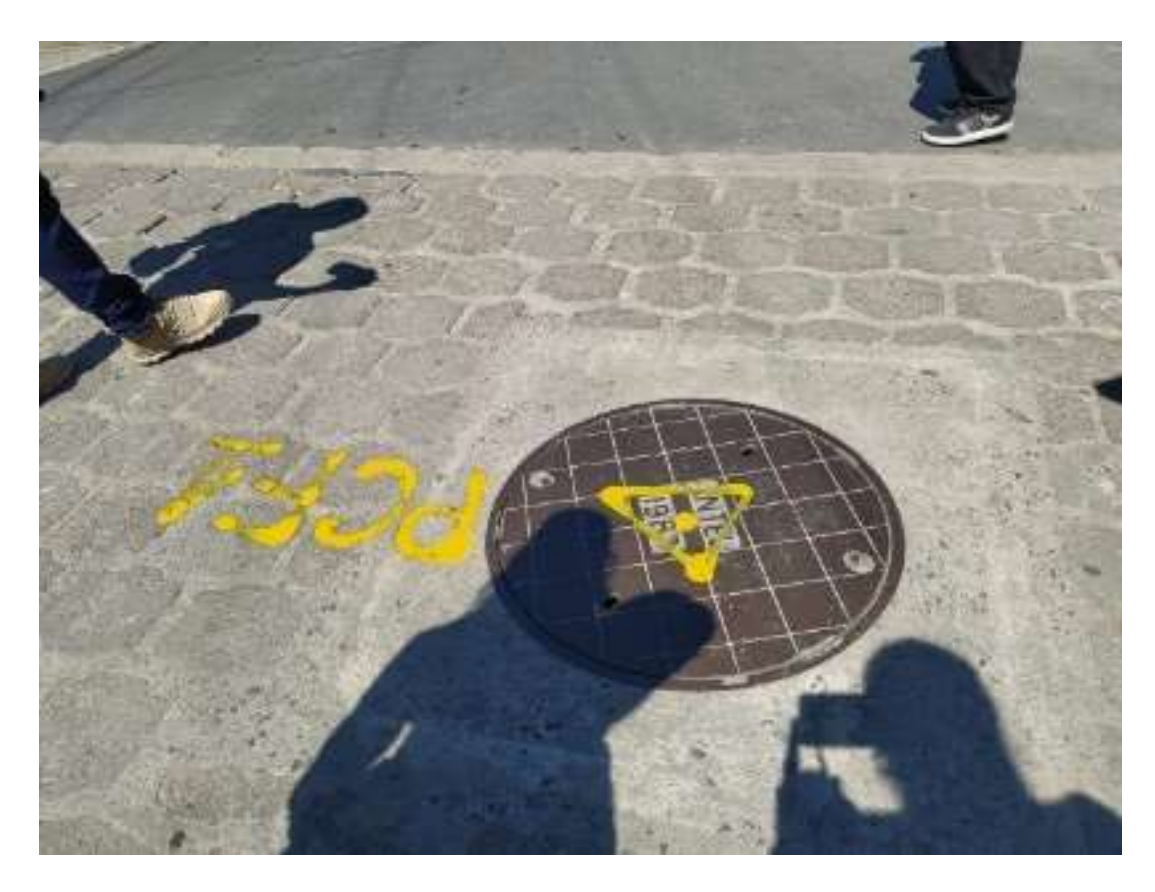

Imagen 3.2.1.2: Tapadera de pozo marcado con pintura para ser utilizado como punto de control. Fuente: Elaboración propia.

Se colocaron siete PCF en las intersecciones de las calles, con la finalidad de que sean vista en las fotografías, distribuyéndose como se muestra en la siguiente imagen.

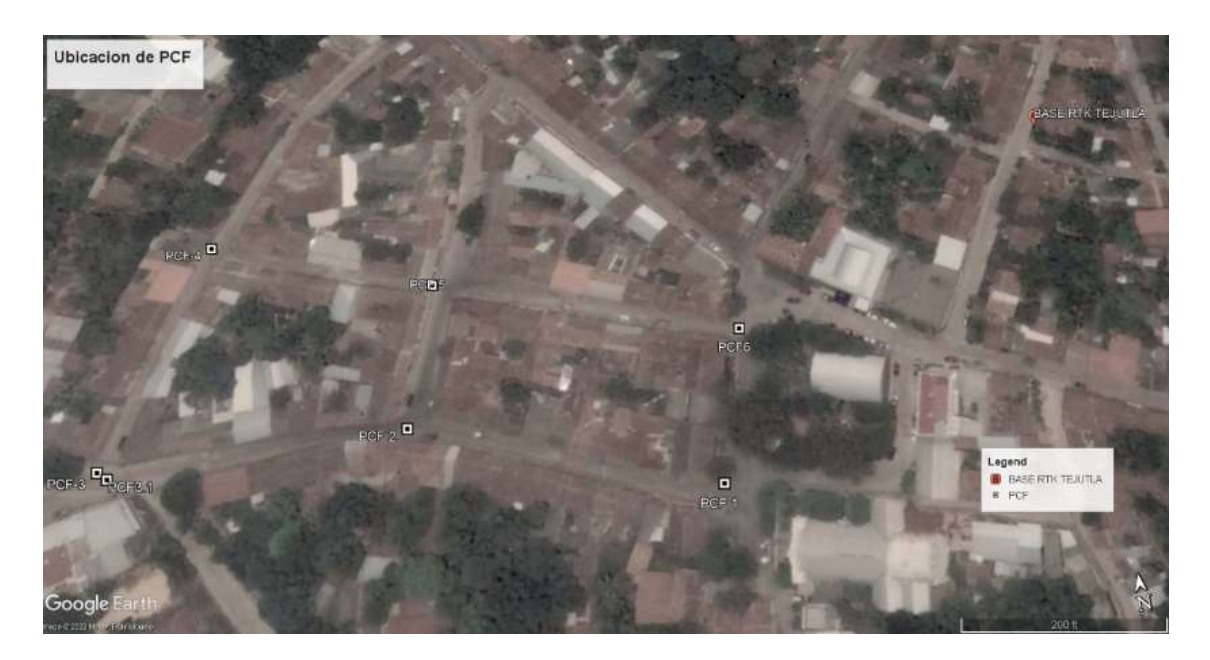

Imagen 3.2.1.3: Ubicación de los PCF y Base RTK Tejutla. Fuente: Google Earth

### 3.2.2 Medición Con RTK.

La Técnica De Medición En Tiempo Real RTK, consiste en colocar en una estación conocida un receptor llamada BASE (para nuestro caso el punto: Base RTK Tejutla) la cual está transmitiendo observaciones corregidas de GPS mientras que, uno o más receptores llamados ROVER, pueden moverse de un punto a otro y son los que rastrean señales de los satélites y del receptor de la Estación Base.

Con la técnica de medición RTK y la proyección LAMBERT SIRGAS, se estableció la Base RTK en el punto dado por CNR y con el equipo móvil se les dio posición a los puntos de control fotogramétrico, estratégicamente distribuidos en la zona del proyecto.

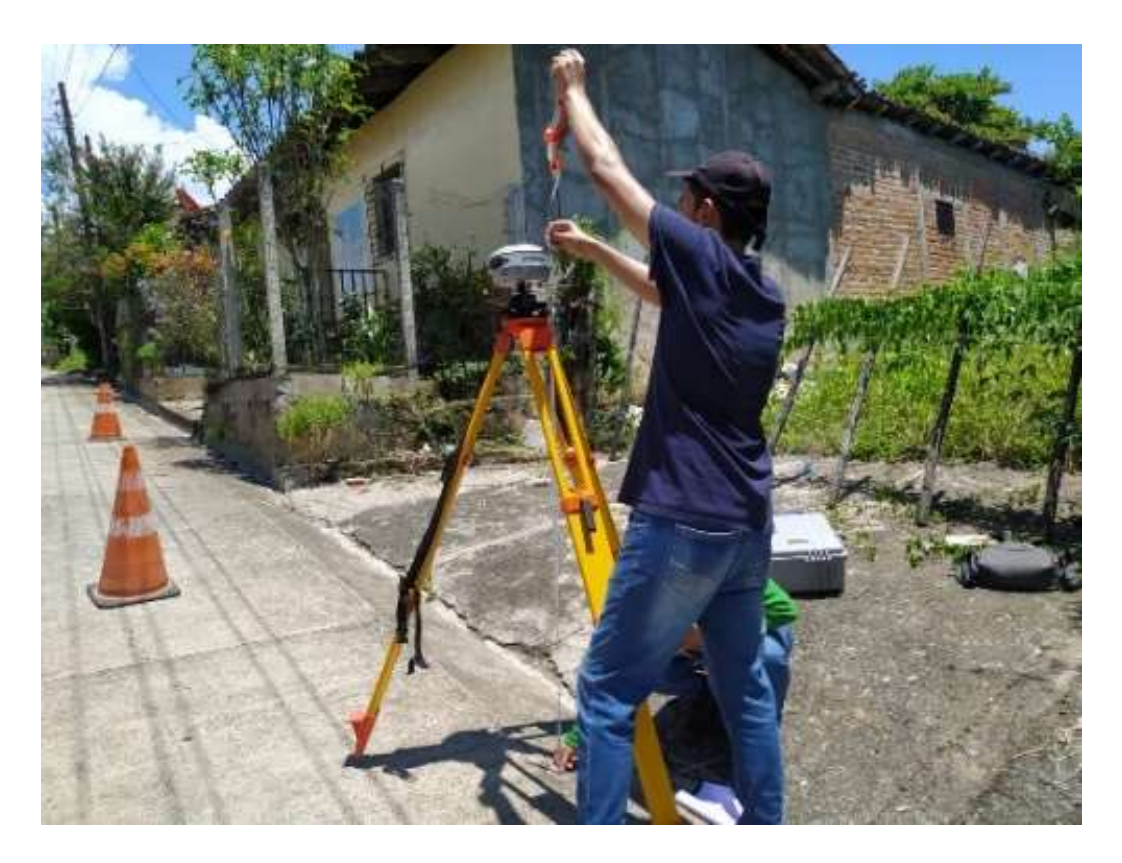

Imagen 3.2.2.1: Instalación de base RTK. Fuente elaboración propia

De los siete puntos mencionados, para el PCF3 se tomaron dos puntos, uno sobre la Diana y otro a la tapadera de un pozo de visita de Aguas Lluvias que se encontraba a unos metros de ésta, debido a que cuando se estaba haciendo el levantamiento se descubrió que la Diana se había levantado de su lugar. Sin embargo, como se explicará más adelante se utilizó el PCF3.

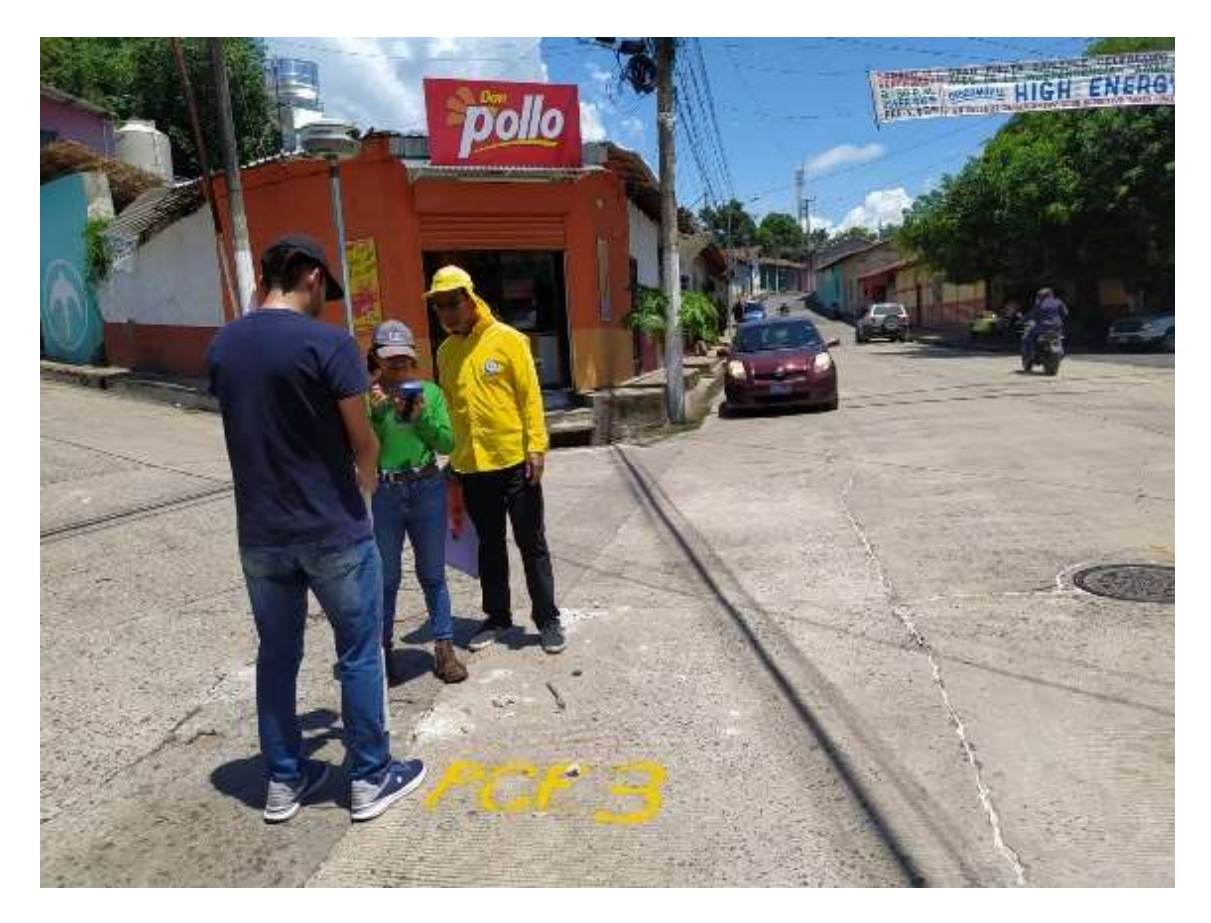

Imagen 3.2.2. 2: En la imagen se muestra el levantamiento del PCF3 y al lado derecho el PCF3.1 (Tapadera de pozo de visita de aguas lluvias).

Fuente: Elaboración propia.

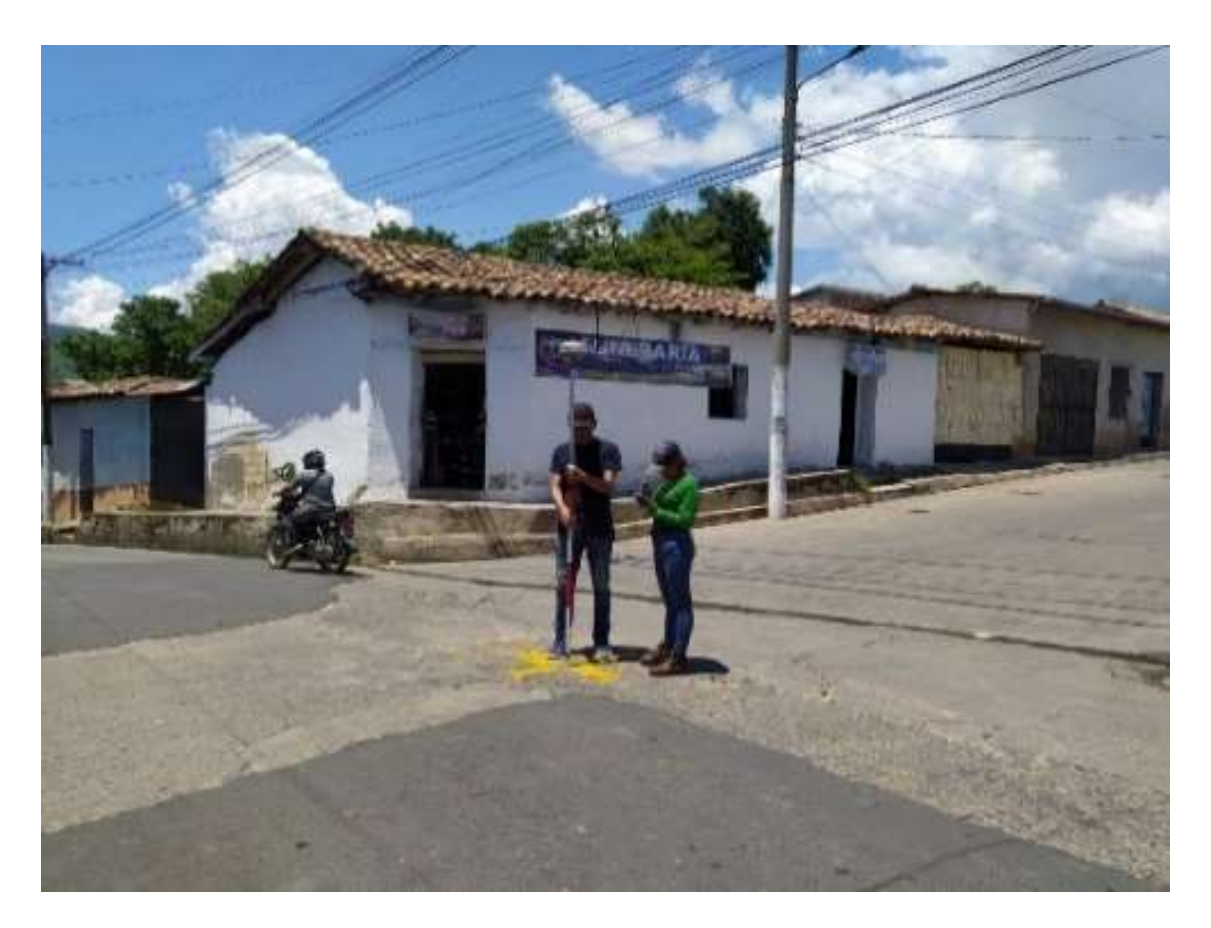

Imagen 3.2.2. 3: Levantamiento de PCF2, con técnica RTK. Fuente: elaboración propia.

Este levantamiento fue realizado después de haber hecho el vuelo, no obstante, puede realizarse antes, el orden no altera la recolección de datos. Es importante definir bien los puntos de manera que no haya diferencias entre lo fotografiado y lo levantado con GPS.

Los resultados obtenidos del levantamiento se presentan en la tabla 3.2.2.1

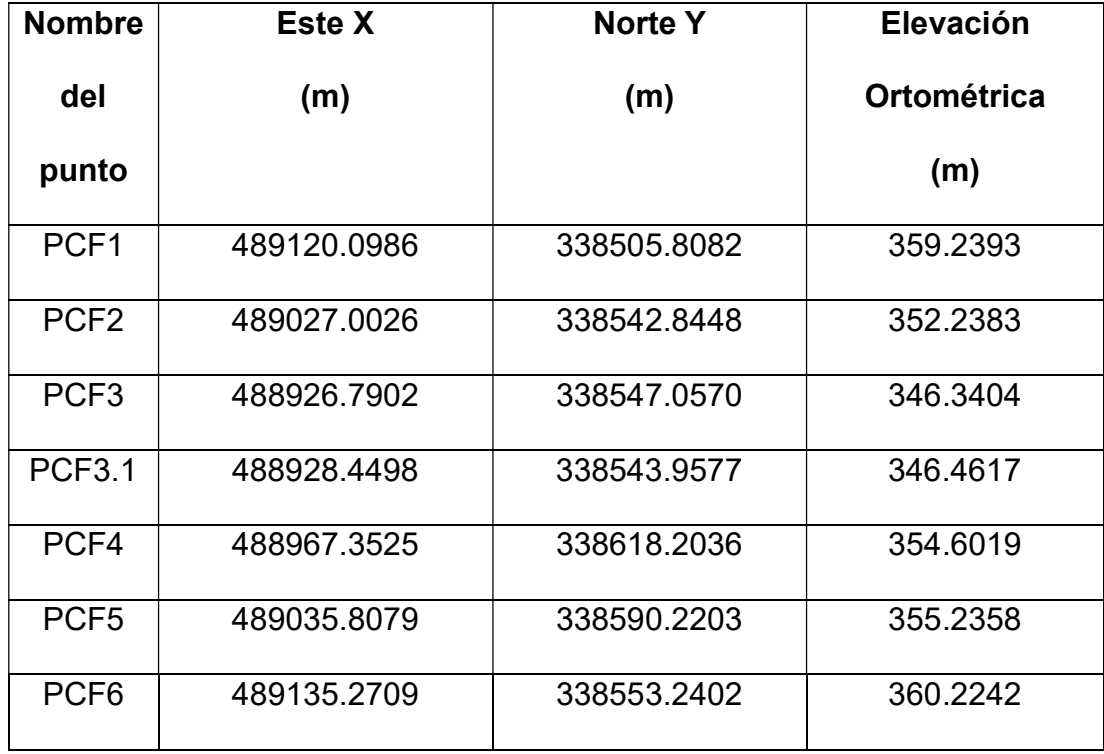

Tabla 3.2.2. 1: Resultados de levantamiento con Técnica RTK.

Fuente: Elaboración propia.

3.3 Identificación del lugar de despegue y aterrizaje del dron.

Cuando ya se tiene definido el área y los PCF, es necesario que localicemos un lugar para hacer el despegue y aterrizaje del dron. Para esto, es importante considerar que debe ser un lugar despejado, sin obstáculos que obstruyan el despegue o el aterrizaje. Ejemplo, que no se encuentren árboles, antenas, muros, postes, cables de alta tensión, ni ningún otro objeto que pueda colisionar o desestabilizar el dron.

Cabe mencionar que los drones según el tipo de fabricante poseen un rango sensorial de objetos, evitando una posible colisión o en su defecto que el dron no se eleve.

En un inicio, como grupo se determinó realizar el despegue y aterrizaje del dron desde la terraza de la Placita Municipal de Tejutla, debido a que aparentemente no había obstáculos a su alrededor. Sin embargo, en el vuelo de prueba en un principio el dron no se elevaba a más de un metro aproximadamente. Para solucionar esto, se movió más al centro de la terraza. Este inconveniente pudo haberse generado por los muros que rodean la terraza, el dron detectaba obstáculos y, por tanto, no continuaba con el despegue. Además, se presentó un segundo inconveniente en el momento del aterrizaje ya que hubo una desestabilización en el dron, teniéndose que hacerse manual y de acuerdo a lo analizado es probable que el transformador colocado a la izquierda de la plaza haya generado el percance.

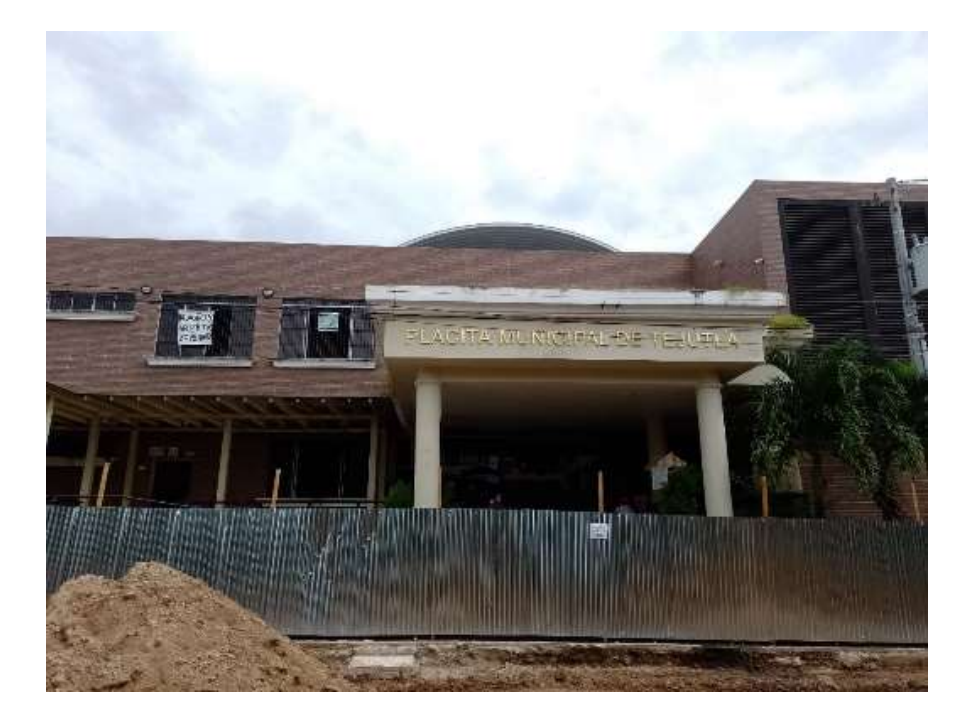

Imagen 3.3.1: Placita Municipal de Tejutla desde donde se realizó el vuelo de prueba, a la derecha poste con trasformador.

Fuente: Elaboración propia.

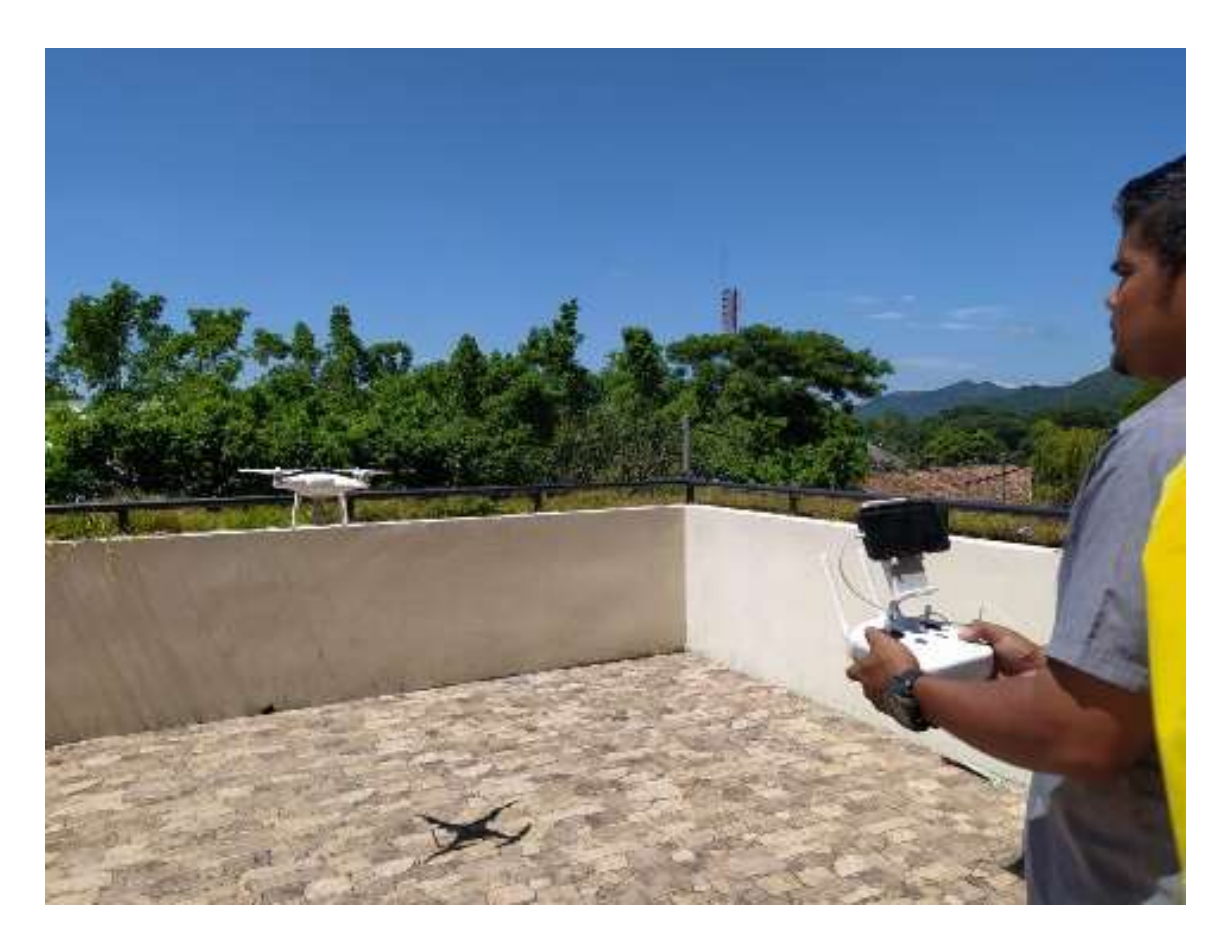

Imagen 3.3.2: Vuelo de prueba, dron sin elevarse a mayor altura. Fuente: Elaboración propia.

Debido a los inconvenientes mencionados en el párrafo anterior se optó por buscar otro lugar. Después de verificar que no hubiese obstáculos a menos de un metro se determinó hacer el vuelo definitivo desde la intersección de la Calle Marcelino García Flamenco y la Avenida Jorge Gonzales.

#### 3.4 Plan de vuelo.

Antes de realizar el vuelo es necesario que se establezcan ciertos parámetros que permitirán mantener un control del dron y para obtener la calidad requerida en el levantamiento.

Lo primero se realizará auxiliándonos de la aplicación DJI Go4, lo que nos permitirá tener control sobre el dron y lo segundo mediante la aplicación PIX4Dcapture, el que nos permite configurar el tipo, el tiempo, la velocidad entre otros parámetros del vuelo.

3.4.1 Establecimiento de Parámetros del Dron mediante la aplicación DJI GO4. Una vez afinado los pasos descritos anteriormente se procede a realizar El Plan de Vuelo. Como se ha mencionado con anterioridad, para este caso particular se utilizó el dron MAVIC 2 PRO de la marca DJI.

En un inicio se debe armar el dron, teniendo especial cuidado de colocar las hélices en el lugar que le corresponde de acuerdo a los colores que traen para ser emparejados con los motores del dron.

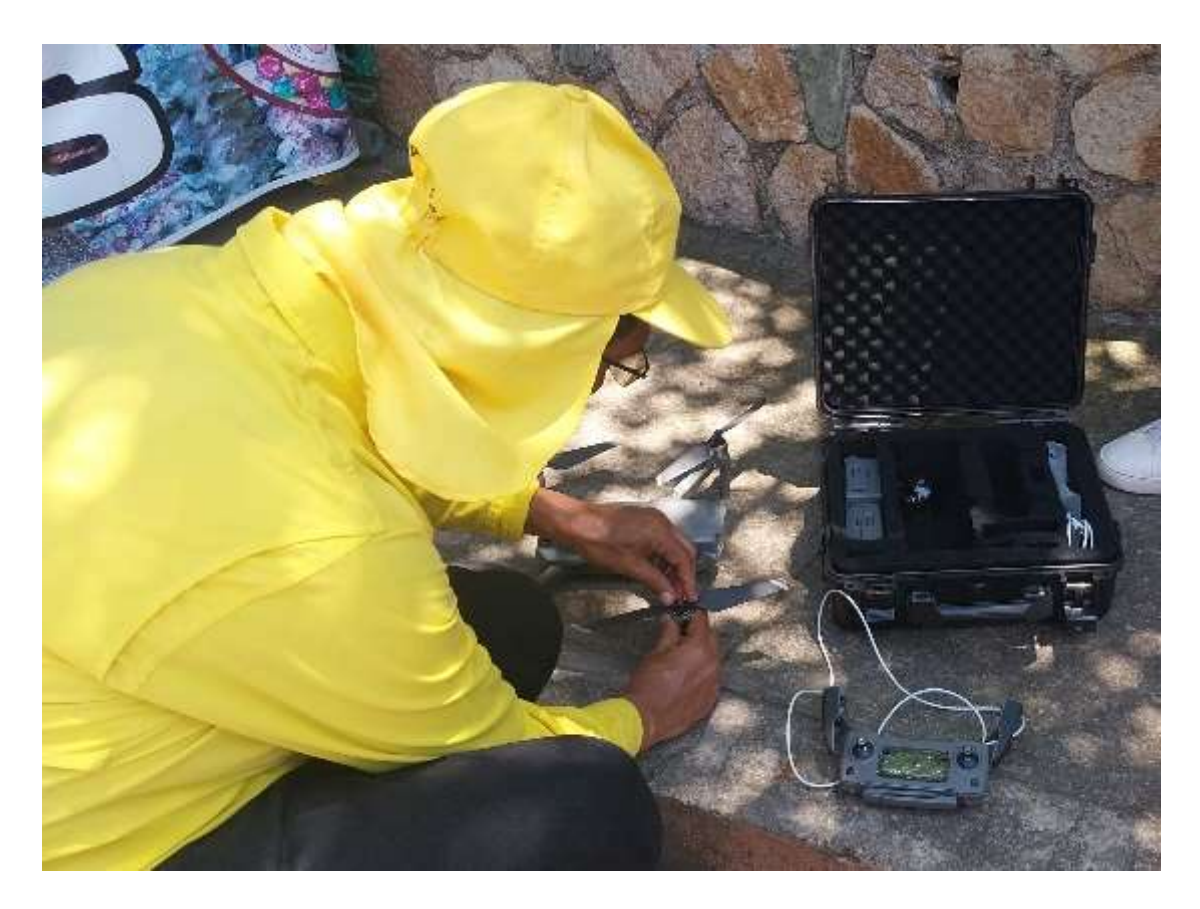

Imagen 3.4.1. 1: Armado de dron MAVICK 2, instalación de hélices. Fuente: Elaboración Propia.

A continuación, hay que colocar la batería y conectar el dispositivo móvil a utilizar -para este caso fue un iPhone-, con el control del dron.

Para continuar con el proceso nos auxiliaremos de la aplicación DJI GO 4, la cual se puede descargar de la Play Store para sistemas Android y AppStore para iOS. En lo subsiguiente es de encender el control y el dron. Una vez conectado y encendido el control abrir la aplicación. Tanto para el encendido del control como para el dron se debe dar un toque y luego mantener el botón de encendido hasta que se vayan encendiendo las barras de luz que incluyen los aparatos.

Ely MAVIC 2 -言 Learn more about your local regulations and<br>positive televisit

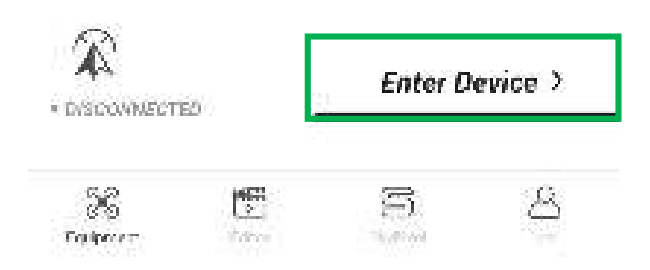

Imagen 3.4.1. 2: interfaz de inicio de aplicación DJI GO 4.

Fuente: Elaboración propia

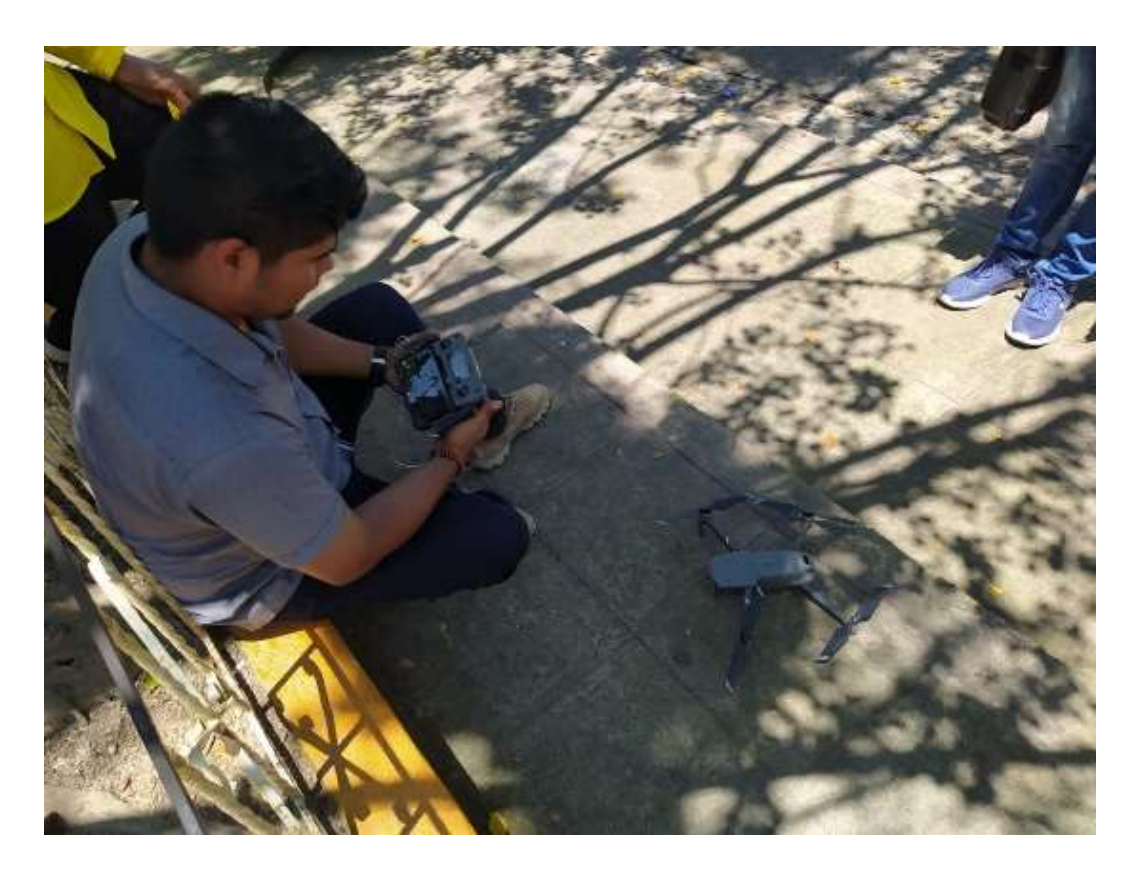

Imagen 3.4.1. 3: Configuración inicial del dron. Fuente: Elaboración propia.

Regresando a la aplicación, una vez cargada se presiona en "Enter Device" lo que nos dirigirá a la pantalla principal de la aplicación, presionando luego el icono para las configuraciones generales (ver imagen 3.4.1 4).

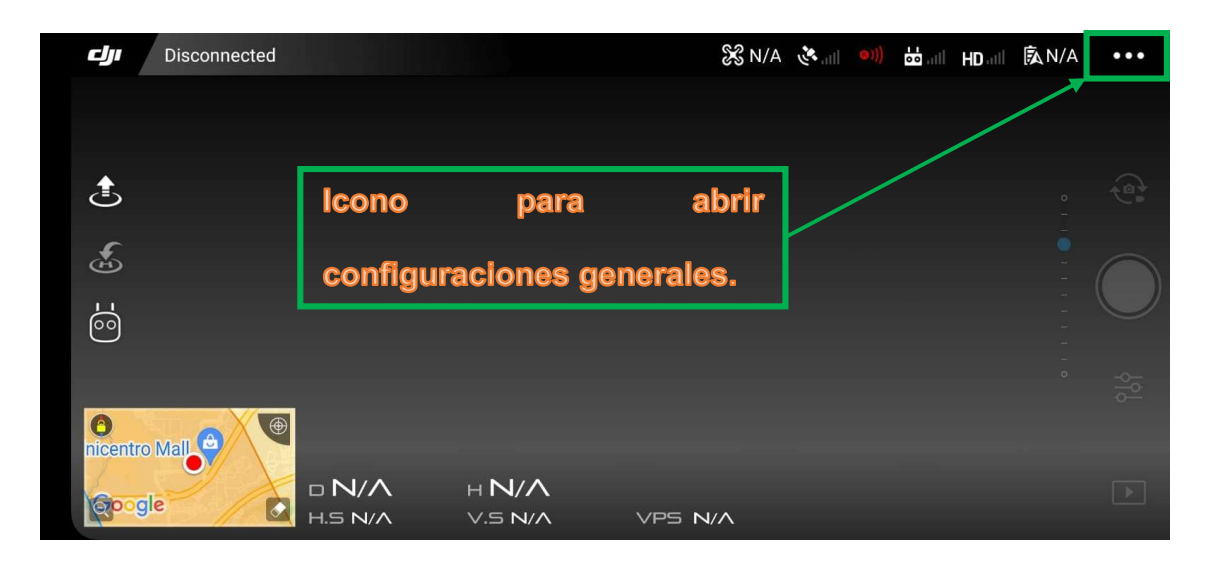

Imagen 3.4.1. 4: Pantalla principal del programa DJI GO 4. Imagen de referencia para explicación de los pasos. En el levantamiento hecho en este paso ya se encontraba encendido el control y el dron utilizado.

Fuente: Elaboración propia.

Dentro de las configuraciones generales se debe establecer la Altura de Retorno a Casa. La cual hace referencia a la altura a la que se elevara el dron después de hacer el vuelo y regresar al lugar de aterrizaje. Debe considerarse una altura mayor a la Altura de Vuelo.

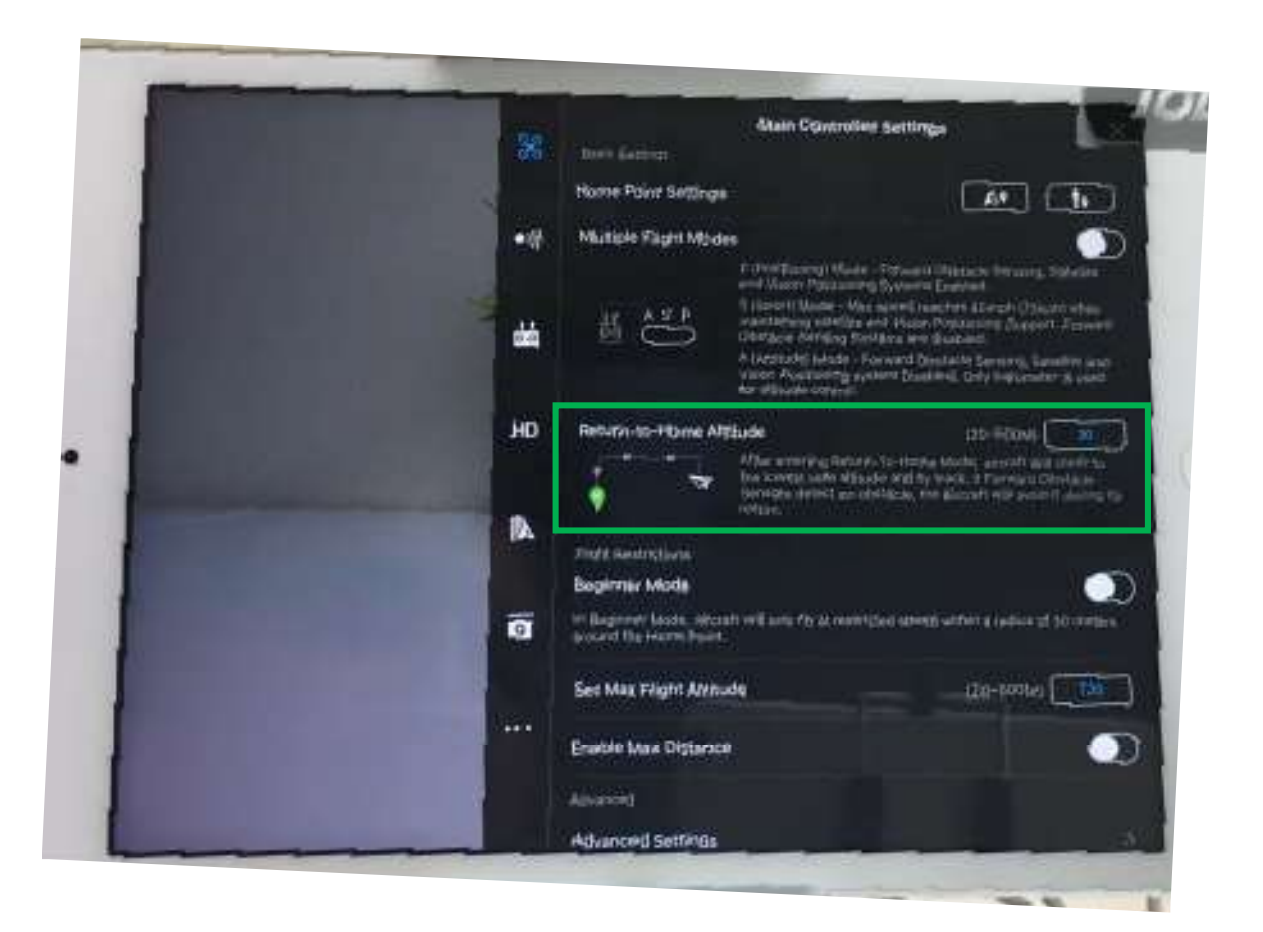

Imagen 3.4.1. 5: Configuración de la altura de retorno a casa. Fuente: Video Cómo empezar a usar un Phantom 4. Primeros pasos. DJI Go

El siguiente parámetro a establecer lo encontramos en el llamado "Batería de la Aeronave". El configurar este parámetro nos permite establecer un límite al dron respecto al porcentaje de batería restante y de esa manera retorne a casa. Es decir, al llegar al porcentaje de batería que le establezcamos, el control nos dará una alerta de que la batería se está agotando permitiéndonos llamar el dron para que aterrice antes de que se quede sin batería. Para esto se debe configurar dos opciones: "Advertencia de Batería a Punto de Agotarse" y "Advertencia de Batería

Baja". La primera es para establecer el porcentaje de batería en el que se dará la advertencia de que el dron se encuentra en un estado crítico de batería y que debe regresar a casa. El segundo para avisar que la batería se está agotando. Permitiéndonos, además, configurarla de manera que el dron regrese automáticamente a casa al llegar al porcentaje establecido. Se recomienda como mínimo un 15% para el retorno a casa del dron, aunque este parámetro dependerá de lo lejos o cerca que se esté del lugar de levantamiento.

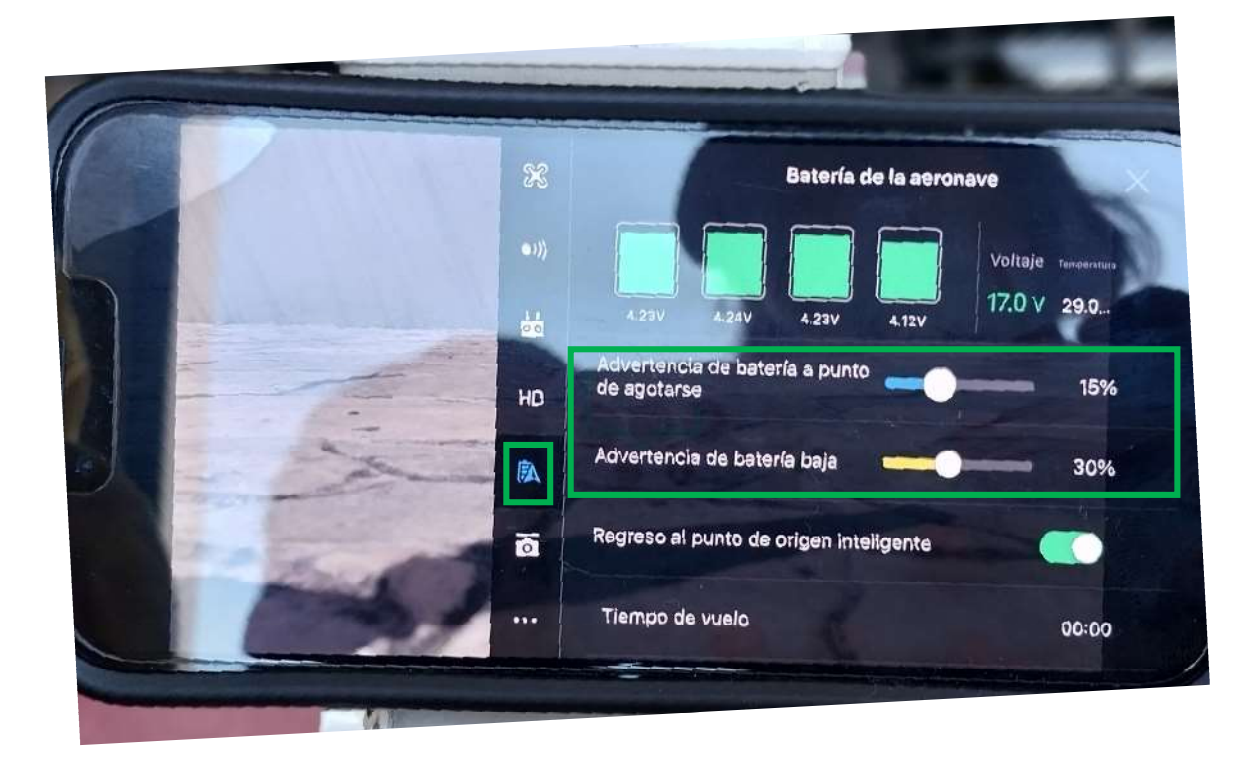

Imagen 3.4.1. 6: Porcentajes de batería establecidos para el vuelo de prueba. Fuente: Elaboración propia.

En el caso particular de este proyecto se utilizaron los siguientes parámetros.

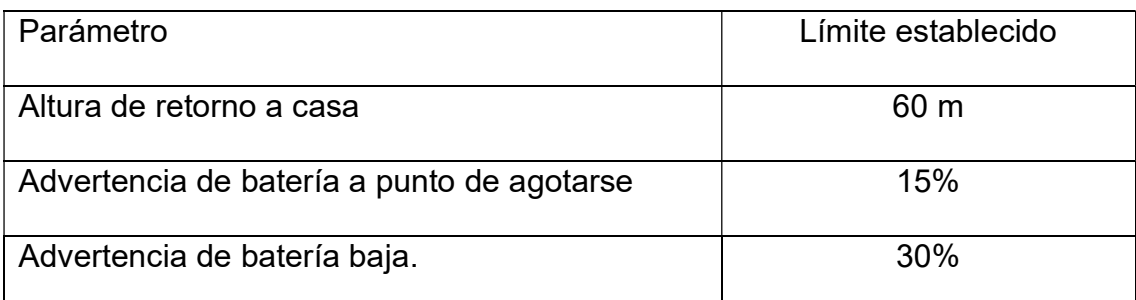

Tabla 3.4.1 1: Parámetros utilizados para el vuelo en levantamiento de Tejutla.

Fuente: Elaboración propia.

Una vez establecidos estos parámetros, las demás configuraciones se dejan por defecto.

3.4.2 Configuración del Vuelo y Vuelo a través de la aplicación PIX 4Dcapture PIX4Dcapture es una aplicación que permite planificar de vuelos de drones para la adquisición de datos aéreos para cartografía y modelado 2D y 3D. Este tipo de aplicación puede ser descargada desde un celular con sistema Android o iOS, aclarando que, para el caso específico, de acuerdo el tipo de dron con el que se realizó el vuelo, el fabricante recomienda utilizar un iPad o un iPhone, siendo este último el empleado. Se debe recordar que al momento ya debe estar calibrado y conectado el dron.

Para configurar el vuelo se deben seguir los siguientes pasos:

➢ Abrir la aplicación PIX4Dcapture.

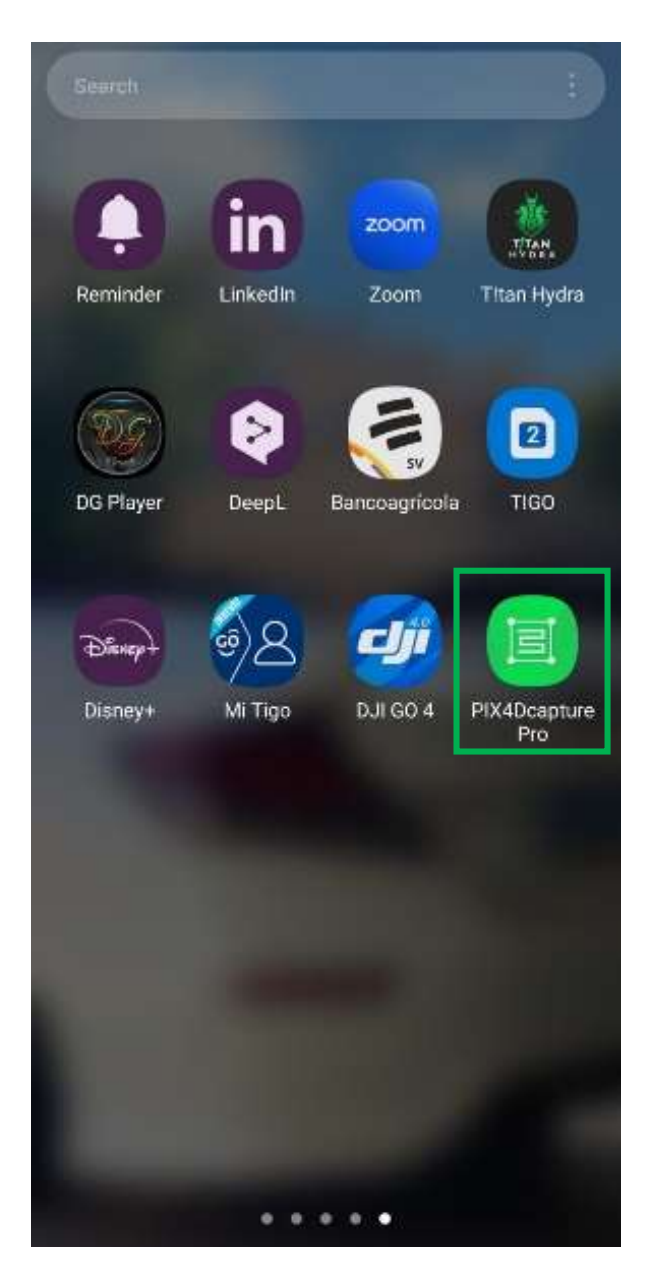

Imagen 3.4.2 1: Icono de aplicación PIX4Dcapture. Fuente: Elaboración propia.

➢ Selección del tipo de misión.

De acuerdo al tipo de levantamiento la misión a elegir puede ser POLYGON, GRID, DOUBLE GRID, CIRCULAR y FREE FLIGHT.

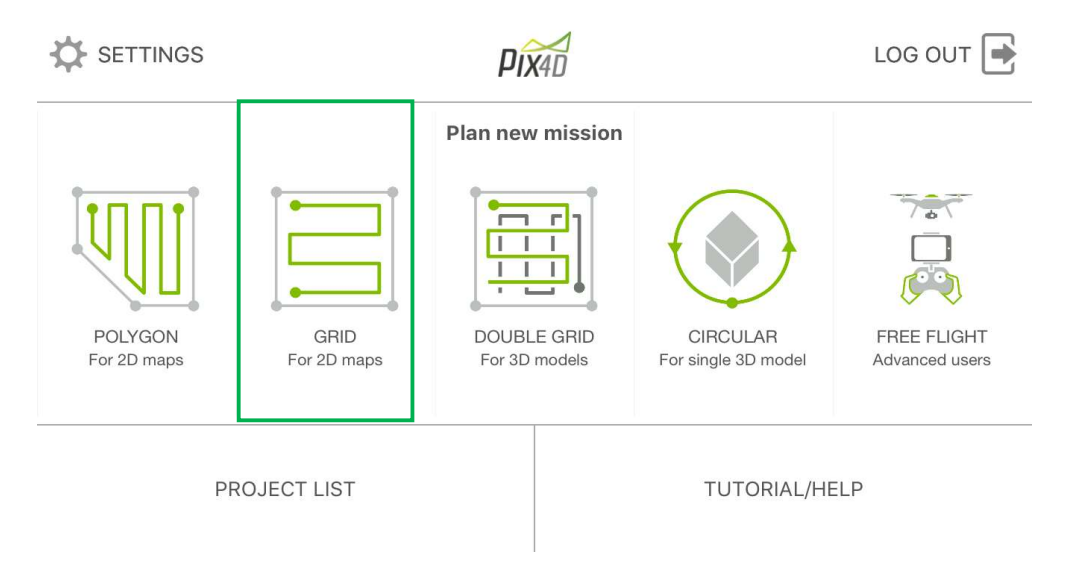

Imagen 3.4.2 2: Pantalla de inicio de la aplicación PIX4Dcapture, muestra los tipos de vuelo que se pueden realizar.

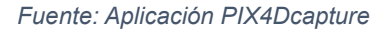

Para el caso, por tratarse de un levantamiento catastral y con la finalidad de elaborar un plano en 2D, es conveniente la segunda opción: GRID. La cual nos permite realizar fotografías a lo largo o ancho de una cuadrícula. La cuadrícula puede ser ajustable de acuerdo al área a levantar a través de los puntos morados que se muestran en la imagen, también permite modificar el lugar de inicio y final de la red girando las fechas blancas circulares y nos permite extenderla con las flechas del centro. Es importante establecer de manera eficiente el inicio y fin, de manera que la batería tenga la carga suficiente para hacer todo el vuelo. Al respecto, cuando se establece el área a levantar automáticamente la aplicación calcula el tiempo que se tardará el vuelo desde el despegue hasta el aterrizaje. Es importante conocer este dato para determinar si la batería durará lo suficiente para realizar el levantamiento de forma segura, correcta y en un solo vuelo o si se necesitara de más. Es importante también, verificar el lugar donde se muestra la pantalla debido a que en que ocasiones el lugar anterior en el que se realizó algún vuelo queda grabado. Por tanto, antes de establecer la cuadricula debemos actualizar la ubicación con el icono enumerado como cinco, mostrado en la imagen 3.4.2 3. 2 a set of  $\overline{2}$  and  $\overline{2}$  and  $\over$ 

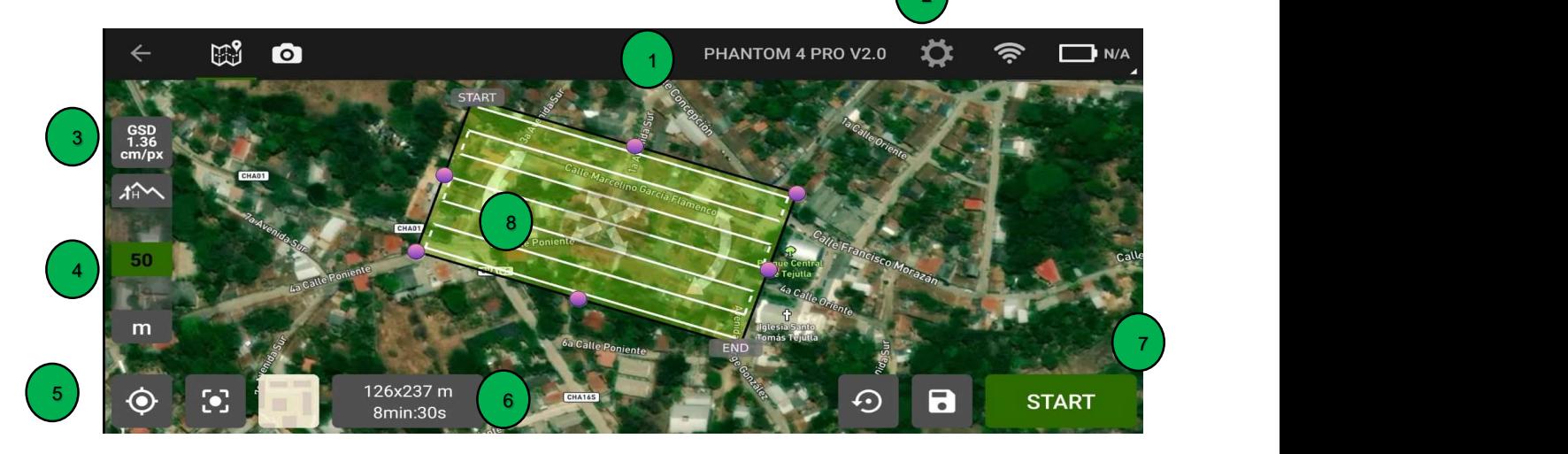

Imagen 3.4.2 3: Pantalla principal de la aplicación.

Fuente: PIX4Dcapture

| <b>Numero</b>  | <b>Parámetro</b>       | Descripción                                                                                           |
|----------------|------------------------|----------------------------------------------------------------------------------------------------|
| 1              | Tipo de dron Conectado | Indica el tipo de dron al que se está<br>conectado.                                                   |
| $\mathbf{2}$   | Configuraciones        | Muestra la pantalla para configurar el<br>ángulo de la cámara, los traslapes y la<br>rapidez de dron. |
| 3              | Resolución espacial.   | Indica el tamaño del pixel de la imagen en<br>cm/px, de acuerdo a la altura de vuelo<br>establecida.  |
| 4              | Altura de vuelo.       | Muestra la altura de vuelo en metros, de<br>acuerdo a lo que elija.                                   |
| 5              | Ubicación.             | Permite actualizar la ubicación en donde<br>nos encontramos con el dron.                              |
| 6              | Tiempo de vuelo        | Muestra el tiempo de la misión del dron y<br>la resolución de las fotografías.                        |
| $\overline{7}$ | <b>Start</b>           | Permite comenzar con el vuelo.                                                                        |
| 8              | Grid                   | A través de los puntos y las flechas<br>permite establecer el área donde se hará<br>el levantamiento. |

Tabla 3.4.2 1: Descripción de los parámetros en la pantalla de vuelo de la app PIX4Dcapture

 $\triangleright$  Ajuste de parámetros.

Ya establecida la cuadrícula se chequea la Altura de Vuelo del dron, de manera que sea menor a la Altura de Retorno del dron. Recordando que entre más bajo se haga el vuelo aumentamos la resolución espacial y con ello la capacidad de ver los detalles, pero disminuimos el área a cubrir en cada fotografía. También, es importante tomar en cuenta los obstáculos con los que pueda colisionar el dron, como antenas, edificios, postes o árboles de altura considerable.

Además, presionando el botón de configuraciones se nos presenta una pantalla con los siguientes parámetros:

- i. Ángulo de la cámara. Para los casos de levantamientos catastrales el ángulo debe ser de 90º.
- ii. Solapamiento longitudinal y transversal. Estos parámetros nos permiten configurar que tanto se traslaparan las fotografías tomadas con el dron entre ellas. De manera que al unir las imágenes no se noten los cortes de cada fotografía y se tenga una imagen homogénea sin cambios bruscos en los contrastes cromáticos o la fusión y continuidad de colores sea imperceptible. A mayor solapamiento, mayor zona común entre imágenes y mejor calidad de la ortofoto. Para casos como el nuestro se recomienda traslapes longitudinales de 75% y transversales de 60%. Sin embargo, se utilizó 90% y 80% respectivamente.
- iii. Velocidad del dron. Permite ajustar la velocidad a la que se desplaza el dron. Para el caso se dejó por defecto.
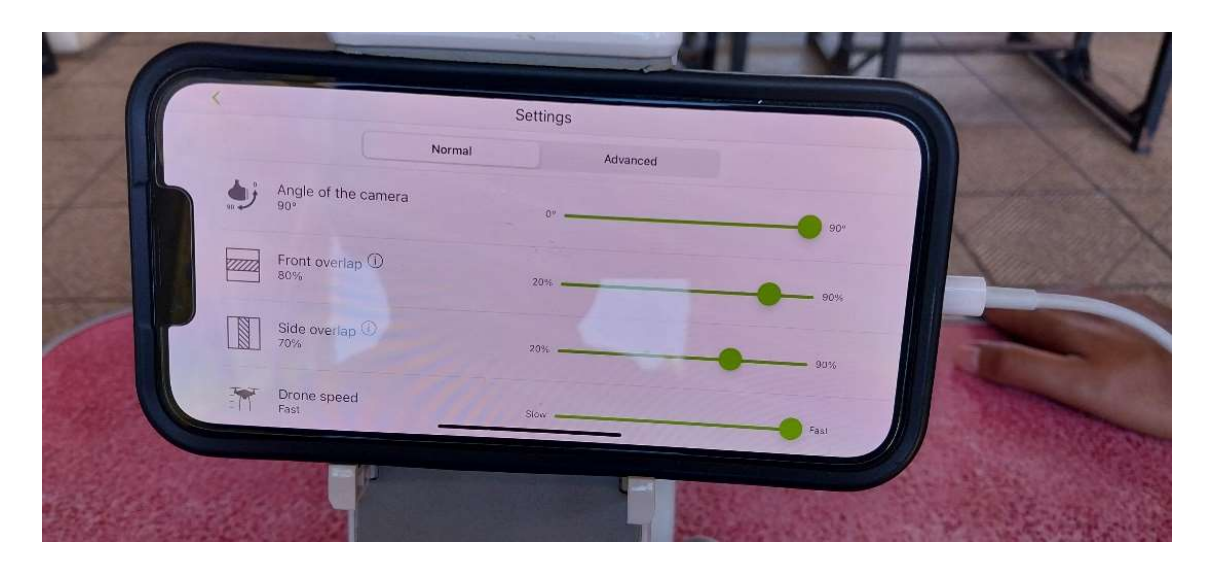

Imagen 3.4.2 4: Configuraciones normales para la toma de las fotografías. Fuente: Elaboración propia.

# 3.5 Vuelo.

Una vez configurados estos parámetros ya se está listo para realizar el vuelo.

Desde la pantalla de inicio de la aplicación presionamos STAR. A través de la aplicación se controlará el vuelo, permitiéndonos seguir el recorrido del dron desde el despegue hasta su aterrizaje. Las fotografías se van tomando de acuerdo a la cuadricula previamente establecida y se almacenan en la memoria del dron. Durante el vuelo es importante mantenernos con el control en dirección del dron de manera que no se vaya a perder la señal entre el control y el dron.

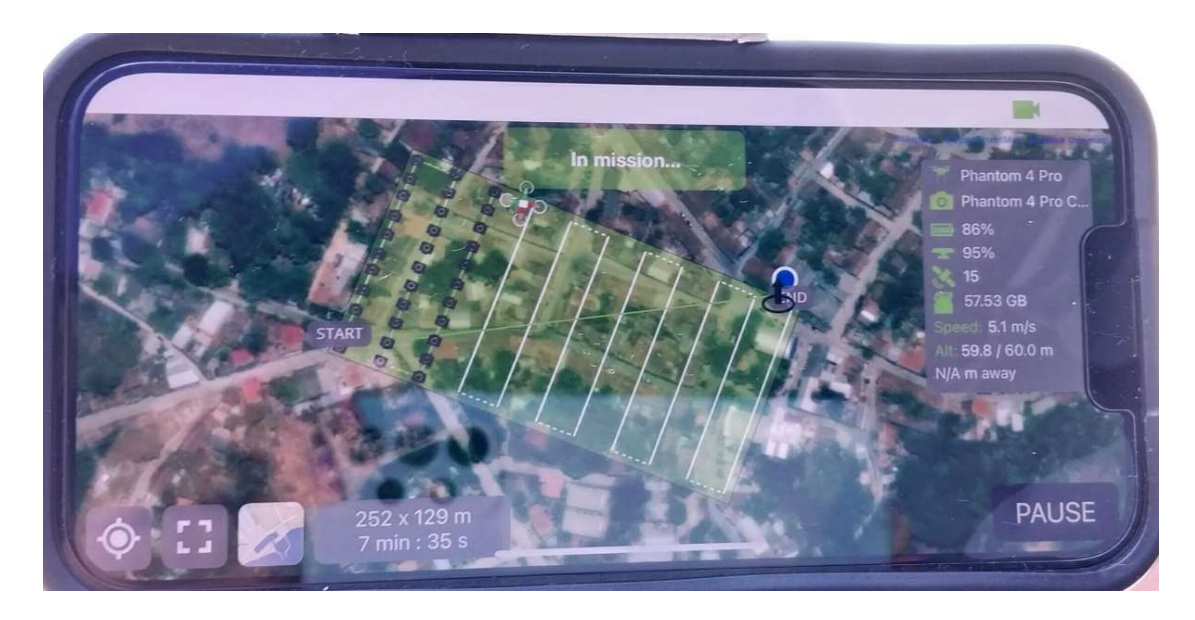

Imagen 3.5 1: Seguimiento del Vuelo del dron. A la izquierda se muestran los parámetros del vuelo.

Fuente: Elaboración propia.

# CAPÍTULO IV: PROCESAMIENTO DE DATOS DE CAMPO

4.1 Descripción del Programa Pix4DMapper

Pix4DMapper es un software de procesamiento de imágenes, A través de las imágenes tomadas por aire o tierra Pix4DMapper genera Ortomosaico, DSM y nubes de puntos.

Es un software de fotogrametría profesional para drones, convierte sus imágenes en mapas 2D y modelos 3D georreferenciados y altamente precisos. Son editables, funcionales y complementan una amplia gama de aplicaciones y software.

Clasifica la nube de puntos de color en cinco grupos:

- Suelo
- Superficies de la carretera (cubiertas de asfalto)
- Vegetación elevada
- Edificios
- Edificaciones realizadas por el hombre

La nube de puntos 3D derivada de imágenes superpuestas le proporciona la ubicación precisa en el espacio de los objetos reconstruidos, se muestran en colores RGB o en los colores originales

## 4.1.1 Paso 1: Procesamiento Inicial

Se debe ejecutar el programa Pix4DMapper, en la pantalla inicial del programa se deberá dar clic en la opción "Nuevo Proyecto", para poder iniciar con un proyecto nuevo.

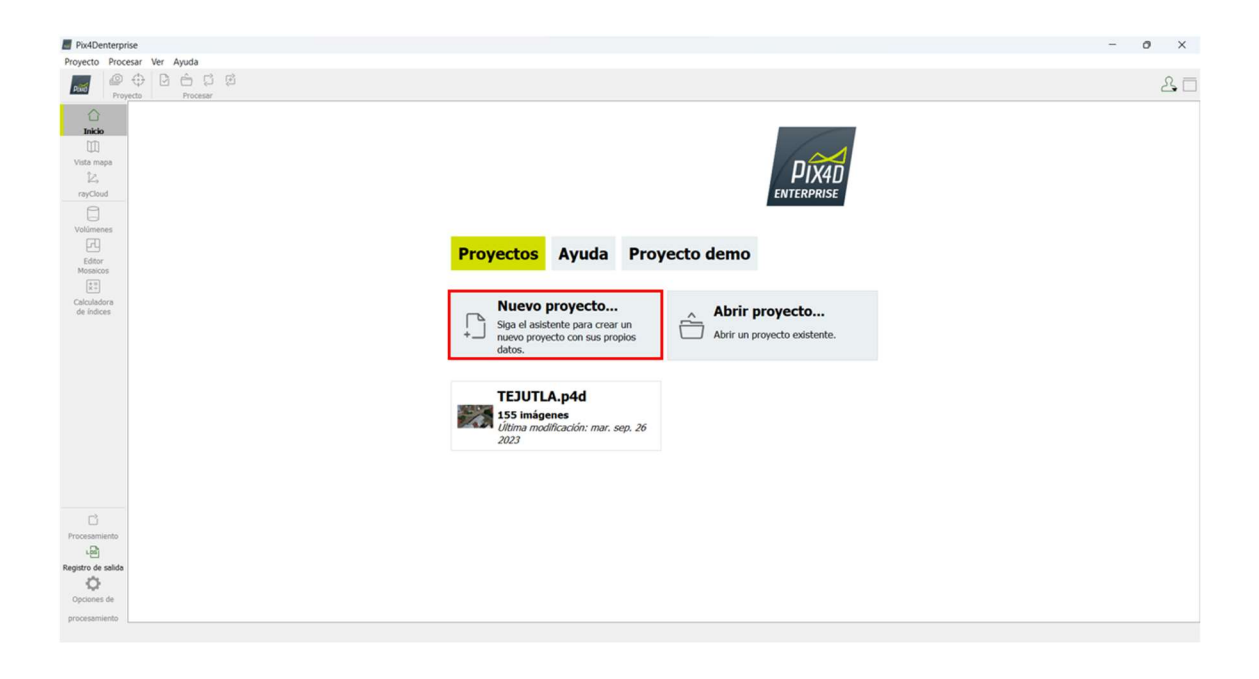

Imagen 4.1.1. 1: Creación de nuevo proyecto.

Fuente de Elaboración: Propia

A continuación, se deberá colocar el nombre al proyecto y también elegir la ruta de guardado del archivo, en este caso llamaremos al proyecto "PROYECTO TEJUTLA" y lo guardaremos en una carpeta previamente creada en la unidad (C) preferiblemente, al dar clic en el botón "Navegar".

Al seleccionar la carpeta de guardado en la unidad C, se continua a dar clic al botón siguiente.

#### Nuevo Proyecto

#### Este asistente crea un nuevo proyecto.

Seleccione un nombre, una carpeta de destino y un tipo para su nuevo proyecto.

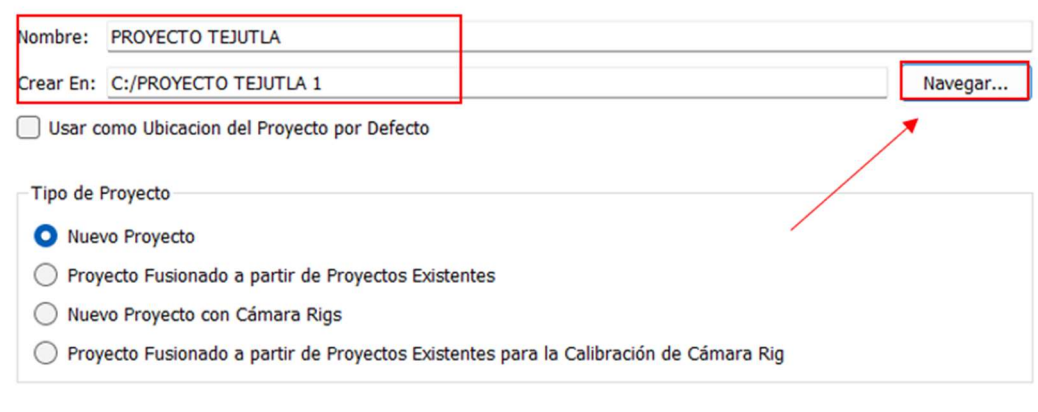

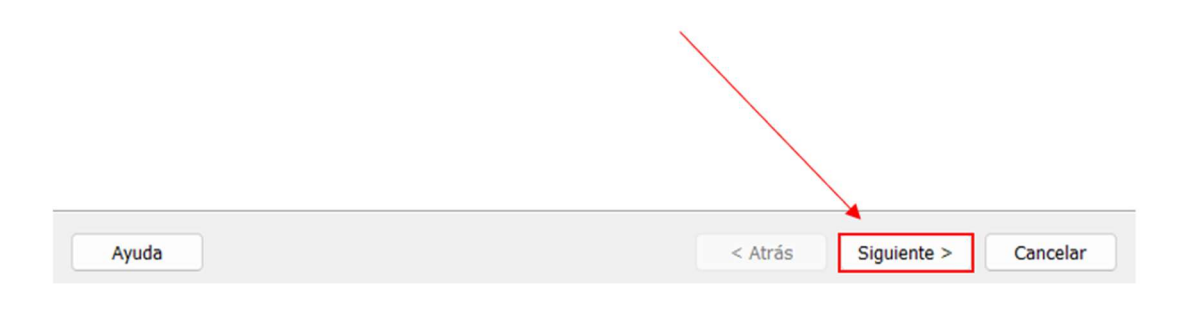

Imagen 4.1.1. 2: Seleccionar ruta de guardado el proyecto.

Fuente de Elaboración: Propia

Luego de haber seleccionado la ruta de guardado del archivo nos disponemos a añadir las imágenes tomadas con el Dron, que para este proyecto son 155 en formato JPG, para esto elegimos la opción "Añadir Imágenes…" y seleccionamos todas las imágenes, otra alternativa es seleccionar la opción "Añadir Directorios"

 $\times$ 

y elegir la carpeta que contengan las imágenes que necesitamos añadir al proyecto.

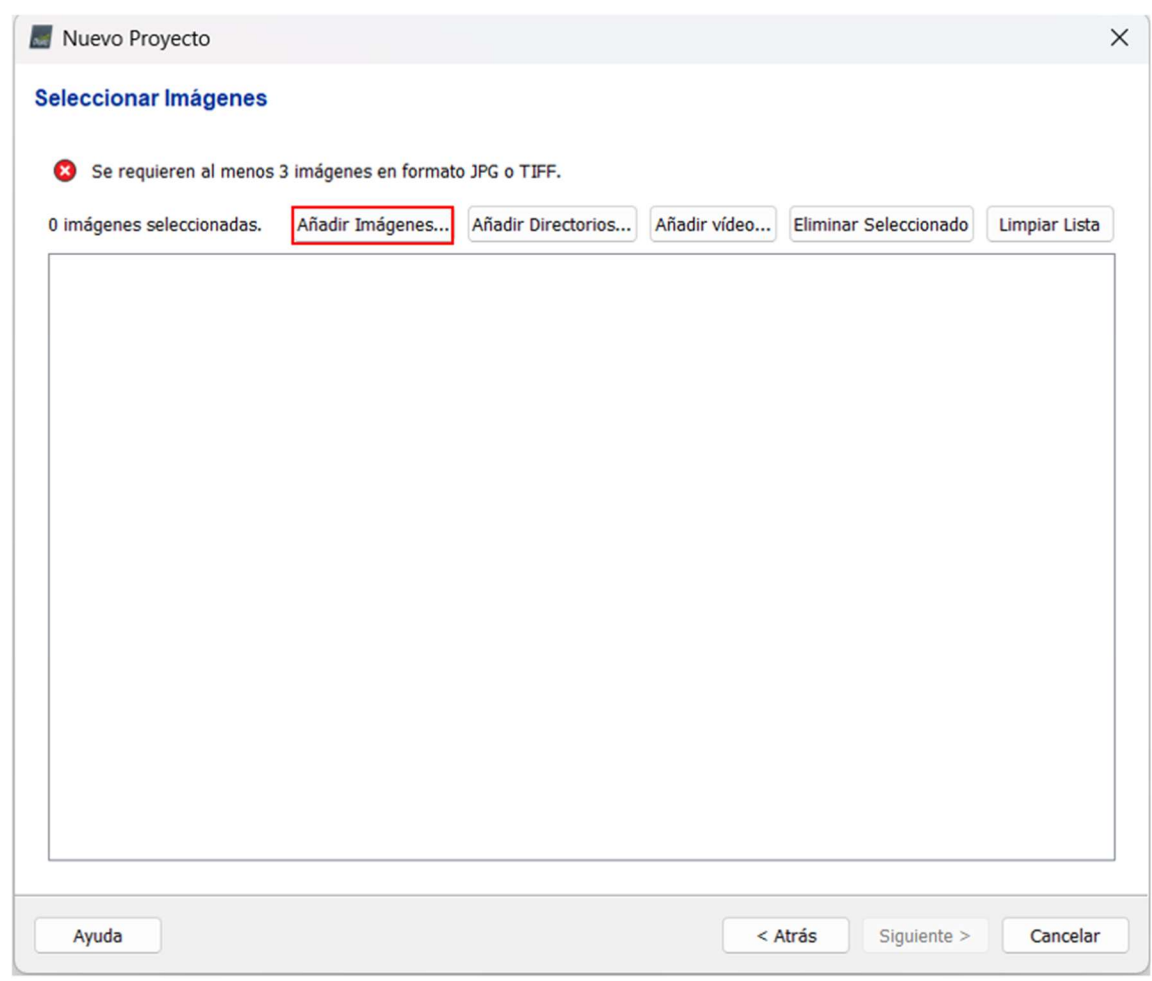

Imagen 4.1.1. 3: Seleccionar imágenes para insertarlas al proyecto.

Fuente de Elaboración: Propia.

Luego de haber añadido las imágenes se nos creara la siguiente pantalla, verificamos que se hayan añadido las 155 imágenes y luego seleccionamos la opción "Siguiente".

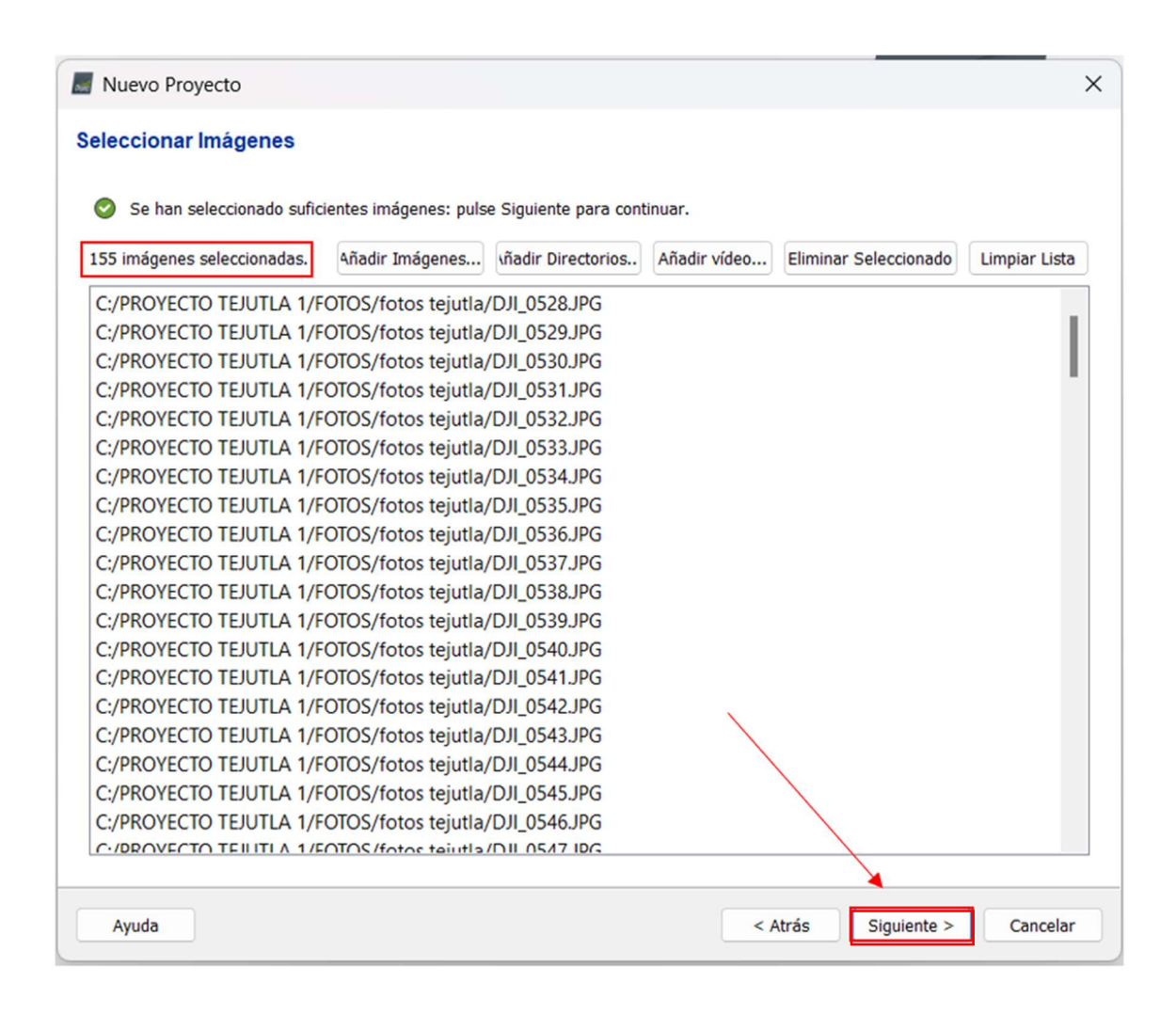

Imagen 4.1.1. 4: Insertar imágenes al proyecto.

Fuente de Elaboración: Propia.

Ahora se debe verificar las propiedades de las imágenes, el sistema de coordenadas y el datum utilizado, ambos deberán ser WGS – 1984, luego damos clic en el botón "Siguiente"

|                                                                                                    | Geolocalización de Imágenes                                                                                      |        |                          |                                                                                  |                  |             |
|----------------------------------------------------------------------------------------------------|----------------------------------------------------------------------------------------------------|--------|--------------------------|----------------------------------------------------------------------------------|------------------|-------------|
|                                                                                                    | Sistema de Coordenadas                                                                                           |        |                          |                                                                                  |                  |             |
| $\mathbf{\Theta}$<br><b>AD</b>                                                                                                 |                                                                                                    |        |                          | Datum: World Geodetic System 1984; Sistema de Coordenadas: WGS 84 (EGM 96 Geoid) |                  | Editar      |
| $\left( \mathbf{v}\right)$                                                                                                    | Geolocalización y Orientación<br>Imágenes Geolocalizadas: 155 de 155<br>Precisión de geolocalización: O Estándar | Baja   | Limpiar<br>Personalizado | De EXIF                                                                          | De Fichero       | A fichero   |
| Modelo de Cámara Seleccionado<br>Editar<br>B L1D-20c_10.3_5472x3648 (RGB)<br>Latitud<br>Altitud<br>Longitud<br>Grupo<br>Imagen |                                                                                                    |        |                          |                                                                                  |                  |             |
| $(\checkmark)$<br>Activada                                                                                                    |                                                                                                    |        | [grado]                  | [grado]                                                                          | [ <sub>m</sub> ] | F           |
| ✓                                                                                                    | <b>DJI_0528JPG</b>                                                                                               | group1 | 14.17052092              | $-89.10255014$                                                                   | 432.000          | řП<br>5.000 |
| $\blacktriangledown$                                                                                                    | <b>DJI_0529.JPG</b>                                                                                              | group1 | 14.17062247              | -89.10250878                                                                     | 432.000          | 5.000       |
| $\overline{\mathcal{L}}$                                                                                                    | <b>DJI 0530JPG</b>                                                                                               | group1 | 14,17068389              | $-89.10248408$                                                                   | 432,000          | 5.000       |
| $\backsim$                                                                                                    | <b>DJI_0531.JPG</b>                                                                                              | group1 | 14.17075250              | $-89.102455$ 75                                                                  | 432.000          | 5.000       |

Imagen 4.1.1. 5: Verificación de las propiedades de las imágenes.

Fuente de Elaboración: Propia

Ahora debemos revisar las unidades del sistema de coordenadas las cuales deben ser metros, elegir la opción "Sistema de Coordenadas Conocido", ya previamente debo tener un archivo en formato PRJ con el sistema de Coordenadas Cónica Conformal de Lambert y debo insertarlo en la barra de búsqueda; en la opción "MSL" elijo "EGM 2008 Geoid" y luego "Siguiente"

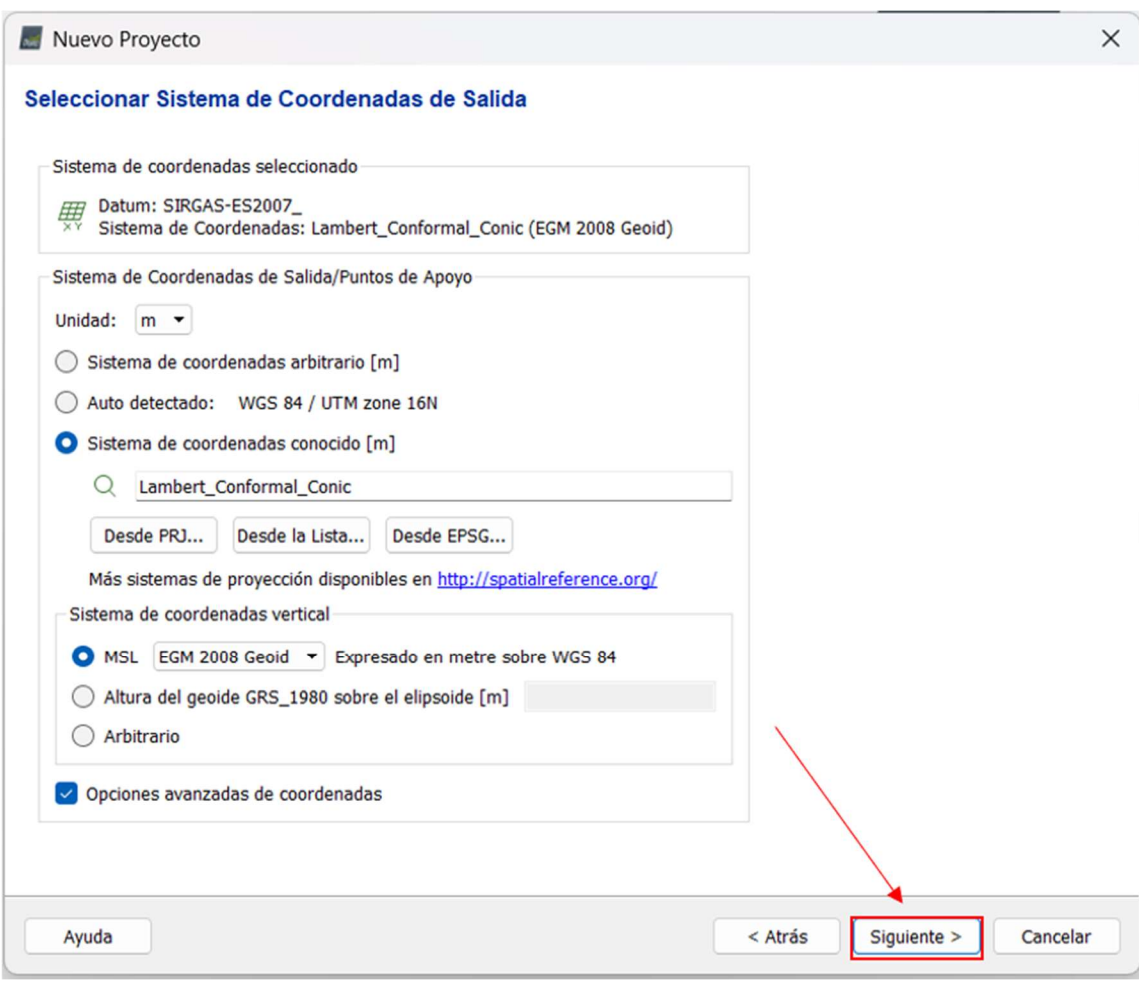

Imagen 4.1.1. 6: Selección del sistema de coordenadas.

Fuente de Elaboración: propia.

A continuación, se procede a seleccionar la plantilla de opciones de procesamiento "3D Maps" y seleccionar la opción "Iniciar Procesamiento Ahora" y dar clic en "Finalizar"

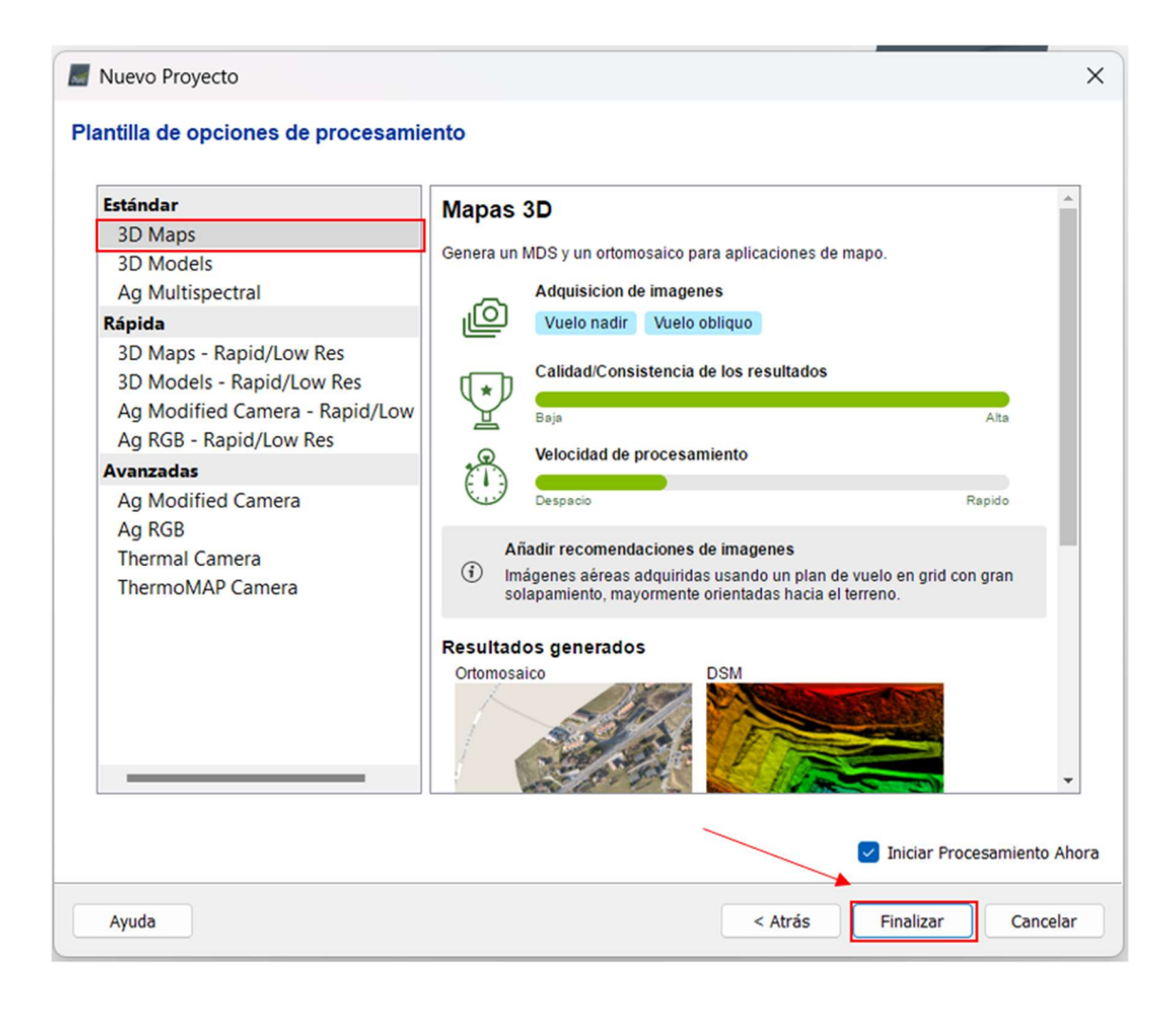

Imagen 4.1.1. 7: Selección de opciones de procesamiento.

Fuente de Elaboración: Propia.

Al finalizar la selección de la plantilla de procesamiento, el programa empezara insertar las fotografías al proyecto.

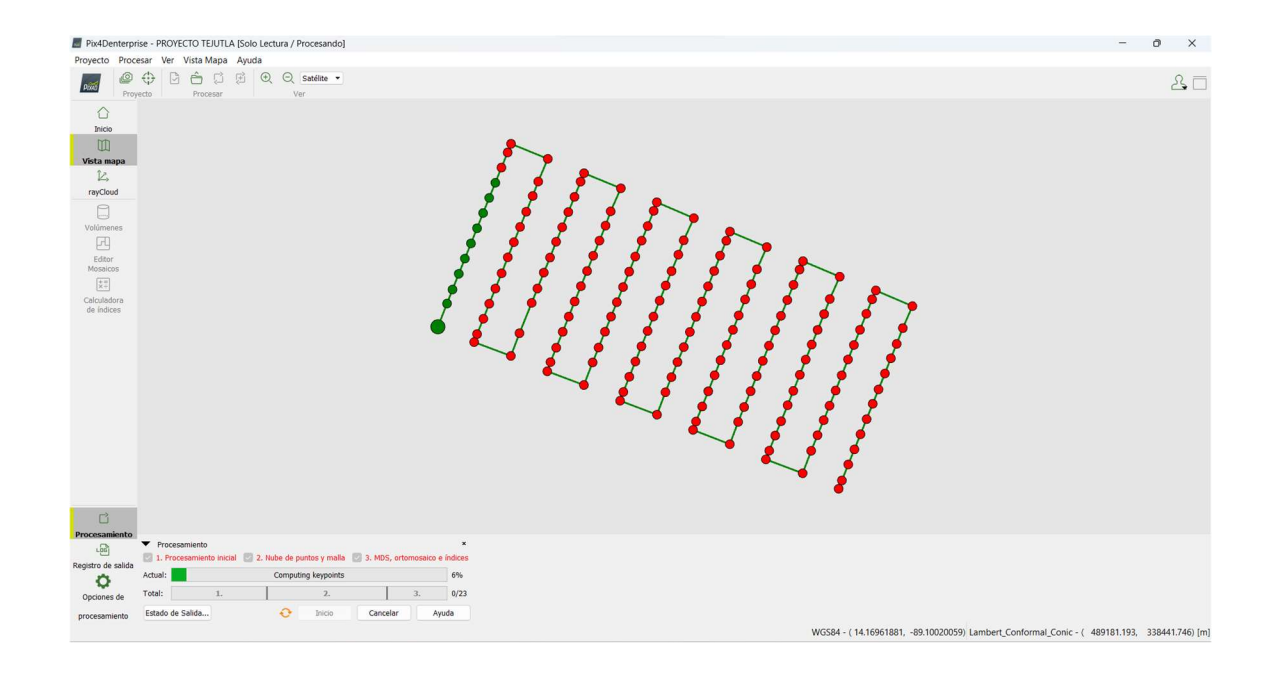

Imagen 4.1.1. 8: Imágenes Insertadas en el proyecto. Fuente de Elaboración: Propia.

Ahora se iniciará el paso número uno de tres, primero debemos colocar el cheque solo en "1. Procesamiento inicial", luego seleccionar "Opciones de procesamiento" y escoger las siguientes opciones, en escala de imagen de puntos clave "Completa", "Generar previsualización del Ortomosaico en el informe de calidad", "Aceptar", ahora ya podemos comenzar con el procesamiento inicial dando clic al botón "Inicio" y esperamos que cargue, este proceso puede tardar dependiendo de la capacidad de la maquina y de la cantidad de fotografías a procesar.

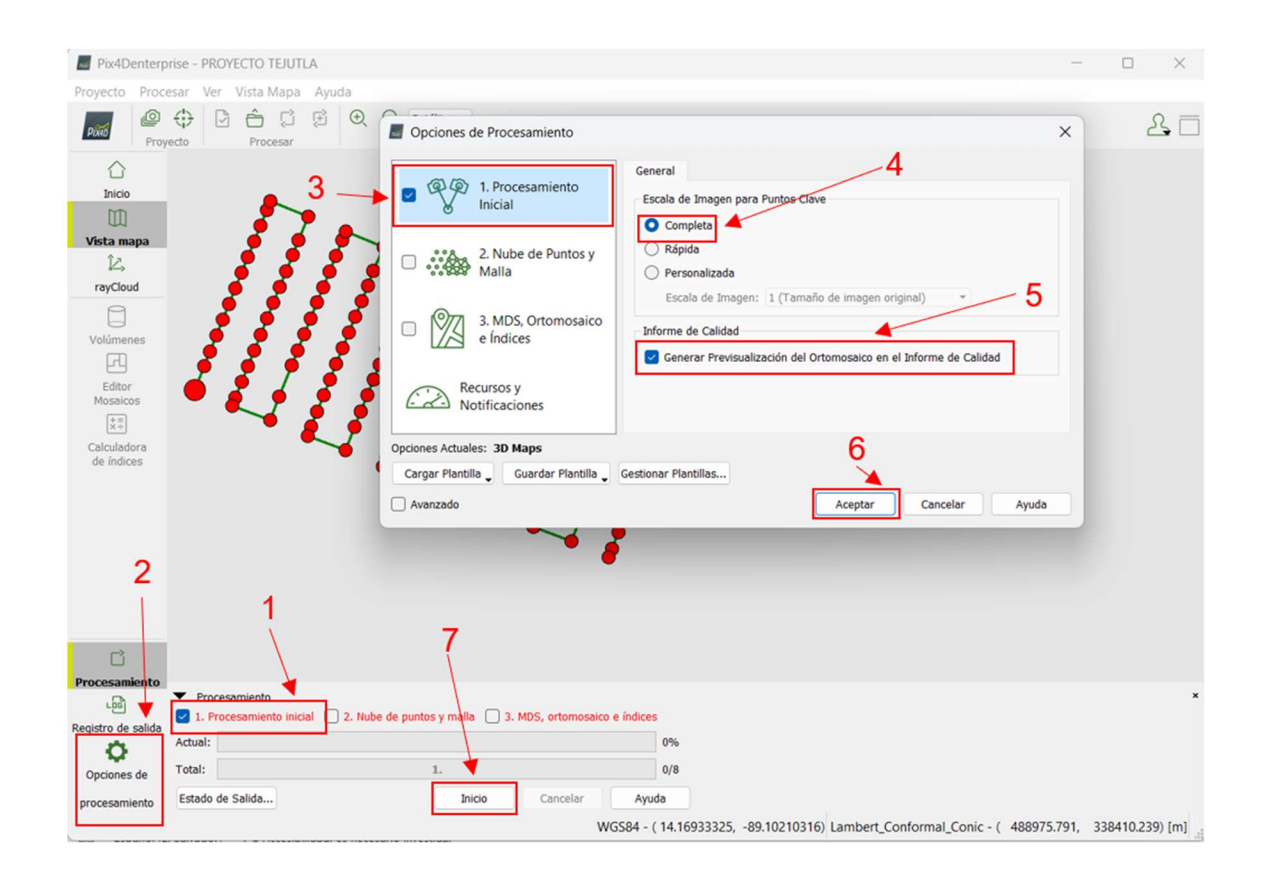

Imagen 4.1.1. 9: Pasos para el procesamiento inicial.

Fuente de Elaboración: Propia

Al finalizar el procesamiento inicial se nos generara el informe de control de calidad, donde podemos ver los aspectos que aún falta solventar, como es la georreferenciación ya que no se han colocado los puntos de control o puntos de paso fotogramétricos en las imágenes.

En el reporte podremos visualizar una imagen previa del Ortomosaico, un modelo digital de elevación, la posición de las imágenes, el nombre del proyecto, la fecha y hora del procesamiento, el tiempo del procesamiento, la imagen del traslape de las fotografías, el sistema de coordenadas utilizado, entre otras cosas.

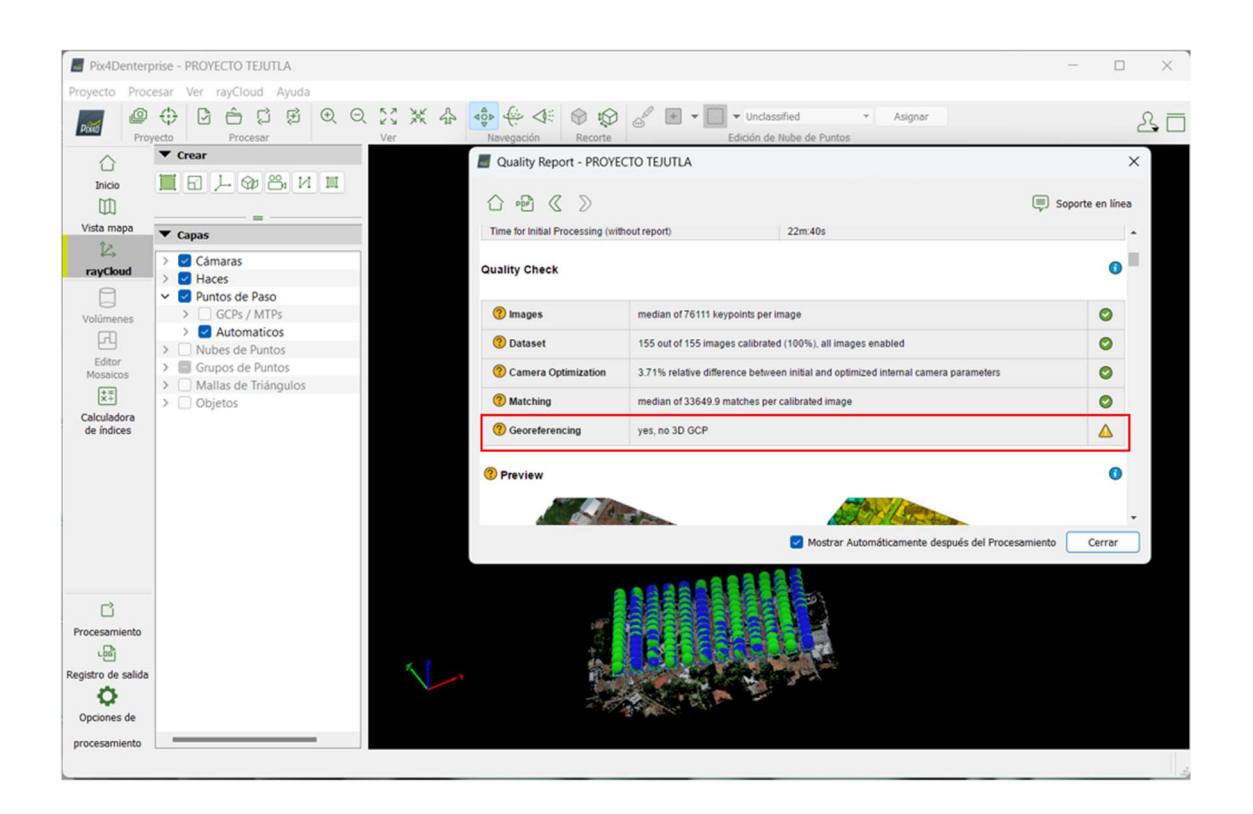

Imagen 4.1.1. 10: Finalización de procesamiento inicial y creación de informe de calidad.

Fuente de Elaboración: Propia.

Al finalizar el paso 1 se nos genera la nube dispersa de puntos y lo podemos visualizar de la siguiente manera:

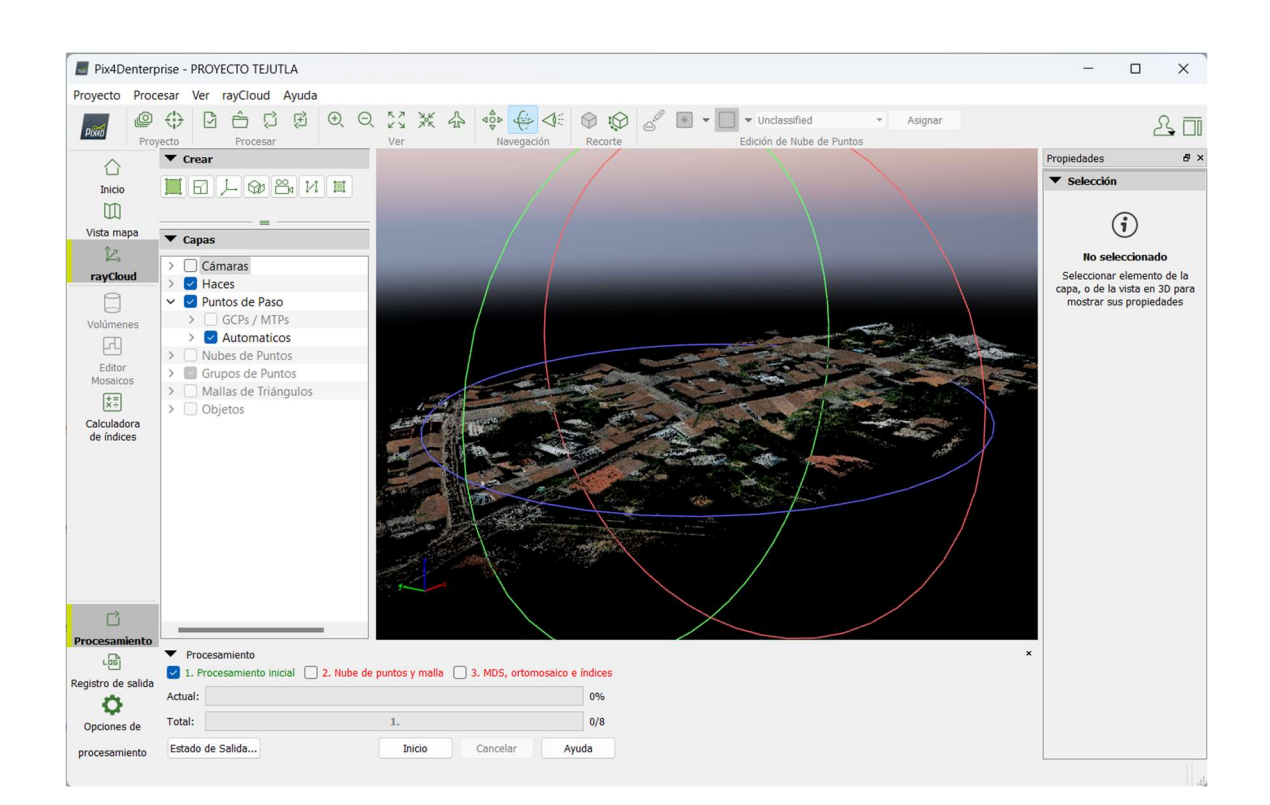

Imagen 4.1.1. 11: Visualización de nube de puntos dispersa. Fuente de Elaboración: Propia.

Después de haber realizado el paso 1, es decir el Procesamiento Inicial, colocaremos los Puntos de Paso y los Puntos de Control Fotogramétricos (PCF) Puntos de Paso: Puntos de Control Fotogramétricos (PCF) foto identificables en el terreno, es decir, aquellas marcas naturales que son observables desde la altura donde el Dron hizo su vuelo.

La identificación de los Puntos de Paso sirve para que todas las fotografías que contengan un Punto de Paso en común, se alineen; es recomendable colocar como mínimo cinco Puntos de Paso en cada punto cardinal y cinco en el centro

del proyecto (25 Puntos de Paso), este criterio depende también de la cantidad de Puntos de Paso Existentes en el terreno.

Iniciamos tocando un punto en el terreno, así se nos desplegaran una serie de fotografías en común a ese punto, buscaremos un punto representativo en la imagen, para este caso fue la cruz de la Iglesia, seleccionamos el icono dos para iniciar a tomar los Puntos de Paso y seleccionamos el punto en la imagen, buscamos el punto en una segunda imagen y la seleccionamos, damos clic en el paso número cuatro para que el programa nos busque todas las imágenes que tengan ese punto en común, una a una seleccionamos el Punto de Paso en las imágenes, al estar seleccionadas corroboramos la cantidad de imágenes que tienen en común el mismo Punto de Paso y damos clic al botón "Aplicar", es así como creamos el Punto de Paso número uno, seguimos este mismo proceso para todos los Puntos de Paso.

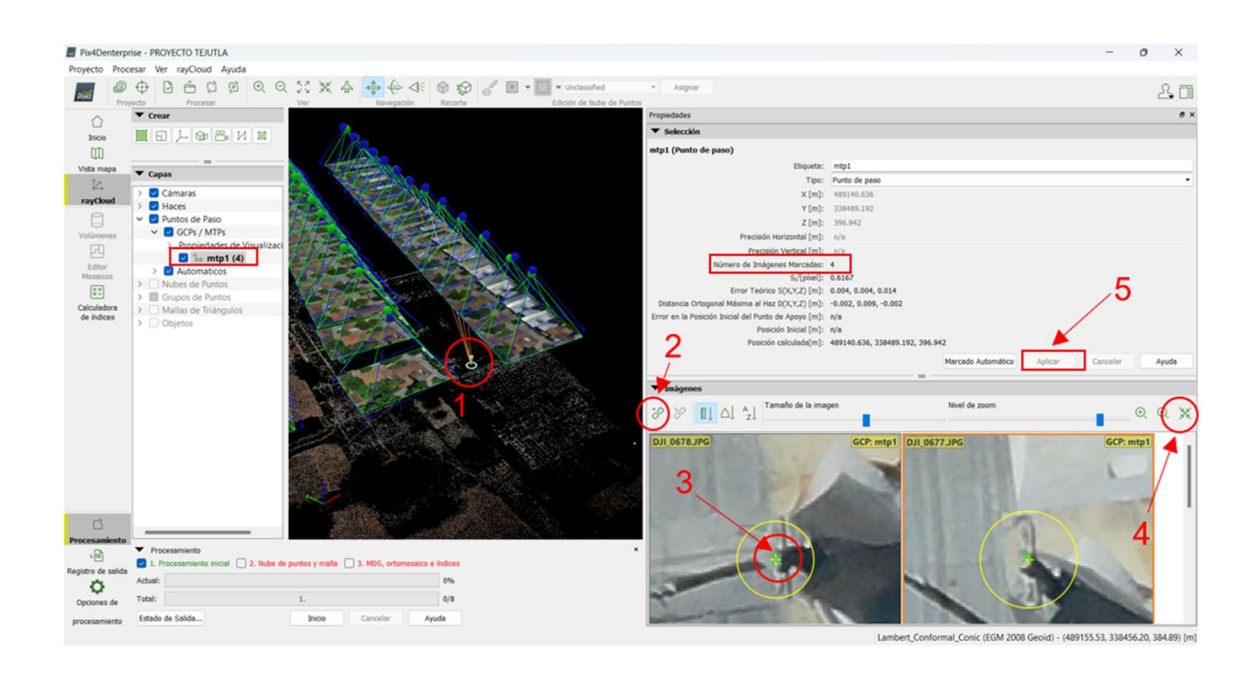

Imagen 4.1.1. 12: Creación de los Puntos de Paso. Fuente de Elaboración: Propia.

A continuación, después de haber colocado todos los puntos de paso, que para este proyecto se usaron 30 puntos, nos dirigimos a la opción "Procesar" y ahí escogemos "Reemparejar y optimizar" para que las fotografías aéreas que tienen puntos en común puedan ser reemparejadas y optimizadas, luego de ello dejamos que cargue el proceso, el tiempo que tarda en reemparejar y optimizar depende de la maquina donde se procesan las imágenes.

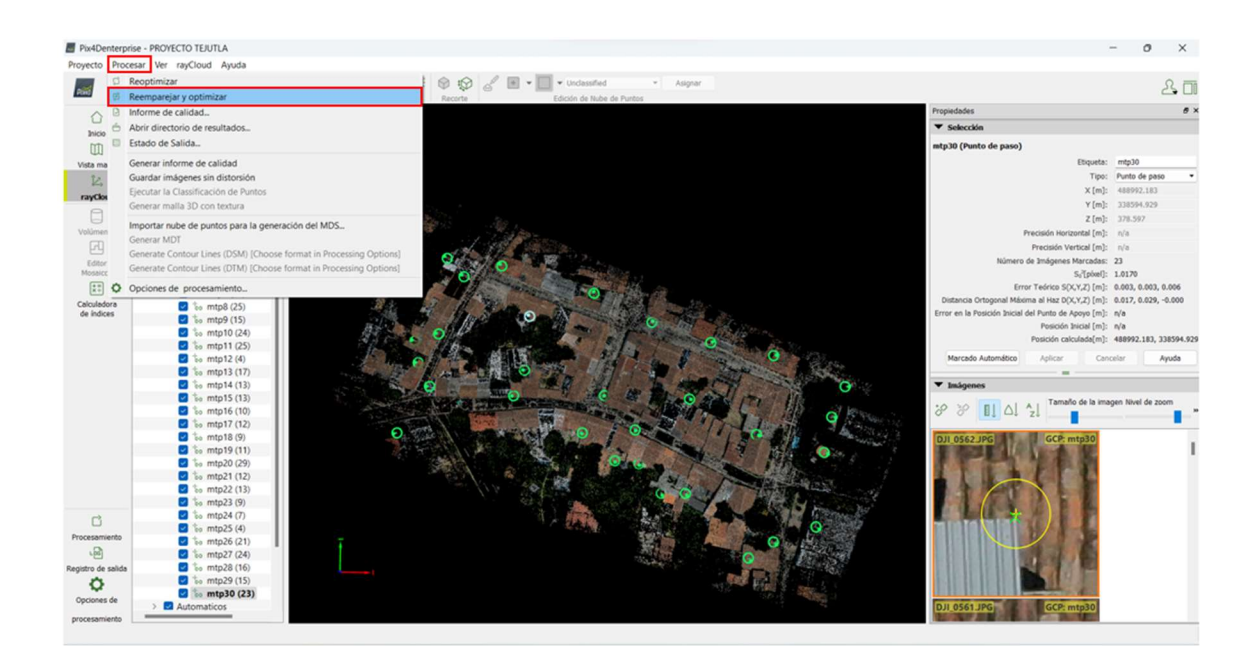

Imagen 4.1.1. 13: Reemparejar y optimizar las imágenes. Fuente de Elaboración: Propia.

Ahora podemos ver las fotografías reorientadas en el proyecto después de haber

reemparejado y optimizado.

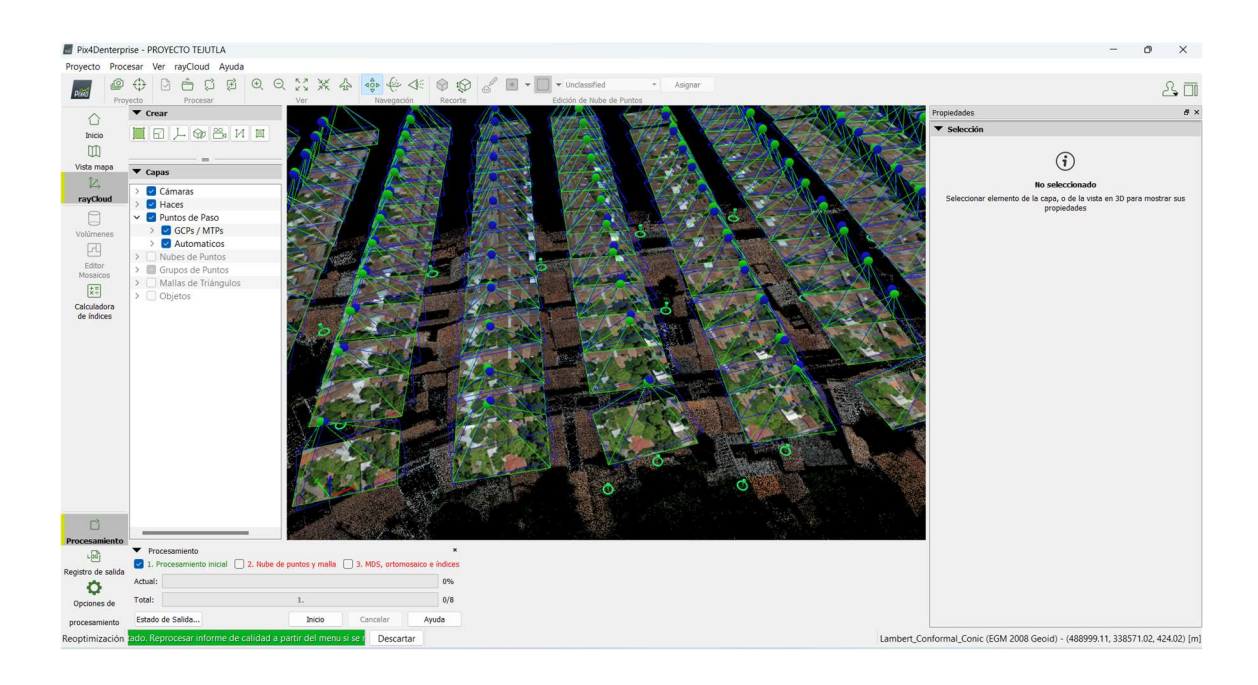

Imagen 4.1.1. 14: Visualización de fotografías reemparejadas y alineadas. Fuente de Elaboración: Propia.

Después de haber colocado los Puntos de Paso debemos colocar los Puntos de Control Fotogramétricos o Puntos de Apoyo, damos clic en "Proyecto" elegimos la opción "Gestor GCP".

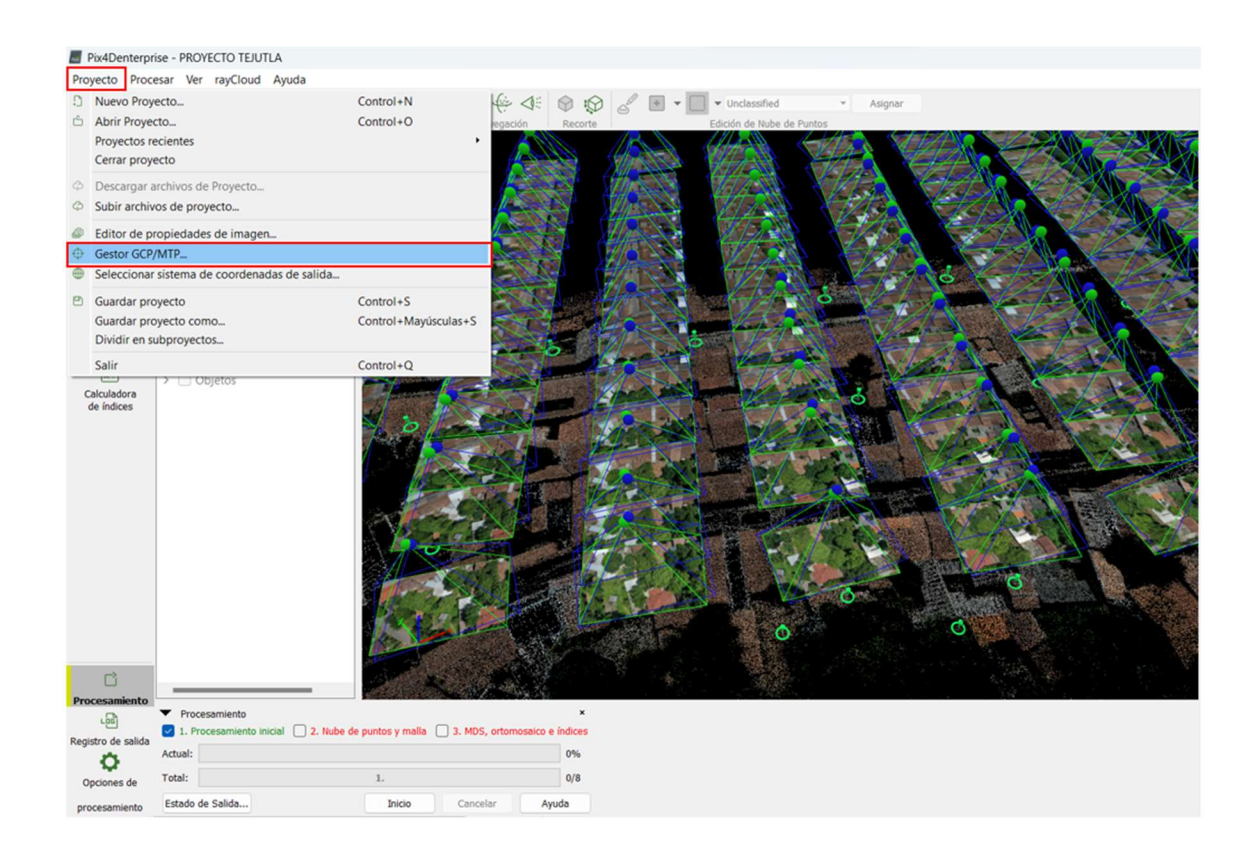

Imagen 4.1.1. 15: Colocación de Puntos de Control Fotogramétricos. Fuente de Elaboración: Propia.

Elegimos la opción "Importar puntos de apoyo" y el orden de las coordenadas que para nuestro caso es X, Y, Z, seleccionamos el archivo que contenga los puntos y sus coordenadas y damos clic en "Aceptar"

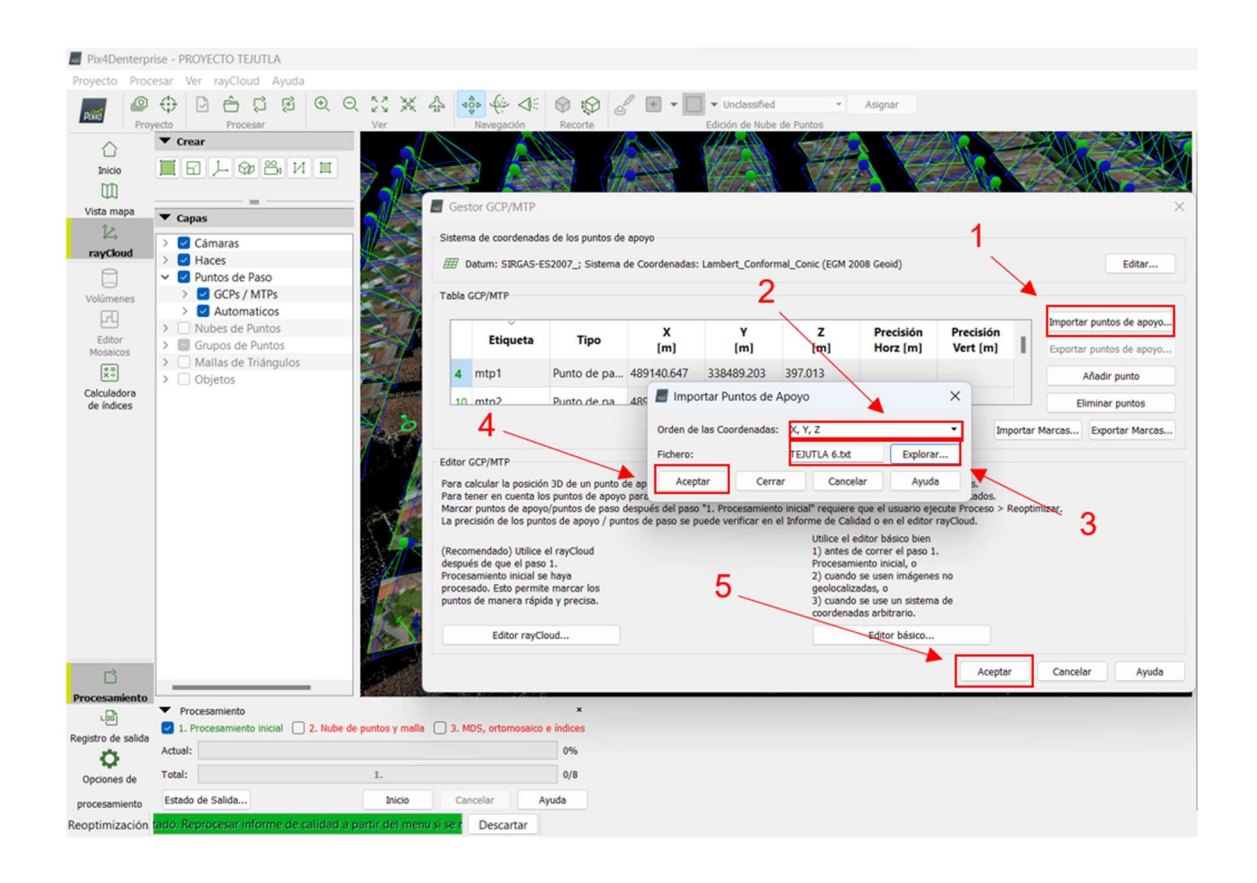

Imagen 4.1.1. 16: insertar Puntos de Control Fotogramétricos.

Fuente de Elaboración: Propia.

Después de haber insertado los Puntos de Apoyo, nos disponemos a buscar todas las fotografías donde aparecen los puntos, así como se hizo para los Puntos de Paso.

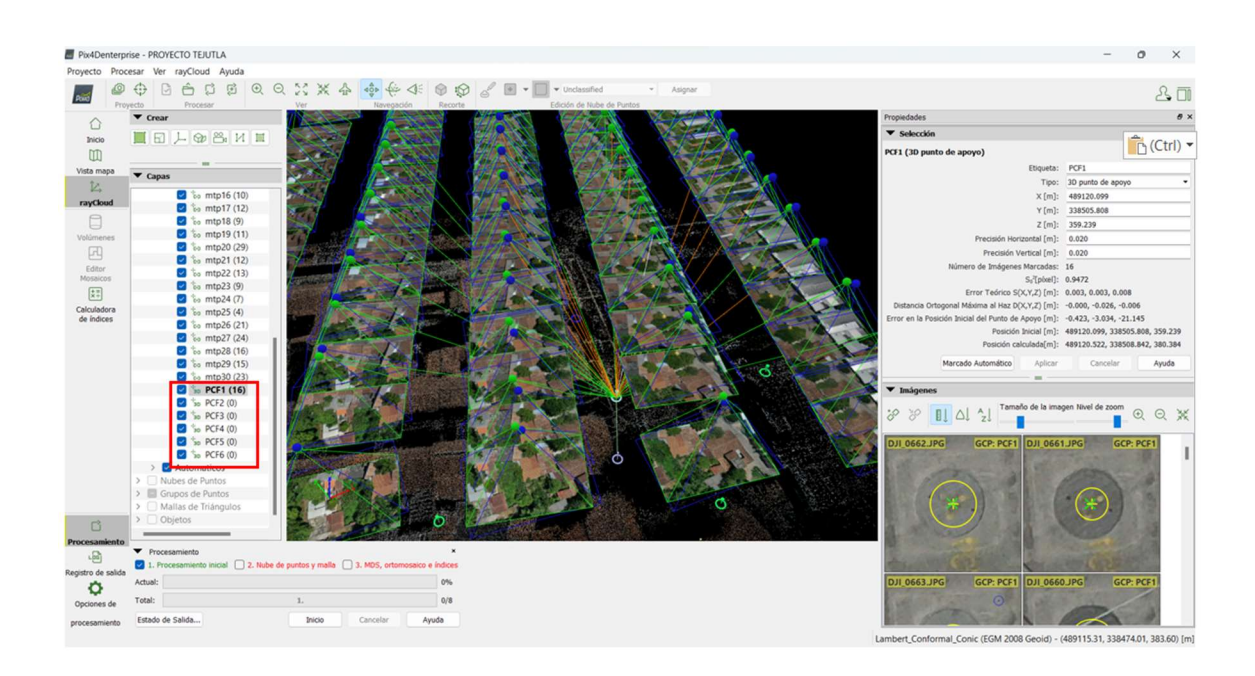

Imagen 4.1.1. 17: Selección de fotografías de Puntos de Apoyo. Fuente de Elaboración: Propia.

Cuando se hayan seleccionado todas las imágenes para cada Punto de Apoyo se repite el procedimiento para actualizar la orientación de las imágenes, en "Procesar" seleccionamos la opción "Reemparejar y optimizar" y dejamos que cargue, este procedimiento puede tardar dependiendo de la capacidad de la máquina.

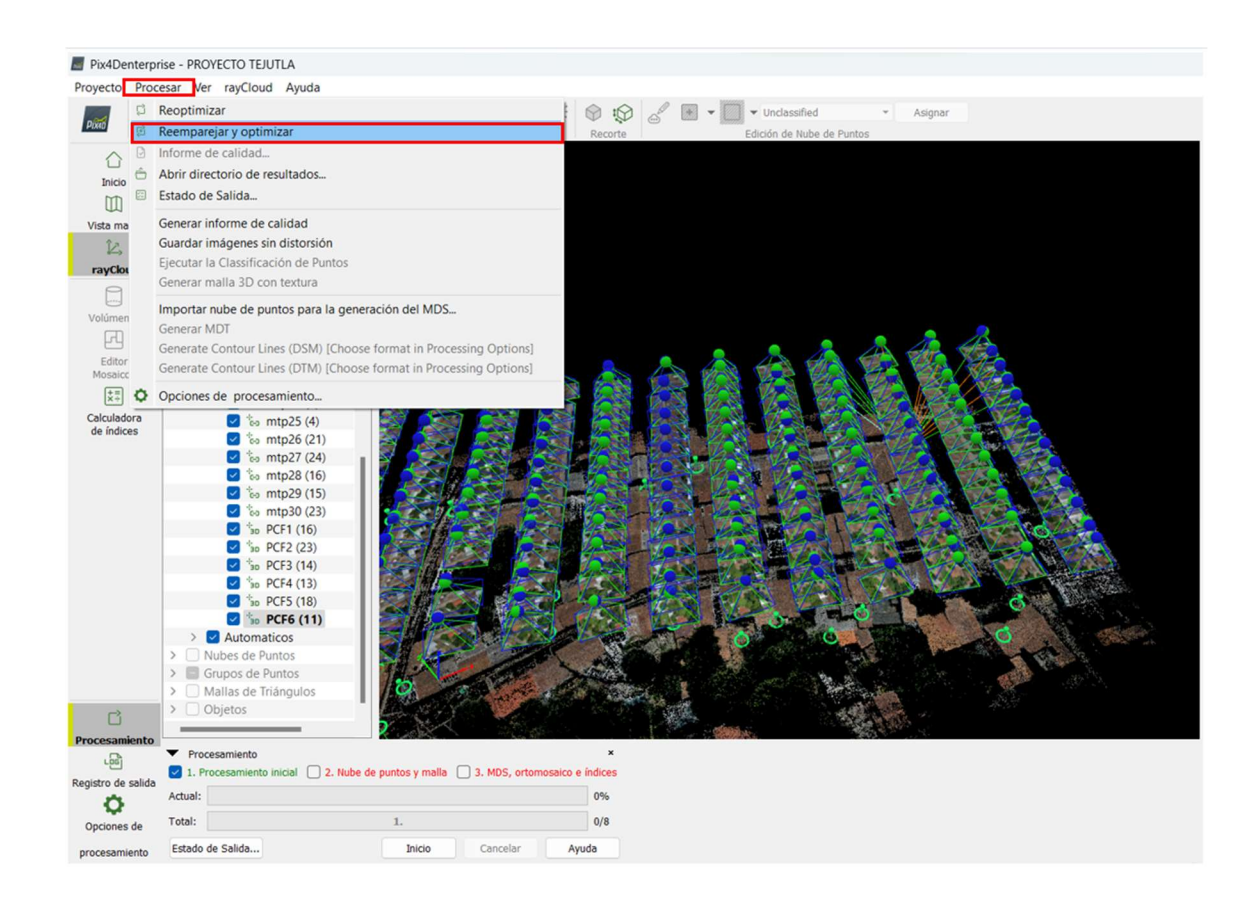

Imagen 4.1.1. 18: Reemparejamiento y optimización de las fotografías. Fuente de Elaboración: Propia.

Al generar el Reporte de Calidad se puede verificar que la georreferenciación esta correcta y tiene un error medio cuadrático de 0.007 metros, por lo tanto, la observación del Reporte de Calidad Inicial ya fue superada.

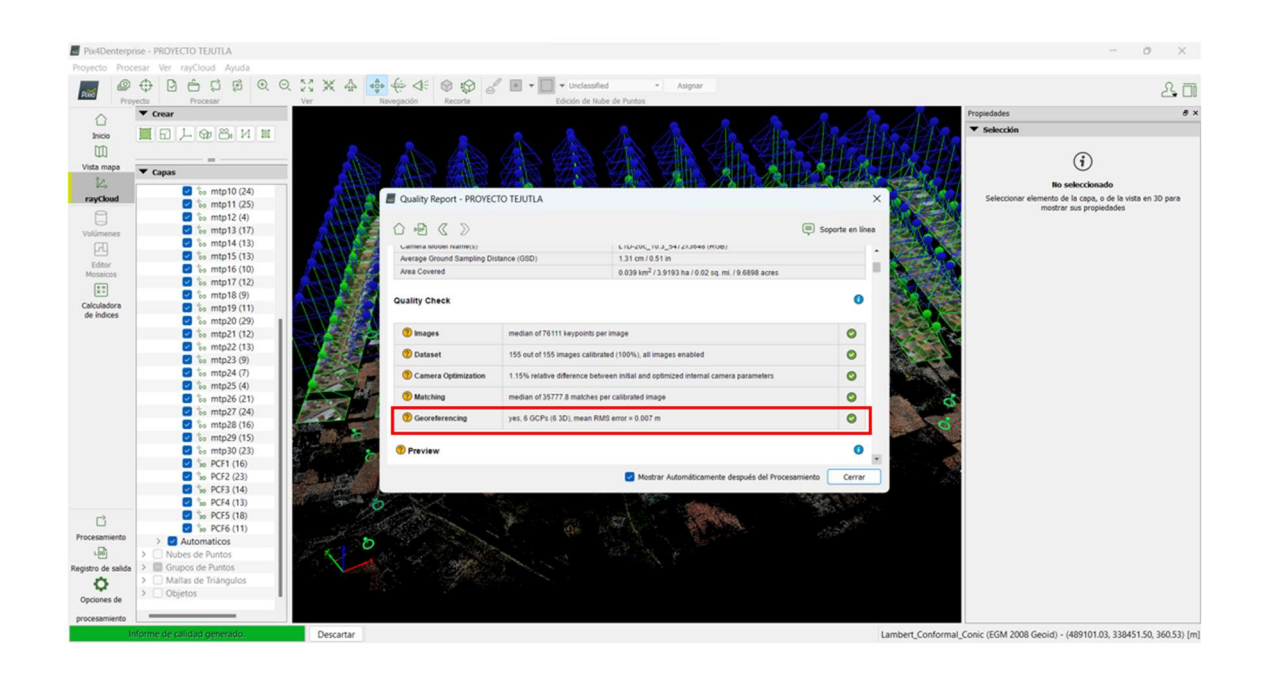

Imagen 4.1.1. 19: Fin de procesamiento inicial y generación de informe de calidad. Fuente de Elaboración: Propia.

4.1.2 Paso 2: Generación de Nube Densa de Puntos.

Después de haber finalizado el Procesamiento Inicial procedemos a iniciar con el Paso 2 Nube de Puntos y malla, para esto deshabilitamos la opción del procesamiento inicial y seleccionamos "2. Nube de puntos y malla", en "Opciones de procesamiento" en Nube de Puntos, Densificación e nube de Puntos, seleccionamos la escala de imagen ½, densidad de los puntos Optima y Numero de emparejamiento 3; seleccionamos Clasificación de la Nube de Puntos y en exportar en formato "LAS".

En Malla 3D con Textura seleccionamos "Resolución Media (defecto)", "Usar balanceado de color para Texturas" y en exportar en formato "FBX" y "OBJ", "Aceptar" he iniciamos el procesamiento 2 dando clic en "Inicio".

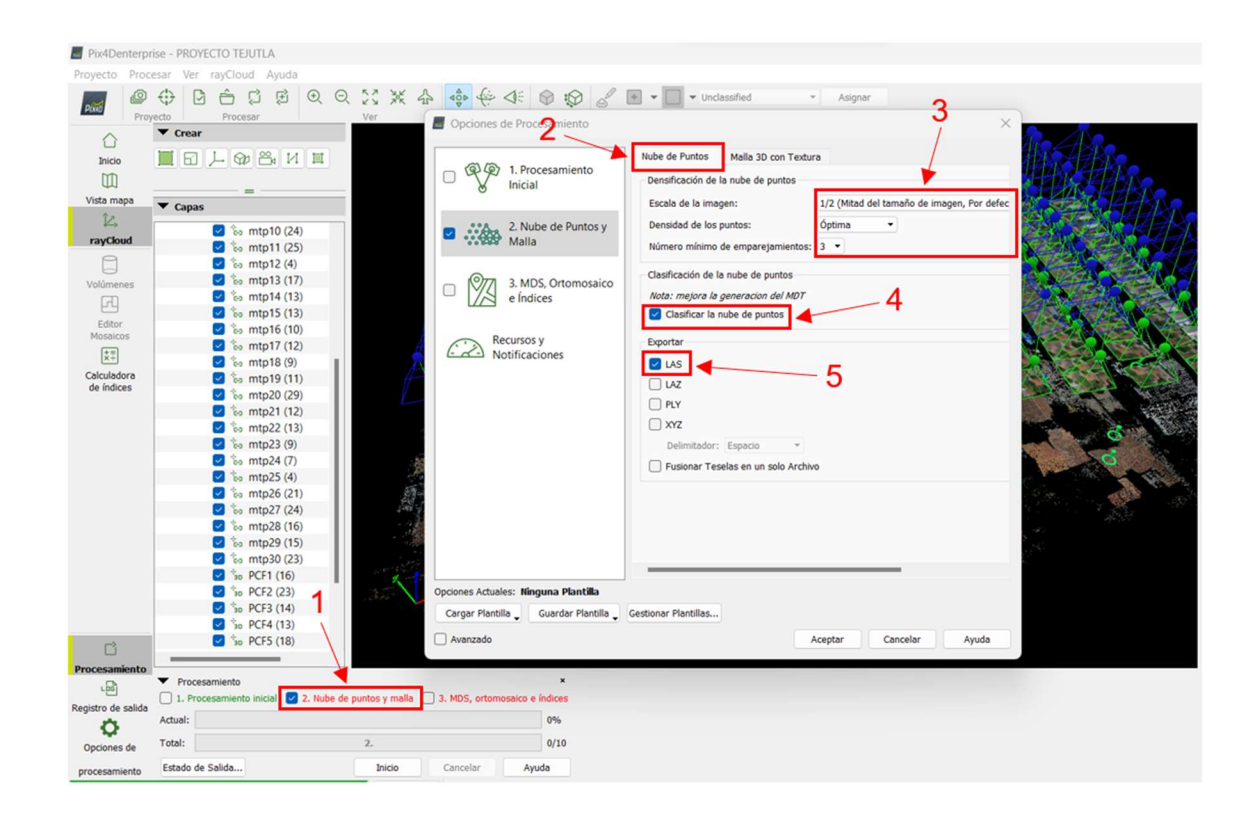

Imagen 4.1.2. 1: Paso para creación de Nube de puntos y malla.

Fuente de Elaboración: Propia.

De esta forma iniciamos el paso 2, este procesamiento puede tardar dependiendo de la capacidad de la máquina.

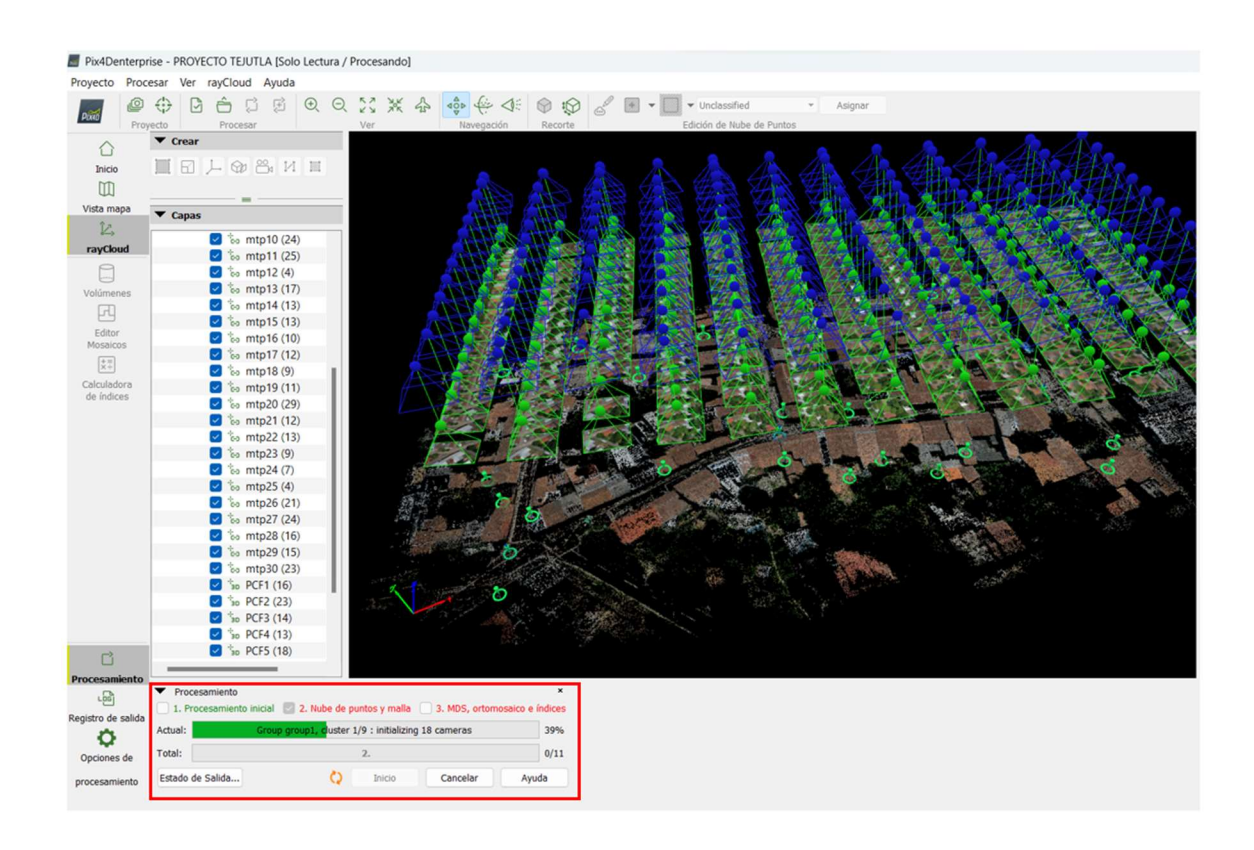

Imagen 4.1.2. 2: Paso 2 nube de puntos y malla. Fuente de Elaboración: Propia.

Al finalizar se genera un informe de calidad de la Nube de Puntos donde nos dice el error medio cuadrático, una imagen previa del Ortomosaico y del modelo digital de elevaciones, entre otras cosas.

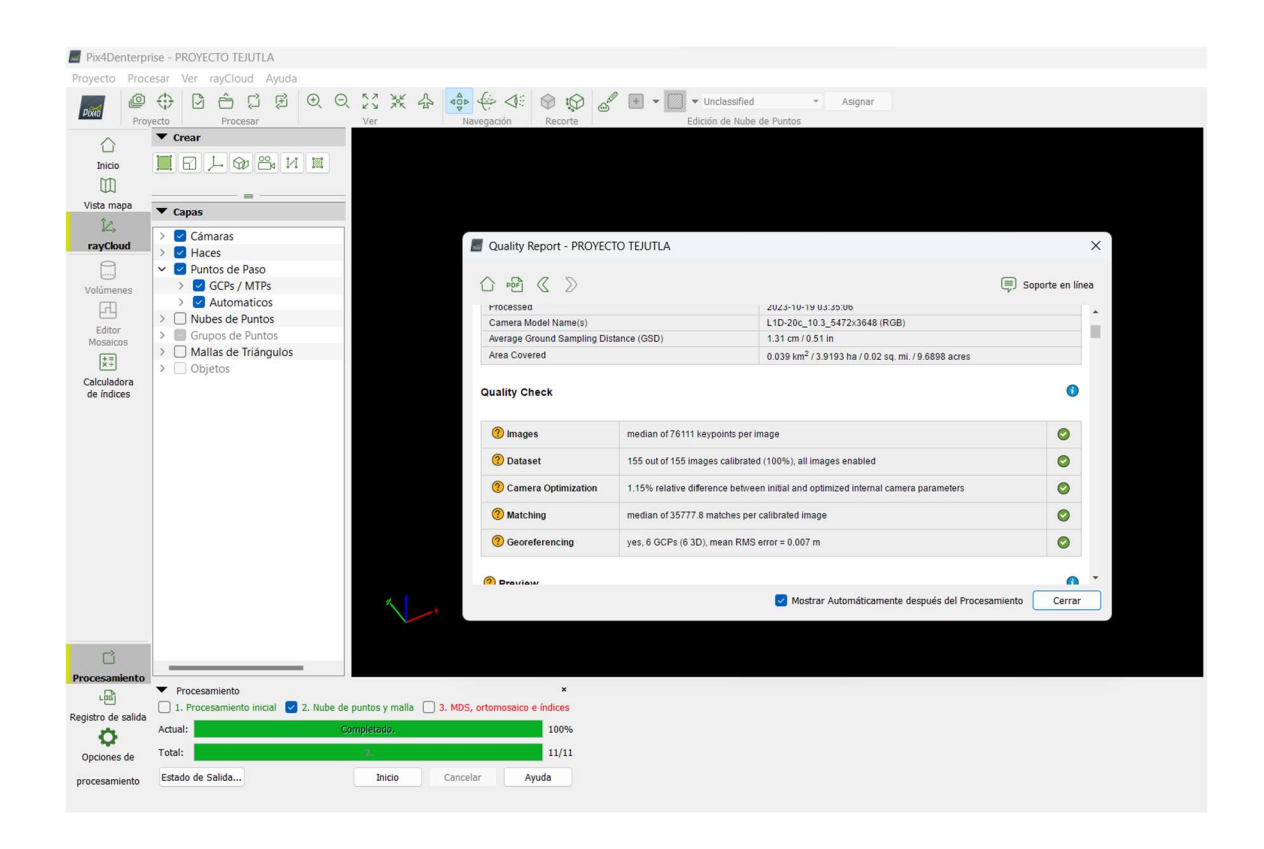

Imagen 4.1.2. 3: Creación de informe de control de calidad en el paso 2.

Fuente de Elaboración: Propia.

Ahora que se ha realizado el Paso 2, podemos visualizar en las capas, la Nube de Puntos Densa y la Malla de Triangulación, visualizando una imagen más clara del proyecto.

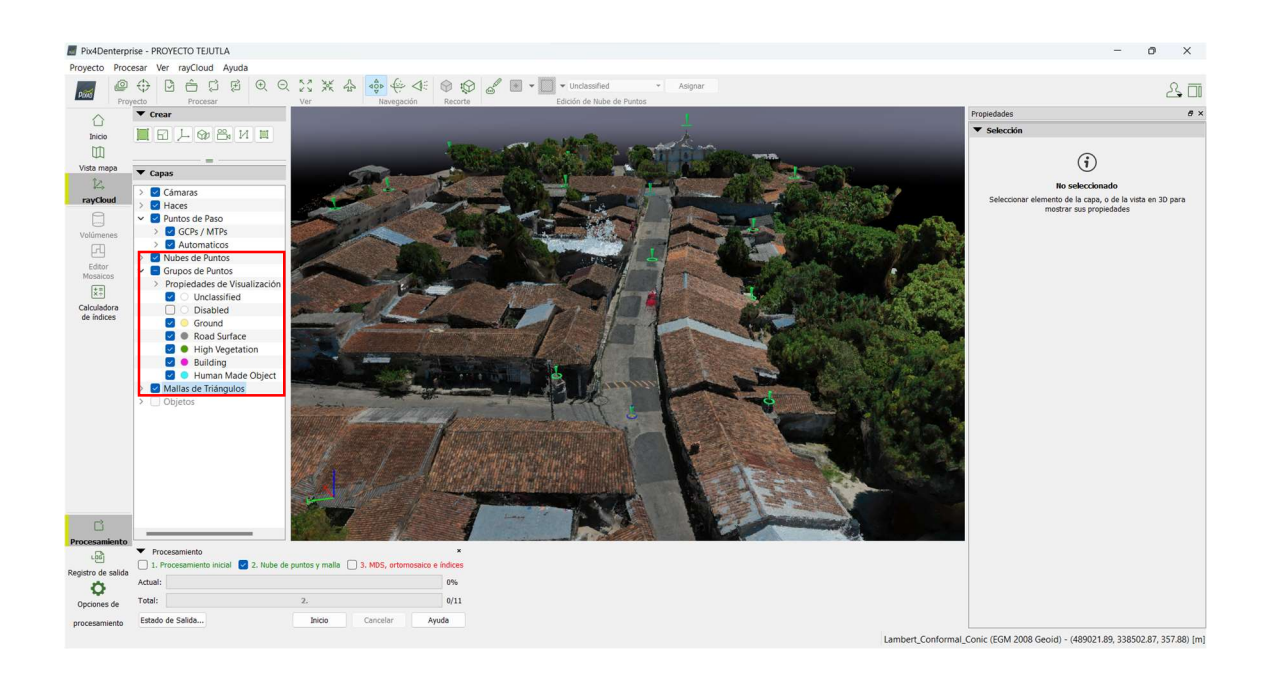

Imagen 4.1.2. 4: Visualización de Nube de Puntos Densa y Malla de Triangulación.

Fuente de Elaboración: Propia.

4.1.3 Paso 3: MDS, Ortomosaico e Índices.

En el tercer procesamiento generaremos el archivo ráster que contiene el Modelo Digital de Superficie (MDS) en formato Geo TIFF y un Ortomosaico en formato Geo TIFF. Para esto haremos lo siguiente.

En procesamientos seleccionamos el Paso 3 poniéndole el cheque y desactivamos el cheque a los pasos anteriores, damos click en "Opciones de Procesamiento" y se nos abrirá la siguiente ventana.

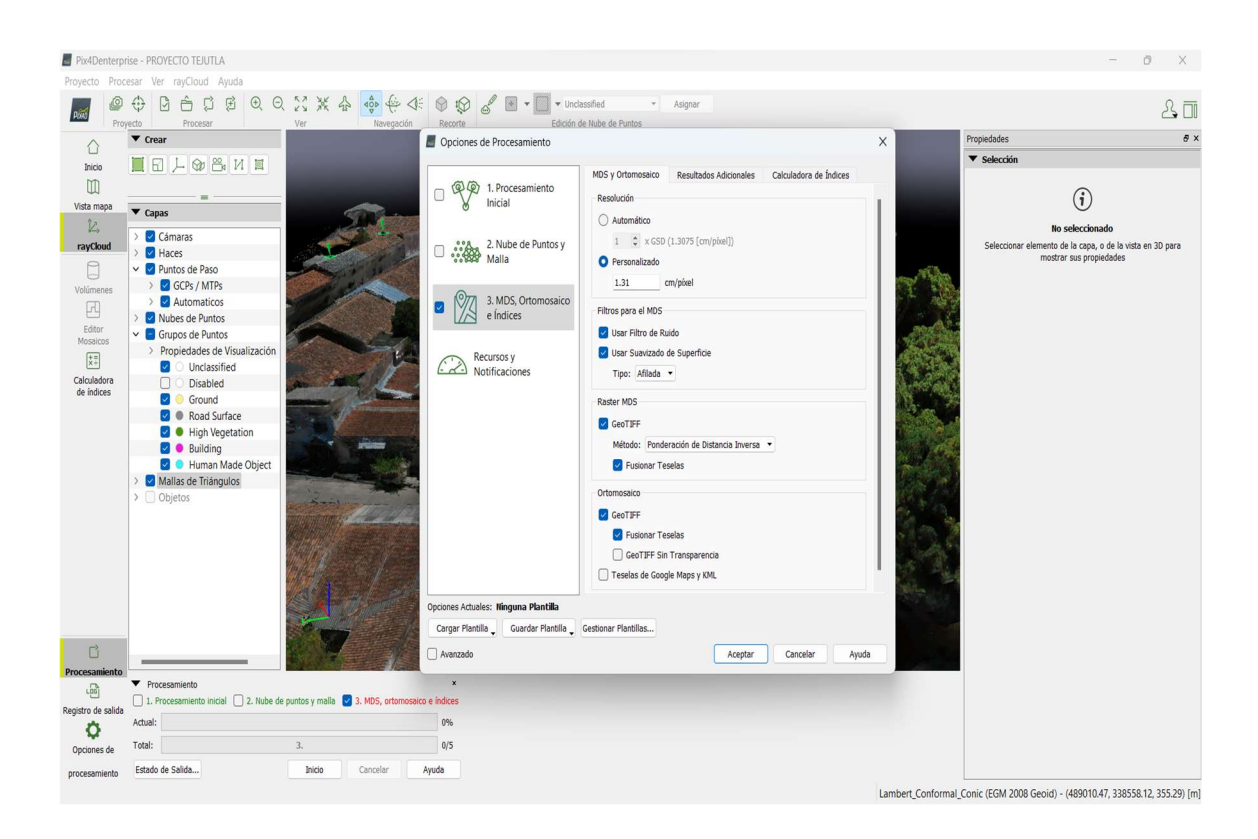

Imagen 4.1.3. 1: Opciones de Procesamiento de MDS y Ortomosaico.

Fuente: Elaboración Propia.

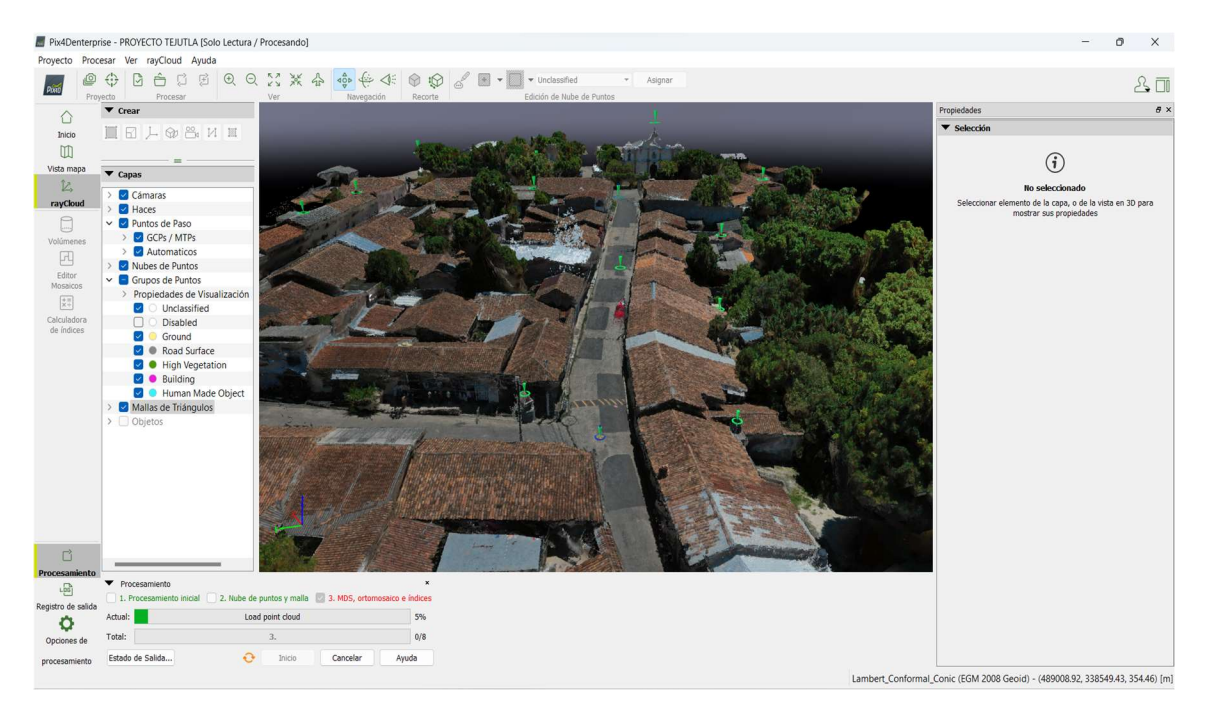

Daremos clic en "Inicio" y empezará a cargar el procesamiento 3.

Imagen 4.1.3. 2: Inicio de procesamiento 3.

Fuente: Propia.

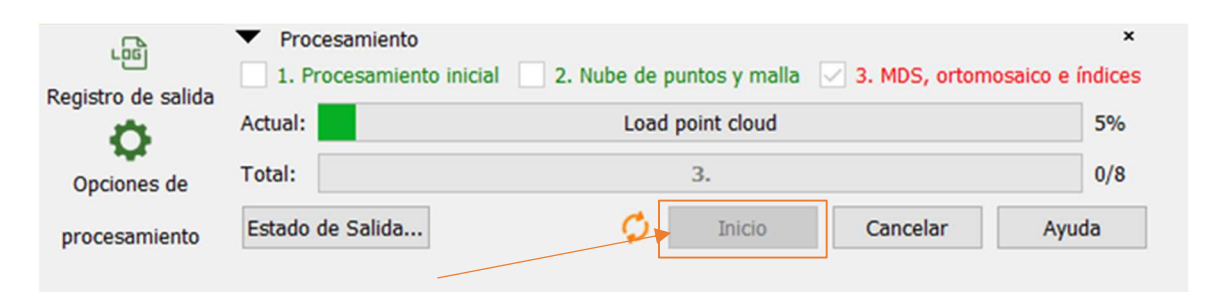

Imagen 4.1.3. 3: Ampliación de Inicio de procesamiento 3.

Fuente: Propia.

Al Finalizar el procesamiento se nos mostrará en pantalla el informe de reporte de calidad del paso 3

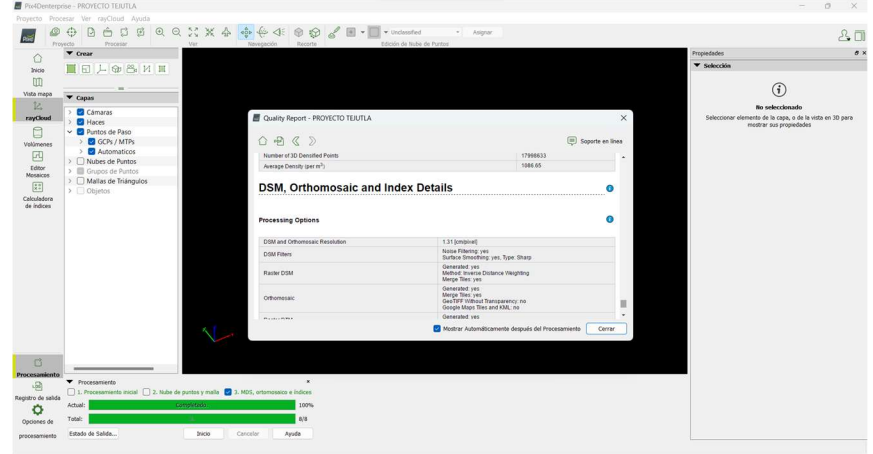

Imagen 4.1.3. 4: Informe de reporte de calidad del procesamiento 3.

Fuente: Propia

En la pestaña "Editor de Mosaicos" podremos ver el Ortomosaico generado luego

de finalizados los 3 pasos del procesamiento

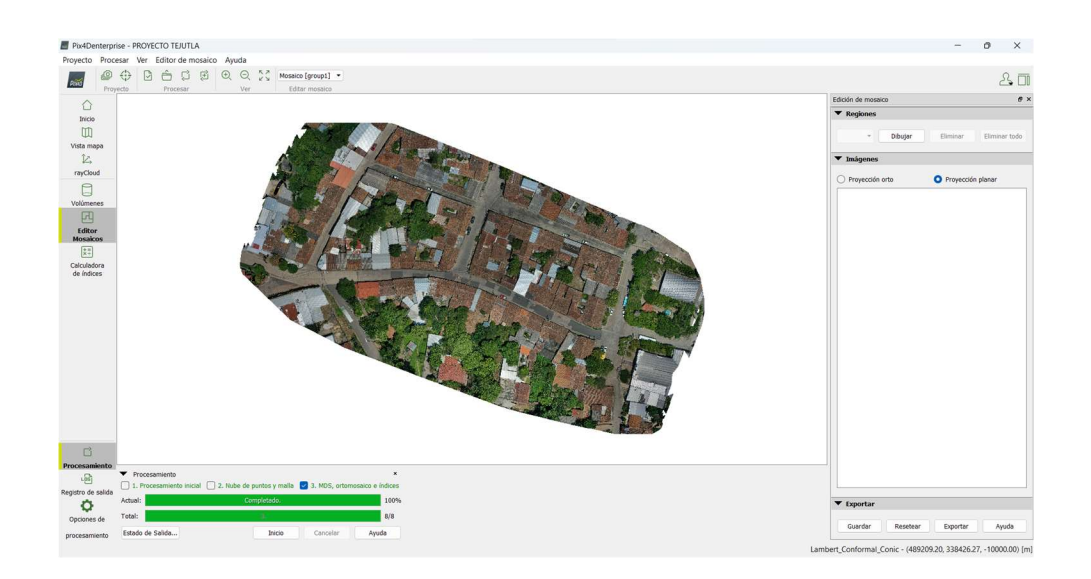

### Imagen 4.1.3. 5: Ortomosaico generado en pix4dmapper.

## Fuente: Propia

 $\mathbb{Q}$ Click here for additional tips to analyze the Quality Report

#### Summary

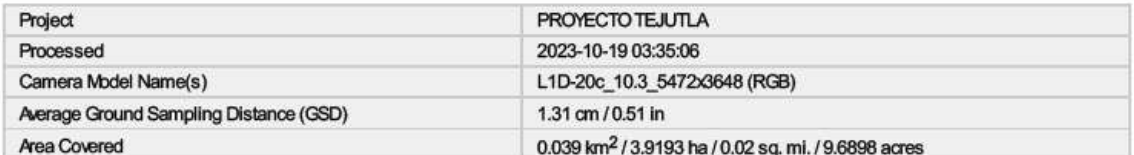

### **Quality Check**

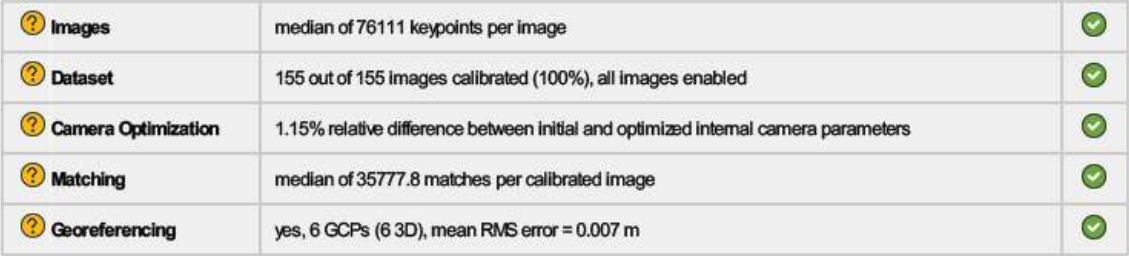

Imagen 4.1.3. 6: Informe de reporte de calidad del procesamiento 3.

Fuente: Propia.

 $\bullet$ 

 $\bullet$ 

Todos los resultados generados en los Pasos 1, Paso 2 y Paso 3, se encuentran en la carpeta en donde se creó el proyecto.

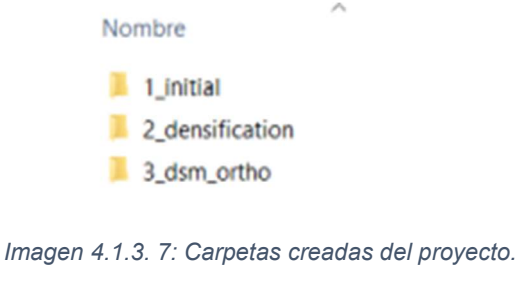

Fuente: Propia.

Ingresamos en la carpeta con el nombre 3\_dsm\_ortho para posteriormente se ingresa a la carpeta 2\_mosaic.

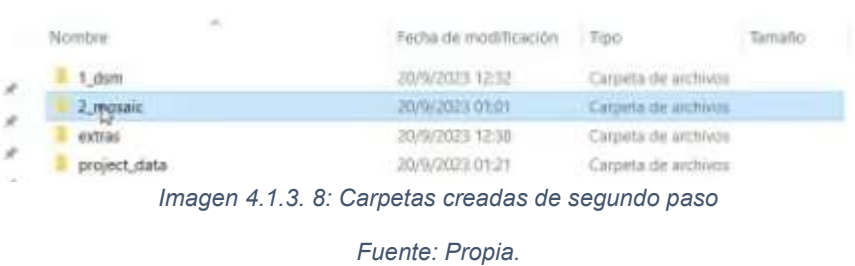

Al ingresar a la carpeta 2\_mosaicpodemos encontrar un archivo con terminación

TIF que se utilizara en posteriores pasos.

| $\sim$<br>Nombre                      | Fecha de modificación | Tipo                | Almiano"   |
|---------------------------------------|-----------------------|---------------------|------------|
| poogle files                          | 20/9/2021 01:02       | Carpeta de archivos |            |
| tiles                                 | 20/9/2023 01:00       | Carpeta de archivos |            |
| TERITLA transparent mosaic group1.prj | 20/9/2023 01:00       | Archivio (PE)       | 1 KB       |
| TEX/TLA_transparent_mosaic_group1.tfw | 20/9/2023 01:00       | Archivo TFW         | 1.KB       |
| an TEATLA transparent mosaic group?   | 20/9/2023 01:01       | Archevo Till        | 493,009 KB |

Imagen 4.1.3. 9: Carpeta donde encontramos la foto mosaico.

Fuente: Propia.

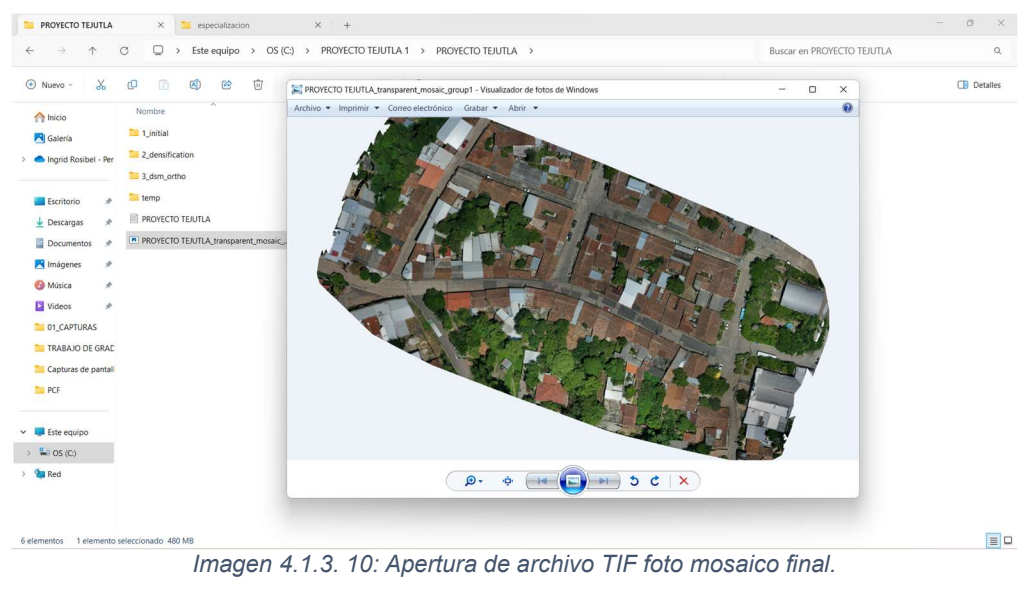

Fuente: Propia.

De la imagen anterior si ingresamos a la carpeta con el nombre Google tiles podemos encontrar que se ha generado un archivo kmz para poder apreciar la ortofoto generada en el programa Google Earth.

| google_tiles                                                                                                    | $\times$<br>$^{+}$                                             |                                         |                                   |  |  |  |  |  |
|----------------------------------------------------------------------------------------------------|----------------------------------------------------------------|-----------------------------------------|-----------------------------------|--|--|--|--|--|
| $\rightarrow$<br>$\uparrow$<br>$\leftarrow$                                                                                                    | Q<br>C<br>OS (C)<br>$\rightarrow$<br>$\rightarrow$<br>$\cdots$ | PROYECTO TEJUTLA 1 > PROYECTO TEJUTLA   | 3_dsm_ortho<br>$\rightarrow$<br>d |  |  |  |  |  |
| 而<br>lõ.<br>(2)<br>$\chi$<br>$\circ$<br>$\alpha$<br>Nuevo v<br>↑↓ Ordenar v<br>$\equiv$ Ver $\sim$<br>$\left( \begin{matrix} + \end{matrix} \right)$<br> |                                                                |                                         |                                   |  |  |  |  |  |
| nicio                                                                                                    | $\widehat{\phantom{a}}$<br>Nombre                              | Fecha de modificación<br>Tipo           | Tamaño                            |  |  |  |  |  |
| <b>Salería</b>                                                                                                    | $\overline{1}$ 16                                              | 19/10/2023 13:30<br>Carpeta de archivos |                                   |  |  |  |  |  |
| Ingrid Rosibel - Per<br>$\mathcal{E}$                                                                                                    | $\blacksquare$ 17                                              | 19/10/2023 13:30<br>Carpeta de archivos |                                   |  |  |  |  |  |
|                                                                                                    | $\blacksquare$ 18                                              | 19/10/2023 13:30<br>Carpeta de archivos |                                   |  |  |  |  |  |
| ₽<br>Escritorio                                                                                                    | $\blacksquare$ 19                                              | 19/10/2023 13:30<br>Carpeta de archivos |                                   |  |  |  |  |  |
| 余<br>$\downarrow$ Descargas                                                                                                    | $\overline{20}$                                                | 19/10/2023 13:30<br>Carpeta de archivos |                                   |  |  |  |  |  |
| $\equiv$<br><b>Documentos</b>                                                                                                    | $\overline{21}$                                                | 19/10/2023 13:29<br>Carpeta de archivos |                                   |  |  |  |  |  |
| ₩<br>Imágenes                                                                                                    | 22                                                             | 19/10/2023 13:29<br>Carpeta de archivos |                                   |  |  |  |  |  |
| <b>D</b> Música<br>₽                                                                                                    | PROYECTO TEJUTLA_mosaic                                        | Firefox HTML Doc<br>19/10/2023 13:30    | 7 KB                              |  |  |  |  |  |
| Videos<br>₩                                                                                                    | PROYECTO TEJUTLA_mosaic.kml                                    | 19/10/2023 13:30<br>Archivo KML         | 1 KB                              |  |  |  |  |  |
| ∦<br>$\blacksquare$ lote 1                                                                                                    |                                                                |                                         |                                   |  |  |  |  |  |
| ∦<br>casa 21                                                                                                    |                                                                |                                         |                                   |  |  |  |  |  |

Imagen 4.1.3.11: Ubicación de archivo KML para visualización en Google Earth.

Fuente: Propia.

# CAPÍTULO V: RESTITUCIÓN FOTOGRAMÉTRICA CON EL SOFTWARE AUTOCAD CIVIL 3D

Para poder realizar el procedimiento de vectorización en el software AutoCAD Civil 3D del Ortomosaico obtenida en el procesamiento de datos de campo paso número tres "MDS, ORTOMOSAICO E ÍNDICES" debemos localizar está en la carpeta que se indica en la imagen 4.1.3.10 "Carpeta donde encontramos la foto mosaico", con extensión .TIF.

Un archivo TIFF, cuyo nombre es la sigla de "Tag Image File Format" (formato de archivo de imágenes con etiquetas), es un archivo informático que se emplea para almacenar información de imágenes y gráficos rasterizados. El TIFF, que es uno de los formatos favoritos de los fotógrafos, es una forma muy práctica de almacenar imágenes de alta calidad antes de editarlas para evitar formatos de archivo con pérdida de datos.

El procedimiento a seguir se indica a continuación:

PASO #1: Abrir el software de dibujo con el cual se realizará el vectorizado de la ortofoto en formato "TIF", en nuestro caso se utilizó el software AutoCAD Civil3D de Autodesk.

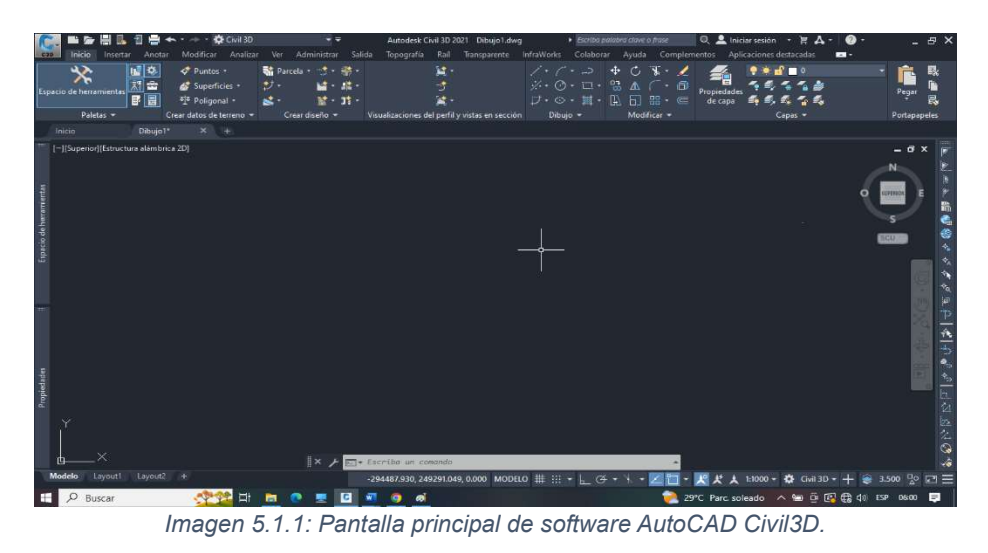

Fuente: Propia

PASO #2: Seleccionar el modo de trabajo "planificación y análisis" del software AutoCAD Civil3D.

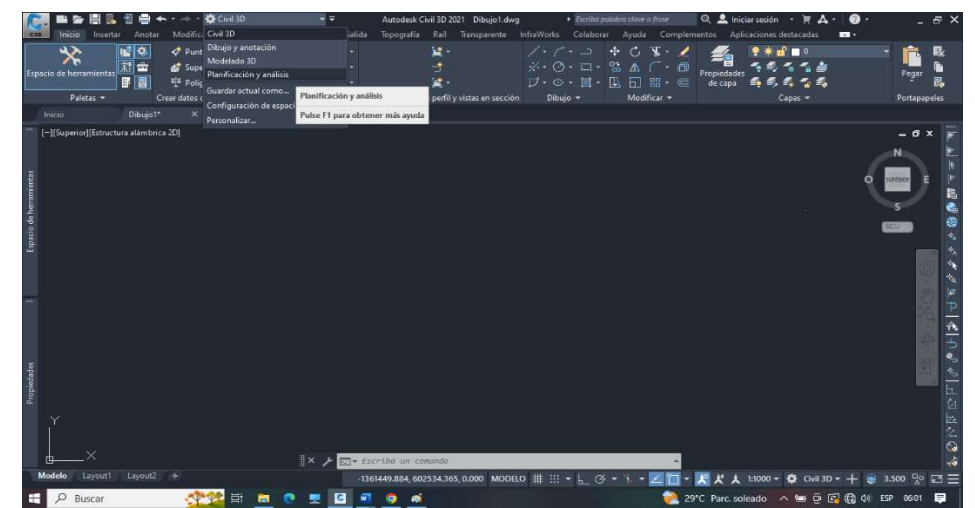

Imagen 5.1.2: Selección de modo de trabajo planificación y análisis software AutoCAD Civil3D.

Fuente: Propia
PASO #3: Seleccionar la opción "Imagen" del modo de trabajo "planificación y análisis" de AutoCAD Civil3D.

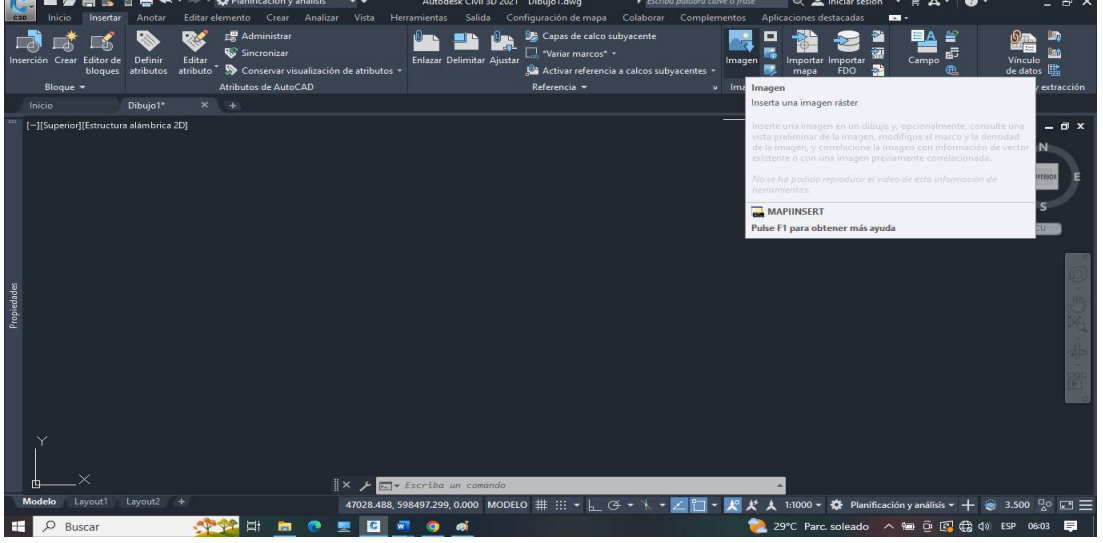

Imagen 5.1.3: Selección de la opción "imagen" del modo de trabajo Planificación y análisis del software AutoCAD Civil3D.

Fuente: Propia.

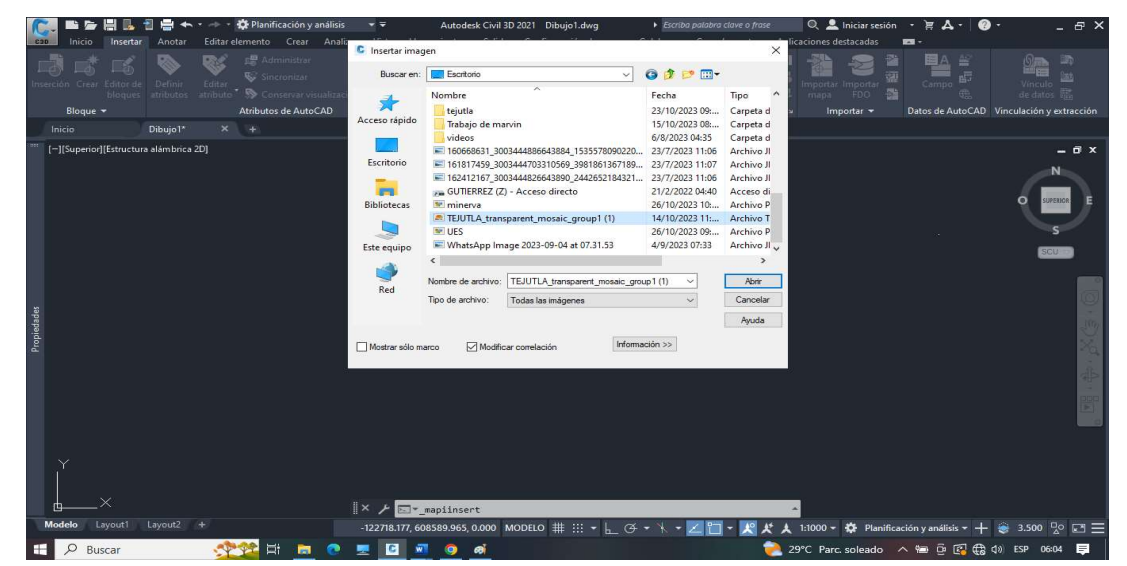

PASO #4: Búsqueda y selección de la ortofoto en formato ". TIF", clic en abrir.

Imagen 5.1.4: Búsqueda y selección de ortofoto en formato "TIF" software AutoCAD Civil3D.

Fuente: Propia.

<mark>o</mark> b b h l 1 b Er Úr de imagen v

PASO #5: Se verifica y analiza la información de la ventana emergente, clic en el botón "Aceptar"

Imagen 5.1.5: Ventana emergente "Correlación de imagen"

Fuente: Propia.

PASO #6: Visualiza y verificar las coordenadas y calidad de pixeles de la ortofoto georreferenciada proveniente del archivo ". TIF".

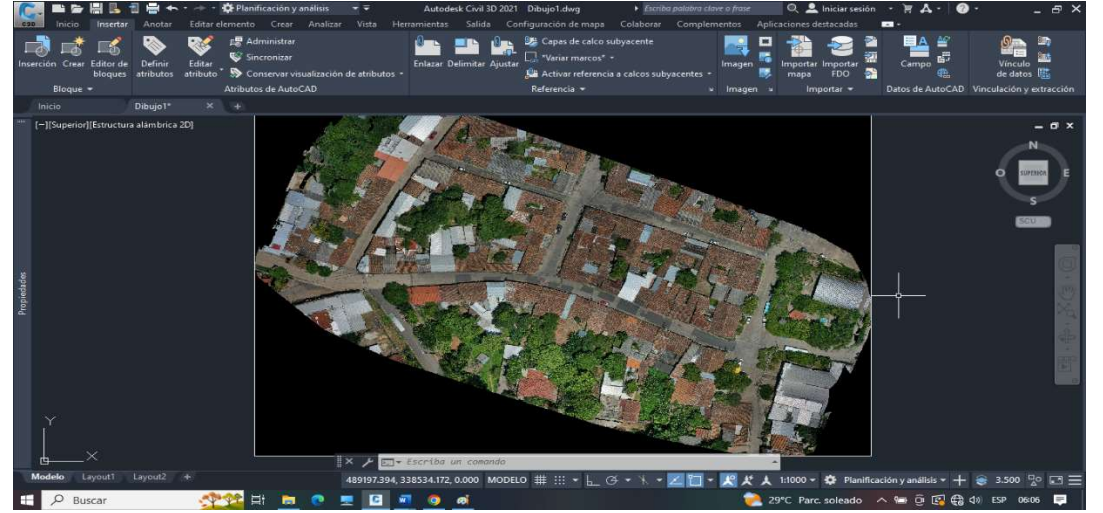

Imagen 5.1.6: Ortofoto georreferenciada proveniente del archivo ". TIF" enlazada al software AutoCAD Civil3D

Fuente: Propia

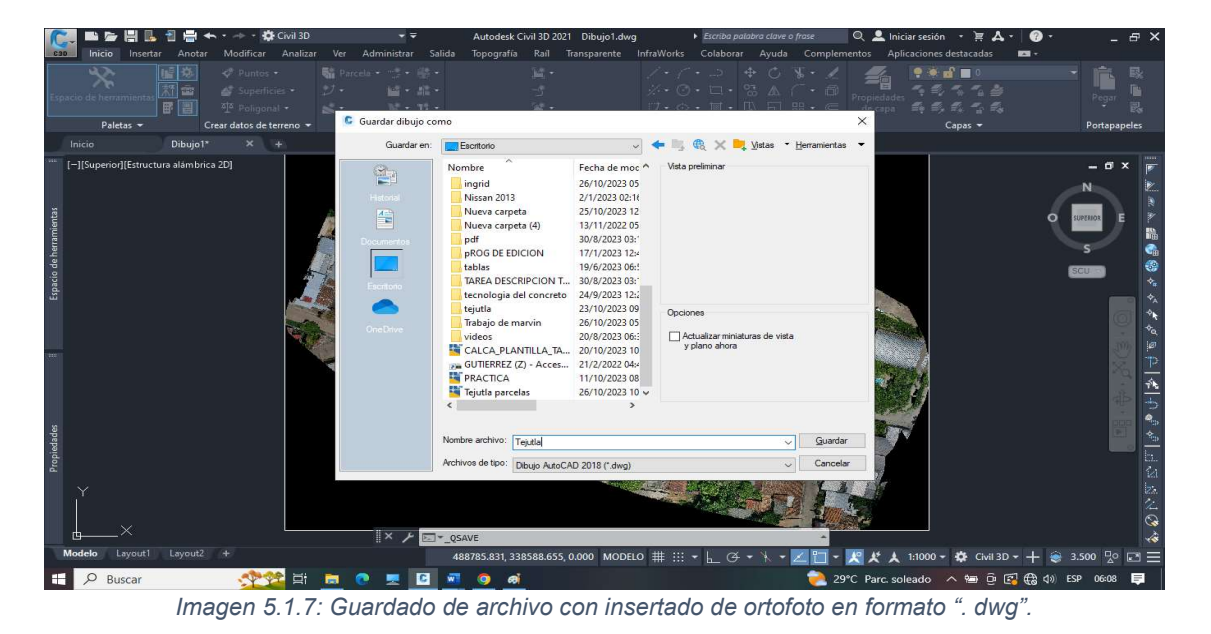

PASO #7: Guardar el archivo generado en formato ".dwg"

Fuente: Propia.

 $\blacksquare$  $\mathbf{a}$ は、感<br>皆・肺<br>甘・耳  $\begin{array}{l} \nearrow \cdot \varphi \cdot \rhd \rightarrow \varphi \circ \mathbb{R} \cdot \\ \nearrow \cdot \bigcirc \cdot \rhd \cdot \circ \mathbb{R} \wedge \mathbb{R} \cdot \bigcirc \\ \varphi \cdot \circ \cdot \rhd \cdot \mathbb{R} \cdot \mathbb{R} \oplus \mathbb{R} \cdot \end{array}$ <mark>N</mark><br><mark>新</mark>會 **4**  $\overline{\mathbf{x}}$ Puntos 歌 Pa 14. Ź  $\bar{v}$  $\tilde{a}$ Superfi ė  $\overline{E}$ <sup>3</sup><sup>4</sup> Poligonal \*  $\mathbf{s}$ 盆 e. 鳳 eño · el perfil y Dib [-][Superior][Estructura alambio 齈 臨臨國を大きな回事|我|も馬も|に白 491 338567 R K A 1:1000 - ※ Civil 3D - +  $\mathbb{R}^{\circ}$  to  $\Xi$  $\mathbf{E}$   $\mathbf{x}$ a <sub>Ei</sub> m 屋 29°C Parc. soleado  $\wedge$  and  $\odot$   $\odot$   $\odot$   $\odot$   $\odot$   $\odot$   $\odot$ 厚  $\bullet$ Buscar

PASO #8: Vectorización de ortofoto utilizando el software AutoCAD Civil3D.

Imagen 5.1.8: Resultado final de la vectorización de la ortofoto de polígonos del municipio de Tejutla Chalatenango".

Fuente: Propia.

### 5.2 Verificación de georreferenciación con el software Global Mapper

Para verificar la correcta georreferenciación del nuevo archivo vectorial de polígonos del municipio de Tejutla departamento de Chalatenango El Salvador se tiene que convertir el archivo ".dwg" obtenido de software AutoCAD Civil 3D a un archivo ".kmz" con software Global Mapper para posteriormente ser cargado en Google Earth y verificar si el vector coincide con la imagen satelital.

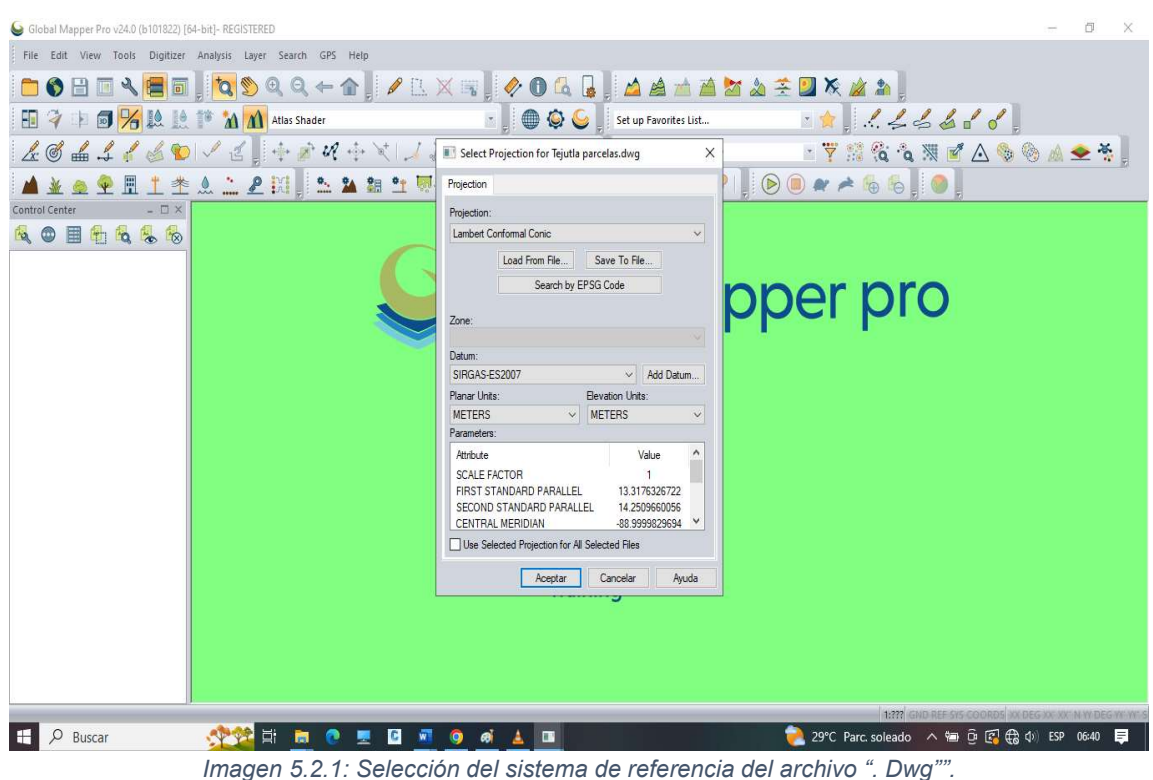

PASO #1: Convertir el archivo ".dwg" a ".kmz" vectorial, utilizando Global Mapper.

Fuente: Propia.

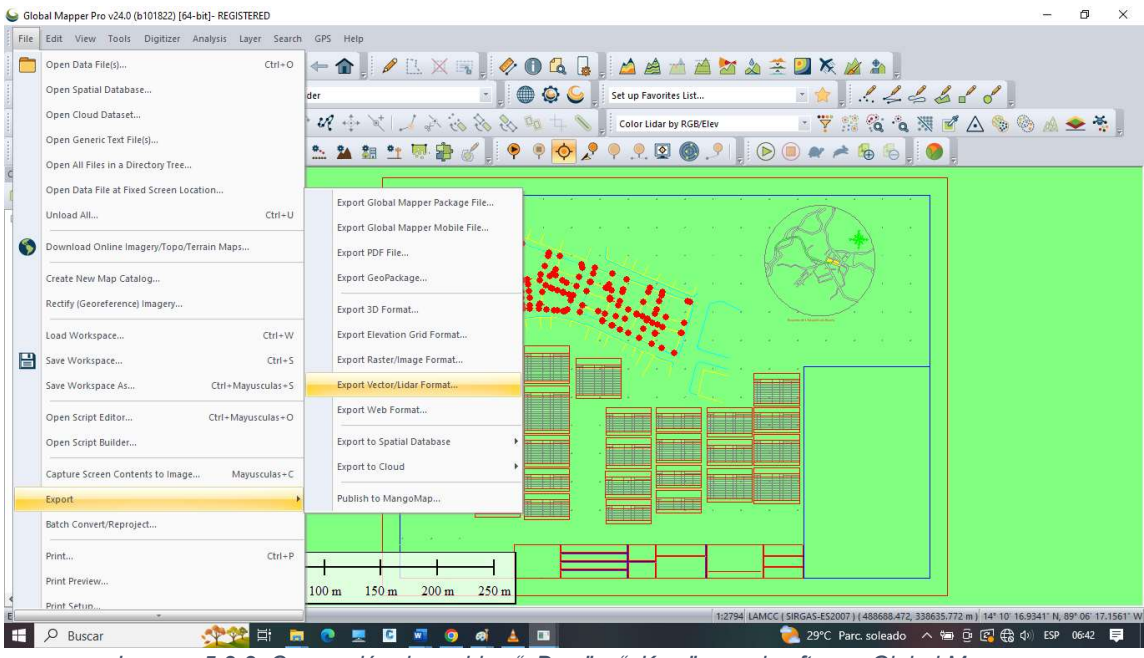

Imagen 5.2.2: Conversión de archivo ". Dwg" a ". Kmz" con el software Global Mapper.

Fuente: Propia.

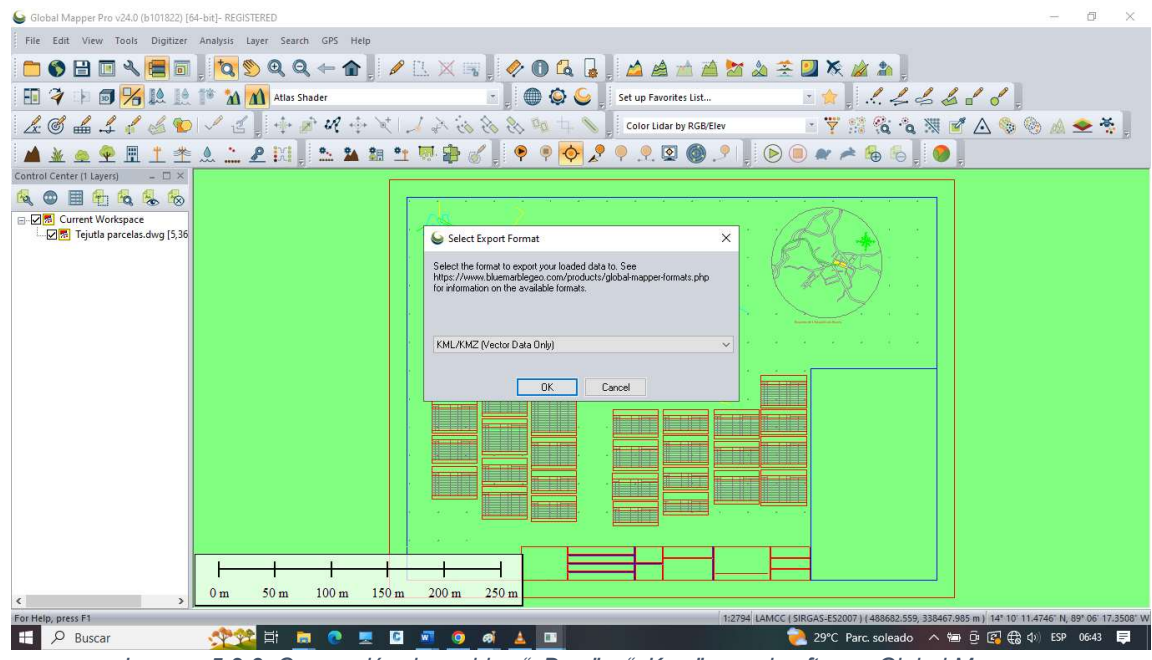

Imagen 5.2.3: Conversión de archivo ". Dwg" a ". Kmz" con el software Global Mapper.

Fuente: Propia.

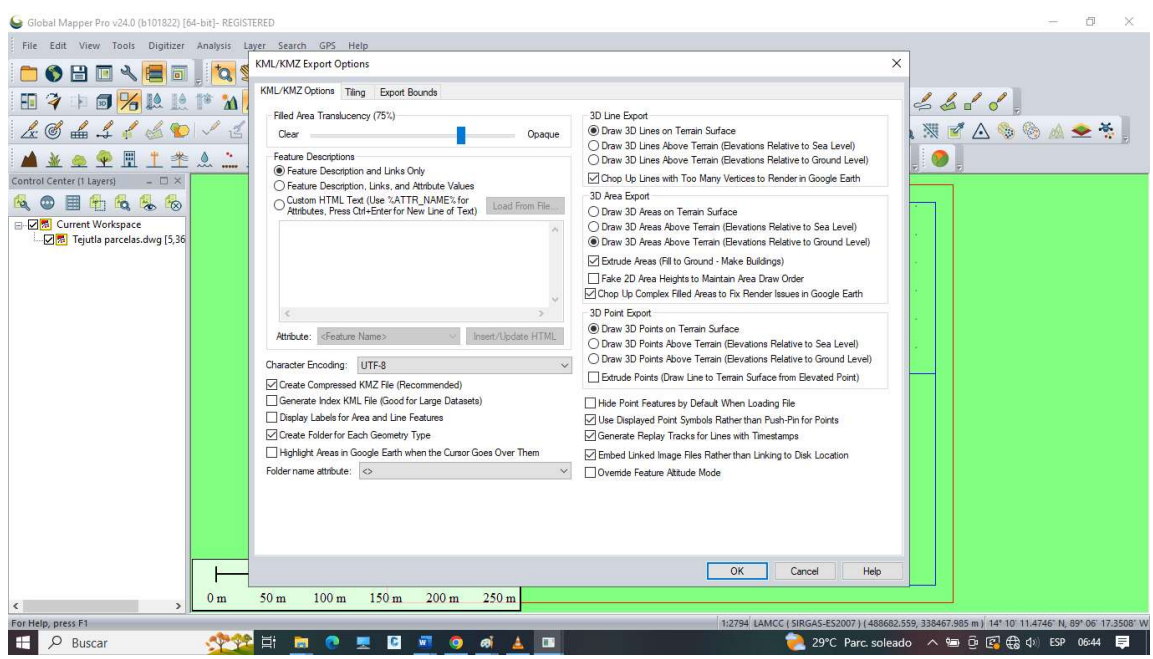

Imagen 5.2.4: Conversión de archivo ". Dwg" a ". Kmz" con el software Global Mapper.

Fuente: Propia.

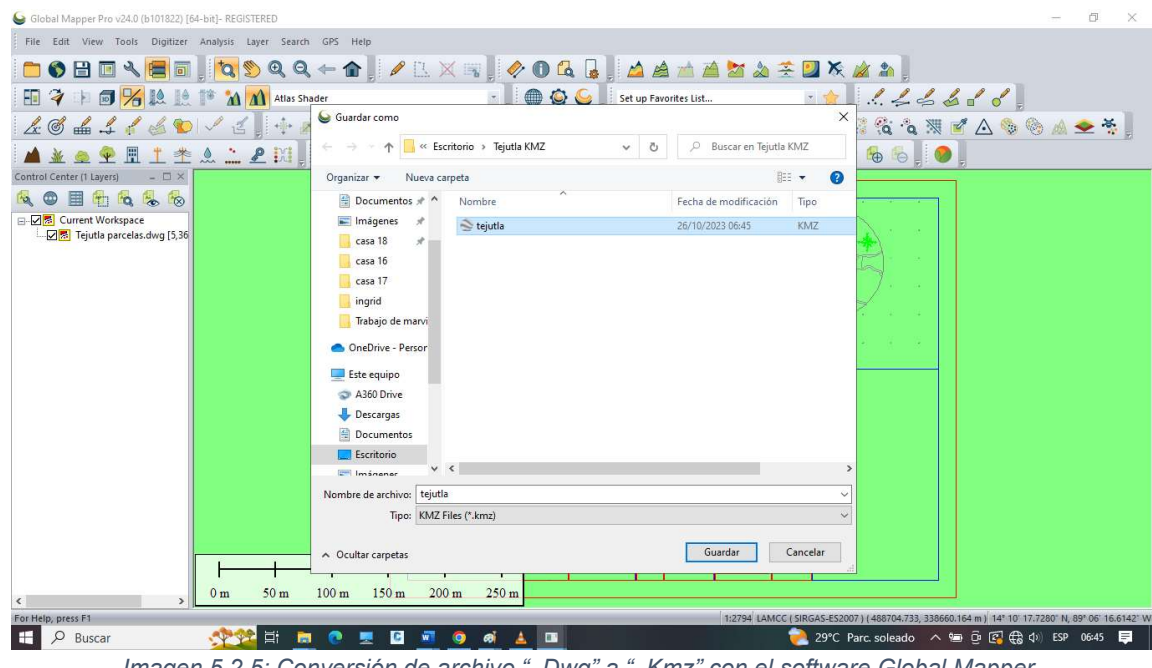

Imagen 5.2.5: Conversión de archivo ". Dwg" a ". Kmz" con el software Global Mapper.

Fuente: Propia.

PASO #2: Abrir el archivo ".kmz" en Google Earth para su verificación.

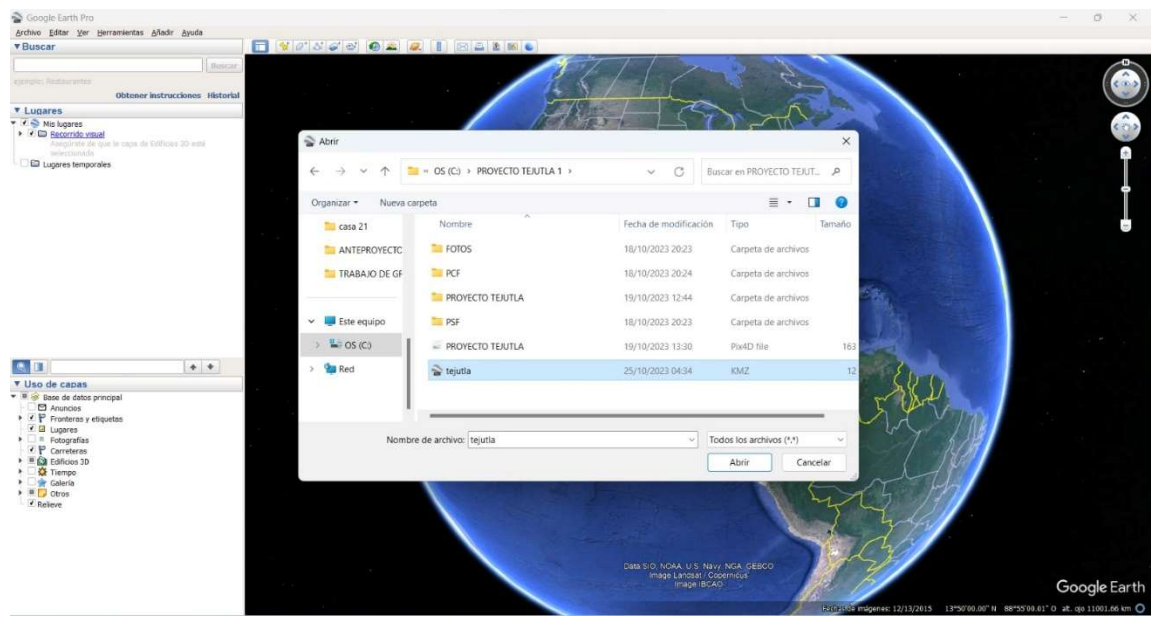

Imagen 5.2.6: Abriendo archivo ".kmz" en Google Earth.

Fuente: Propia.

Verificación de ortofoto georreferenciada vectorizado con imágenes satelitales.

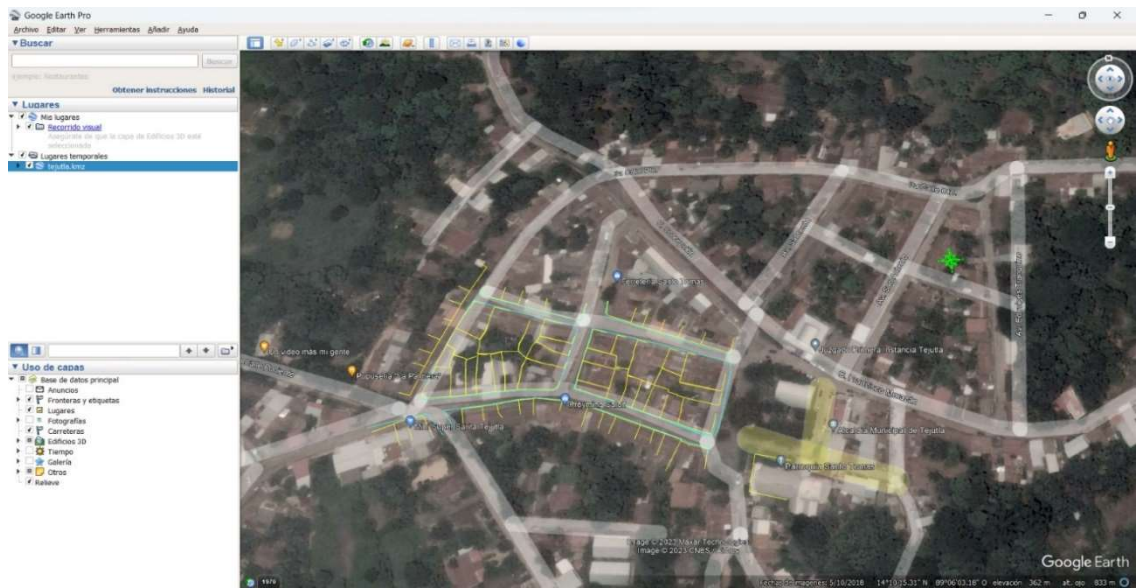

Imagen 5.2.7: Municipio de Tejutla del departamento de Chalatenango verificada en Google Earth.

Fuente: Propia.

## ANÁLISIS DE RESULTADOS.

Los resultados obtenidos del software Pix4D se muestran a continuación.

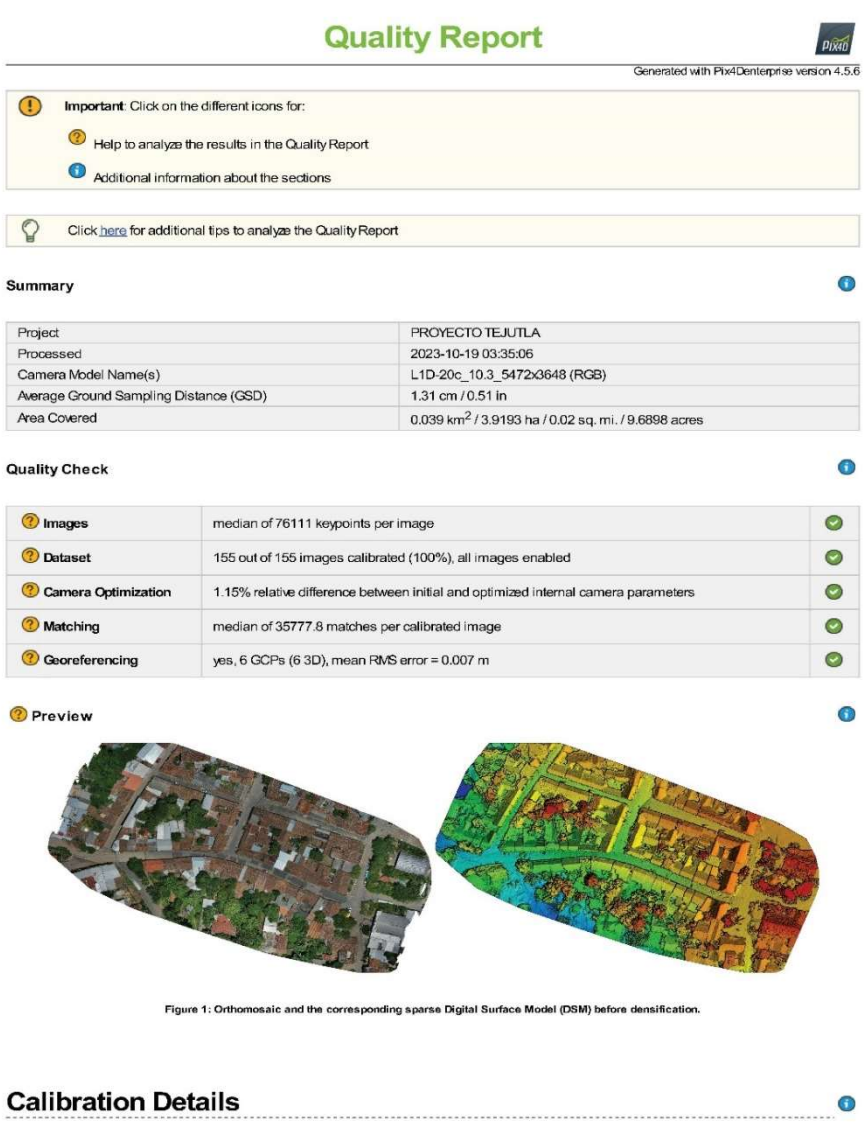

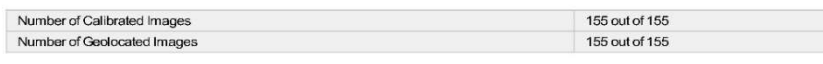

 $\ddot{\mathbf{0}}$ 

**O** Initial Image Positions

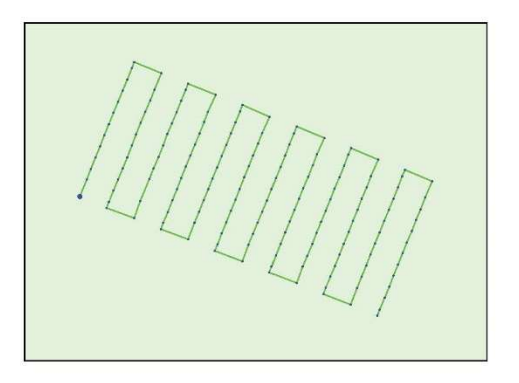

Figure 2: Top view of the initial image position. The green line follows the position of the images in time starting from the large blue dot.

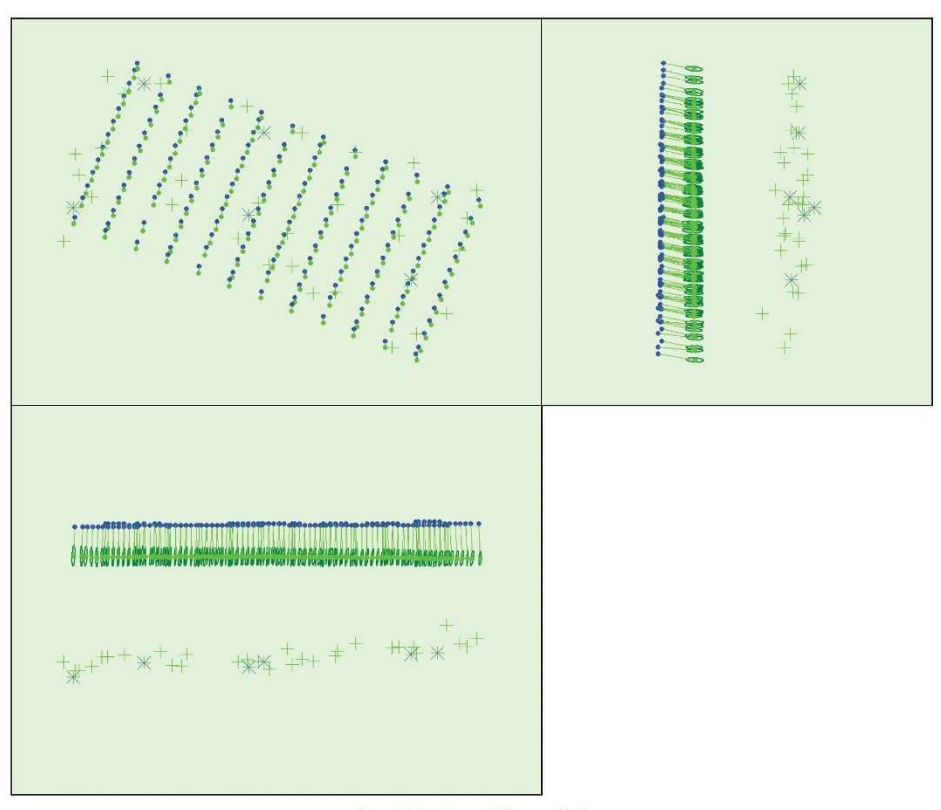

Computed Image/GCPs/Manual Tie Points Positions

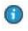

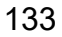

Uncertainty ellipses 100x magnified

Figure 3: Offset between initial (blue dots) and computed (green dots) image positions as well as the offset between the GCPs initial positions (plue crosses) and<br>their computed positions (green crosses) in the top-view (X

C Absolute camera position and orientation uncertainties

 $\bigodot$ 

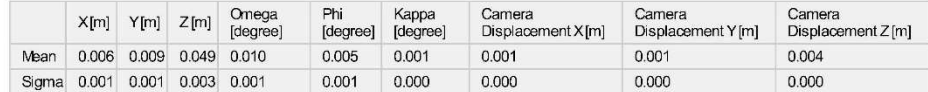

#### Overlap

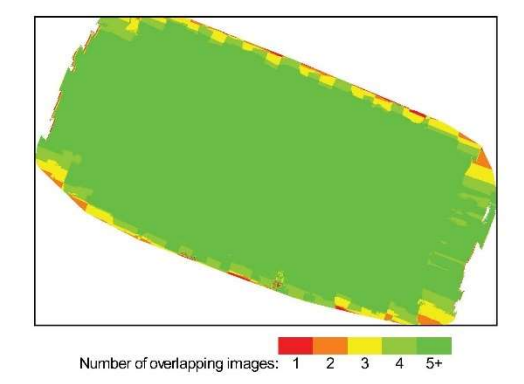

Figure 4: Number of overlapping images computed for each pixel of the orthomosaic.<br>Red and yellow areas indicate low overlap for which poor results may be generated. Green areas indicate an overlap of over 5 images for eve

## **Bundle Block Adjustment Details**

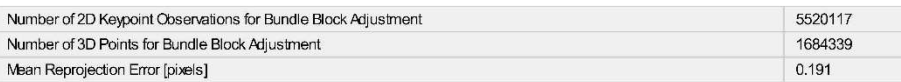

#### C Internal Camera Parameters

<sup>3</sup> L1D-20c\_10.3\_5472x3648 (RGB). Sensor Dimensions: 12.825 [mm] x 8.550 [mm]

EXIF ID: L1D-20c\_10.3\_5472x3648

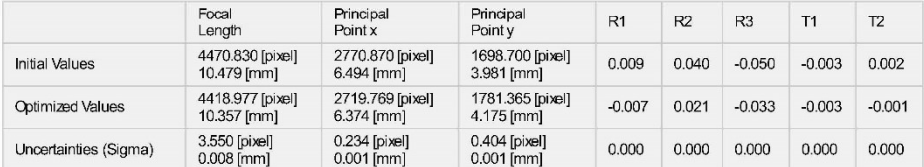

134

 $\bullet$ 

 $\bullet$ 

 $\bigcirc$ 

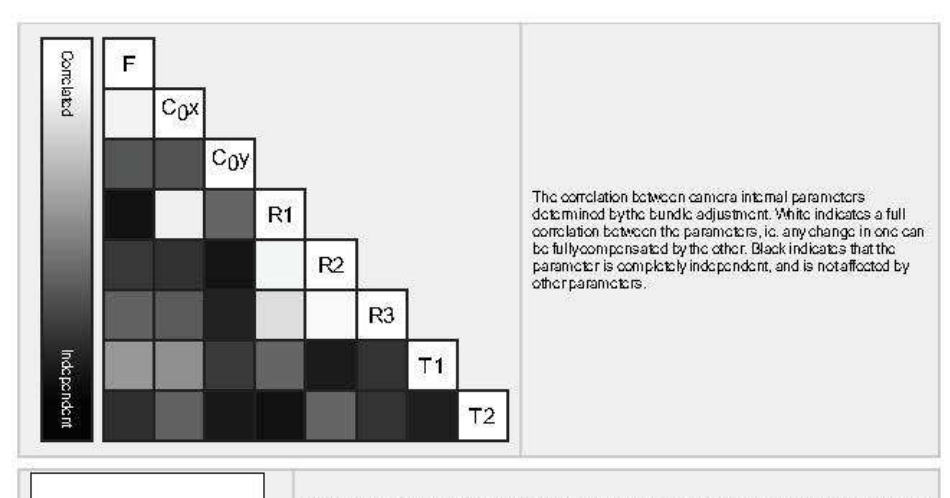

The number of Automatic Tic Points (ATPs) per pixel, averaged over all images of the camera model, is color coded between black and white. White indicates that on average, more than 16 ATPs have been cutracted at the pixe

#### 20 Keypoints Table

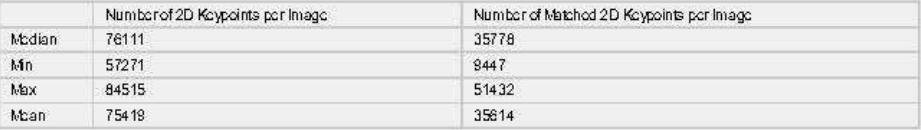

#### 2 3D Points from 2D Keypoint Matches

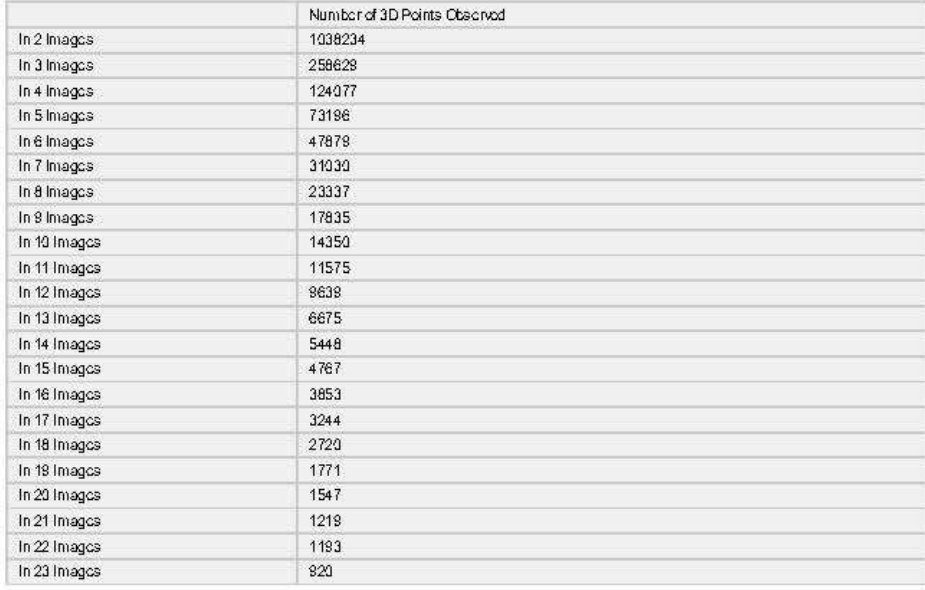

 $\bullet$ 

 $\bullet$ 

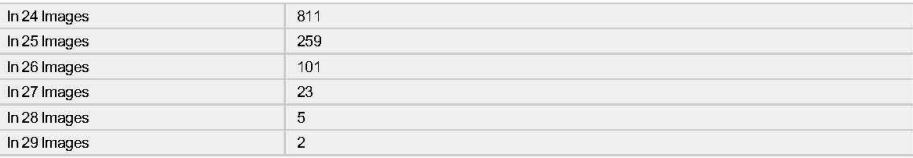

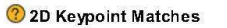

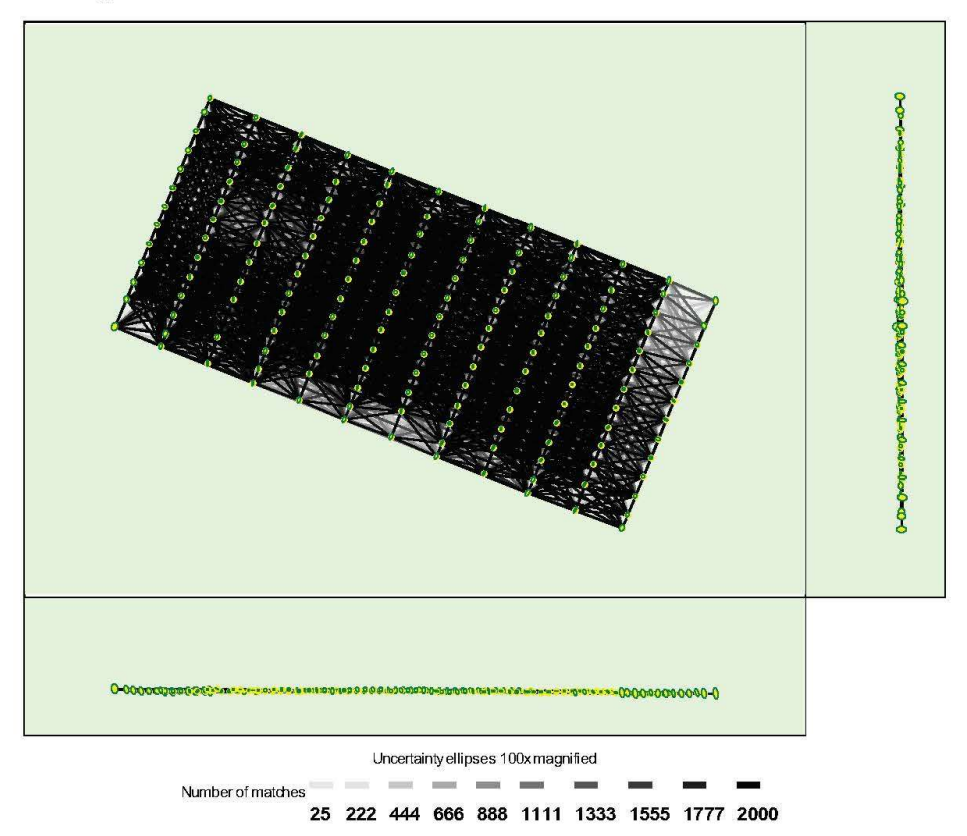

Figure 5: Computed image positions with links between matched images. The darkness of the links indicates the number of matched 2D keypoints between the images. Bright links indicate weak links and require manual tie point

#### Relative camera position and orientation uncertainties

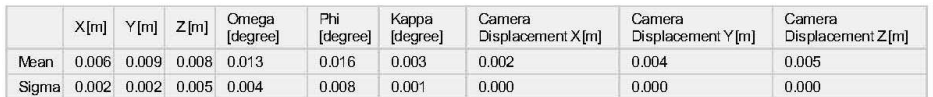

#### Manual Tie Points

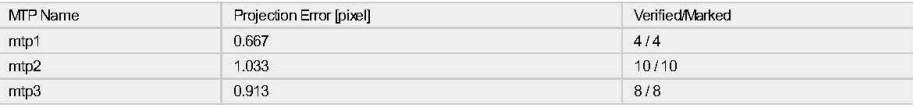

 $\bullet$ 

 $\bullet$ 

 $\bullet$ 

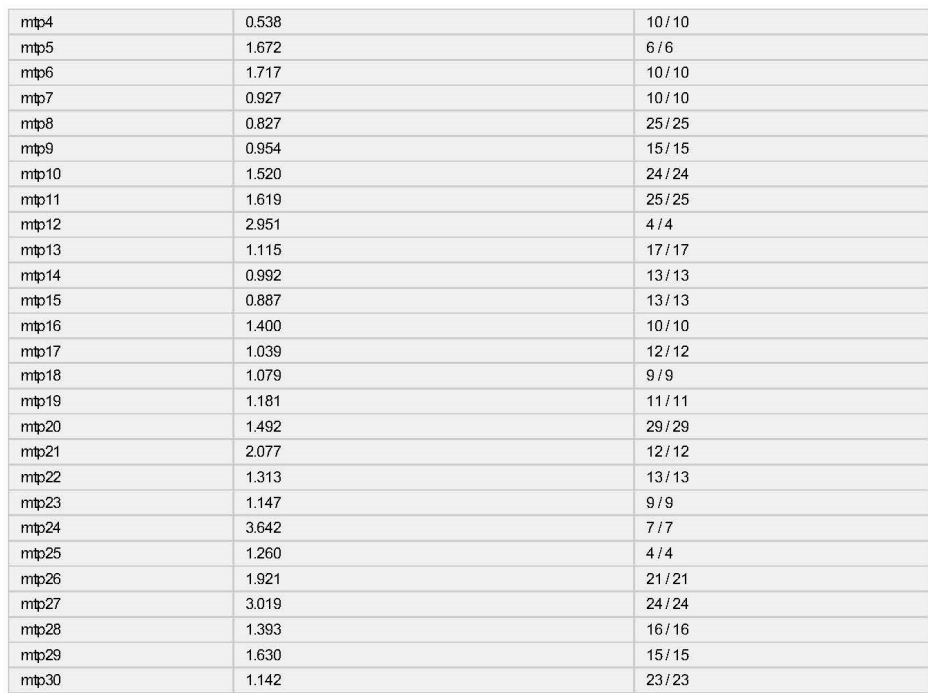

Projection errors for manual tie points.The last column counts the number of images where the manual tie point has been automatically verified vs. manually<br>marked.

# Geolocation Details **Our Constitution Constant Our Constitution** O

#### C Ground Control Points

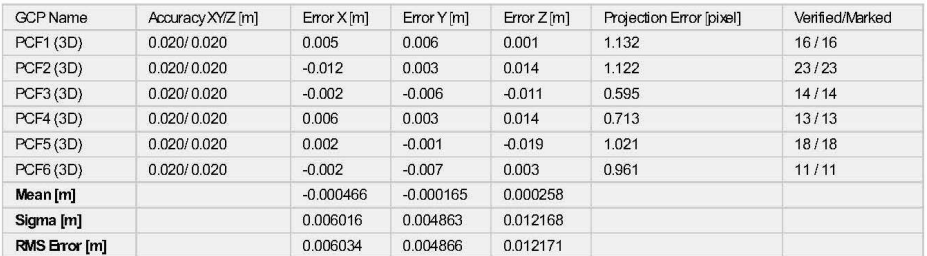

Localisation accuracy per GCP and mean errors in the three coordinate directions. The last column counts the number of calibrated images where the GCP has<br>been automatically verified vs. manually marked.

#### **7** Absolute Geolocation Variance

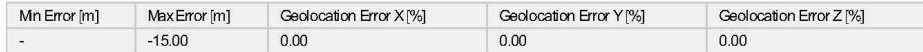

 $\ddot{\mathbf{O}}$ 

 $\bigodot$ 

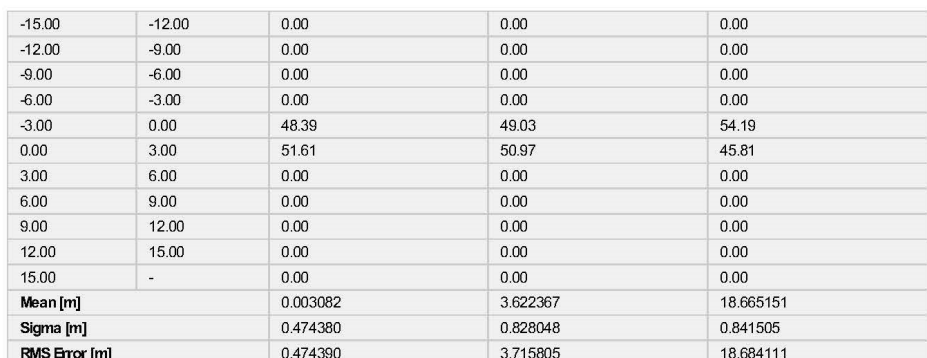

Min Error and Max Error represent geolocation error intervals between -1.5 and 1.5 times the maximum accuracy of all the images. Columns X, Y, Z show the<br>percentage of images with geolocation errors within the predefined e

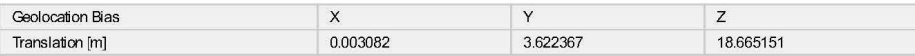

Bias between image initial and computed geolocation given in output coordinate system.

#### Relative Geolocation Variance

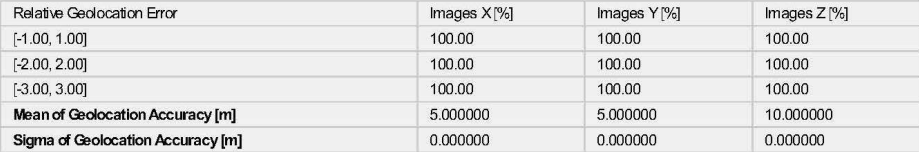

Images X, Y, Z represent the percentage of images with a relative geolocation error in X, Y, Z

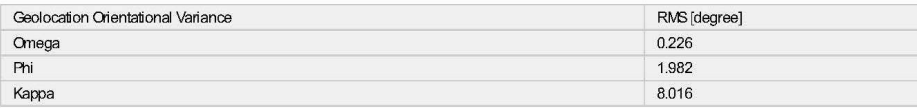

Geolocation RMS error of the orientation angles given by the difference between the initial and computed image orientation angles.

<sup>2</sup> Rolling Shutter Statistics

 $\ddot{\mathbf{0}}$ 

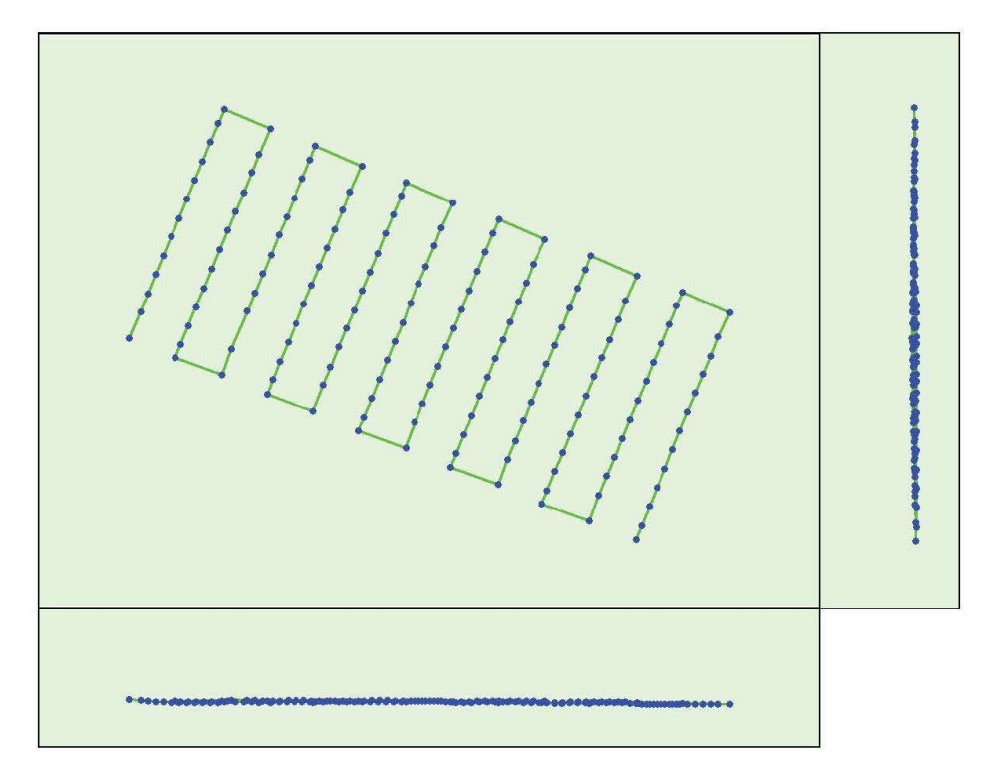

Figure 6: Camera movement estimated by the rolling shutter camera model. The green line follows the computed image positions. The blue dots represent the camera protion during the rolling shutter readout, re-scaled by a pr

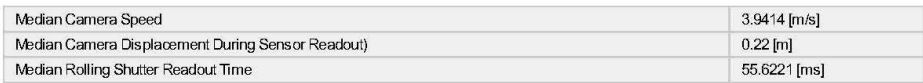

### **Initial Processing Details**

#### System Information

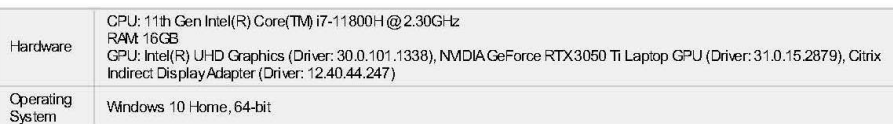

#### **Coordinate Systems**

**Processing Options** 

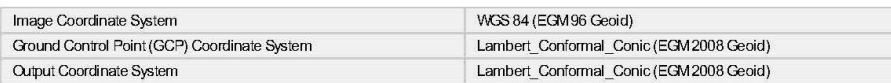

### $\ddot{\mathbf{0}}$

 $\bullet$ 

 $\bigodot$ 

 $\ddot{\text{o}}$ 

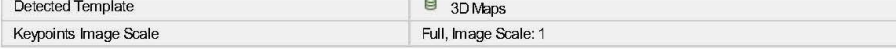

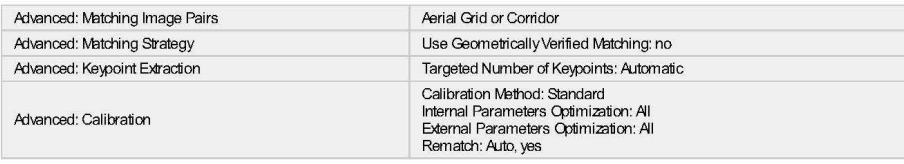

### **Point Cloud Densification details**

#### **Processing Options**

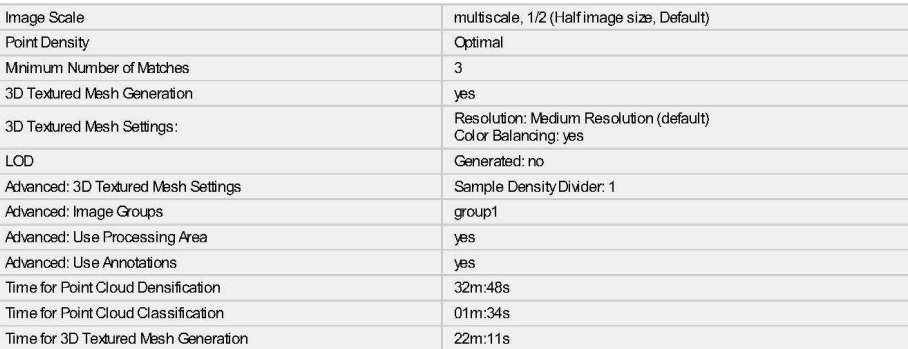

#### Results

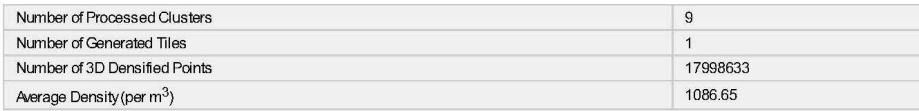

## **DSM, Orthomosaic and Index Details**

#### **Processing Options**

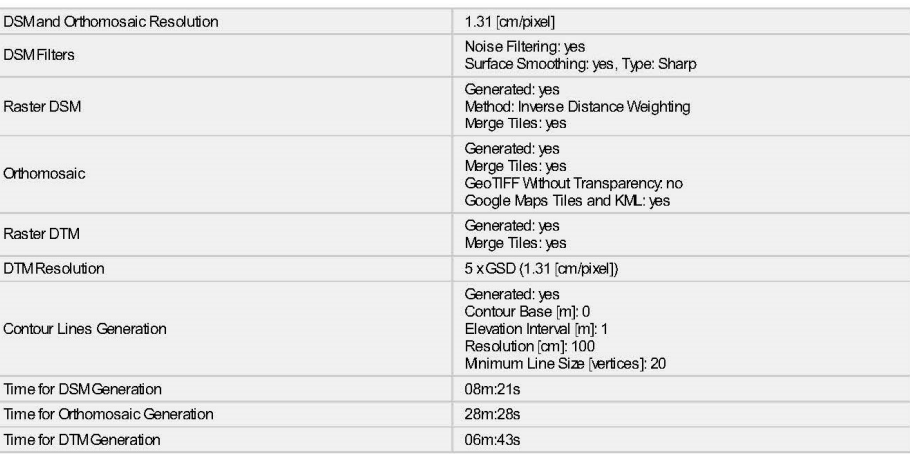

 $\bullet$ 

 $\bigcirc$ 

 $\bullet$ 

 $\bullet$ 

 $\bigodot$ 

### CAPÍTULO VI: IMPLEMENTACIÓN DEL SOFTWARE ARCGIS

Antes de poder describir todo el proceso para la implementación del software ArcGIS es necesario saber a grandes rasgos que es este programa.

ArcGIS es un completo sistema que permite recopilar, organizar, administrar, analizar, compartir y distribuir información geográfica. Como la plataforma líder mundial para crear y utilizar sistemas de información geográfica (SIG), ArcGIS es utilizada por personas de todo el mundo para poner el conocimiento geográfico al servicio de los sectores del gobierno, la empresa, la ciencia, la educación y los medios.

### 6. 1 Pasos previos a la utilización de ArcGIS.

6.1.1 Utilización del software Global Mapper

Utilizaremos el software Global Mapper para obtener un archivo ".kml" de tipo vector y añadirle a cada área su código correspondiente, que será el atributo con el que en pasos siguientes usaremos para enlazar la tabla obtenida de las encuestas a nuestro archivo de ArcGIS.

Para realizar esto se siguen de manera general los siguientes pasos:

1- Se ejecuta el programa Global Mapper y se procede a configurar el Sistema de Coordenadas utilizado en nuestro país (SIRGAS-ES2007). Lo cual se hace en las configuraciones del software.

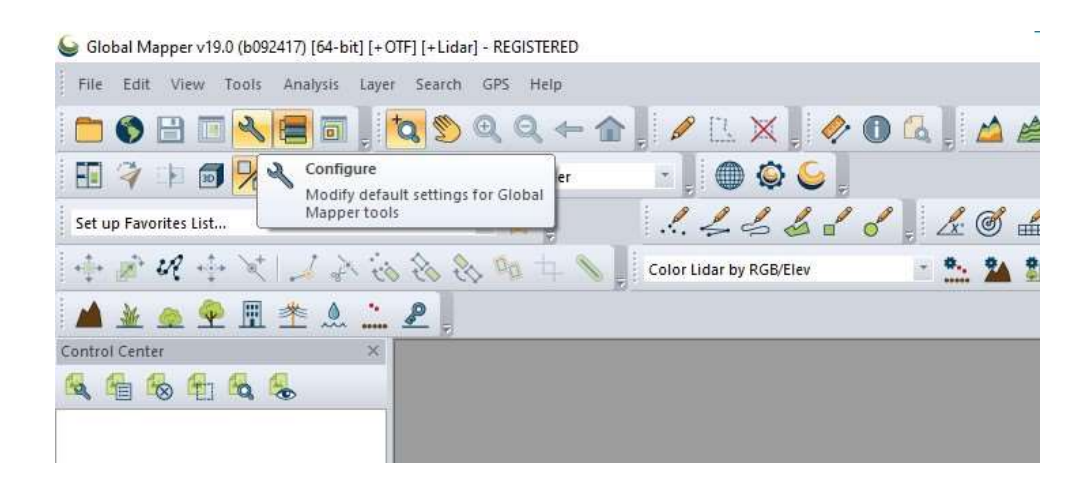

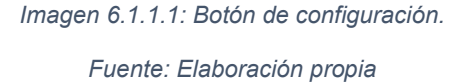

2- Cargamos la proyección a utilizar en nuestro programa por medio de un archivo ".prj" desde la ventana de configuración.

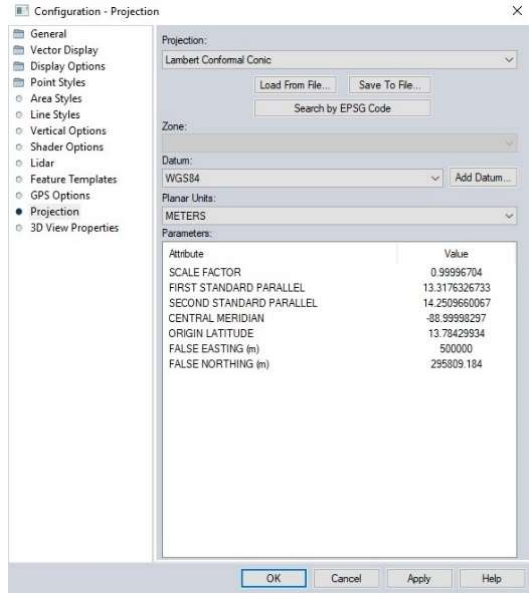

Imagen 6.1.1.2: Ventana de configuración.

Damos clic en el botón "Load from file" y seleccionamos la ubicación de nuestro archivo ".prj".

3- Una vez configuremos la proyección, cargamos el archivo ".dwg" obtenido de la restitución realizada anteriormente. (Ver imagen 6.1.1.3)

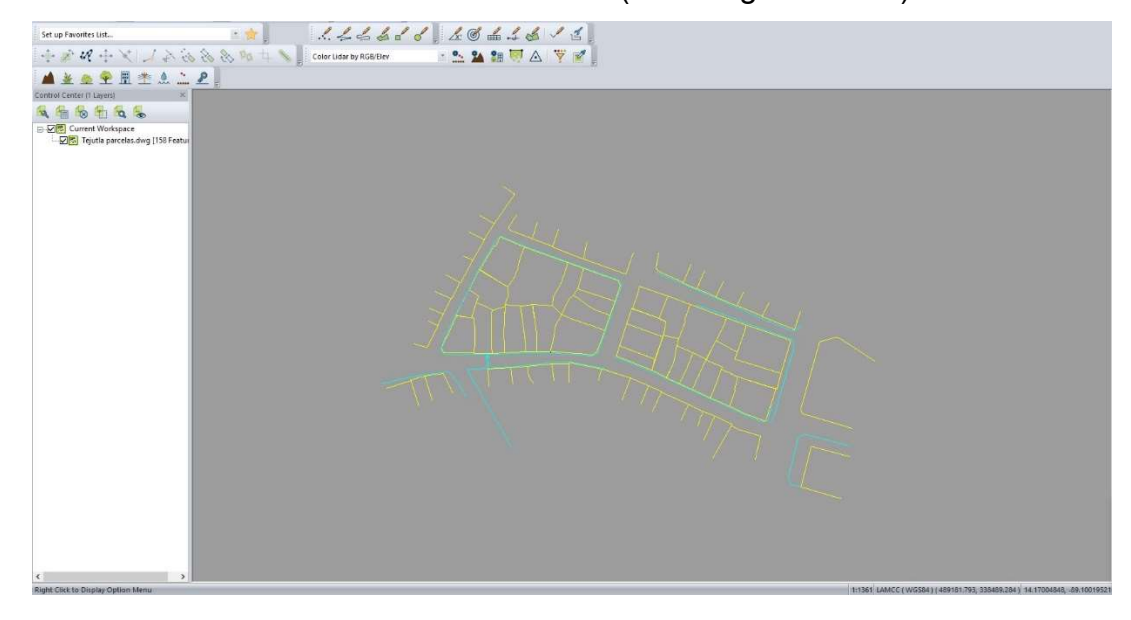

Imagen 6.1.1.3: Archivo dwg cargado en Global Mapper.

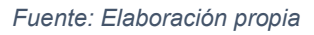

4- Añadir el atributo "Código" a cada lote según el código que le fue asignado según el formato utilizado en nuestro país, dando doble clic dentro del área de la parcela que se desea configurar y añadimos el código en la barra de "Name" (Imagen 6.1.1.4).

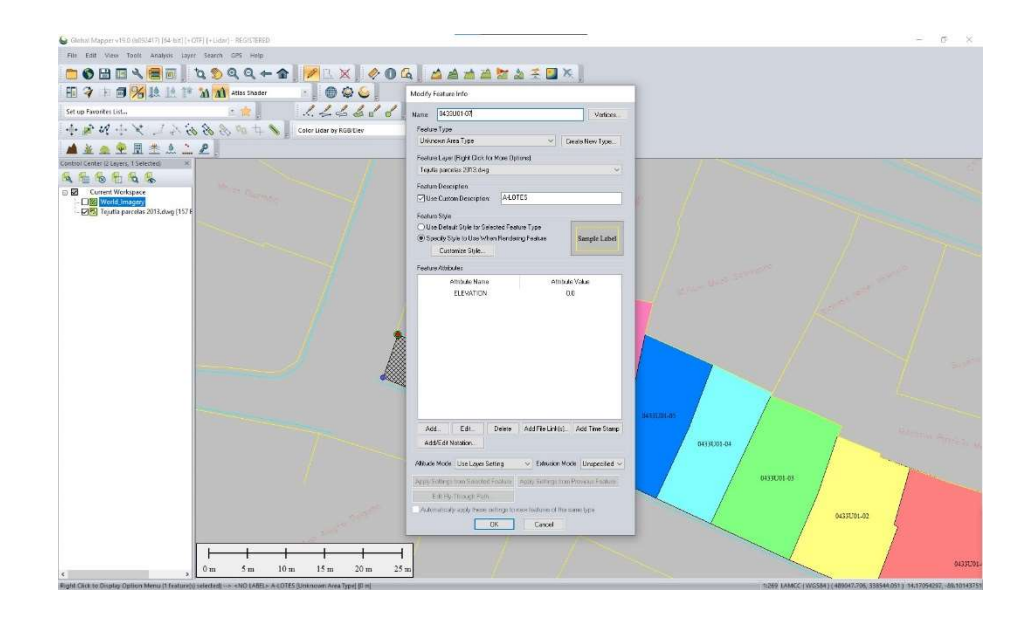

Imagen 6.1.1.4: Ventana de modificación de características. Fuente: Elaboración Propia.

Podemos configurar el color de cada lote dando clic en el botón "Customize

Style" y escoger el color del área de cada parcela.

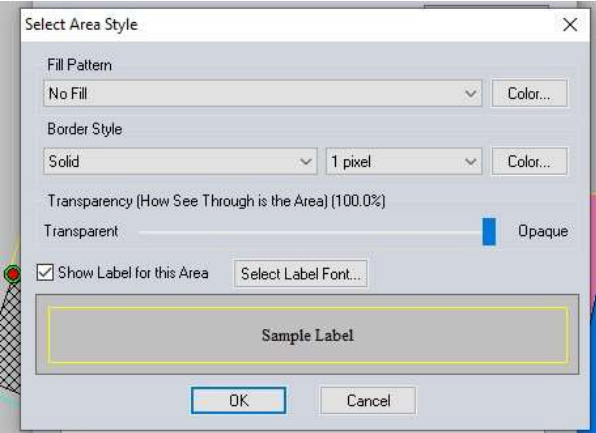

Imagen 6.1.1.5: Ventana de estilo del área.

- $+0m$  50m 60m
- 5- Una vez configurado todos los nombres de cada lote y escogiendo un color

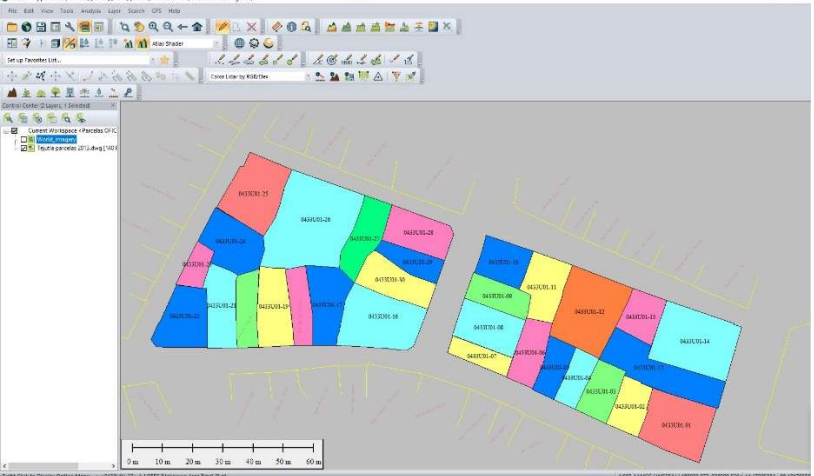

para diferenciarlos mejor visualmente, resulta de la siguiente manera.

Imagen 6.1.1.6: Parcelas configuradas. Fuente: Elaboración propia.

6- Una vez configurado todo lo necesario, se procede a exportar como un archivo ".kml" de tipo vector dando clic derecho sobre nuestro archivo cargado dentro del centro de control y seleccionamos las opciones "layer – Export". (Ver Imagen 6.1.1.7)

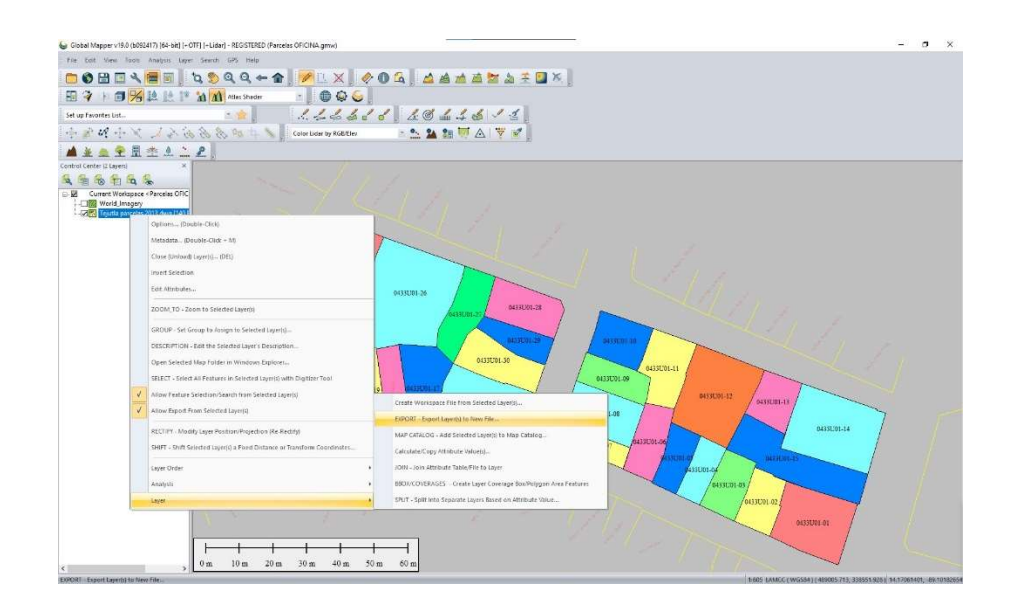

Imagen 6.1.1.7: Menú desplegable para exportar.

Fuente: Elaboración propia.

7- En el cuadro para seleccionar el formato a exportar seleccionamos la

opción de KML/KMZ (Vector data only).

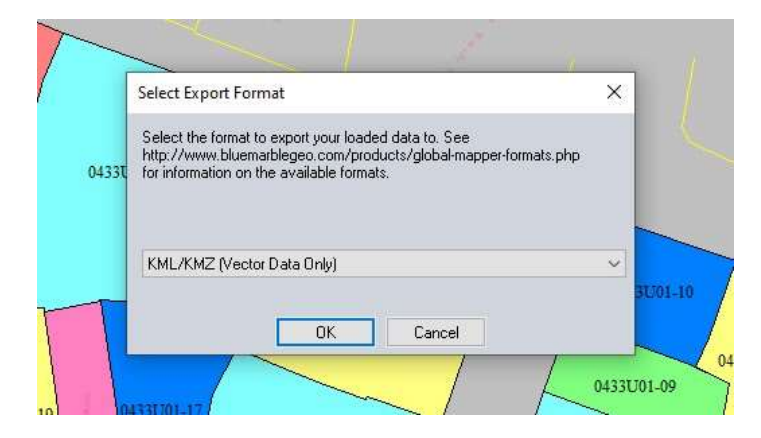

Imagen 6.1.1.8: Ventada de selección de formato.

Fuente: Elaboración propia.

En la ventana de opciones del archivo a exportar dejamos todo por defecto

y damos clic en "OK" y seleccionamos la ruta de guardado.

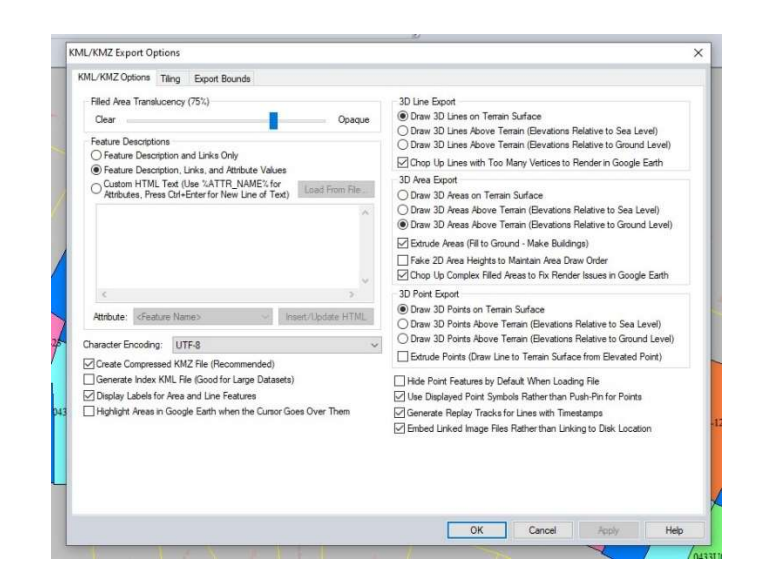

Imagen 6.1.1.9: Ventana de opciones.

Fuente: Elaboración propia.

8- Una vez terminado el proceso se comprueba su correcta ubicación en una

vista satelital desde el software Google Earth Pro, abriendo el archivo ".kml"

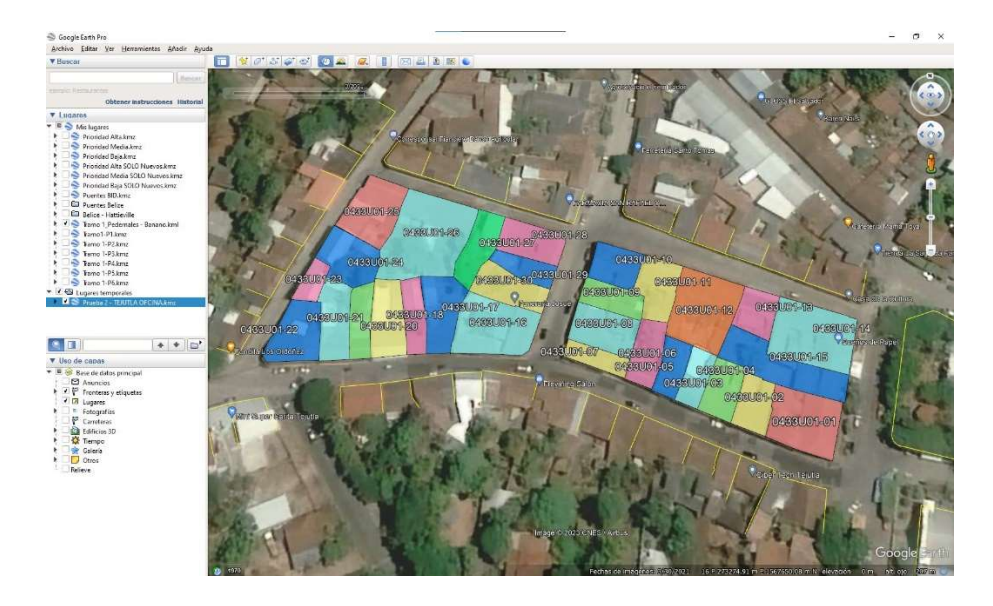

Imagen 6.1.1.10: Vista satelital en programa Google Earth Pro. Fuente: Elaboración propia.

resultante.

6.2 Pasos para la obtención de archivo Shapefile haciendo uso de software ArcGIS.

Con el archivo ".kml" de tipo vector de nuestras parcelas, podemos abrirlas en el software ArcGIS para posteriormente obtener un archivo Shapefile con la tabla de atributos que contenga toda la información de cada lote obtenida en las encuestas, siguiendo los pasos listados a continuación:

1- Definir el Sistema de Coordenadas en el software ArcGIS utilizado en nuestro proyecto (SIRGAS-ES2007). Dando clic derecho en el layer y en la opción de propiedades.

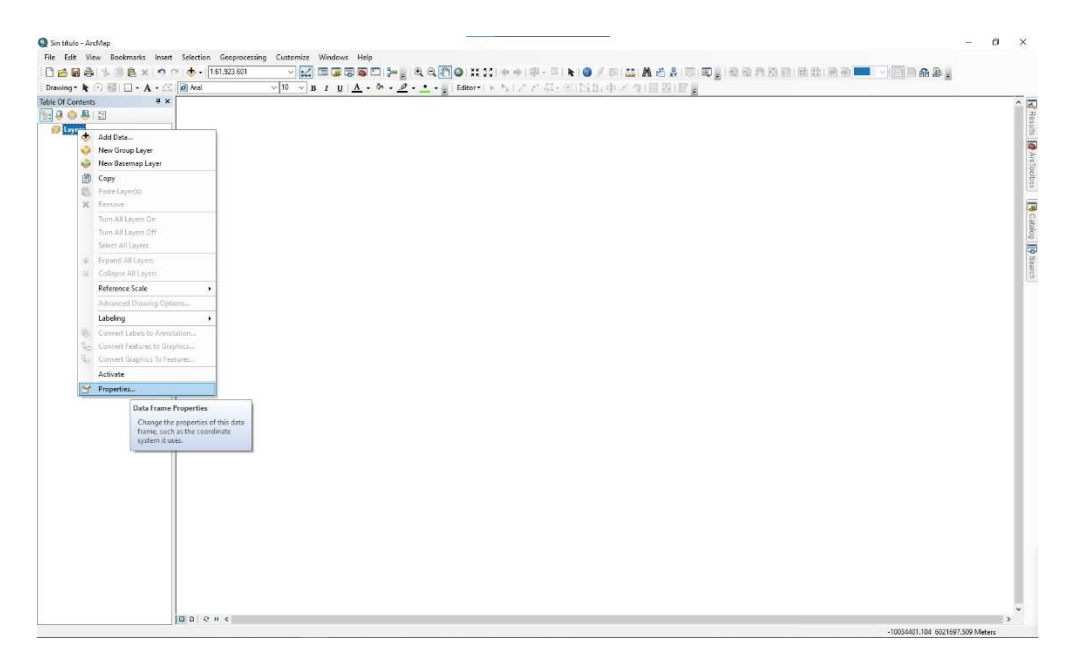

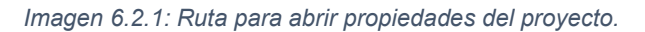

En la ventana de propiedades seleccionamos la pestaña de "Sistema de Coordenadas" y seleccionamos en el icono mostrado en la imagen para importar nuestro archivo prj. Y escogemos nuestro archivo donde este almacenado y damos clic en aceptar.

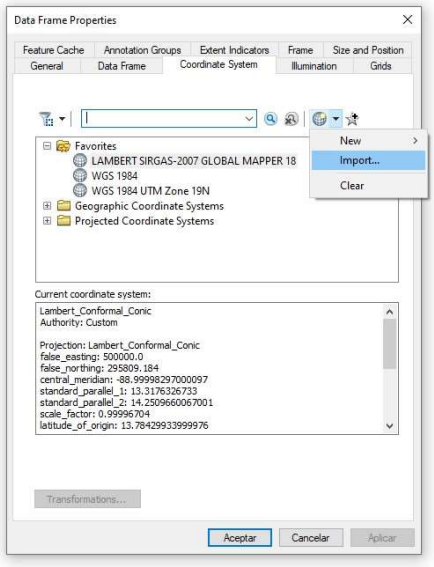

Imagen 6.2.2: Ventana de propiedades. Fuente: Elaboración propia.

2- Importar archivo ".kml" de tipo vector al software ArcGIS. Se hace por medio de la herramienta "ArcToolbox" dando clic en la conversión a layer desde un archivo ".kml" como se muestra en la imagen.

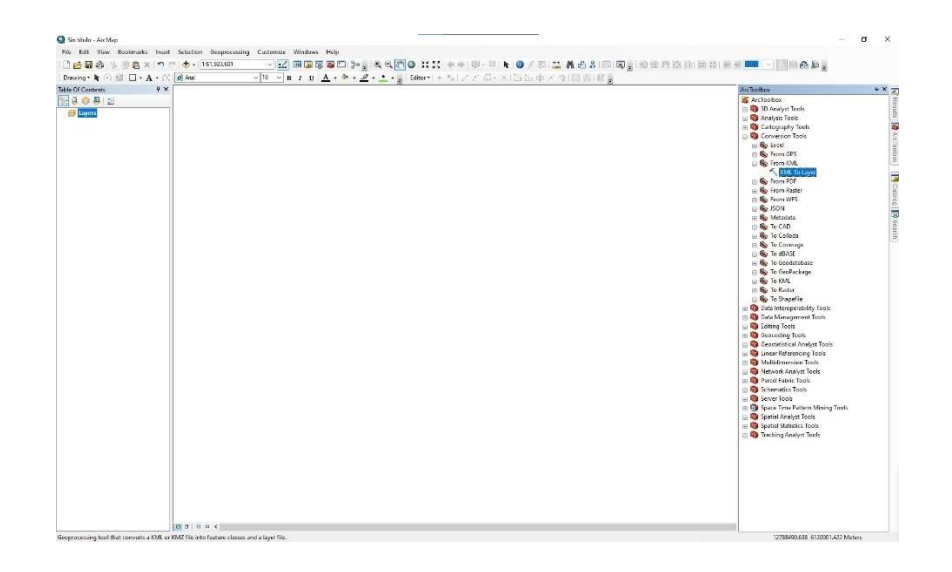

Imagen 6.2.3: Ventana de ArcToolbox. Fuente: Elaboración propia.

Se abre la ventana para escoger el archivo kml que se desea importar, dando clic en el icono de carpeta de la barra "input kml file" y escogemos donde tengamos almacenado el archivo a importar y damos clic en el botón abrir.

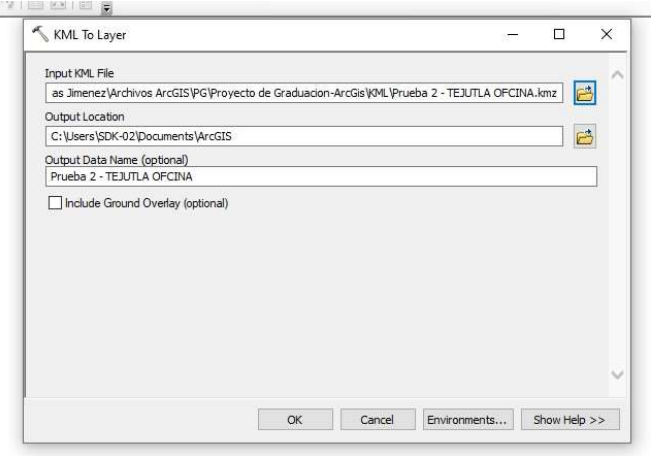

Imagen 6.2.4:Ventana para escoger ubicación de archivo kml.

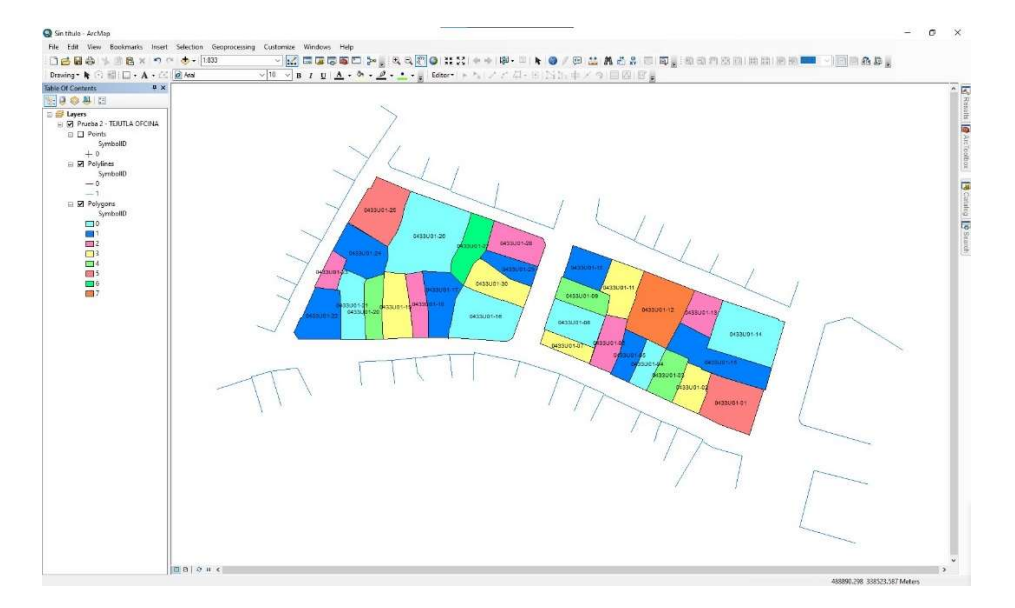

Una vez cargado el archivo kml tendremos el siguiente resultado.

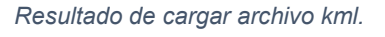

Fuente: Elaboración propia.

3- Con el archivo cargado debemos enlazar la tabla en formato ".csv" creada con toda la información de las encuestas de cada lote a los polígonos generados del archivo ".kml" (Ver Imagen 6.2.5)

| $\neg$ $\mathbf{E}$ $\mathbf{9} \cdot \mathbf{3} \cdot \mathbf{5}$<br>Automorrish C |                                                                                                    |                       |                                 |                | Increda para registra II.AIII.A cez vo |                                                          | $\mathbf{D}$<br>m.<br>٠<br><b>Recogns ENAS</b> AL                                                                |                                                                |                                        |                          |                       |
|-------------------------------------------------------------------------------------|----------------------------------------------------------------------------------------------------|-----------------------|---------------------------------|----------------|----------------------------------------|----------------------------------------------------------|----------------------------------------------------------------------------------------------------|----------------------------------------------------------------|----------------------------------------|--------------------------|-----------------------|
| <b>Exhive:</b><br>Tracks<br>methy                                                   | Cincoscion de pactria<br>Formulan<br>Datos:                                                                                                    | Vita<br>Hewar.        | <b>Arrametica</b>               | Programacice   | Angela                                 |                                                          |                                                                                                    |                                                                |                                        | Comestation of Compartir |                       |
| <b>CLA</b> Serie<br>Callel.<br><b>TP Cabler -</b><br><b>Foot</b><br>Cl Carau tomato | $-10$ $-35$ $N$ $\pi$<br>N X 1 - T - A - A - E E E E E Contineyout -                                                                                                    | <b>BALL BASED LOW</b> | Gunzal<br>$5 - 56$ on $16 - 12$ |                | Œ.<br>Formato<br>Lindiciana.           | Dist formation Disting do<br>complaint -<br><b>Colda</b> | <b>Inc.</b><br><b>Incenter Climina: Fermato</b>                                                                  | $\sum_{i=1}^{n} \Delta_i$ and $\Delta_i$<br>+ Delates<br>OR(1) | Didens: V Baccery<br>Share adoctionary | 囍<br>Cerralisminate.     | Q<br>Aralian<br>dates |
| $\sim$<br>Pattateners                                                               | Toerte                                                                                                    | <b>Althrey Ave</b>    | ×<br><b>Hin+n</b>               |                |                                        | COLOR                                                    | CHAN                                                                                                    |                                                                | Forito                                 | Complexement             |                       |
| $\mathcal{L}$<br><b>COL</b>                                                         |                                                                                                    |                       |                                 |                |                                        |                                                          |                                                                                                    |                                                                |                                        |                          |                       |
|                                                                                     |                                                                                                    |                       | ×                               |                |                                        | <b>ALC</b>                                               |                                                                                                    | <b>SELL</b>                                                    |                                        | m                        |                       |
|                                                                                     | ड<br>m                                                                                                    |                       |                                 |                | $\mathbf{w}$                           | b.                                                       | $P = 1$<br>$\alpha$                                                                                              |                                                                | <b>1951</b>                            |                          |                       |
|                                                                                     | 1. Cadaga de Vihlombre de l'Aumero de (Usp de la viz Casa Propia (Material de disevisio basi Cantidad de Uso del Inmi Cartidad de Cantidad de Crândante y Colindante y Colindante y Colindante y Lindero ORIFATT |                       |                                 |                |                                        |                                                          |                                                                                                    |                                                                |                                        |                          |                       |
| OEXHAU-U1 Hove Luz Cen-                                                             | 5 Cornerzal v Hiesa Massive Matto                                                                                                    | Amas Patistik         | 4 Conversel                     | $\Delta$       |                                        |                                                          | A Gostavo Petr Douglas Alfr/Servico Cardi Pangue mungurad - calle de por medio-                                  |                                                                |                                        |                          |                       |
| NATION 42 Service Card                                                              | 2 Cernercial Casa Propia, Marto                                                                                                    | Agua Patable          | 2 Rebitedional                  | a.             |                                        |                                                          | 3 Guntavo Patri una Gabriel (Walter Cliva Fora Luz Cardoza - muro de por medio)                                  |                                                                |                                        |                          |                       |
| 0431U01 03 Walter Oliva                                                             | 1 Cemercial Casa Alculla Accbe                                                                                                    | Agus Potabli          | 1 Comceptal                     |                |                                        |                                                          | 2 Gustavo Patricoo Gonzele Alberto Otori Sorgitin Cardoza - muro de por medio                                    |                                                                |                                        |                          |                       |
| 04331101-04 4/10/20000010                                                           | 4 Hobitacional Casa Alculla-Accbo                                                                                                    | Agua Potabli          | 1 Concertai                     | $\lambda$      |                                        |                                                          | 1 Mirlam Mezz Luis Fornand Senia Maribi Walter Clinar - muro de por medio                                        |                                                                |                                        |                          |                       |
| 04331301-05 Soria Maribi                                                            | 5 Habitacional Casa propia -Lacriffo de o Agua Potabli                                                                                                    |                       | 1 Hahitzeinnah                  |                |                                        |                                                          | 1 Miniam Mezzi uis Fernand Seraf in Cardi Alberto Otoniel Lemania - muro de por medio                            |                                                                |                                        |                          |                       |
| <b>DESIGN TO AN INCOME.</b>                                                         | 6 Habitational Cesa Propia: Adobe                                                                                                    | Amax Potable          | 1 Italistanoval                 |                |                                        |                                                          | 1 Nebori de LaCarmen Mediternamio Se Stria Maribel Tomecy Mineri Meda Anforzanti - muno de por medio             |                                                                |                                        |                          |                       |
| <b>SEXUAT-BY EMPLOYED SA</b>                                                        | / Comercial Casa Propia Adobe                                                                                                    | Ague Patable          | 1 Conversel                     | $\lambda$      |                                        |                                                          | 1 Estela Solor cora Alegna IMana Benzo Serafin Cantoza - muro de zon medio                                       |                                                                |                                        |                          |                       |
| NANKOJ - GR. Fetela Solora                                                          | 8 Cemercial Cara Montiarácidae                                                                                                    | Apux Patable          | 1 Converted                     |                |                                        |                                                          | 1 Madene Pstr Fernando Sa Marta Gurru Serafin Cantoza - muno de por medio                                        |                                                                |                                        |                          |                       |
| 0422U01 09 Mortono Este                                                             | 9 Hobitacional Casa Propia Adobe                                                                                                    | Agus Potabli          | 1 Habitroiceal                  | $\overline{a}$ |                                        |                                                          | 1 Elene Alvara Estola Solors Victorino Ca Soratin Cardosa y Nelson do Loon i muro do por modio                   |                                                                |                                        |                          |                       |
| 0433U01-10 Elong Alvara                                                             | 10 Comercial Casa Alouilla Aoche                                                                                                    | Agus Potably          | 1 Comercial                     |                |                                        |                                                          | 2 Edmundo Ro Marlene EsteMaria Gracia Reison Leon - muro de dor medio                                            |                                                                |                                        |                          |                       |
| GERMANA, 11 Molenn Long                                                             | 11 Habitacional Casa Propia Adobe                                                                                                    | Anua Patable          | 1 Hahitaningal                  | ç.             |                                        |                                                          | 4 Edmundo Rodiceatin Card-Elena Alvara Miniam Meza Selozzano - muzo de por medio                                 |                                                                |                                        |                          |                       |
| <b>GENERALS 2 Minney Mary</b>                                                       | 12 Helpfamorae Cesa Primar Mutto.                                                                                                    | Amer Polatak          | 1. Habitanoval                  | х.             |                                        |                                                          | 1. Maria Deleti Sama Maribi Neburi Leon Businki Nuel Valencia y Gustano Patricio Meria - mund de por medio       |                                                                |                                        |                          |                       |
| <b>CONSUMER AND STATES PORCE</b>                                                    | 13 Rebitacional Casa Propia: Mixto                                                                                                    | Agus Potabli          | 1 social returns                | x.             |                                        |                                                          | 1 Kosa Luz CarrGustavo Patri Miniam Mezz Susana de Rocas Soto - muro de por medio                                |                                                                |                                        |                          |                       |
| 0433101-14 Susana de Ro                                                             | 14 Hebitacionel Casa Propia: Adobe                                                                                                    | Agus Potabli          | 1 Bahitzeingal                  | ×              |                                        |                                                          | 3 Cristian Mau Gustavo PatriRicardo Israe Paroue Central de Telutla - Avenida Janae Gonzales de por medio.       |                                                                |                                        |                          |                       |
| CARRIED 15 Guitare Pate                                                             | 15 Competibl Cost Moulla Ancho                                                                                                    | Amer Potable          | 1 Habitroiceal                  |                |                                        |                                                          | 0 Ricanto Israe Walter Oliva Miriam Mes: Parque Contral de Telutia - Avenida Jarge Gonzales de por medio.        |                                                                |                                        |                          |                       |
| O4331301-16 Maria Bemañ                                                             | 16 Sarvicias fur Casa Algulia Agobe                                                                                                    | Anua Potabli          | 1 Correccial                    | s.             |                                        |                                                          | 3 Marts Guzmi Pablo Saul Si Maria Anton Estela Scienzano y Fernando Salvador Hernandez - 1a Av. Sur de por me    |                                                                |                                        |                          |                       |
| OESSUO1-17 Martis Anton                                                             | 17 Hebiteconel Case Proper Applies                                                                                                    | Anas Patidak          | 1 Institutional                 | 7              |                                        |                                                          | 5 Mariano Teje Eggar Alpubi José Bicardo Maria Begoña Puente - Muro de por medio                                 |                                                                |                                        |                          |                       |
| CONSUM-15 lose faterno                                                              | 16 Taetele-habit Casa Algusbritishelm                                                                                                    | Amas Patadale         | 1 Hebiteconel                   |                |                                        |                                                          | 3 Metterin Leis Liner Algadis Antonio Jose Menis Antonio fabora - Muno de por medio                              |                                                                |                                        |                          |                       |
| 0833U01-19 Antonio Jose                                                             | 19 Negotios var Casa Alguila Adobe                                                                                                    | Agus Patable          | 2 Commetted                     | $\mathbf{a}$   |                                        |                                                          | O Mariano Telefvan Francisc Gonzalo Ase José Ricardo Callelas - Muro de por medio                                |                                                                |                                        |                          |                       |
| 0483U01 20 Gorzalo Asc                                                              | 20 Hobitacional Casa Propia Adobe                                                                                                    | Agus Potabli          | 1 Habitzcional                  | $\epsilon$     |                                        |                                                          | 2 Maria Elisa Liverantea Carikevin vullan Antonio José Montallo - Muro de oor medie                              |                                                                |                                        |                          |                       |
| 0483U01-21 Kovin vulkin                                                             | 31 Hohitarional Cota Propia, Anche                                                                                                    | Agus Potably          | 1 Hahitzelenal                  |                |                                        |                                                          | 1 Marta Elisa Liveronica Car Jose Margi G Gonzalo Asensic - Muro de por medio                                    |                                                                |                                        |                          |                       |
| Dekissos 22 Jose marel O                                                            | 22 Tianda - Don Casa Pronia - Anche                                                                                                    | Amaz Potable          | 2 Competible                    | ò              |                                        |                                                          | O Luis Enrique Johanna Sofi Veronica Cariberin yuliana Rivas Oliva - Muro de per medio                           |                                                                |                                        |                          |                       |
|                                                                                     |                                                                                                    |                       | 1 Habitatorial                  | $\alpha$       |                                        |                                                          |                                                                                                    |                                                                |                                        |                          |                       |
| отхидъет становительно                                                              | 23 Hebitecional Cesa Propia: Bloque                                                                                                    | Amax Patable          |                                 | $\lambda$      |                                        |                                                          | 2 Maria Cliva Librar Marel GCha Del Carl Benin yultaria Bives Olivis - Municile por medin                        |                                                                |                                        |                          |                       |
| <b>GENERY-24 Marte Gloot</b> L                                                      | 24 Hebitecionel Case Propia: Bloque                                                                                                    | Agus Patable          | 1 Hebstericcal                  |                |                                        |                                                          | 2 Hersenin regiun Enrique Kerine Elizab Manano Tejera - Muro de por medio                                        |                                                                |                                        |                          |                       |
| OE22LK1-25 Benjamin re-                                                             | 25 Hebitacional Casa Propia Adobe                                                                                                    | Agus Patable          | I Habitroional                  |                |                                        |                                                          | 2 Scika Paola S Maria Elisa Li Ameros Estoi Mariano Telera - Muro do por media-                                  |                                                                |                                        |                          |                       |
| C403U01 20 Mortano Told                                                             | 20 McBitaclonal Cass Propia Adobe                                                                                                    | Agus Potably          | 1 Mabitricional                 | ×              |                                        |                                                          | 2 Borlik: Pools Airbonic José Maria Bitsa Liistiche Morgo Mur de por modio                                       |                                                                |                                        |                          |                       |
| Apkitung, 27, Indian Mayon                                                          | 27 Habitacional Casa Propia : Adobe                                                                                                    | Agus Potabli          | 1 Habitzcional                  |                |                                        |                                                          | 1 Wilson Anibi Maria Anton Mariano TeleMaria Graga - Victorino Carballo y Marta Guzmán - Maro de por medio       |                                                                |                                        |                          |                       |
| CONSUMERS Maria Grania                                                              | 28 Introduce or Casa Propia: Anche                                                                                                    | Anas Patshk           | 1 Habitzologia                  | o.             |                                        |                                                          | 0 Pablo Fernar Victorino Califidho Moran Flena Alvanado y Marlene Estefania Novillo - 1a Av. Sur de por medio    |                                                                |                                        |                          |                       |
| <b>III</b> country 29 Values Dr.                                                    | 29 Hebitestonel Case Propos   Adobe                                                                                                    | Amas Potadale         | 1 Habitatoryal                  |                |                                        |                                                          | 2 Maria Onena Maria Guarra Audro Minael Jana Alaanadina Marlana i Stadana Novello - 1a An. San de por medio      |                                                                |                                        |                          |                       |
| GENERAL GO Aberta Guzena                                                            | 30 Hebitacional Casa Propia Adobe                                                                                                    | <b>Agus Potable</b>   | 1 Habitacional                  | ×              |                                        |                                                          | 3 Victorino CalMaria Begoli Isidro Marantifarlene Estefanis Navillo y Estela Solorzano - 1a Av. Sur de por media |                                                                |                                        |                          |                       |
|                                                                                     |                                                                                                    |                       |                                 |                |                                        |                                                          |                                                                                                    |                                                                |                                        |                          |                       |
|                                                                                     |                                                                                                    |                       |                                 |                |                                        |                                                          |                                                                                                    |                                                                |                                        |                          |                       |
|                                                                                     |                                                                                                    |                       |                                 |                |                                        |                                                          |                                                                                                    |                                                                |                                        |                          |                       |
|                                                                                     |                                                                                                    |                       |                                 |                |                                        |                                                          |                                                                                                    |                                                                |                                        |                          |                       |
|                                                                                     |                                                                                                    |                       |                                 |                |                                        |                                                          |                                                                                                    |                                                                |                                        |                          |                       |
|                                                                                     |                                                                                                    |                       |                                 |                |                                        |                                                          |                                                                                                    |                                                                |                                        |                          |                       |
| Incuesta para registro TEJUTLA                                                      | m                                                                                                    |                       |                                 |                |                                        | $\blacksquare$                                           |                                                                                                    |                                                                |                                        |                          |                       |

Imagen 6.2.5: Tabla de encuestas generadas en campo.

4- Haciendo uso de la herramienta "Join" del programa. Dando clic derecho en el layer de los polígonos generados por cada parcela y seleccionando la opción "join".

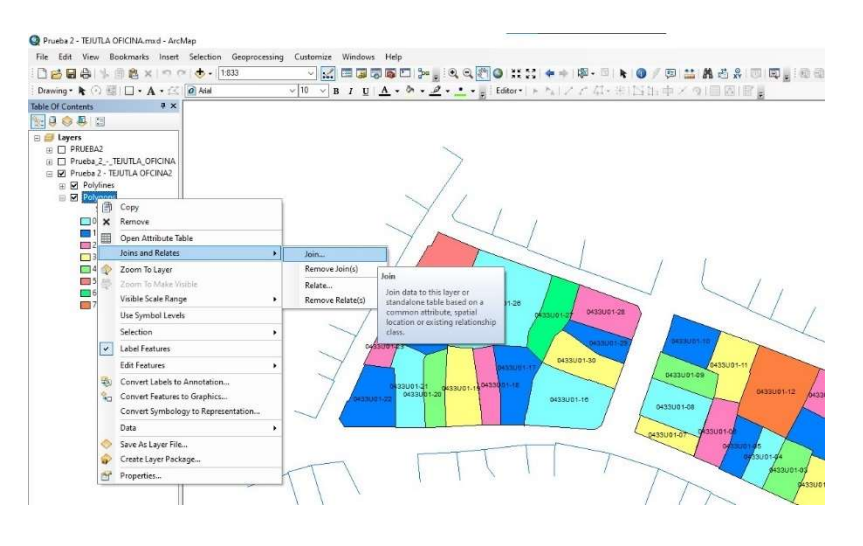

Imagen 6.2.6: Selección de herramienta "join".

Fuente: Elaboración propia.

En la ventana de configuración tenemos lo siguiente:

Paso 1: Seleccionar la columna del archivo origen sobre la cual se va a basar la unión, para nuestro caso será la columna "Name" que contiene los códigos de vivienda de nuestro kml cargado.

Paso 2: Escogemos la tabla en formato ".csv" en la ubicación en la que fue almacenada, haciendo clic en el símbolo de la carpeta para buscar el archivo.

Paso 3: Es cogemos la columna correspondiente en la tabla de las encuestas, para nuestro caso será la columna "Código de Vivienda". Por último, damos clic en "OK"

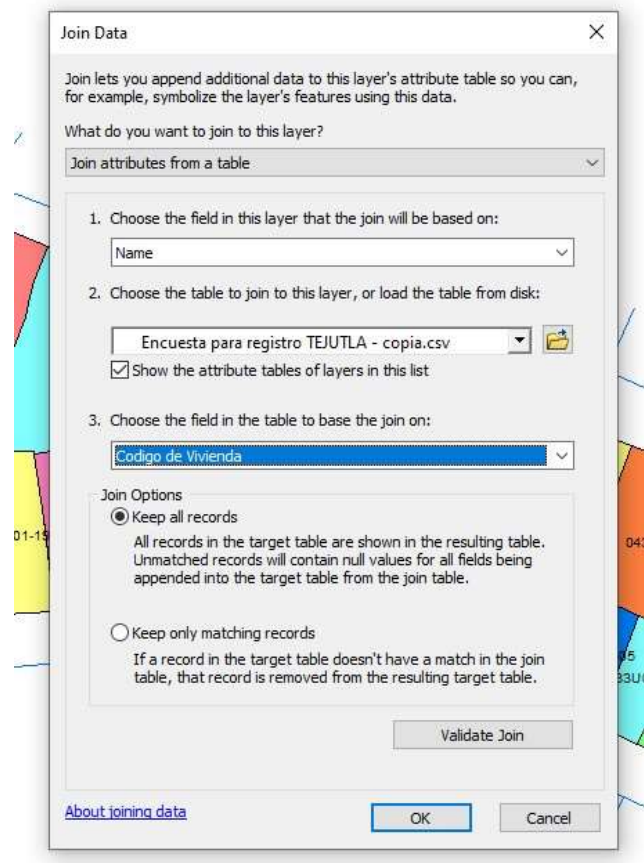

Imagen 6.2.7: Ventana de configuración para realizar unión de tablas de atributos.

#### Fuente: Elaboración propia.

Con estos datos cargados podemos visualizar la tabla de atributos dando clic derecho sobre los polígonos en la tabla de contenido y seleccionar la opción "Abrir tabla de atributos".

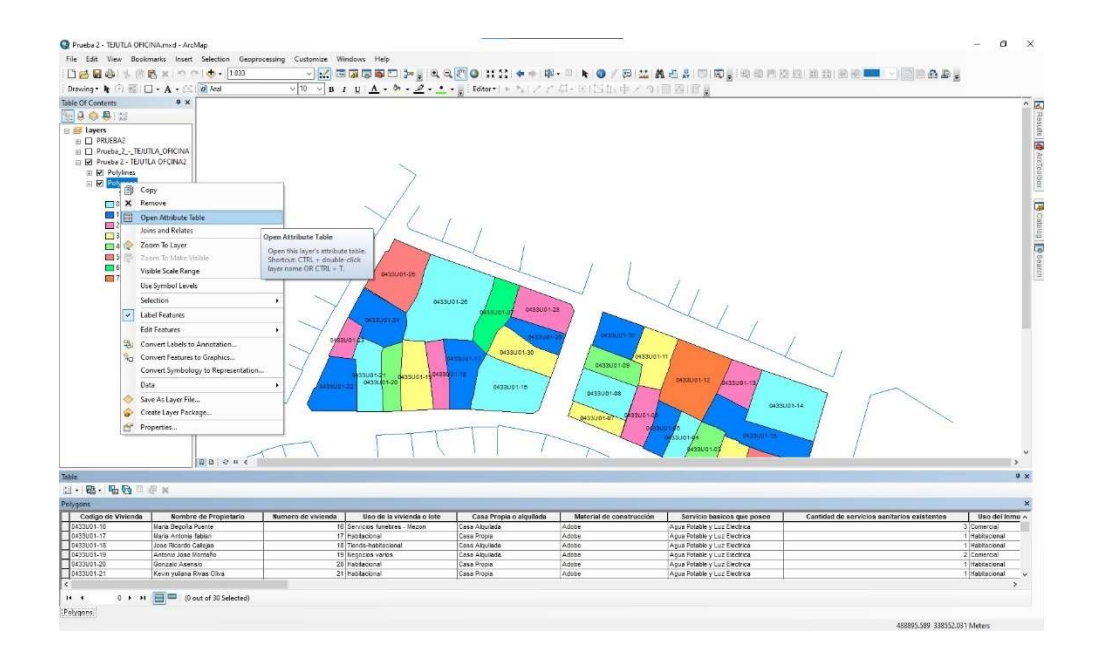

Imagen 6.2.8: Tabla de atributos mostrada en software ArcGIS.

Fuente: Elaboración propia.

5- Una vez tengamos la tabla de atributo con todos los datos necesarios a utilizar, se procede a exportar los polígonos como un archivo ".shp" que es la extensión para documentos Shapfile.

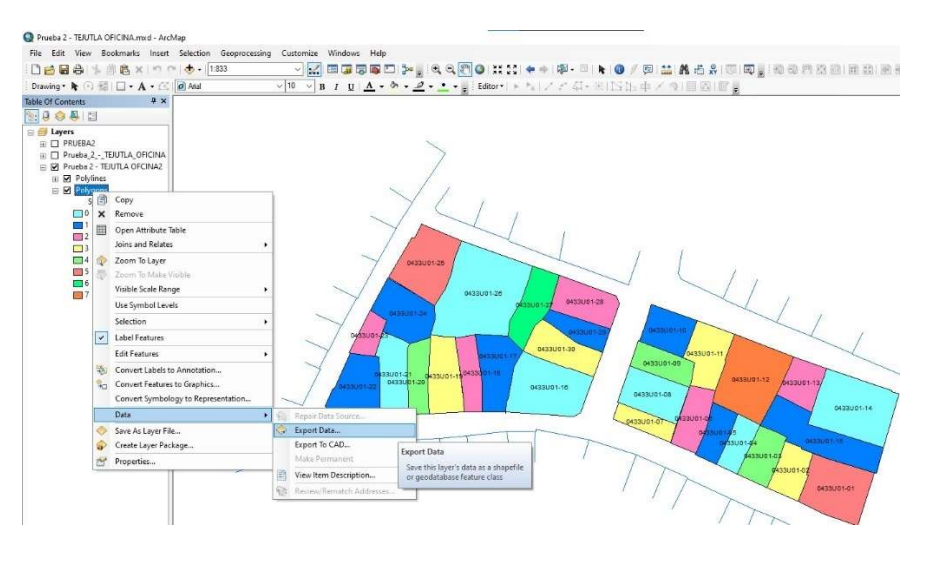

Imagen 6.2.9: Ruta para seleccionar opción de exportar data.

Dando clic derecho en los polígonos del archivo en la tabla de contenido y seleccionando la opción "Exportar Data".

En la ventana de configuración seleccionamos el icono de la carpeta para escoger la ubicación de guardado.

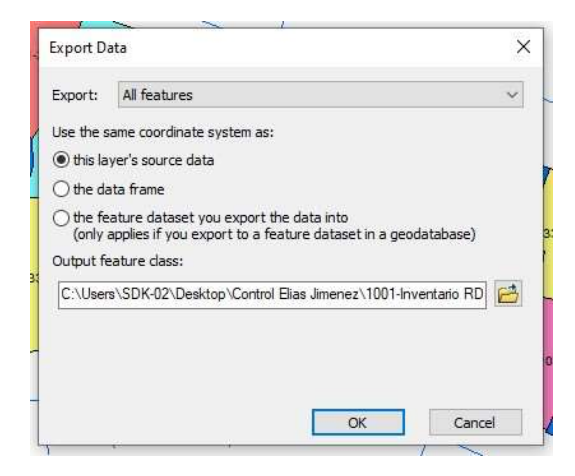

Imagen 6.2.10: Ventana de configuración de guardado.

Fuente: Elaboración propia.

Seleccionamos la ubicación de guardado, escogemos el formato de tipo

Shapefile y damos clic en "Guardar".

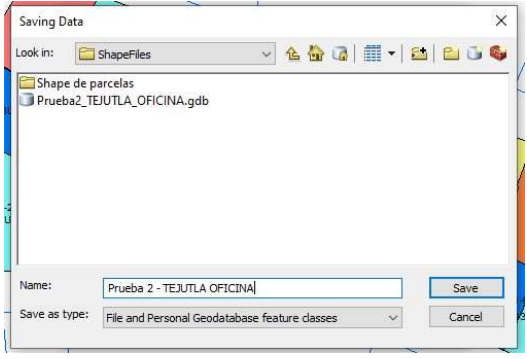

Imagen 6.2.11: Ventana escoger ubicación de guardado.

6- Una vez realizado todos los pasos tendremos el archivo Shapefile cargado

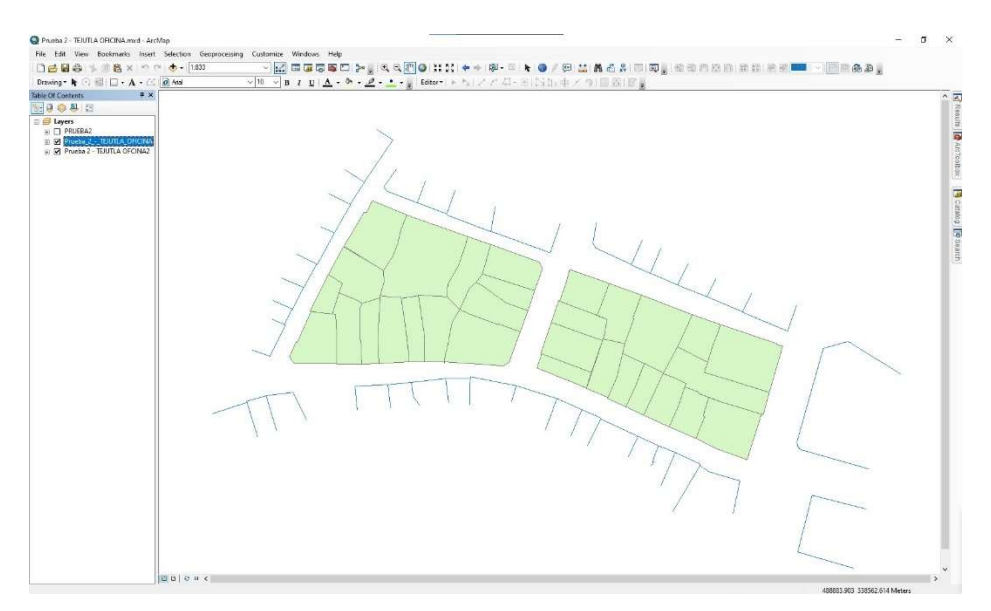

de la siguiente manera.

Imagen 6.2.12: Archivo Shapefile Cargado en ArcGIS. Fuente: Elaboración propia.

### 6.3 Creación y configuración de Geodatabase.

Una vez cargado el archivo Shapefile debemos crear una nueva Geodatabase, en la cual estará contenida la tabla de atributos y los archivos vinculados a cada lote del proyecto. Siguiendo los pasos a continuación:

PASO #1: Dar clic derecho sobre el archivo Shapefile en la tabla de contenido y seleccionar la opción "Exportar Data".

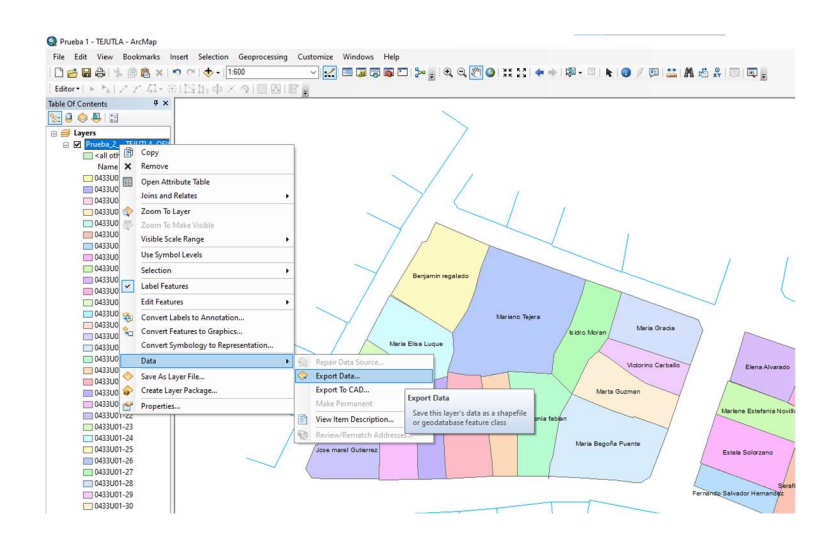

Imagen 6.3.1: Selección de herramienta para exportar data.

Fuente: Elaboración propia.

PASO #2: En la ventana que se despliega seleccionar el icono de la carpeta.

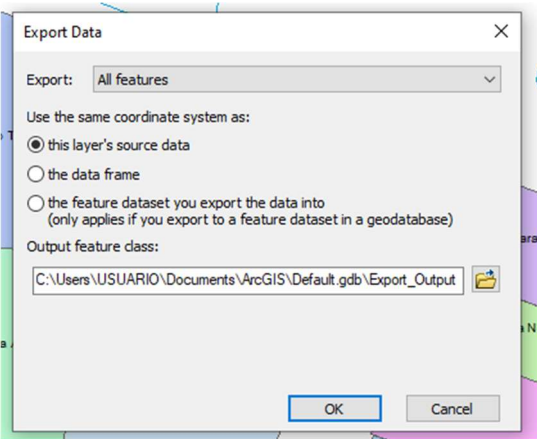

Imagen 6.3.2: Ventana de opciones para exportar.

Fuente: Elaboración propia.

PASO #3: En la ventana de opciones de guardado seleccionar el icono mostrado en la Imagen 6.3.3, el cual genera un nuevo directorio para almacenar nuestra Geodatabase.

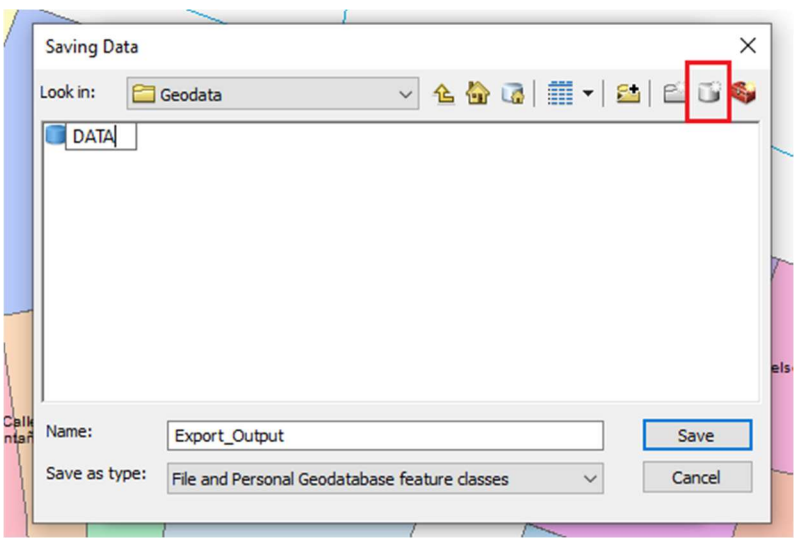

Imagen 6.3.3: Ventana de opciones de guardado.

Fuente: Elaboración propia.

Una vez creado el directorio se puede digitar el nombre para nuestro directorio.

PASO #4: Hacer doble clic sobre nuestro directorio renombrado, seleccionar en la barra "Name" el nombre que tendrá nuestra Geodatabase y dar clic en "Save".

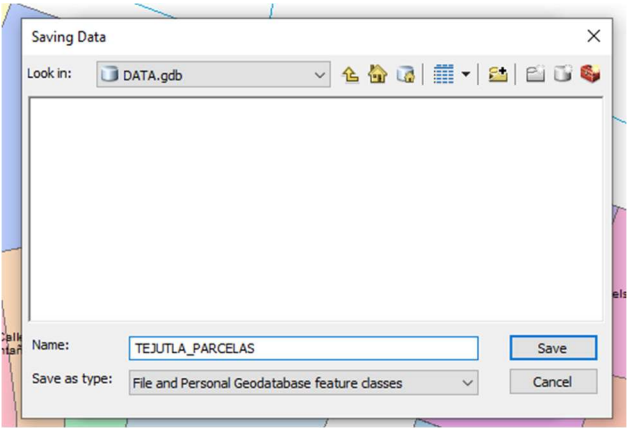

Imagen 6.3.4: Ventana de opciones de guardado.

PASO #5: En el cuadro de dialogo que aparecerá debemos dar clic en "sí" para cargar nuestra Geodatabase en el proyecto.

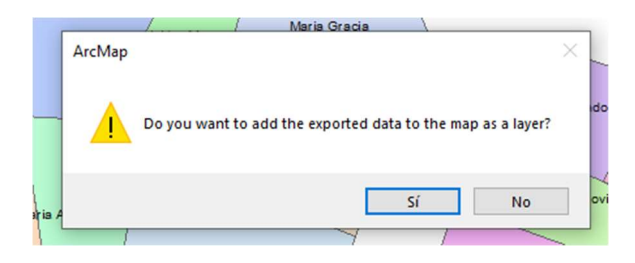

Imagen 6.3.5: Cuadro de dialogo.

Fuente: Elaboración propia.

El resultado de nuestra Geodatabase se verá de la siguiente manera.

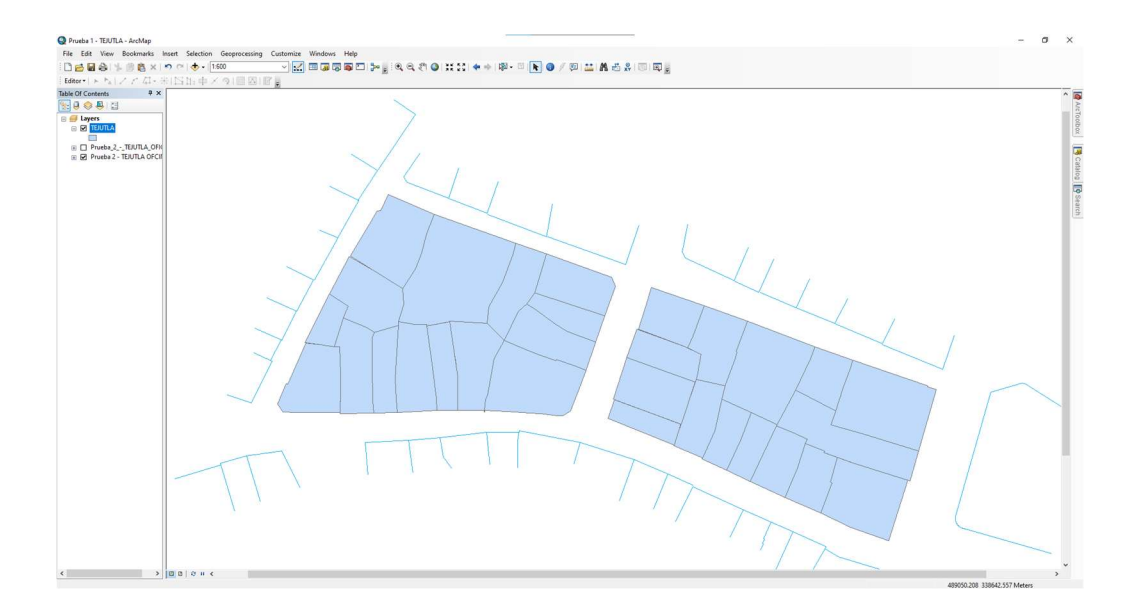

Imagen 6.3.6: Geodatabase cargada en ArcGIS.

Fuente: Elaboración propia.

PASO #6: Abrimos la ventana de catalogo y buscamos nuestra Geodatabase en

la ubicación en la que se almacenó.

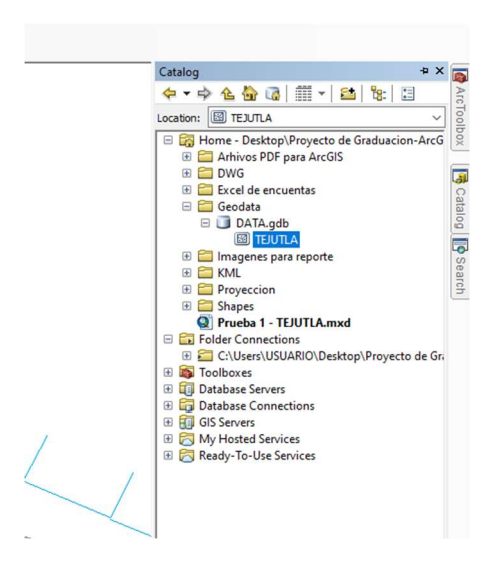

Imagen 6.3.7: Ventana Catalogo.

Fuente: Elaboración propia.

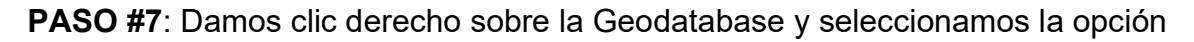

"Create Attachments".

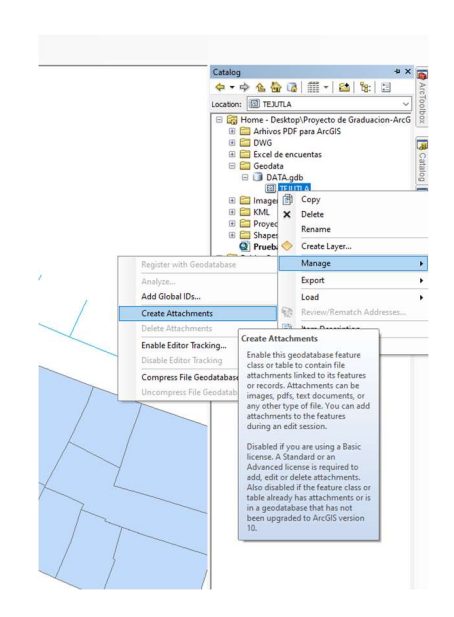

Imagen 6.3.8: Opciones de Geodatabase.
Se crearán los siguientes archivos dentro de nuestro directorio.

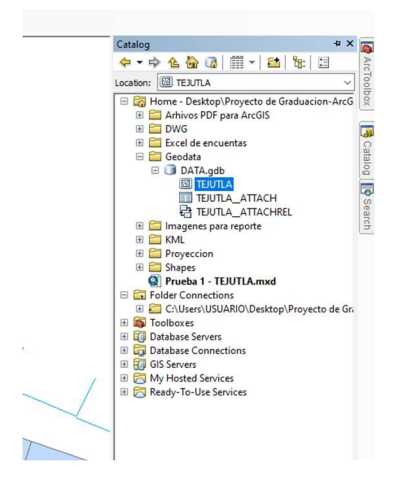

Imagen 6.3.9: Archivos creados en Geodatabase.

Fuente: Elaboración propia.

PASO #8: Damos clic en la herramienta "Editor" y seleccionamos la opción "Star Editing".

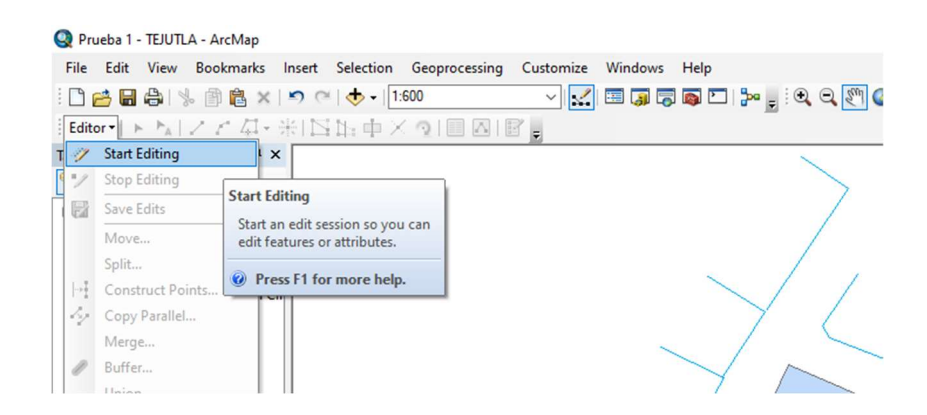

Imagen 6.3.10: Herramienta editor.

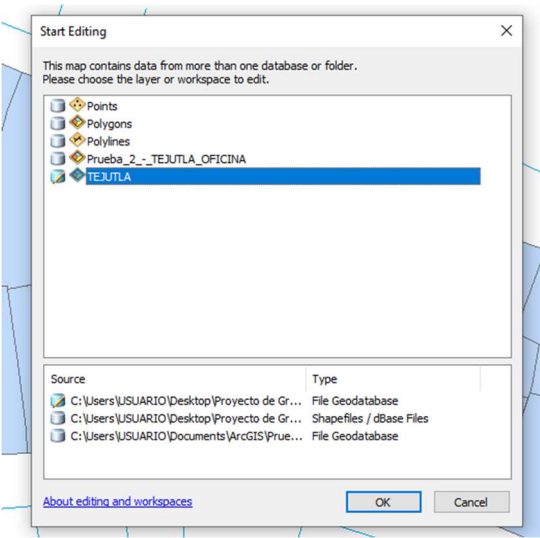

PASO #9: Seleccionamos el layer que se desea editar.

Imagen 6.3.11: Selección de layer.

Fuente: Elaboración propia.

PASO #10: Abrimos la ventana de atributos haciendo clic en el icono que se muestra en Imagen 6.3.12.

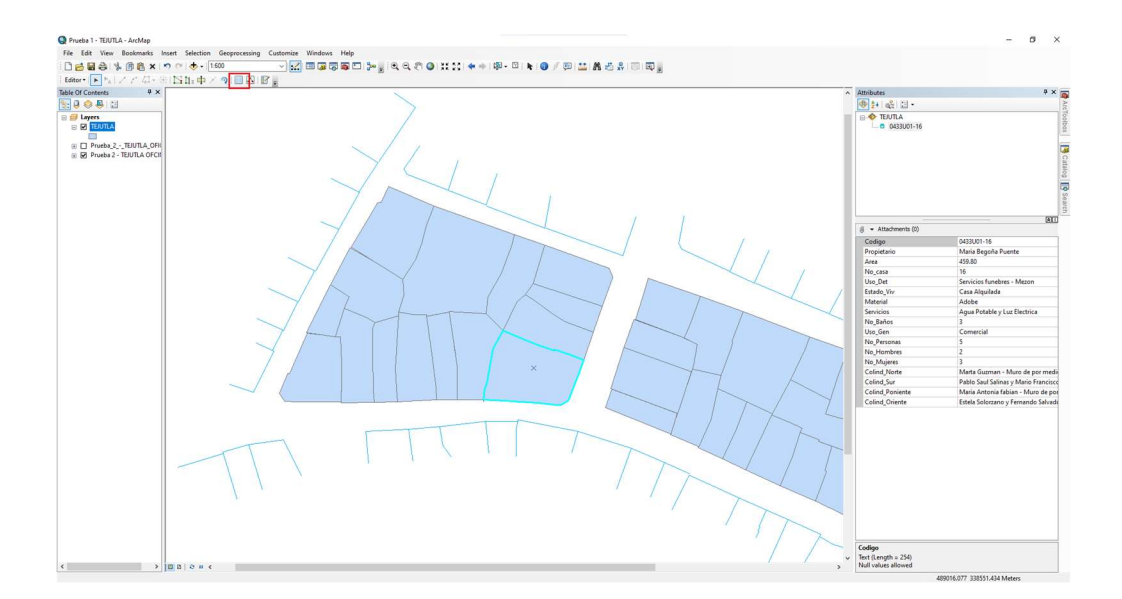

Imagen 6.3.12: Ventana atributos.

Damos clic en el símbolo de clip y seleccionamos la opción que se despliega a continuación.

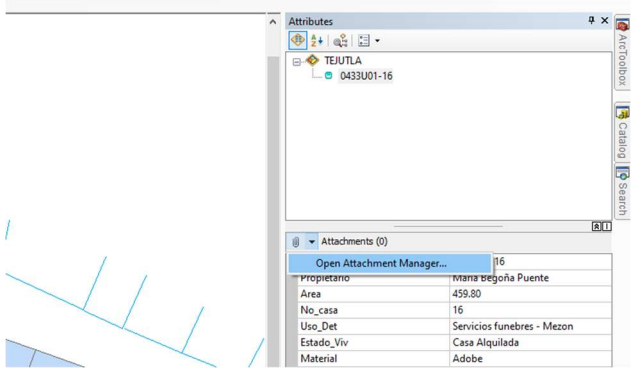

Imagen 6.3.13: Ventana de atributos.

Fuente: Elaboración propia.

PASO #11: Se abrirá la ventana de archivos adjuntos y seleccionar el botón "Add".

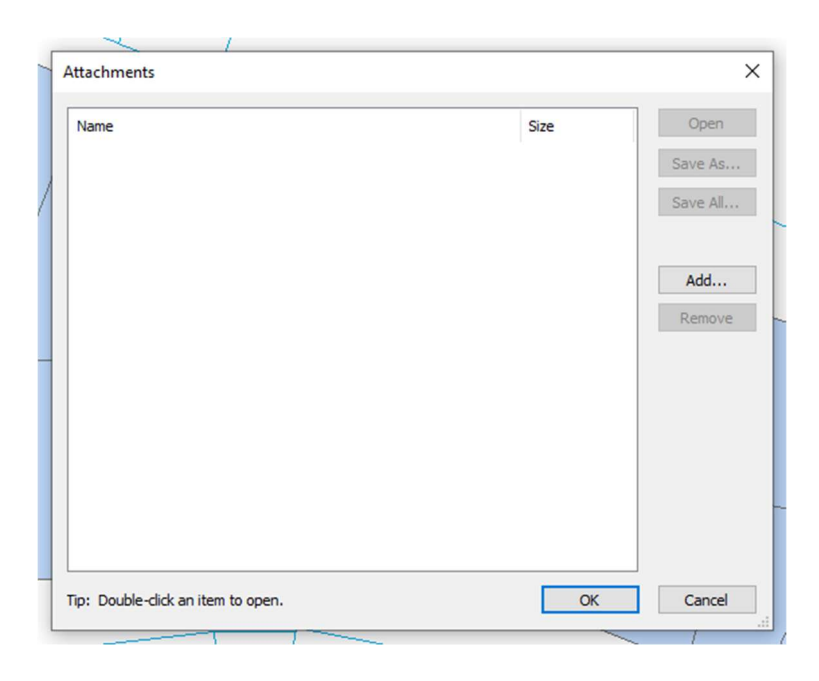

Imagen 6.3.14: Ventana de archivos adjuntos.

PASO #12: Se añadirán todos los archivos que se deseen, para nuestro caso serán las descripciones técnicas, cuadros de rumbos y distancias, por último, el plano de la parcela a seleccionar.

| Choose File        |                                  |                                |                          | $\times$ |
|--------------------|----------------------------------|--------------------------------|--------------------------|----------|
| Buscar en:         | 0433U01-16                       | $\checkmark$                   | 0 0 0 0                  |          |
|                    | Nombre                           |                                | Fecha de modificación    | Tipo     |
|                    | circulos1                        |                                | 24 oct. 2023 10:16:p. m. | Archi    |
| Acceso rápido      | coop1                            |                                | 24 oct. 2023 10:16:p. m. | Archi    |
|                    |                                  | Descripcion Tecnica 0433U01-16 | 25 oct. 2023 04:18:p. m. | Docu     |
|                    | Descripcion Tecnica 0433U01-16   |                                | 25 oct. 2023 04:16:p. m. | Docu     |
| Escritorio         | dtp1                             |                                | 24 oct. 2023 10:16:p. m. | Archi    |
|                    | memop1                           |                                | 24 oct. 2023 10:16:p. m. | Archi    |
|                    |                                  | A Plano 0433U01-16             | 25 oct. 2023 01:41:a. m. | Docu     |
| <b>Bibliotecas</b> | A Rumbos y Distancias 0433U01-16 |                                | 25 oct. 2023 12:35:a. m. | Docu     |
|                    | rydp1                            |                                | 24 oct. 2023 10:16:p. m. | Archi    |
| Este equipo        |                                  |                                |                          |          |
| Red                | $\epsilon$                       |                                |                          |          |
|                    | Nombre:                          |                                | $\checkmark$             | Add      |
|                    | Tipo:                            | All files (".")                | $\vee$                   | Cancelar |

Imagen 6.3.15: Selección de archivos a adjuntar.

Fuente: Elaboración propia.

Tendremos la siguiente ventana con los archivos previamente adjuntos.

| Name                               | Size  | Open     |
|------------------------------------|-------|----------|
| Descripcion Tecnica 0433U01-16.pdf | 53 KB |          |
| A Plano 0433U01-16.pdf             | 34 KB | Save As  |
| Rumbos y Distancias 0433U01-16.pdf | 21 KB | Save All |
|                                    |       | Add      |
|                                    |       | Remove   |
|                                    |       |          |
|                                    |       |          |
|                                    |       |          |

Imagen 6.3.16: Ventana de archivos adjuntos.

PASO #13: Guardamos los cambios en la opción de la herramienta editor y seleccionamos la opción de "Stop Editing".

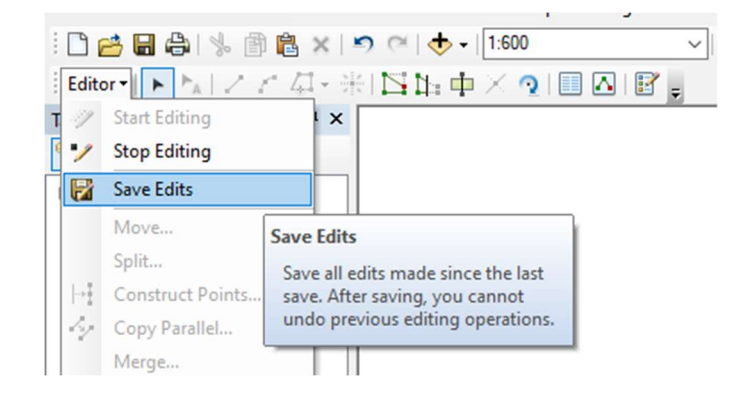

Imagen 6.3.17: Opciones de herramienta editor.

Fuente: Elaboración propia.

PASO #14: Una vez estén adjuntados los archivos, para observarlos debemos dar clic en la barra de herramienta la opción "HTML Popup" que se muestra en Imagen 6.3.18.

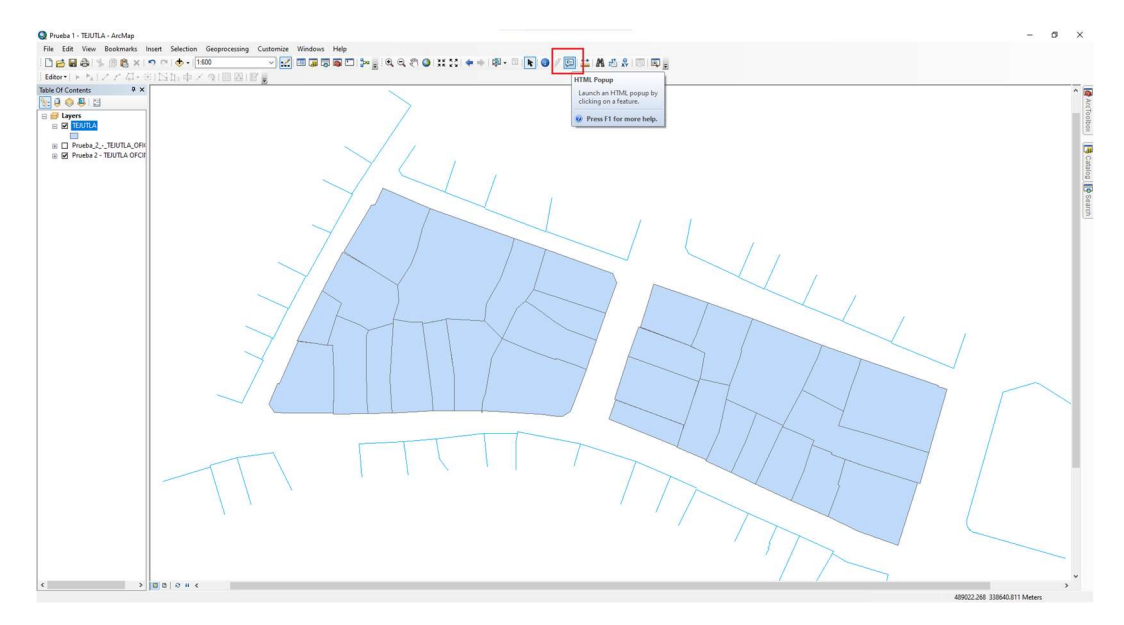

Imagen 6.3.18: Opciones HTML Popup

Hacemos clic sobre la parcela que deseemos saber la información que adjuntamos previamente y se mostraran las ventanas de la siguiente manera.

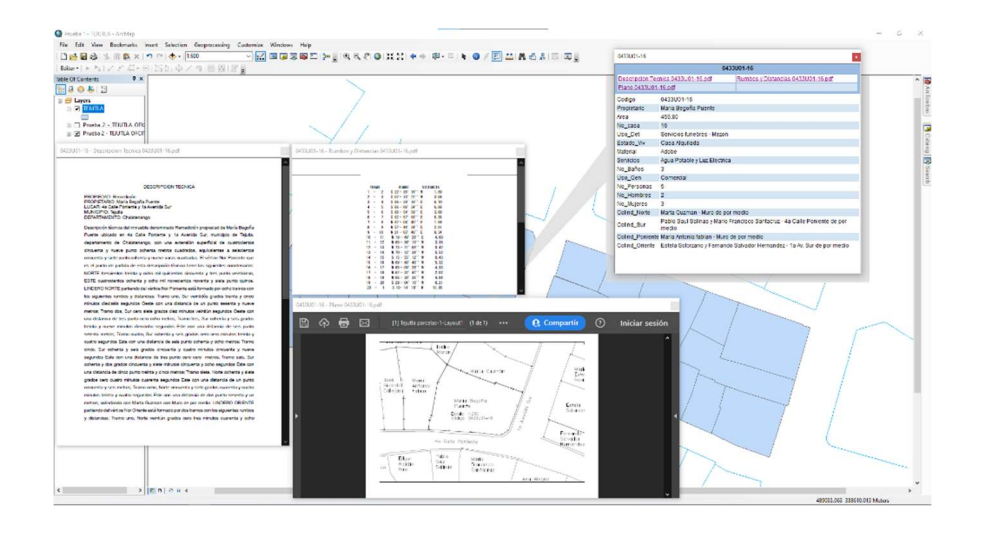

Imagen 6.3.19: Ventanas desplegadas de archivos adjuntos. Fuente: Elaboración propia.

PASO #15: Para efectos visuales podemos modificar la apariencia de las parcelas, cambiando su color y mostrando la etiqueta del código de cada casa.

Haciendo clic derecho en nuestro archivo seleccionamos la opción de propiedades como se puede ver en Imagen 6.3.20.

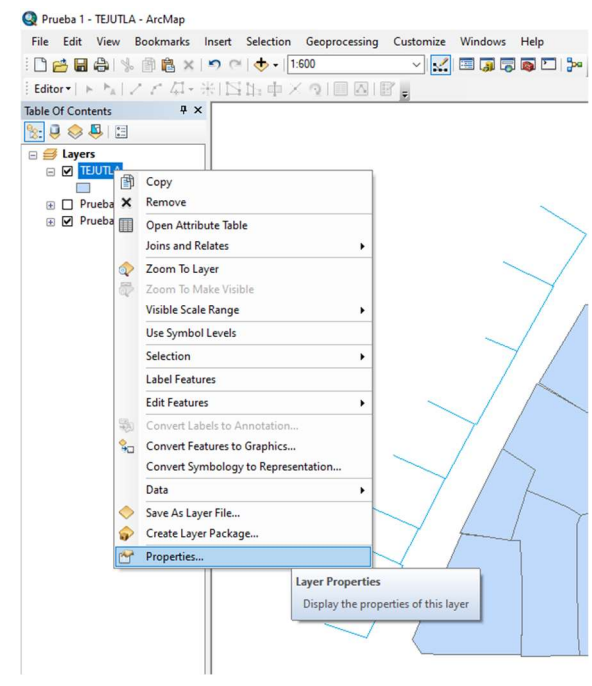

Imagen 6.3.20: Selección de propiedades.

Fuente: Elaboración propia.

Se desplegará la ventana de propiedades del layer y seleccionamos la pestaña "Labels", marcamos la casilla y escogemos que columna se mostrará en nuestro archivo, para nuestro caso es el código correspondiente a cada casa (ver Imagen 6.3.21).

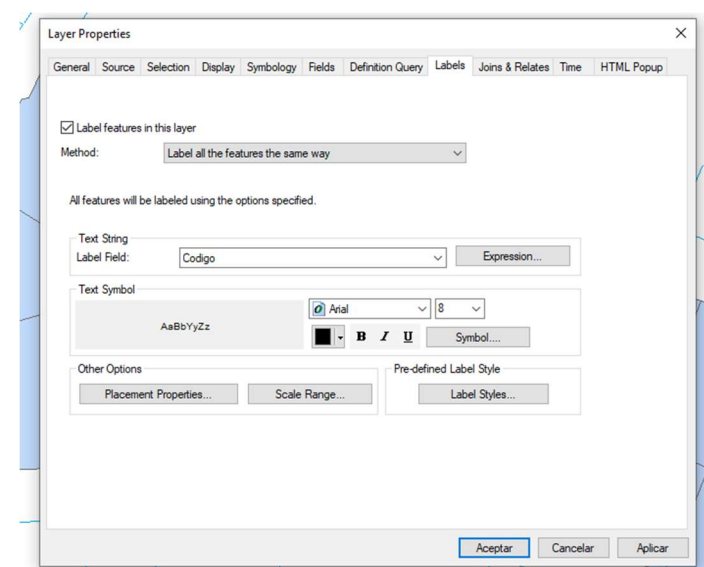

Imagen 6.3.21: Ventana de propiedades.

Fuente: Elaboración propia.

Luego seleccionamos la pestaña "Symbology" y escogemos la columna código para asignar un color según este parámetro individual por parcela, damos clic en aplicar y aceptar.

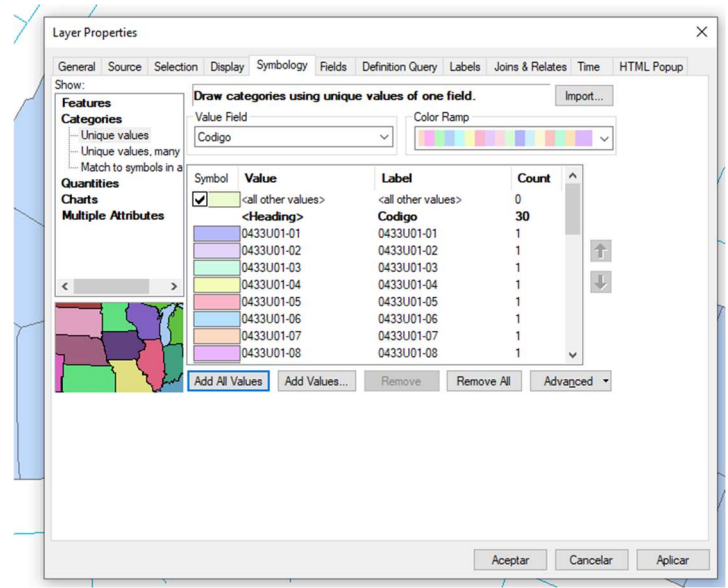

Imagen 6.3.22: Ventana de propiedades.

Como resultado obtendremos nuestro archivo con las etiquetas y colores mostrados de la siguiente manera.

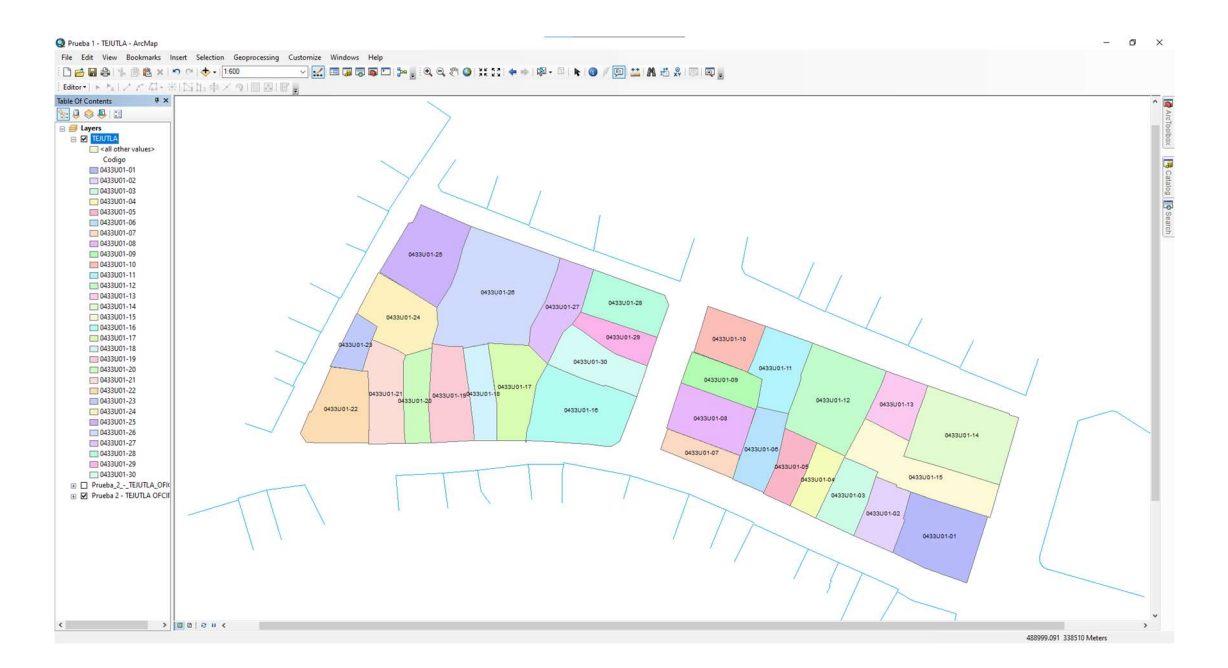

Imagen 6.3.23: Archivo resultante.

### CAPÍTULO VII: CONCLUSIONES Y RECOMENDACIONES.

#### 7.1 Conclusiones

- 1. El levantamiento catastral con drones y equipos GPS RTK vinculados a un sistema de información geográfica y al sistema de referencia geodésico sirgas-2007, es una técnica que otorga precisiones milimétricas en las mediciones, pero para que los resultados sean confiables es importante definir previamente los parámetros a los softwares DJI Go Y PIX4D por ejemplo, la altura de retorno, la configuración de la batería, elección del tipo de vuelo la configuración de la cuadricula, la altura del vuelo, revisión de parámetros de traslape longitudinal y trasversal, identificación del lugar del vuelo del dron para evitar la desconexión por alguna interferencia magnética.
- 2. La identificación de los puntos de apoyo en campo se debe colocar en un lugar visible y despejado, de tal manera que puedan ser observados en la fotografía, y se puedan tomar las coordenadas sin interferencias, estos puntos deben ser identificados con pintura en spray o con dianas.
- 3. El procesamiento de las fotografías tomadas por el dron se realizó en el software PIX4Dmapper, el cual se hizo en 3 paso, el procesamiento inicial, Nube de Puntos y Malla, MDS, Ortomosaico e índices, resultando un informe de control de calidad, el Ortomosaico y el modelo digital de superficie y un error medio cuadrático de 0.007 metros por lo tanto el proyecto está bien georreferenciado.
- 4. Se realizo el plano catastral con base al ortomosaico georreferenciado generado con el software PIX4DImapper, se realizó las correcciones en campo de las medidas de las aceras que no se podían observar en la ortofoto para hacer el trazo en el plano y se hizo la encuesta a cada lote perteneciente a los polígonos a levantar, para obtener la base de datos de cada lote y poder asignar esta información al plano con sus respectivos cuadros de rumbos y distancias y las descripciones técnicas de cada lote.
- 5. Se obtuvo una representación gráfica organizad de la información recolectada para cada lote haciendo uso del sistema de información geográfico partiendo de la segmentación de los polígonos, sus descripciones técnicas, cuadros de rumbos y distancias, el esquema de ubicación de cada lote y la encuesta generada en campo.

### 7.2 Recomendaciones

- 1. Se recomienda que, para el procesamiento de las imágenes, la generación del Ortomosaico y el modelo digital del terreno en una máquina que cumpla con especificaciones de gama alta para obtener resultados rápidos y fáciles de procesar.
- 2. Es necesario considerar para la toma de datos, más de una visita al lugar teniendo en cuenta el horario hábil y garantizar el acceso a las propiedades para obtener información precisa de cada lote.
- 3. Es importante tomar en cuenta la ubicación de los puntos de control fotogramétricos en lugares visibles y cubriendo la mayor cantidad de terreno posible para así tener referencias visibles al momento de procesar la información.

# BIBLIOGRAFÍA.

Amaya, W. (2023) MÓDULO 4 DEL CURSO DE ESPECIALIZACIÓN EN TECNOLOGÍA GPS Y SENSORES REMOTOS.

Amaya, W. (2023) TOPOGRAFÍA CON DRONES ASOCIADO A LA PROYECCIÓN CARTOGRÁFICA CÓNICA CONFORMAR DE LAMBERT,

Mavic 2 - Product Information - DJI. (s. f.). DJI Official. https://www.dji.com/global/mavic-2/info#specs

Manual y Configuración (iOS) - PIX4Dcapture

https://support.pix4d.com/hc/en-us/articles/204010419-Manual-and-SettingsiOS-PIX4Dcapture

1 conceptos de geodesia. (s. f.). https://www.um.es/geograf/sigmur/temariohtml/node5\_mn.html

Garrido-Villén, N. (s. f.). Sistemas de referencia. marcos de referencia. Sistemas de tiempos (2) | Natalia Garrido-Villén. https://nagarvil.webs.upv.es/sistemas-dereferencia/

Global - Mediterránea&Geomática. (2023, 10 julio). Fotogrametría, evolución y uso. Clobal - Mediterránea&Geomática. https://www.globalmediterranea.es/fotogrametria-evolucionuso/#:~:text=Aunque%20la%20fecha%20de%20nacimiento,de%20perspectivas %20con%20fines%20cartogr%C3%A1ficos.

Comunicación. (2022, 4 julio). Qué es la fotogrametría y cuáles son sus utilidades. Escuela Artesanía. https://escuelaartesania.com/que-esfotogrametria/

Bermejo, E. (2014, 5 mayo). ¿QUÉ ES LA TECNOLOGÍA ARCGIS? Geoinnova. https://geoinnova.org/blog-territorio/que-es-la-tecnologia-arcgis/

López, A. (2020, 13 mayo). Conceptos básicos de un GIS. NORTH ALPHA. https://www.northalpha.com/blog/gis/conceptos-basicos-de-un-gis/

¿Qué es un shapefile? - ArcMap | Documentación. (s. f.).

https://desktop.arcgis.com/es/arcmap/latest/manage-data/shapefiles/what-is-ashapefile.htm

# ANEXOS

A continuación, se presentan las descripciones técnicas seguido del plano de cada vivienda, ordenados en formas ascendente por número de casa.

#### PROPIETARIO: Rosa Luz Cardoza

LUGAR: Entre 4ª Calle Poniente y Av. Jorge González, No. 1

MUNICIPIO: Tejutla

DEPARTAMENTO: Chalatenango

 Descripción técnica del inmueble propiedad de Rosa Luz Cardoza ubicado entre 4ª Calle Poniente y Av. Jorge González, No. 1, municipio de Tejutla, departamento de Chalatenango, con una extensión superficial de trescientos noventa y seis punto cuarenta y dos metros cuadrados, equivalentes a quinientos sesenta y siete punto veinte varas cuadradas.

El vértice Nor Poniente que es el punto de partida de esta descripción técnica tiene las siguientes coordenadas: NORTE trescientos treinta y ocho mil quinientos treinta y cuatro punto cincuenta y seis metros, ESTE cuatrocientos ochenta y nueve mil cien punto noventa y dos metros.

 LINDERO NORTE partiendo del vértice Nor Poniente está formado por dos tramos con los siguientes rumbos y distancias: Tramo uno, Sur sesenta y nueve grados cincuenta y siete minutos cero siete segundos Este con una distancia de cinco punto veintiséis metros; Tramo dos, Sur setenta y tres grados cero minutos treinta y dos segundos Este con una distancia de dieciséis punto ochenta y tres

metros; colindando con inmueble propiedad de Gustavo Patricio Mena con Muro de por medio.

LINDERO ORIENTE partiendo del vértice Nor Oriente está formado por un tramo con los siguientes rumbos y distancias: Tramo uno, Sur diecisiete grados treinta y nueve minutos cincuenta y un segundos Oeste con una distancia de dieciocho punto noventa y nueve metros; lindando con Parque Central de Tejutla con Avenida Jorge González de doce punto cincuenta metros de ancho de por medio.

 LINDERO SUR partiendo del vértice Sur Oriente está formado por dos tramos con los siguientes rumbos y distancias: Tramo uno Norte sesenta y nueve grados cincuenta y cuatro minutos veinticuatro segundos Oeste con una distancia de nueve punto noventa y siete metros; lindando con inmueble propiedad de Douglas Alfredo Vivas con 4ª calle poniente de siete metros de ancho de por medio. Tramo dos, Sur sesenta y cuatro grados cuarenta y tres minutos cuarenta y seis segundos Este con una distancia de once punto noventa y cuatro metros; lindando con inmueble propiedad de Luis Gabriel Díaz con 4a Calle Poniente de siete metros de ancho de por medio.

 LINDERO PONIENTE partiendo del vértice Sur Poniente está formado por tres tramos con los siguientes rumbos y distancias: Tramo uno, Norte veinte grados cuarenta minutos treinta y tres segundos Este con una distancia de nueve punto cuarenta y siete metros; Tramo dos, Norte cincuenta y seis grados treinta y ocho minutos quince segundos Oeste con una distancia de cero punto cincuenta y siete metros; Tramo tres, Norte quince grados cincuenta y ocho minutos cero nueve segundos Este con una distancia de siete punto cincuenta y ocho metros; colindando con Serafín Cardoza con Muro de por medio. Así se llega al vértice Nor Poniente, que es el punto donde se inició esta descripción.

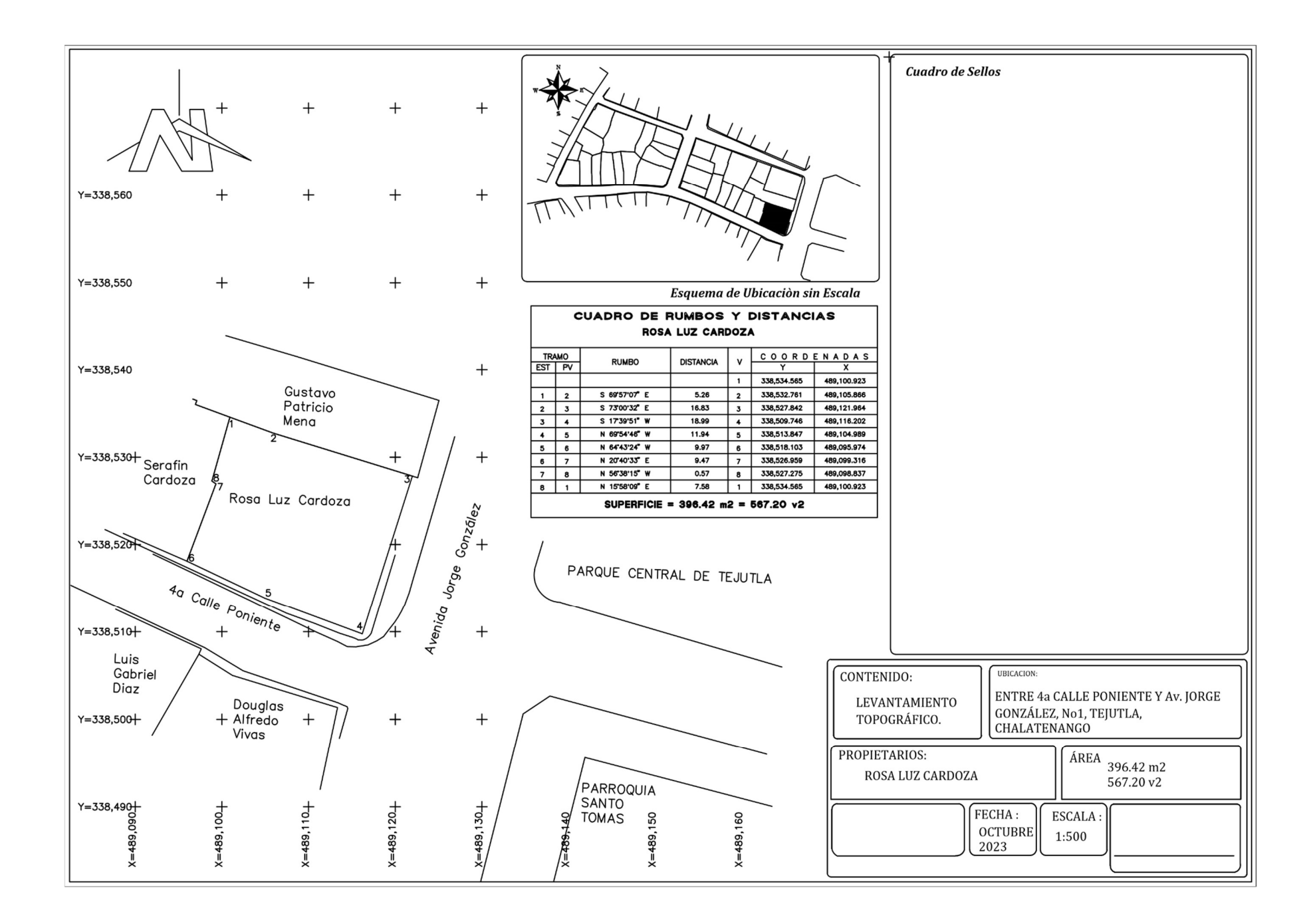

PROPIETARIO: Serafín Cardoza LUGAR: 4ª Calle Poniente, No. 2 MUNICIPIO: Tejutla DEPARTAMENTO: Chalatenango

Descripción técnica del inmueble propiedad de Serafín Cardoza ubicado en 4ª Cale Poniente, No. 2, municipio de Tejutla, departamento de Chalatenango, con una extensión superficial de ciento ochenta y siete puntos sesenta y nueve metros cuadrados, equivalentes a doscientos sesenta y ocho puntos cincuenta y cinco varas cuadradas.

El vértice Nor Poniente que es el punto de partida de esta descripción técnica tiene las siguientes coordenadas: NORTE trescientos treinta y ocho mil quinientos treinta y ocho punto seiscientos noventaisiete metros, ESTE cuatrocientos ochenta y nueve mil noventa y uno punto quinientos dos metros.

LINDERO NORTE partiendo del vértice Nor Poniente está formado por tres tramos con los siguientes rumbos y distancias: Tramo uno, Sur sesenta y ocho grados veintiún minutos once segundos Este con una distancia de seis punto cero tres metros; Tramo dos, Sur veintiún grados cero tres minutos treinta y siete segundos Oeste con una distancia de punto cuarenta y ocho metros; Tramo tres, Sur sesenta y nueve grados cincuenta y siete minutos cero siete segundos Este con una distancia de cuatro punto veinticinco metros; colindando con Gustavo Patricio Mena con Muro de por medio.

LINDERO ORIENTE partiendo del vértice Nor Oriente está formado por tres tramos con los siguientes rumbos y distancias; Tramo uno, Sur quince grados cincuenta y ocho minutos cero nueve segundos Oeste con una distancia de siete punto cincuenta y ocho metros; Tramo dos, Sur cincuenta y seis grados treinta y ocho minutos quince segundos Este con una distancia de punto cincuenta y siete metros; Tramo tres, Sur veinte grados cuarenta minutos treinta y tres segundos Oeste con una distancia de nueve punto cuarenta y siete metros

LINDERO SUR partiendo del vértice Sur Oriente está formado por un tramo con los siguientes rumbos y distancias: Tramo uno, Norte sesenta y seis grados treinta y ocho minutos cincuenta y ocho segundos Oeste con una distancia de once punto cincuenta y siete metros; lindando con inmueble propiedad de Luis Gabriel Díaz y Jessica Rosa Cueva con 4ª calle poniente de cinco metros de ancho de por medio.

LINDERO PONIENTE partiendo del vértice Sur Poniente está formado por dos tramos con los siguientes rumbos y distancias: Tramo uno, Norte veintitrés grados cero un minutos treinta y seis segundos Este con una distancia de nueve punto treinta y seis metro; Tramo dos, Norte dieciocho grados treinta y siete minutos dieciocho segundos Este con una distancia de siete punto ochenta metros; colindando inmueble propiedad de Walter Olivar con Muro de por medio. Así se llega al vértice Nor Poniente, que es el punto donde se inició esta descripción.

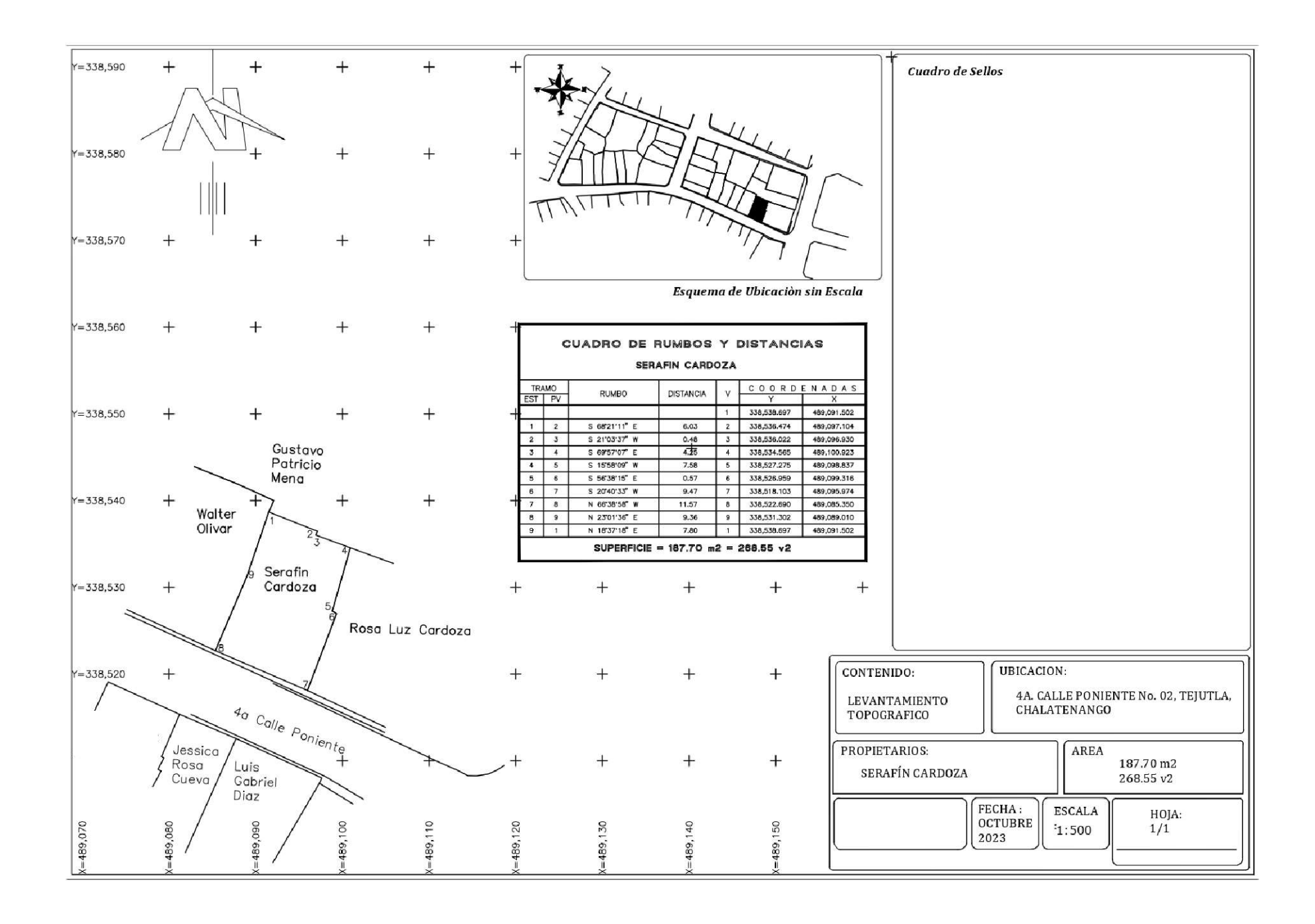

PROPIETARIO: Walter Olivar

LUGAR: 4ª Calle Poniente, No. 3

MUNICIPIO: Tejutla

DEPARTAMENTO: Chalatenango

Descripción técnica del inmueble propiedad de Walter Olivar ubicado en 4ª Calle Poniente, No. 3, municipio de Tejutla, departamento de Chalatenango, con una extensión superficial de ciento noventa y siete punto setenta y un metros cuadrados, equivalentes a doscientos ochenta y dos punto ochenta y ocho varas cuadradas.

El vértice Nor Poniente que es el punto de partida de esta descripción técnica tiene las siguientes coordenadas: NORTE trescientos treinta y ocho mil quinientos cuarenta y tres punto noventa metros, ESTE cuatrocientos ochenta y nueve mil ochenta y dos punto noventa y tres metros.

 LINDERO NORTE partiendo del vértice Nor Poniente está formado por dos tramos con los siguientes rumbos y distancias: Tramo uno, Sur sesenta y ocho grados catorce minutos dieciséis segundos Este con una distancia de cinco punto cuarenta metros; Tramo dos, Sur sesenta y cinco grados veintitrés minutos once segundos Oeste con una distancia de cuatro punto cincuenta y seis metros; colindando con el inmueble propiedad de Gustavo Patricio Mena con Muro de por medio.

LINDERO ORIENTE partiendo del vértice Nor Oriente está formado por tres tramos con los siguientes rumbos y distancias: Tramo uno, Sur veinticuatro grados veinte minutos once segundos Este con una distancia de uno punto cuarenta y tres metros; colindando con el inmueble propiedad de Gustavo Patricio Mena con Muro de por medio; Tramo dos, Sur dieciocho grados treinta y siete minutos dieciocho segundos Oeste con una distancia de siete punto ochenta metros; Tramo tres, Sur veintitrés grados cero un minutos treinta y seis segundos Oeste con una distancia de nueve punto treinta y seis metros; colindando con el inmueble propiedad de Serafín Cardoza con Muro de por medio.

 LINDERO SUR partiendo del vértice Sur Oriente está formado por un tramo con los siguientes rumbos y distancias: Tramo uno, Norte sesenta y cinco grados cero cinco minutos cero un segundos Oeste con una distancia de once punto veinticinco metros; lindando con el inmueble propiedad de Jessica Rosa Cueva, con el inmueble propiedad de José González Machado y con el inmueble propiedad de Luis Fernando Silvestre con 4a Calle Poniente de siete metros de ancho de por medio.

LINDERO PONIENTE partiendo del vértice Sur Poniente está formado por un tramo con los siguientes rumbos y distancias: Tramo uno, Norte veinticinco grados diecisiete minutos treinta y cuatro segundos Este con una distancia de dieciocho punto veintidós metros; colindado con el inmueble propiedad de Alberto Otoniel Larrama con Muro de por medio. Así se llega al vértice Nor Poniente, que es el punto donde se inicia esta descripción.

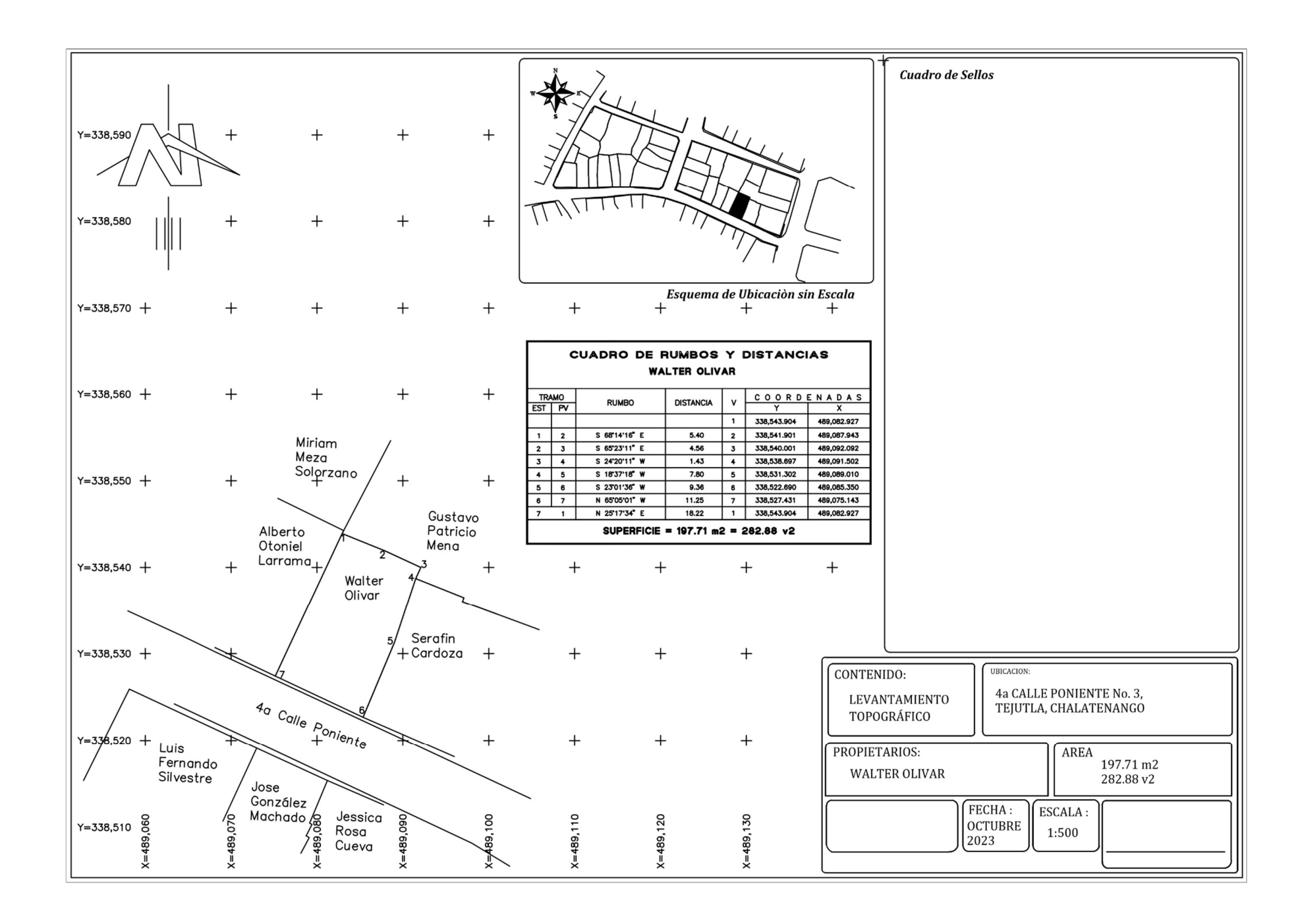

PROPIETARIO: Alberto Otoniel Larrama

LUGAR: 4a Calle poniente, No. 4

MUNICIPIO: Tejutla

DEPARTAMENTO: Chalatenango

Descripción técnica del inmueble propiedad de Alberto Otoniel Larrama ubicado en 4a Calle poniente, No. 4, municipio de Tejutla, departamento de Chalatenango, con una extensión superficial de ciento cuarenta y ocho punto sesenta y tres metros cuadrados, equivalentes a doscientos doce punto sesenta y seis varas cuadradas.

El vértice Nor Poniente que es el punto de partida de esta descripción técnica tiene las siguientes coordenadas: NORTE trescientos treinta y ocho mil quinientos cuarenta y siete punto novecientos setenta y ocho metros, ESTE cuatrocientos ochenta y nueve mil setenta y cinco punto cuarenta y tres metros.

LINDERO NORTE partiendo del vértice Nor Poniente está formado por un tramo con los siguientes rumbos y distancias: Tramo uno, Norte sesenta y cinco grados cero seis minutos diecisiete segundos Oeste con una distancia de ocho punto cincuenta y cuatro metros; colindando con inmueble propiedad de Miriam Meza Solorzano con Muro de por medio.

LINDERO ORIENTE partiendo del vértice Nor oriente está formado por dos tramos con los siguientes rumbos y distancias: Tramo uno, Sur veintisiete grados cuarenta y cuatro minutos treinta y dos segundos Oeste con una distancia de cero punto treinta y ocho metros; colindando con inmueble propiedad Gustavo Patricio Mena con muro de por medio; Tramo dos, Sur veinticinco grados diecisiete minutos treinta y cuatro segundos Oeste con una distancia de dieciocho punto veintidós metros; colindando con inmueble propiedad de Walter Olivar con Muro de por medio.

LINDERO SUR partiendo del vértice Sur Oriente está formado por un tramo con los siguientes rumbos y distancias: Tramo uno, Sur sesenta y cuatro grados cero dos minutos cincuenta y seis segundos Este con una distancia de siete punto setenta y seis metros; lindando con inmueble propiedad de Luis Fernando Silvestre con 4ª calle poniente de siete metros de ancho de por medio.

LINDERO PONIENTE partiendo del vértice Nor Oriente está formado por dos tramos con los siguientes rumbos y distancias: Tramo uno, Norte veinticinco grados cero cinco minutos treinta y siete segundos Este con una distancia de nueve punto noventa y dos metros; Tramo dos, Norte veinte grados treinta y siete minutos cuarenta y cuatro segundos Este con una distancia de ocho punto ochenta y seis metros; colindando con Walter Olivar con Muro de por medio. Así se llega al vértice Nor Poniente, que es el punto donde se inició esta descripción.

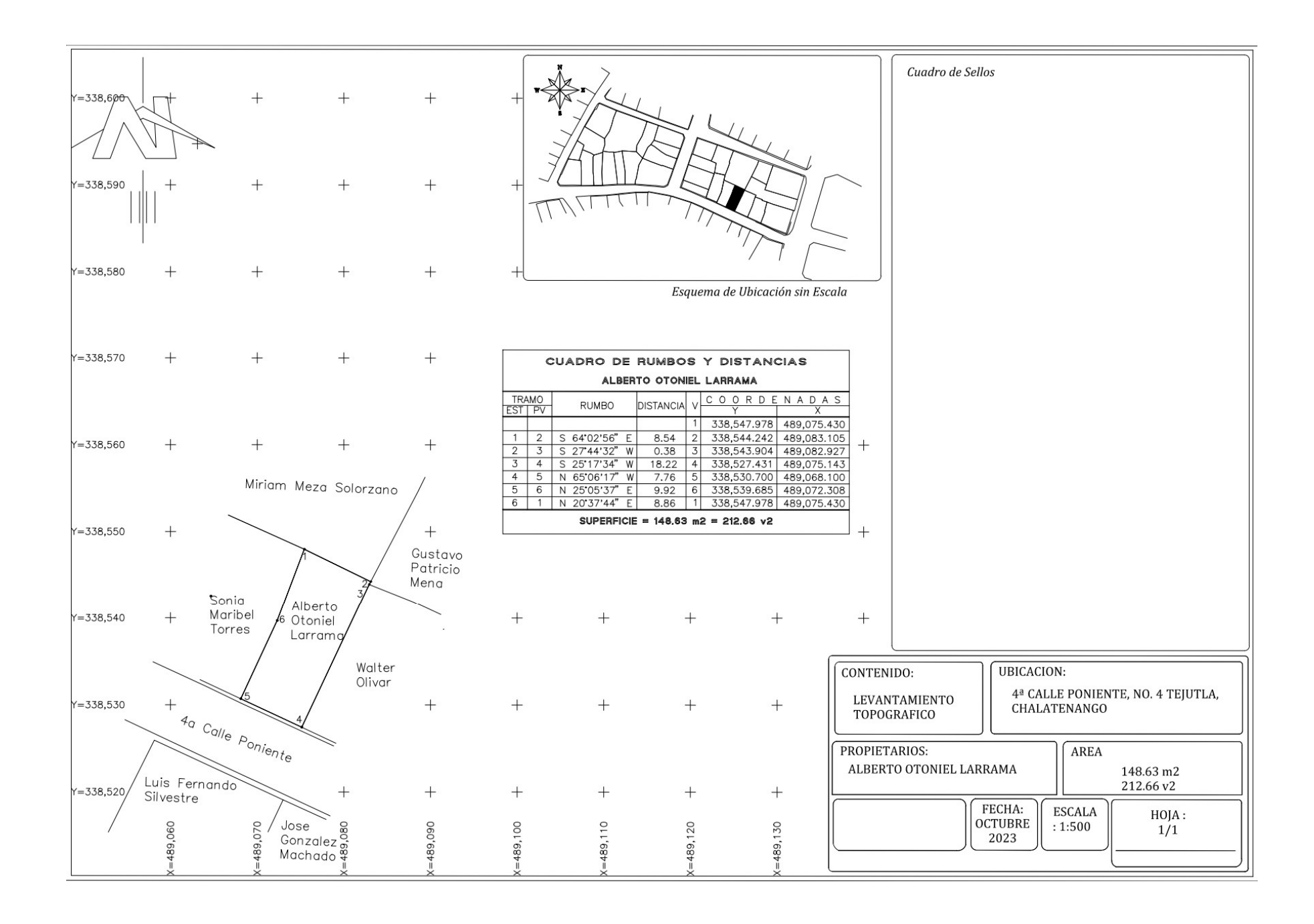

PROPIETARIO: Sonia Maribel Torres

LUGAR: 4ª Calle Poniente, No 5

MUNICIPIO: Tejutla

DEPARTAMENTO: Chalatenango

Descripción técnica del inmueble propiedad de Sonia Maribel Torres ubicado en 4ª Calle Poniente, No 5, municipio de Tejutla, departamento de Chalatenango, con una extensión superficial de ciento cincuenta y ocho punto cincuenta y siete metros cuadrados, equivalentes a doscientos veintiséis punto ochenta y ocho varas cuadradas.

El vértice Nor Poniente que es el punto de partida de esta descripción técnica tiene las siguientes coordenadas: NORTE trescientos treinta y ocho mil cuatrocientos cuarenta y ocho punto noventa y nueve metros, ESTE cuatrocientos ochenta y nueve mil setenta y siete punto setenta metros.

LINDERO NORTE partiendo del vértice Nor Poniente está formado por un tramo con los siguientes rumbos y distancias: Tramo uno, Sur sesenta y cinco grados cincuenta y un minutos veinticinco segundos Este con una distancia de nueve punto cincuenta y nueve metros; colindando con el inmueble propiedad de Miriam Meza Solorzano con Muro de por medio.

LINDERO ORIENTE partiendo del vértice Nor Oriente está formado por dos tramos con los siguientes rumbos y distancias: Tramo uno, Sur veinte grados treinta y siete minutos cuarenta y cuatro segundos Oeste con una distancia de ocho punto ochenta y seis metros; Tramo dos, Sur veinticinco grados cero cinco minutos treinta y siete segundos Oeste con una distancia de nueve punto noventa y dos metros; colindando con el inmueble propiedad de Alberto Otoniel Larrama con Muro de por medio.

LINDERO SUR partiendo del vértice Sur Oriente está formado por un tramo con los siguientes rumbos y distancias: Tramo uno, Norte sesenta y cinco grados cero seis minutos cuarenta y un segundos Oeste con una distancia de siete punto noventa y nueve metros; lindando con el inmueble propiedad de Luis Fernando Silvestre y con el inmueble propiedad de Carmen Medina con 4a Calle Poniente de siete metros de ancho de por medio.

LINDERO PONIENTE partiendo del vértice Sur Poniente está formado por dos tramos con los siguientes rumbos y distancias: Tramo uno, Norte veinticuatro grados diez minutos veintiocho segundos Este con una distancia de nueve punto treinta y un metros; Tramo dos, Sur doce grados cero siete minutos veinticinco segundos Oeste con una distancia de nueve punto cincuenta y seis metros; colindando el inmueble propiedad de Serafín Cardoza con Muro de por medio. Así se llega al vértice Nor Poniente, que es el punto donde se inició esta descripción.

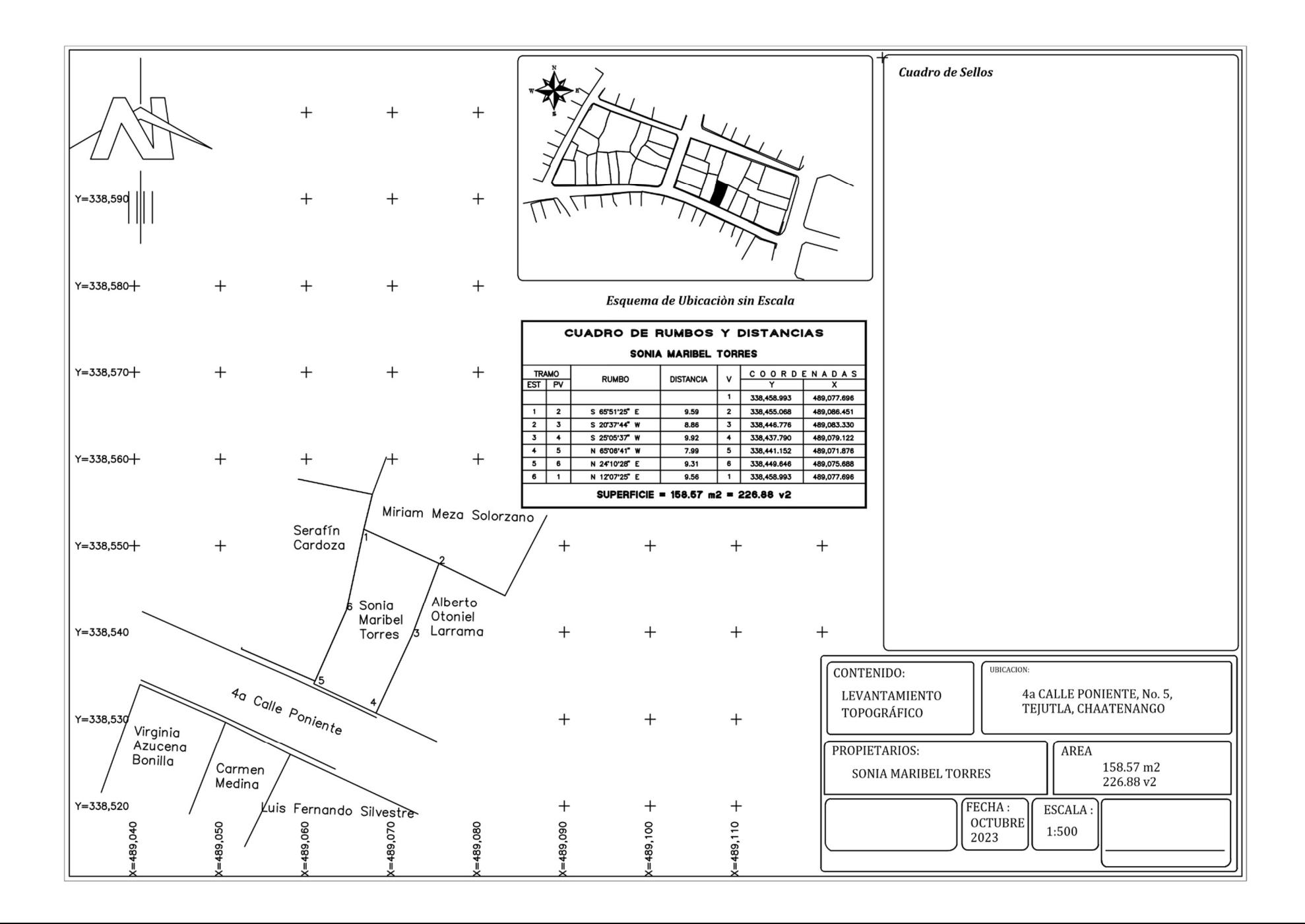

PROPIETARIO: Serafín Cardoza

LUGAR: 4ª Calle Poniente, No 6

MUNICIPIO: Tejutla

DEPARTAMENTO: Chalatenango

Descripción técnica del inmueble propiedad de Serafín Cardoza ubicado en 4ª Calle Poniente, No 06, municipio de Tejutla, departamento de Chalatenango, con una extensión superficial de doscientos seis punto treinta y cinco metros cuadrados, equivalentes a doscientos noventa y cinco punto veinticinco varas cuadradas. El vértice Nor Poniente que es el punto de partida de esta descripción técnica tiene las siguientes coordenadas: NORTE trescientos treinta y ocho mil quinientos cincuenta y siete punto sesenta y nueve metros, ESTE cuatrocientos ochenta y nueve mil cincuenta y nueve punto cero cinco metros.

LINDERO NORTE partiendo del vértice Nor Poniente está formado por un tramo con los siguientes rumbos y distancias: Tramo uno, Sur setenta y ocho grados veintiséis minutos treinta y nueve segundos Este con una distancia de ocho punto ochenta metros; colindando el inmueble propiedad de Nelson León con Muro de por medio.
LINDERO ORIENTE partiendo del vértice Nor Oriente está formado por tres tramos con los siguientes rumbos y distancias: Tramo uno, Sur catorce grados cero dos minutos cero cinco segundos Oeste con una distancia de cuatro punto quince metros; colindando con el inmueble propiedad de Miriam Meza Solorzano con Muro de por medio; Tramo dos, Sur doce grados cero siete minutos, veinticinco segundos Oeste con una distancia de nueve punto cincuenta y seis metros; Tramo tres, Sur veinticuatro grados diez minutos veintiocho segundos Oeste con una distancia de ocho punto noventa y cuatro metros; colindando con el inmueble propiedad de Sonia Maribel Torres con Muro de por medio.

LINDERO SUR partiendo del vértice Sur Oriente está formado por un tramo con los siguientes rumbos y distancias: Tramo uno, Norte sesenta y seis grados cuarenta y ocho minutos diecisiete segundos Oeste con una distancia de nueve punto treinta y un metros; lindando con el inmueble propiedad de con Carmen Medina y con el inmueble propiedad de Virginia Azucena Bonilla con 4a Calle Poniente de siete metros de ancho de por medio.

LINDERO PONIENTE partiendo del vértice Sur Poniente está formado por cuatro tramos con los siguientes rumbos y distancias: Tramo uno, Norte dieciocho grados treinta y siete minutos dieciséis segundos Este con una distancia de punto diecisiete metros; Tramo dos, Norte dieciocho grados treinta y siete minutos dieciséis segundos Este con una distancia de seis punto cincuenta y tres metros; colindando con el inmueble propiedad de Fernando Salvador Hernández con Muro de por medio; Tramo tres, Norte dieciocho grados treinta y siete minutos dieciséis segundos Este con una distancia de trece punto veintidós metros, colindando con el inmueble propiedad de Estela Solorzano con Muro de por medio; Tramo cuatro, Norte dieciocho grados treinta y siete minutos dieciséis segundos Este con una distancia de cero punto setenta y nueve metros; colindando el inmueble propiedad de Marlene Estefanía Novillo con Muro de por medio. Así se llega al vértice Nor Poniente, que es el punto donde se inició esta descripción.

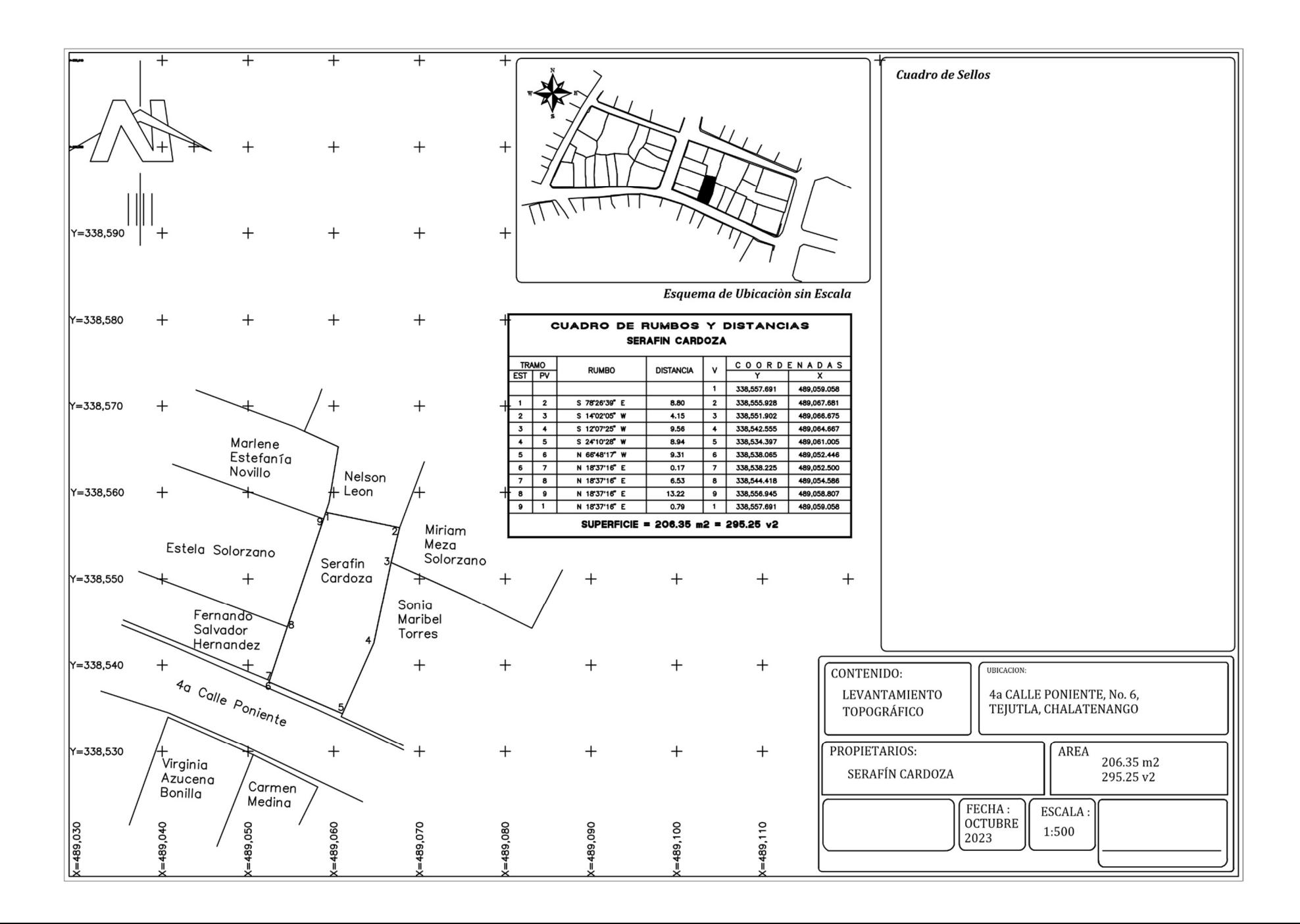

PROPIETARIO: Fernando Salvador Hernández

LUGAR: Entre 4ª Calle Poniente y 1a Avenida Sur, No 07

MUNICIPIO: Tejutla

DEPARTAMENTO: Chalatenango

Descripción técnica del inmueble propiedad de Fernando Salvador Hernández ubicado Entre 4ª Calle Poniente y 1a Avenida Sur, No 07, municipio de Tejutla, departamento de Chalatenango, con una extensión superficial de ciento treinta y un punto doce metros cuadrados, equivalentes a ciento ochenta y siete punto sesenta y un varas cuadradas.

El vértice Nor Poniente que es el punto de partida de esta descripción técnica tiene las siguientes coordenadas: NORTE trescientos treinta y ocho mil quinientos cincuenta y un punto setenta y nueve metros, ESTE cuatrocientos ochenta y nueve mil treinta y cuatro punto setenta y tres metros.

LINDERO NORTE partiendo del vértice Nor Poniente está formado por dos tramos con los siguientes rumbos y distancias: Tramo uno, Sur sesenta y nueve grados treinta y cinco minutos cincuenta segundos Este con una distancia de catorce punto sesenta y nueve metros; Tramo dos, Sur sesenta y nueve grados treinta y nueve minutos cincuenta y cuatro segundos Este con una distancia de seis punto cuarenta y nueve metros; colindando con inmueble propiedad de Estela Solorzano con Muro de por medio.

LINDERO ORIENTE partiendo del vértice Nor Oriente está formado por un tramo con los siguientes rumbos y distancias: Tramo uno, Sur dieciocho grados treinta y siete minutos dieciséis segundos Oeste con una distancia de seis punto cincuenta y tres metros; colindando con inmueble propiedad de Serafín Cardoza con Muro de por medio.

LINDERO SUR partiendo del vértice Sur Oriente está formado por un tramo con los siguientes rumbos y distancias: Tramo uno, Norte sesenta y siete grados cuarenta y siete minutos cero cinco segundos Oeste con una distancia de veintiún punto veintidós metros; lindando con inmueble propiedad de Virginia Azucena Bonilla y Ana Alegría Delgado con 4<sup>ª</sup> calle poniente de siete metros de ancho de por medio.

LINDERO PONIENTE partiendo del vértice Sur Poniente está formado por un tramo con los siguientes rumbos y distancias: Tramo uno, Norte dieciocho grados cuarenta y tres minutos cuarenta y nueve segundos Este con una distancia de cinco punto ochenta y seis metros; lindando con inmueble propiedad de María Begoña Puente con 1ª Avenida Sur de diez metros de ancho de por medio. Así se llega al vértice Nor Poniente, que es el punto donde se inició esta descripción.

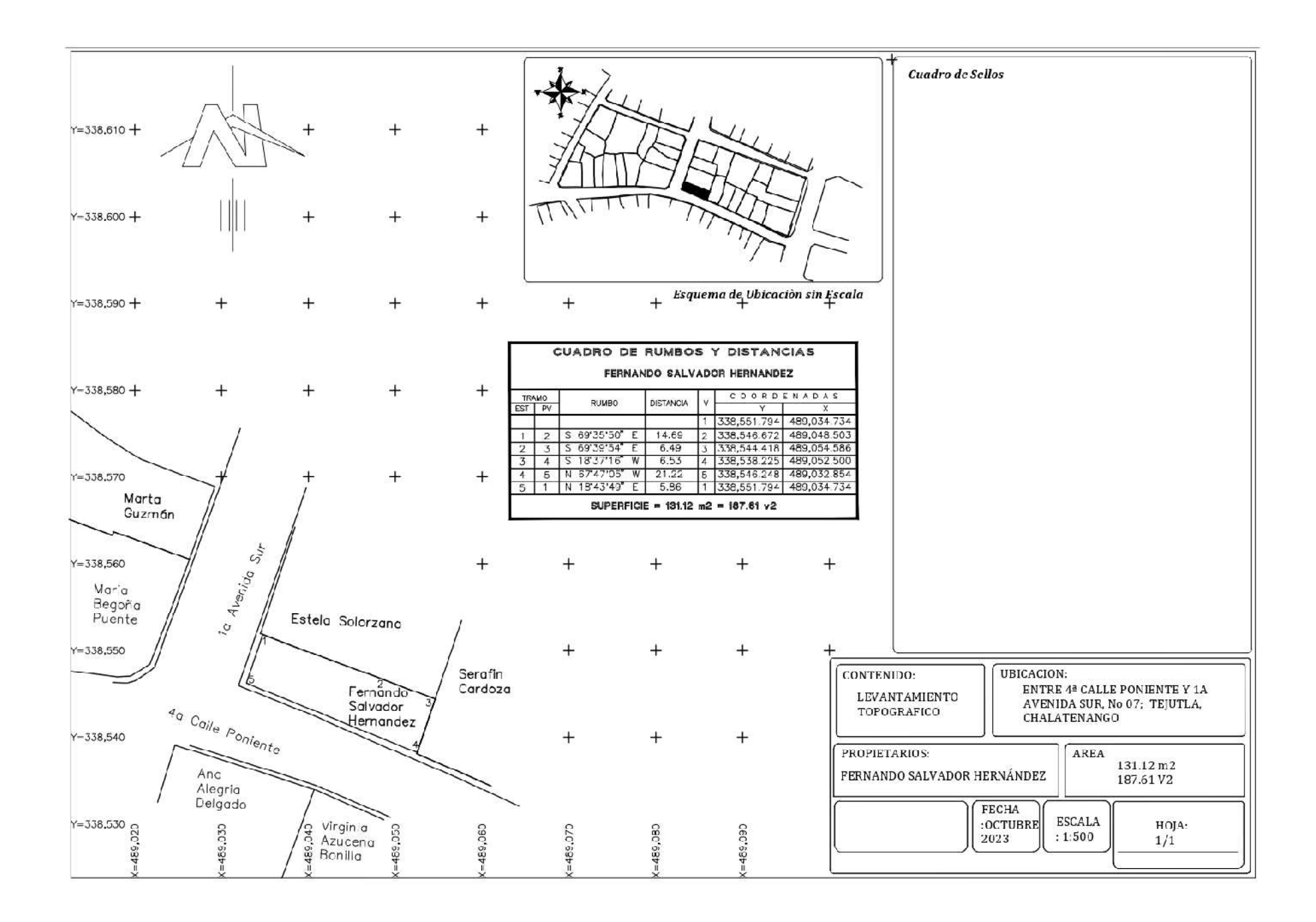

### PROPIETARIO: Estela Solorzano

LUGAR: Entre 1ª Avenida Sur y 4 calle poniente; No 08

MUNICIPIO: Tejutla

DEPARTAMENTO: Chalatenango

Descripción técnica del inmueble propiedad de Estela Solorzano ubicado Entre 1ª Avenida Sur y 4 calle poniente, No 08, municipio de Tejutla, departamento de Chalatenango, con una extensión superficial de doscientos ochenta y dos punto diecisiete metros cuadrados, equivalentes a cuatrocientos tres punto setenta y cuatro varas cuadradas.

El vértice Nor Poniente que es el punto de partida de esta descripción técnica tiene las siguientes coordenadas: NORTE trescientos treinta y ocho mil quinientos sesenta y cuatro punto doscientos cincuenta y dos metros, ESTE cuatrocientos ochenta y nueve mil treinta y ocho punto cuatrocientos cuarenta y uno metros.

LINDERO NORTE partiendo del vértice Nor Poniente está formado por un tramo con los siguientes rumbos y distancias: Tramo uno, Sur setenta grados quince minutos cuarenta y siete segundos Este con una distancia de veintiún punto sesenta y cuatro metros; colindando con inmueble propiedad de Marlene Estefanía Novillo con Muro de por medio.

LINDERO ORIENTE partiendo del vértice Nor Oriente está formado por un tramo con los siguientes rumbos y distancias: Tramo uno, Sur dieciocho grados treinta y siete minutos dieciséis segundos Oeste con una distancia de trece punto veintidós metros; colindando con inmueble propiedad de Serafín Cardoza con Muro de por medio.

LINDERO SUR partiendo del vértice Sur Oriente está formado por un tramo con los siguientes rumbos y distancias: Tramo uno, Norte sesenta y nueve grados treinta y siete minutos cero cuatro segundos Oeste con una distancia de veintiún punto cuarenta y seis metros; colindando con inmueble propiedad de Fernando Salvador Hernández con Muro de por medio.

LINDERO PONIENTE partiendo del vértice Sur Poniente está formado por un tramo con los siguientes rumbos y distancias: Tramo uno, Norte diecisiete grados cuarenta y nueve minutos treinta y ocho segundos Este con una distancia de doce punto noventa y ocho metros; lindando con inmueble propiedad de María Begoña Puente y Marta Guzmán con 1ª Avenida Sur de nueve metros de ancho de por medio. Así se llega al vértice Nor Poniente, que es el punto donde se inició esta descripción.

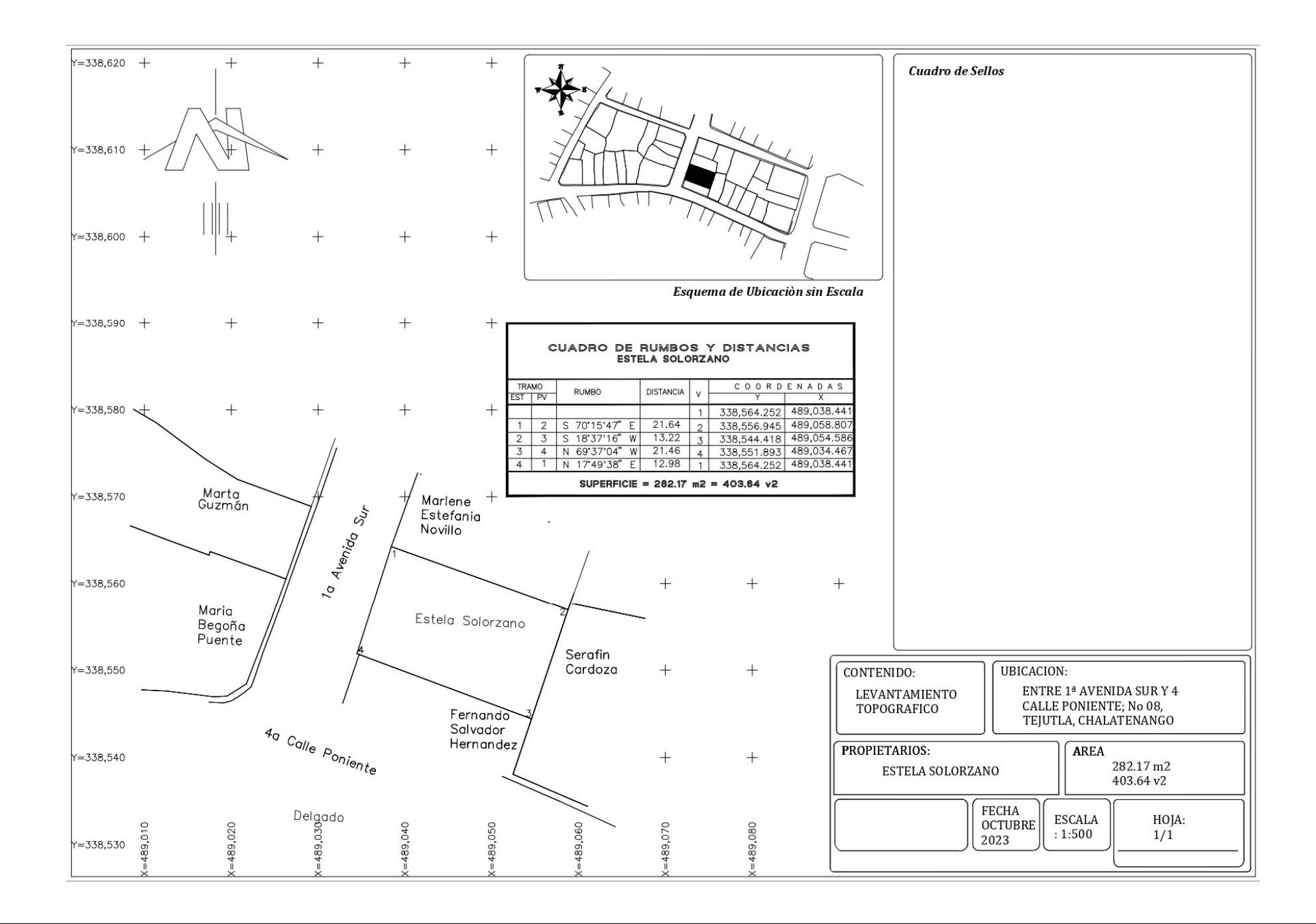

PROPIETARIO: Marlene Estefanía Novillo

LUGAR: 1ª Avenida Sur, No 09

MUNICIPIO: Tejutla

DEPARTAMENTO: Chalatenango

Descripción técnica del inmueble propiedad de Marlene Estefanía Novillo ubicado 1ª Avenida Sur, No 09, municipio de Tejutla, departamento de Chalatenango, con una extensión superficial de ciento ochenta y siete punto treinta y seis metros cuadrados, equivalentes a doscientos sesenta y ocho punto cero ocho varas cuadradas.

El vértice Nor Poniente que es el punto de partida de esta descripción técnica tiene las siguientes coordenadas: NORTE trescientos treinta y ocho mil quinientos setenta y dos punto metros, ESTE cuatrocientos ochenta y nueve mil cuarenta y uno punto metros.

LINDERO NORTE partiendo del vértice Nor Poniente está formado por dos tramos con los siguientes rumbos y distancias: Tramo uno, Norte sesenta y nueve grados cuarenta y cuatro minutos catorce segundos Oeste con una distancia de catorce punto ochenta y tres metros; colindando con inmueble propiedad de

Elena Alvarado con Muro de por medio. Tramo dos, Norte sesenta y cinco grados treinta y siete minutos treinta y cuatro segundos Oeste con una distancia de cinco punto sesenta y tres metros; colindando con inmueble propiedad de Elena Alvarado y Nelson León con Muro de por medio.

LINDERO ORIENTE partiendo del vértice Nor Oriente está formado por tres tramos con los siguientes rumbos y distancias: Tramo uno, Norte cero nueve grados veintisiete minutos cero nueve segundos Este con una distancia de seis punto cincuenta y tres metros; colindando con inmueble propiedad de Nelson León con Muro de por medio. Tramo dos, Norte dieciocho grados cuarenta minutos cero cuatro segundos Este con una distancia de un punto veintiún metros; colindando con inmueble propiedad de Nelson león con Muro de por medio. Tramo tres, Norte dieciocho grados treinta y siete minutos dieciséis segundos Este con una distancia de cero punto setenta y nueve metros; colindando con inmueble propiedad de Serafín Cardoza con Muro de por medio.

LINDERO SUR partiendo del vértice Sur Oriente está formado por un tramo con los siguientes rumbos y distancias. Tramo uno, Sur setenta grados quince minutos cuarenta y siete segundos Este con una distancia de veintiún punto sesenta y cuatro metros; colindando con inmueble propiedad de Estela Solorzano con muro de por medio.

LINDERO PONIENTE partiendo del vértice Sur Poniente está formado por un tramo con los siguientes rumbos y distancias: Tramo uno, Sur diecinueve grados cuarenta minutos cero ocho segundos Oeste con una distancia de nueve punto cero dos metros; lindando con inmueble propiedad de Victorino Carballo con 1a Avenida sur de nueve metros de ancho de por medio. Así se llega al vértice Nor Poniente, que es el punto donde se inició esta descripción.

.

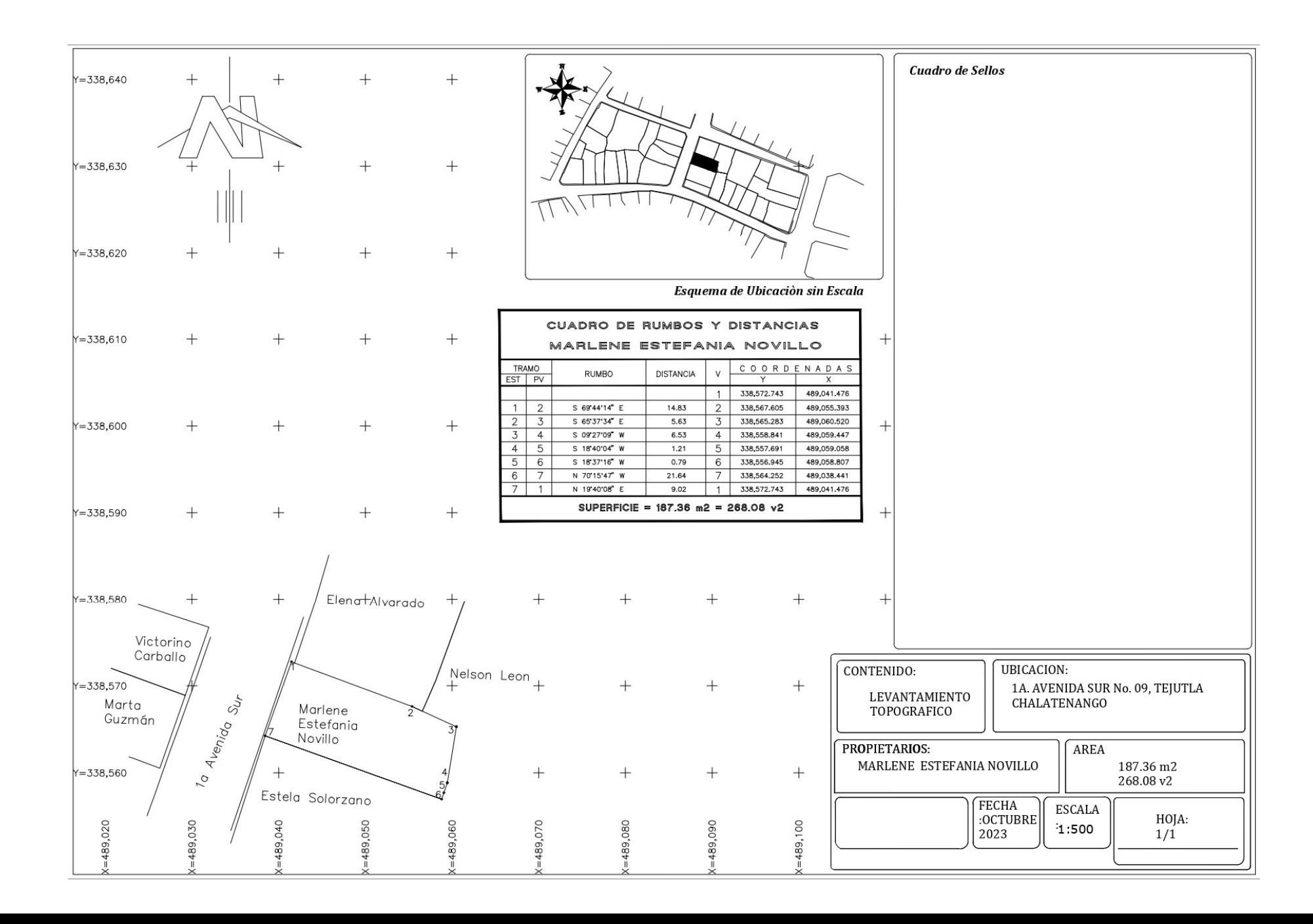

### PROPIETARIO: Elena Alvarado

LUGAR: Entre 1ra Avenida Sur y Calle Marcelino Flamenco, No 10

MUNICIPIO: Tejutla

DEPARTAMENTO: Chalatenango

Descripción técnica del inmueble propiedad de Elena Alvarado ubicado Entre 1ra Avenida Sur y Calle Marcelino García Flamenco, No 10, municipio de Tejutla, departamento de Chalatenango, con una extensión superficial de doscientos catorce punto cuarenta y cuatro metros cuadrados, equivalentes a trescientos seis punto ochenta y dos varas cuadradas.

El vértice Nor Poniente que es el punto de partida de esta descripción técnica tiene las siguientes coordenadas: NORTE trescientos treinta y ocho mil quinientos ochenta y cinco punto noventa y seis metros, ESTE cuatrocientos ochenta y nueve mil cuarenta y cinco punto setecientos ochenta y un metros.

LINDERO NORTE partiendo del vértice Nor Poniente está formado por un tramo con los siguientes rumbos y distancias: Tramo uno, Sur setenta grados cincuentaiocho minutos veintinueve segundos Este con una distancia de diez y seis punto cincuentaicinco metros; lindando con inmueble propiedad Edmundo Roberto Sánchez con calle Marcelino García Flamenco de cinco metros de ancho de por medio.

LINDERO ORIENTE partiendo del vértice Nor Oriente está formado por dos tramos con los siguientes rumbos y distancias: Tramo uno, Sur diecinueve grados cincuenta y ocho minutos treinta y siete segundos Oeste con una distancia de nueve punto sesenta y cuatro metros; Tramo dos, Sur veintitrés grados veintinueve minutos treinta y siete segundos Oeste con una distancia de tres punto noventa metros; colindando con inmueble propiedad de Nelson León con Muro de por medio.

LINDERO SUR partiendo del vértice Sur Oriente está formado por dos tramos con los siguientes rumbos y distancias: Tramo uno, Norte Sesentaicinco grados treintaisiete minutos treinta y cuadro segundos Oeste con una distancia de uno punto treinta metros; Tramo dos, Norte sesentainueve grados cuarentaicuatro minutos catorce segundos Oeste con una distancia de catorce puntos cuarenta y seis metros; colindando con inmueble propiedad de Marlene Estefanía Novillo con Muro de por medio.

LINDERO PONIENTE partiendo del vértice Sur Poniente está formado por dos tramos con los siguientes rumbos y distancias: Tramo uno, Norte dieciocho grados treinta y nueve minutos doce segundos Este con una distancia de siete punto cuarenta y tres metros; Tramo dos, Norte dieciséis grados siete minutos veinticuatro segundos Este con una distancia de cinco punto sesenta y siete metros; lindando con inmueble propiedad de María Gracia con 1a avenida Sur .

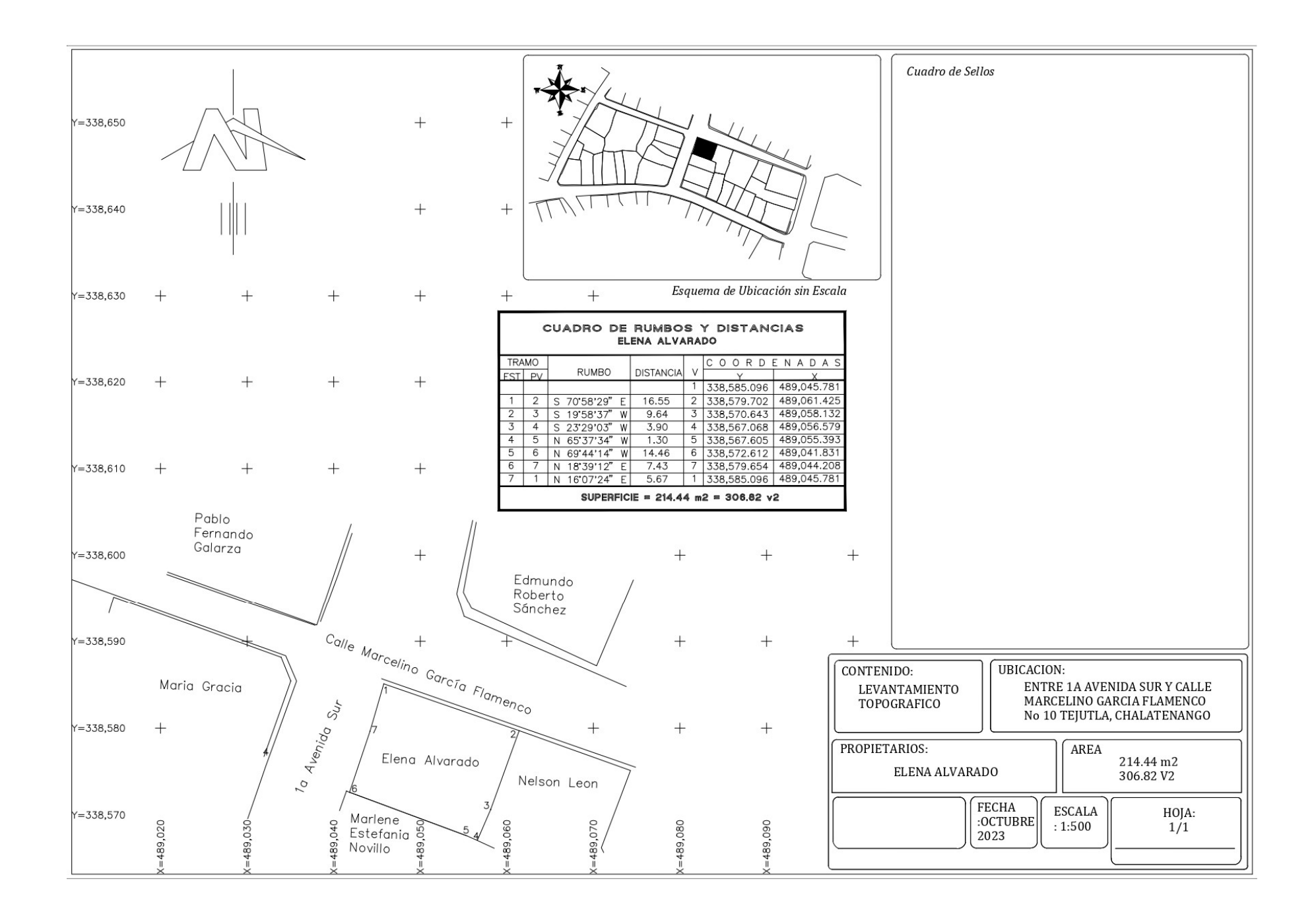

#### PROPIETARIO: Nelson León

LUGAR: Calle Marcelino García Flamenco, No 11

MUNICIPIO: Tejutla

#### DEPARTAMENTO: Chalatenango

Descripción técnica del inmueble propiedad de Nelson León ubicado en Calle Marcelino García Flamenco No. 11, municipio de Tejutla, departamento de Chalatenango, con una extensión superficial de doscientos cincuenta y cinco punto ochenta y cinco metros cuadrados, equivalentes a trescientos sesenta y seis punto cero siete varas cuadradas.

 El vértice Nor Poniente que es el punto de partida de esta descripción técnica tiene las siguientes coordenadas: NORTE trescientos treinta y ocho mil quinientos setenta y nueve punto setenta metros, ESTE cuatrocientos ochenta y nueve mil sesenta y un punto cuarenta y tres metros.

LINDERO NORTE partiendo del vértice Nor Poniente está formado por un tramo con los siguientes rumbos y distancias: Tramo uno, Sur setenta grados veintitrés minutos treinta y seis segundos Este con una distancia de trece punto sesenta y cinco metros; lindando con el inmueble propiedad de Roberto Sánchez y con el inmueble propiedad de Tania Patricia Andrade con Calle Marcelino García Flamenco de ocho metros de ancho de por medio.

LINDERO ORIENTE partiendo del vértice Nor Oriente está formado por cuatro tramos con los siguientes rumbos y distancias: Tramo uno, Sur veinte grados cuarenta y cinco minutos veintisiete segundos Oeste con una distancia de nueve punto cincuenta y dos metros; Tramo dos, Sur veintisiete grados veintiún minutos veintiún segundos Este con una distancia de punto sesenta y dos metros; Tramo tres, Sur dieciséis grados cuarenta y ocho minutos cuarenta y dos segundos Oeste con una distancia de dos punto veintitrés metros; Tramo cuatro, Sur veinte grados cuarenta y un minutos cero un segundos Oeste con una distancia de ocho punto trece metros; colindando con el inmueble propiedad de Miriam Meza Solorzano con Muro de por medio.

LINDERO SUR partiendo del vértice Sur Oriente está formado por cuatro tramos con los siguientes rumbos y distancias: Tramo uno, Norte setenta y ocho grados veintiséis minutos treinta y nueve segundos Oeste con una distancia de ocho punto ochenta metros, colindando con el inmueble propiedad de Serafín Cardoza con Muro de por medio; Tramo dos, Norte dieciocho grados cuarenta minutos cero cuatro segundos Este con una distancia de un punto veintiún metros; Tramo tres, Norte cero nueve grados veintisiete minutos cero nueve segundos Este con una distancia de seis punto cincuenta y tres metros; Tramo cuatro, Norte sesenta y cinco grados treinta y siete minutos treinta y cuatro segundos Oeste con una distancia de cuatro punto treinta y tres metros; colindando con el inmueble propiedad de Marlene Estefanía Novillo con Muro de por medio

LINDERO PONIENTE partiendo del vértice Sur Poniente está formado por dos tramos con los siguientes rumbos y distancias: Tramo uno, Norte veintitrés grados veintinueve minutos cero tres segundos Este con una distancia de tres punto noventa metros; Tramo dos, Norte diecinueve grados cincuenta y ocho minutos treinta y siete segundos Este con una distancia de nueve punto sesenta y cuatro metros; colindando con el inmueble propiedad de Elena Alvarado con Muro de por medio. Así se llega al vértice Nor Poniente, que es el punto donde se inició esta descripción.

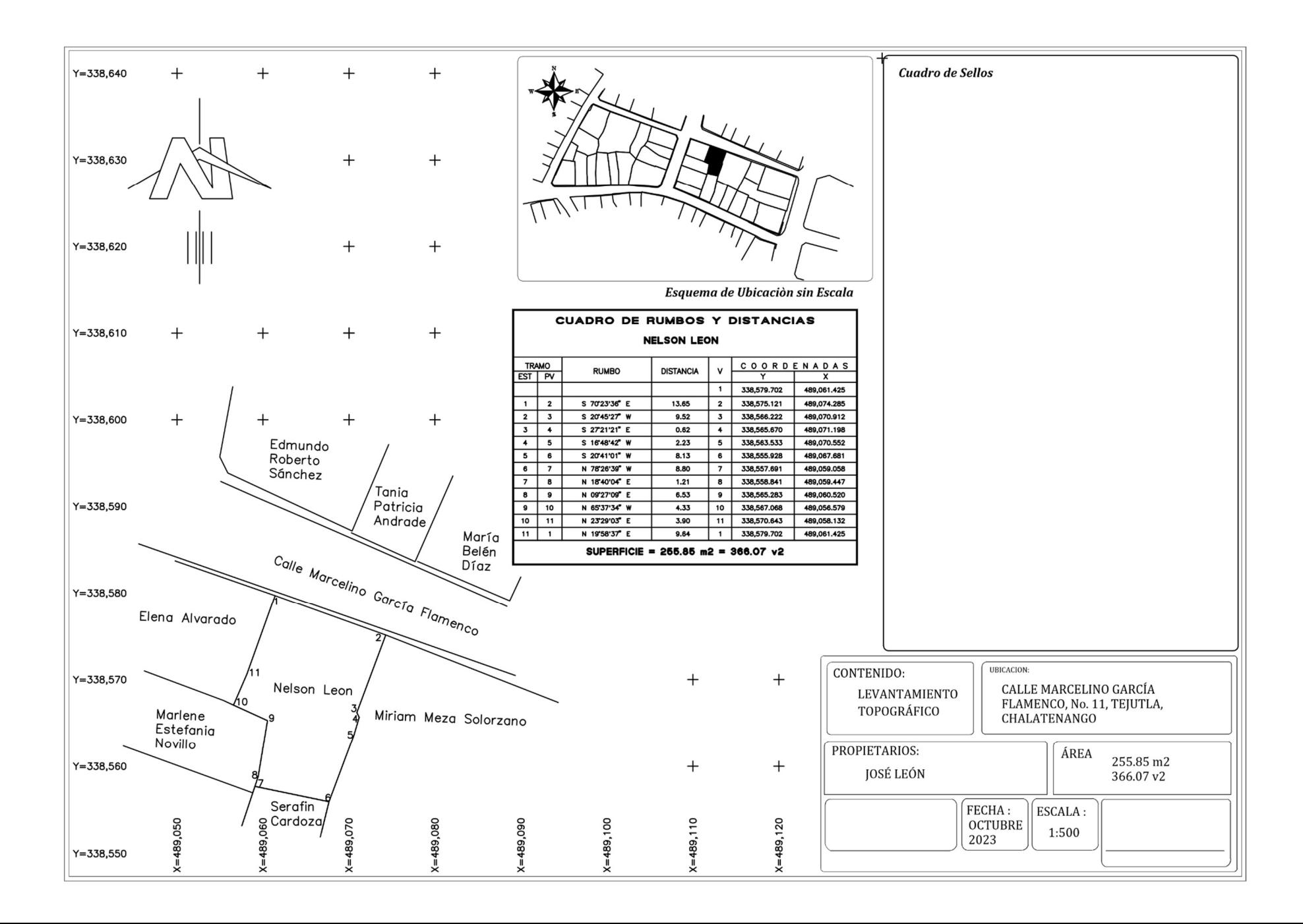

PROPIETARIO: Miriam Meza Solorzano

LUGAR: Calle Marcelino García Flamenco, No. 12

MUNICIPIO: Tejutla

DEPARTAMENTO: Chalatenango

Descripción técnica del inmueble propiedad de Miriam Meza Solorzano ubicado en Calle Marcelino García Flamenco, No. 12, municipio de Tejutla, departamento de Chalatenango, con una extensión superficial quinientos cuatro puntos cincuenta y dos metros cuadrados, equivalentes a setecientos veintiún punto ochenta y siete varas cuadradas.

 El vértice Nor Poniente que es el punto de partida de esta descripción técnica tiene las siguientes coordenadas: NORTE trescientos treinta y ocho mil quinientos setenta y cinco punto doce metros, ESTE cuatrocientos ochenta y nueve mil setenta y cuatro punto veintiocho metros.

LINDERO NORTE partiendo del vértice Nor Poniente está formado por un tramo con los siguientes rumbos y distancias: Tramo uno, Sur sesenta y ocho grados cincuenta y tres minutos cuarenta y ocho segundos Este con una distancia de veintiún punto cuarenta y ocho metros; lindando con el inmueble propiedad de María Belén Díaz y con el inmueble propiedad de Rosa Luz Cardoza con Calle Marcelino García Flamenco de siete metros de ancho de por medio.

LINDERO ORIENTE partiendo del vértice Nor Oriente está formado por tres tramos con los siguientes rumbos y distancias: Tramo uno, Sur diecinueve grados cuarenta y nueve minutos treinta y ocho segundos Este con una distancia de tres punto sesenta y ocho metros; Tramo dos, Sur veinticinco grados cincuenta y tres minutos diecinueve segundos Oeste con una distancia de diez punto treinta y tres metros; colindando con el inmueble propiedad de Ricardo Israel Valencia con Muro de por medio; Tramo tres, Sur veintisiete grados cuarenta y cuatro minutos Treinta y dos segundos Oeste con una distancia de once punto setenta y cuatro metros; colindando con el inmueble propiedad de Gustavo Patricio Mena con Muro de por medio.

LINDERO SUR partiendo del vértice Sur Oriente está formado por dos tramos con los siguientes rumbos y distancias: Tramo uno, Norte sesenta y cuatro minutos cero dos minutos cincuenta y seis segundos Oeste con una distancia de ocho punto cincuenta y cuatro metros; colindando con el inmueble propiedad de Alberto Otoniel Larrama con Muro de por medio; Tramo dos, Norte sesenta y cinco grados cincuenta y un minutos veinticinco segundos Oeste con una distancia de nueve punto cincuenta y nueve metros; colindando con el inmueble propiedad de Sonia Maribel Torres con Muro de por medio.

220

LINDERO PONIENTE partiendo del vértice Sur Poniente está formado por cinco tramos con los siguientes rumbos y distancias: Tramo uno, Norte catorce grados cero dos minutos cero cinco segundos con una distancia de cuatro punto quince metros; colindando con el inmueble propiedad de Serafín Cardoza con Muro de por medio; Tramo dos, Norte veinte grados cuarenta y un minutos cero un segundos con un Este con una distancia de ocho punto trece metros; Tramo tres, Norte dieciséis grados cuarenta y ocho minutos cuarenta y dos segundos Este con una distancia de dos punto veintitrés metros; Tramo cuatro, Norte veintisiete grados veintiún minutos, veintiún segundos Oeste con una distancia de cero punto sesenta y dos metros; Tramo cinco, Norte veinte grados cuarenta y cinco minutos veintisiete segundos Este con una distancia de nueve punto cincuenta y dos metros, colindando con el inmueble propiedad de Nelson León con Muro de por medio. Así se llega al vértice Nor Poniente, que es el punto donde se inició esta descripción.

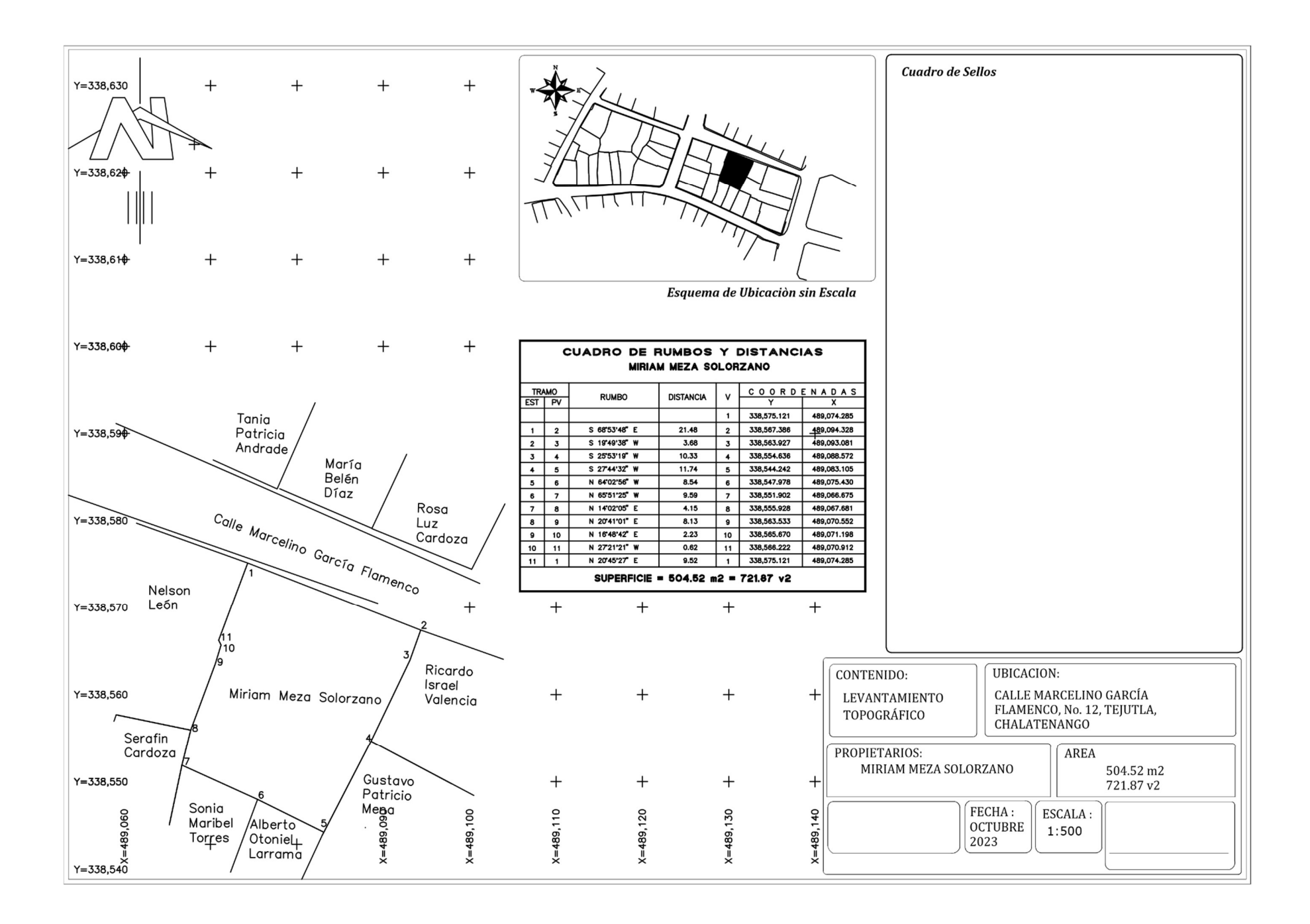

PROPIETARIO: Ricardo Israel Valencia

LUGAR: Calle Marcelino García Flamenco, No 13.

MUNICIPIO: Tejutla

DEPARTAMENTO: Chalatenango

Descripción técnica del inmueble propiedad de Ricardo Israel Valencia ubicado en Calle Marcelino García Flamenco No. 13, municipio de Tejutla, departamento de Chalatenango, con una extensión superficial de ciento ochenta y seis punto cuarenta y tres metros cuadrados, equivalente a doscientos sesenta y seis punto setenta y cuatro varas cuadradas.

El vértice Nor Poniente que es el punto de partida de esta descripción técnica tiene las siguientes coordenadas: NORTE trescientos treinta y ocho mil quinientos sesenta y siete punto treinta y ocho metros, ESTE cuatrocientos ochenta y nueve mil noventa y cuatro punto Treinta y tres metros.

LINDERO NORTE partiendo del vértice Nor Poniente está formado por un tramo con los siguientes rumbos y distancias: Tramo uno, Sur setenta grados cuarenta y cuatro minutos veinte segundos Oeste con una distancia de once punto noventa y cinco metros; lindando con el inmueble propiedad de Rosa Luz Cardoza y con el inmueble propiedad de Cristian Mauricio Moreno con Calle Marcelino García Flamenco de ocho metros de ancho de por medio.

LINDERO ORIENTE partiendo del vértice Nor Oriente está formado por tres tramos con los siguientes rumbos y distancias: Tramo uno, Sur dieciocho grados diecinueve minutos veintinueve segundos Oeste con una distancia de tres punto diecisiete metros; Tramo dos, Sur diecinueve grados cuarenta y nueve minutos veintitrés segundos Oeste, con una distancia de cinco punto treinta y ocho metros; Tramo tres, Sur dieciocho grados veintidós minutos Treinta y siete segundos Oeste, con una distancia de siete punto Treinta y cuatro metros; colindando con el inmueble propiedad de Susana de Rocío Soto con Muro de por medio.

LINDERO SUR partiendo del vértice Sur Oriente está formado por un tramo con los siguientes rumbos y distancias: Tramo uno, Norte sesenta y dos grados veinticuatro minutos treinta y un segundos Oeste con una distancia de trece punto cuarenta y tres metros; colindando con el inmueble propiedad de Gustavo Patricio Mena con Muro de por medio.

LINDERO PONIENTE partiendo del vértice Sur Poniente está formado por dos tramos con los siguientes rumbos y distancias: Tramo uno, Norte veinticinco grados cincuenta y tres minutos diecinueve segundos Este, con una distancia de diez punto treinta y tres metros; Tramo dos, Norte diecinueve grados cuarenta y nueve minutos treinta y ocho segundos Este, con una distancia de tres punto sesenta y ocho metros; colindando con el inmueble propiedad de Miriam Meza Solorzano con Muro de por medio. Así se llega al vértice Nor Poniente, que es el punto donde se inició esta descripción.

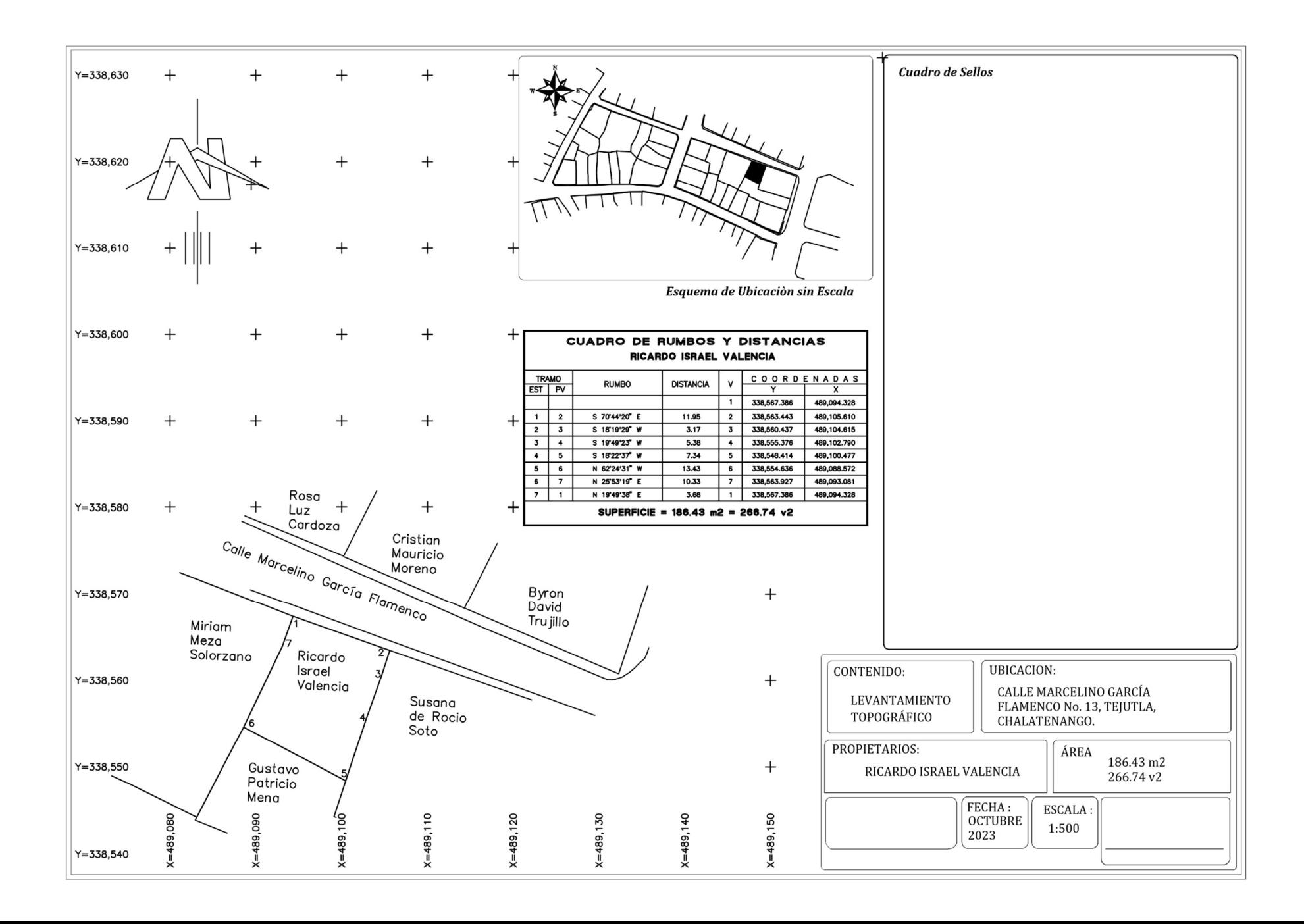

PROPIETARIO: Susana de Rocío Soto.

LUGAR: Entre Calle Marcelo García Flamenco y Avenida Jorge González, No 14.

MUNICIPIO: Tejutla

DEPARTAMENTO: Chalatenango

 Descripción técnica del inmueble propiedad de Susana de Rocío Soto ubicado entre Calle Marcelo García Flamenco y Avenida Jorge González, No 14, municipio de Tejutla, departamento de Chalatenango, con una extensión superficial de quinientos veintitrés punto cuarenta y nueve metros cuadrados, equivalentes a setecientos cuarenta y nueve punto cero uno varas cuadradas.

 El vértice Nor Poniente que es el punto de partida de esta descripción técnica tiene las siguientes coordenadas: NORTE trescientos treinta y ocho mil quinientos sesenta y tres metros, ESTE cuatrocientos ochenta y nueve mil ciento cinco punto sesenta y un metros.

 LINDERO NORTE partiendo del vértice Nor Poniente está formado por tres tramos con los siguientes rumbos y distancias: Tramo uno, Sur setenta y un grados cero minutos treinta y cinco segundos Este, con una distancia de veintitrés punto cincuenta y cuatro metros lindando con el inmueble propiedad de Cristian Mauricio Moreno y con el inmueble propiedad de Byron David Trujillo con Calle Marcelino García Flamenco con cinco metros de anchi de por medio; Tramo dos, Sur diecinueve grados veintiún minutos cuarenta y nueve segundos Oeste, con una distancia de cero punto treinta y un metros; Tramo tres, Sur setenta y dos grados cincuenta y dos minutos veinticuatro segundos Este, con una distancia de dos punto sesenta y nueve metros; lindando con el inmueble propiedad de Byron David Trujillo con Calle Marcelino García Flamenco de cinco metros de ancho de por medio.

LINDERO ORIENTE partiendo del vértice Nor Oriente está formado por un tramo con los siguientes rumbos y distancias: Tramo uno, Sur dieciséis grados once minutos cuarenta y seis segundos Oeste, con una distancia de dieciocho punto noventa y cinco metros; lindando con Parque Central de Tejutla con Avenida Jorge González de doce punto cinco metros de ancho de por medio.

LINDERO SUR partiendo del vértice Sur Oriente está formado por dos tramos con los siguientes rumbos y distancias: Tramo uno, Norte setenta y tres grados cero un minutos cincuenta y cinco segundos Oeste; Tramo dos, Norte setenta y tres grados cuarenta y tres minutos veintiocho segundos Oeste con una distancia de diecisiete punto dieciocho metros, colindando con el inmueble propiedad de Gustavo Patricio Mena con Muro de por medio.

LINDERO PONIENTE partiendo del vértice Sur Poniente está formado por cuatro tramos con los siguientes rumbos y distancias: Tramo uno, Norte dieciocho grados veintidós minutos treinta y siete segundos Este, con una distancia de cuatro punto treinta y cuatro metros, colindando con el inmueble propiedad de

Gustavo Patricio Mena con Muro de por medio; Tramo dos, Norte dieciocho grados veintidós minutos treinta y siete segundos Este, con una distancia de siete punto treinta y cuatro metros; Tramo tres, Norte diecinueve grados cuarenta y nueve minutos veintitrés segundos Este, con una distancia de cinco punto treinta y ocho metros; Tramo cuatro, Norte dieciocho grados diecinueve minutos veintinueve segundos Este, con una distancia de tres punto diecisiete metros, colindando con el inmueble propiedad de Ricardo Israel Valencia con Muro de por medio. Así se llega al vértice Nor Poniente, que es el punto donde se inició esta descripción.

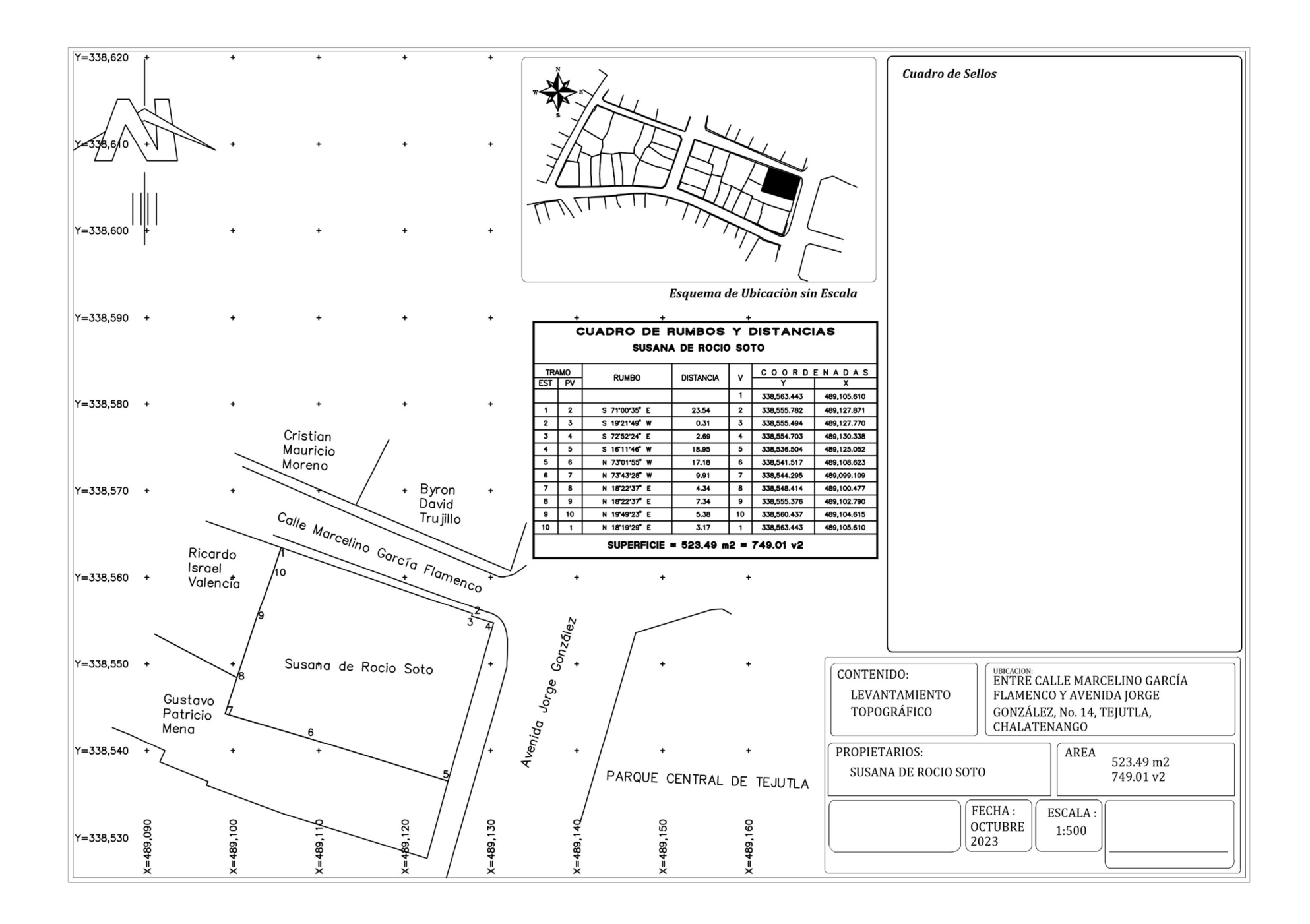

PROPIETARIO: Gustavo Patricio Mena

LUGAR: Av. Jorge González Flamenco No. 15.

MUNICIPIO: Tejutla

DEPARTAMENTO: Chalatenango

Descripción técnica del inmueble propiedad de Gustavo Patricio Mena ubicado en Av. Jorge González entre 4a calle poniente y calle Marcelino García Flamenco No. 15, municipio de Tejutla, departamento de Chalatenango, con una extensión superficial de cuatrocientos diecinueve punto sesenta y un metros cuadrados, equivalentes a seiscientos punto treinta y nueve varas cuadradas.

El vértice Nor Poniente que es el punto de partida de esta descripción técnica tiene las siguientes coordenadas: NORTE trescientos treinta y ocho mil quinientos cincuenta y cuatro puntos seiscientos treinta y seis, ESTE cuatrocientos ochenta y nueve mil ochenta y ocho punto quinientos setenta y dos.

 LINDERO NORTE partiendo del vértice Nor Poniente está formado por cuatro tramos con los siguientes rumbos y distancias: Tramo uno, Sur sesenta y dos grados veinticuatro minutos treinta y un segundos Este con una distancia de trece

puntos cuarenta y tres metros; colindando con inmueble propiedad de Ricardo Israel Valencia con Muro de por medio; Tramo dos, Sur dieciocho grados veintidós minutos treinta y siete segundos Oeste con una distancia de cuatro punto treinta y cuatro metros; colindando con inmueble propiedad de Susana de Roció Soto con Muro de por medio; Tramo tres, Sur setenta y tres grados cuarenta y tres minutos veintiocho segundos Este con una distancia de nueve punto noventa y un metros; colindando con inmueble propiedad de Susana de Roció Soto con Muro de por medio; Tramo cuatro; Tramo cuatro, Sur setenta y tres grados cero un minutos cincuenta y cinco segundos Este con una distancia de diecisiete punto dieciocho metros; colindando con inmueble propiedad de Susana de Roció Soto con Muro de por medio

LINDERO ORIENTE partiendo del vértice Nor Oriente está formado por un tramo con los siguientes rumbos y distancias: Tramo uno, Sur quince grados treinta y cinco minutos cuarenta segundos Oeste con una distancia de nueve punto diecinueve metros; lindando parque central de Tejutla con Avenida Jorge González de doce punto cinco metros de ancho de por medio.

LINDERO SUR partiendo del vértice Sur Oriente está formado por siete tramos con los siguientes rumbos y distancias: Tramo uno, Norte setenta y tres grados cero minutos treinta y dos segundos Oeste con una distancia de diecisiete punto cuarenta y ocho metros; colindando con inmueble propiedad Rosa Luz Cardoza
con Muro de por medio; Tramo dos, Norte sesenta y nueve grados cincuenta y siete minutos cero siete segundos Oeste con una distancia de nueve punto cincuenta y un metros; colindando con inmuebles propiedades Rosa Luz Cardoza y Serafín Cardoza con Muro de por medio. Tramo tres, Norte veintiún grados cero tres minutos treinta y siete segundos Este con una distancia de punto cuarenta y ocho metros; colindando con inmueble propiedad Serafín Cardoza con Muro de por medio; Tramo cuatro, Norte sesenta y ocho grados veintiún minutos once segundos Oeste con una distancia de seis puntos cero tres metros; colindando con inmueble propiedad de Serafín Cardoza con muro de por medio; Tramo cinco, veinticuatro grados veinte minutos once segundos Este con una distancia de uno punto cuarenta y tres metros, colindando con inmueble propiedad de Walter Olivar con muro de por medio; Tramo seis, sesentaicinco grados veintitrés minutos once segundos Oeste con una distancia de cuatro punto cincuenta y seis metros; colindando con inmueble propiedad de Walter Olivar con muro de por medio; Tramo siete, sesentaiocho grados catorce minutos dieciséis segundos Oeste con una distancia de cinco punto cuarenta metros; colindando con inmueble propiedad de Walter Olivar con muro de por medio.

LINDERO PONIENTE partiendo del vértice Sur Poniente está formado por un tramo con los siguientes rumbos y distancias; Tramo uno, Norte veintisiete grados cuarenta y cuatro minutos treinta y dos segundos Este con una distancia de doce punto trece metros; colindando con inmueble propiedad de Miriam Meza

233

Solorzano con Muro de por medio. Así se llega al vértice Nor Poniente, que es el punto donde se inició esta descripción.

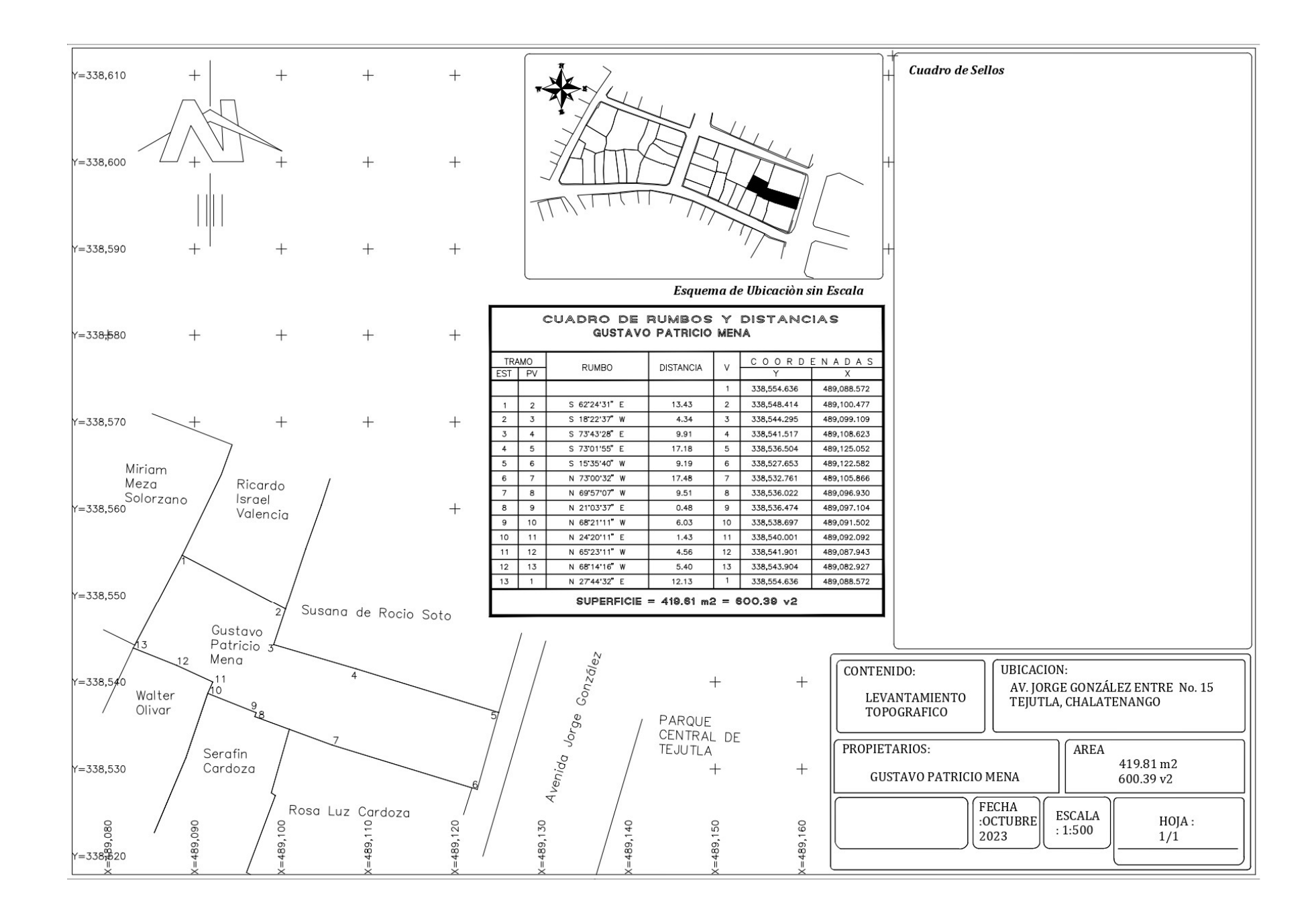

PROPIETARIO: María Begoña Puente

LUGAR: Entre 4a Calle Poniente y 1a Avenida Sur, No 16

MUNICIPIO: Tejutla

DEPARTAMENTO: Chalatenango

Descripción técnica del inmueble propiedad de María Begoña Puente ubicado entre 4a Calle Poniente y 1a Avenida Sur, No 16, municipio de Tejutla, departamento de Chalatenango, con una extensión superficial de cuatrocientos cincuenta y nueve punto ochenta metros cuadrados, equivalentes a seiscientos cincuenta y siete punto ochenta y nueve varas cuadradas.

El vértice Nor Poniente que es el punto de partida de esta descripción técnica tiene las siguientes coordenadas: NORTE trescientos treinta y ocho mil quinientos cincuenta y tres punto veinticinco metros, ESTE cuatrocientos ochenta y ocho mil novecientos noventa y siete punto quince metros.

LINDERO NORTE partiendo del vértice Nor Poniente está formado por ocho tramos con los siguientes rumbos y distancias: Tramo uno, Sur sesenta y seis grados treinta minutos treinta y seis segundos Este con una distancia de cuatro punto ochenta y cuatro metros; Tramo dos, Sur sesenta y siete grados treinta y dos minutos cuarenta y siete segundos Este con una distancia de dos punto cero dos metros; Tramo tres, Sur sesenta y nueve grados cero nueve minutos veintiséis segundos Este con una distancia de cuatro punto treinta y tres metros; Tramo cuatro, Sur sesenta y nueve grados cuarenta y nueve minutos cuarenta y ocho segundos Este con una distancia de cinco punto treinta y dos metros; Tramo cinco, Norte quince grados cincuenta y cinco minutos doce segundos Este con una distancia de punto cuarenta y tres metros; Tramo seis, Sur setenta grados doce minutos treinta y nueve segundos Este con una distancia de cinco punto cincuenta y dos metros; Tramo siete, Sur setenta y tres grados once minutos cincuenta y ocho segundos Este con una distancia de punto cuarenta y dos metros; Tramo ocho, Sur sesenta y nueve grados treinta y seis minutos diez segundos Este con una distancia de tres punto treinta y cinco metros; colindando con inmueble propiedad de Marta Guzmán con muro de por medio.

LINDERO ORIENTE partiendo del vértice Nor Oriente está formado por dos tramos con los siguientes rumbos y distancias: Tramo uno, Sur diecinueve grados cuarenta y nueve minutos veintiséis segundos Oeste con una distancia de cuatro punto sesenta metros; Tramo dos, Sur veintiún grados cero tres minutos cuarenta y ocho segundos Oeste con una distancia de ocho punto treinta y cuatro metros; lindando con inmuebles propiedad de Estela Solorzano y Fernando Salvador Hernández con Primera Avenida Sur con nueve metros de ancho de por medio.

LINDERO SUR partiendo del vértice Sur Oriente está formado por seis tramos con los siguientes rumbos y distancias: Tramo uno, Sur cincuenta y siete grados cuarenta y cuatro minutos treinta y cuatro segundos Oeste con una distancia de dos punto sesenta y un metros; Tramo dos, Sur ochenta y siete grados cero cuatro minutos cuarenta segundos Oeste con una distancia de un punto cincuenta y seis metros; Tramo tres, Norte ochenta y dos grados cincuenta y siete minutos cincuenta y ocho segundos Oeste con una distancia de cinco punto treinta y cinco metros; Tramo cuatro, Norte ochenta y seis grados cincuenta y cuatro minutos cincuenta y nueve segundos Oeste con una distancia de tres punto cero metros; Tramo cinco, Norte ochenta y seis grados cero minutos treinta y cuatro segundos Oeste con una distancia de seis punto ochenta y ocho metros; Tramo seis, Norte ochenta y seis grados treinta y nueve minutos dieciocho segundos Oeste con una distancia de seis punto setenta metros; lindando con inmuebles propiedad de Mario Francisco Santacruz, Pablo Saul Salinas y Edgar Alpidio Ruíz con Cuarta Calle Poniente con siete metros de ancho de por medio.

LINDERO PONIENTE partiendo del vértice Sur Poniente está formado por cuatro tramos con los siguientes rumbos y distancias: Tramo uno, Norte cero siete grados diez minutos veintiún segundos Este con una distancia de tres punto cero ocho metros; Tramo dos, Norte veintidós grados treinta y cinco minutos dieciséis segundos Este con una distancia de un punto sesenta y nueve metros; Tramo tres, Norte diez grados catorce minutos dieciocho segundos Este con una distancia de diez punto ochenta y cinco metros; Tramo cuatro, Sur veintinueve grados cero cuatro minutos diez segundos Oeste con una distancia de seis punto veintiún metros; colindando con inmueble propiedad de María Antonia Fabian con Muro de por medio. Así se llega al vértice Nor Poniente, que es el punto donde se inició esta descripción.

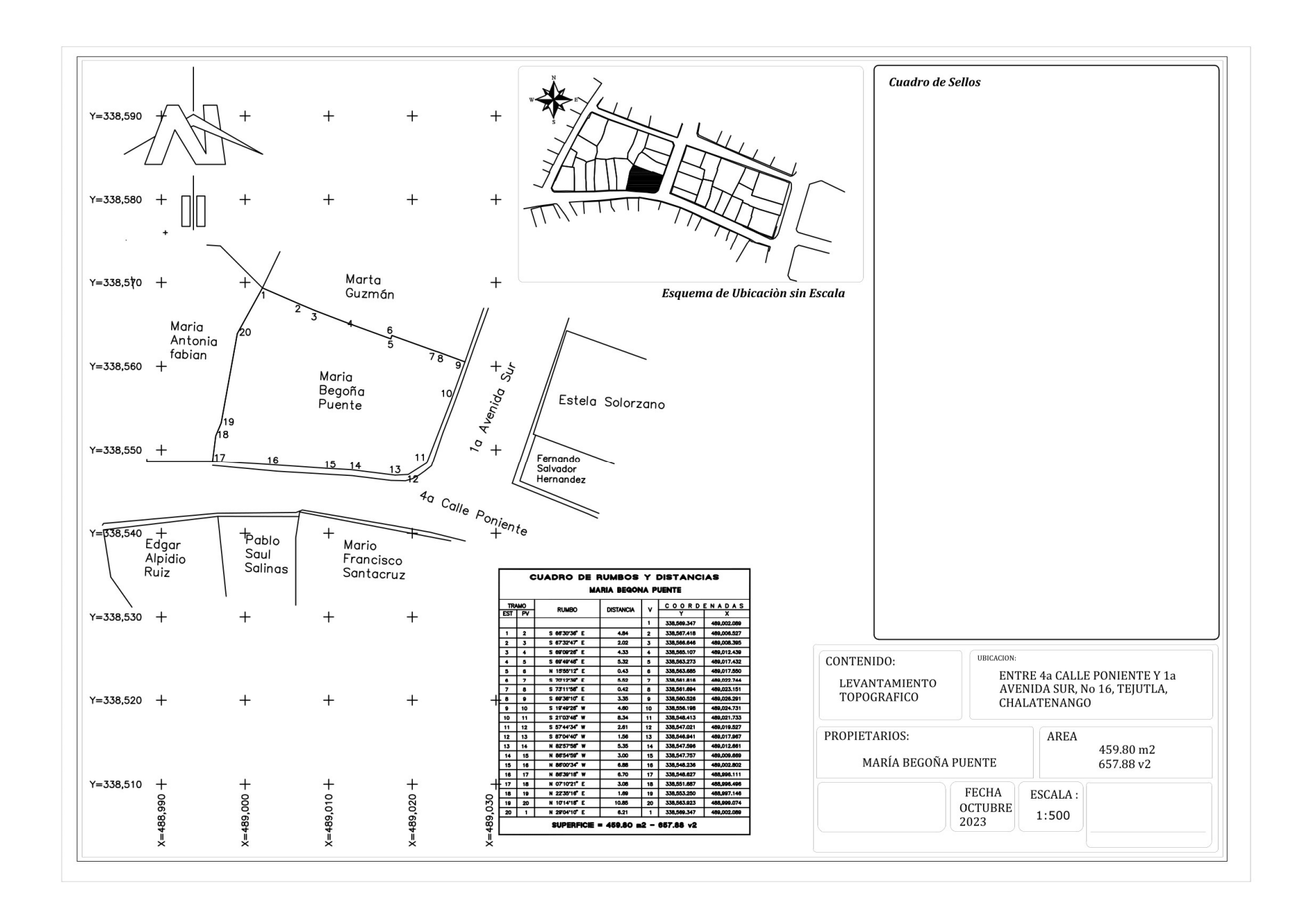

PROPIETARIO: María Antonia Fabián

LUGAR: 4a Calle Poniente, No 17

MUNICIPIO: Tejutla

DEPARTAMENTO: Chalatenango

Descripción técnica del inmueble propiedad de María Antonia Fabián ubicado en 4a Calle Poniente, No 17, municipio de Tejutla, departamento de Chalatenango, con una extensión superficial de doscientos ochenta y nueve punto noventa y cinco metros cuadrados, equivalentes a cuatrocientos catorce punto ochenta y siete varas cuadradas.

El vértice Nor Poniente que es el punto de partida de esta descripción técnica tiene las siguientes coordenadas: NORTE trescientos treinta y ocho mil quinientos cuarenta y ocho punto sesenta y tres metros, ESTE cuatrocientos ochenta y ocho mil novecientos noventa y seis punto once metros.

LINDERO NORTE partiendo del vértice Nor Poniente está formado por dos tramos con los siguientes rumbos y distancias: Tramo uno, Sur ochenta y seis grados once minutos cuarenta y cinco segundos Este con una distancia de once punto veintinueve metros; colindando con inmueble propiedad de Mariano Tejera con muro de por medio; Tramo dos, Sur cuarenta y cinco grados cero tres minutos treinta y siete segundos Este con una distancia de siete punto doce metros; colindando con inmueble propiedad de Isidro Morán con muro de por medio.

LINDERO ORIENTE partiendo del vértice Nor Oriente está formado por cuatro tramos con los siguientes rumbos y distancias: Tramo uno, Sur veintinueve grados cero cuatro minutos diez segundos Oeste con una distancia de seis punto veintiún metros; Tramo dos, Sur diez grados catorce minutos dieciocho segundos Oeste con una distancia de diez punto ochenta y cinco metros; Tramo tres, Sur veintidós grados treinta y cinco minutos dieciséis segundos Oeste con una distancia de uno punto sesenta y nueve metros; Tramo cuatro, Sur veintidós grados treinta y cinco minutos dieciséis segundos Oeste con una distancia de un punto sesenta y nueve metros; colindando con inmueble propiedad de María Begoña Puente con Muro de por medio.

LINDERO SUR partiendo del vértice Sur Oriente está formado por un tramo con los siguientes rumbos y distancias: Tramo uno, Sur ochenta y nueve grados cincuenta y ocho minutos cincuenta y seis segundos Oeste con una distancia de siete punto ochenta y cinco metros; lindando con inmueble propiedad de Edgar Alpidio Ruiz con Cuarta Calle Poniente con siete metros de ancho de por medio.

LINDERO PONIENTE partiendo del vértice Sur Poniente está formado por cinco tramos con los siguientes rumbos y distancias: Tramo uno, Norte cero grados cero ocho minutos cuarenta y nueve segundos Oeste con una distancia de tres punto treinta y siete metros; Tramo dos, Norte cero grados cero ocho minutos cuarenta y nueve segundos Oeste con una distancia de seis punto cincuenta y nueve metros; Tramo tres, Norte cero ocho grados cero minutos trece segundos Oeste con una distancia de cinco punto ochenta y dos metros; Tramo cuatro, Norte cero ocho grados cuarenta y siete minutos treinta y cinco segundos Oeste con una distancia de seis punto cuarenta y un metros; Tramo cinco, Norte cero ocho grados veintidós minutos cero cuatro segundos Oeste con una distancia de cuatro punto cuarenta y ocho metros; colindando con inmueble propiedad José Ricardo Callejas con Muro de por medio. Así se llega al vértice Nor Poniente, que es el punto donde se inició esta descripción.

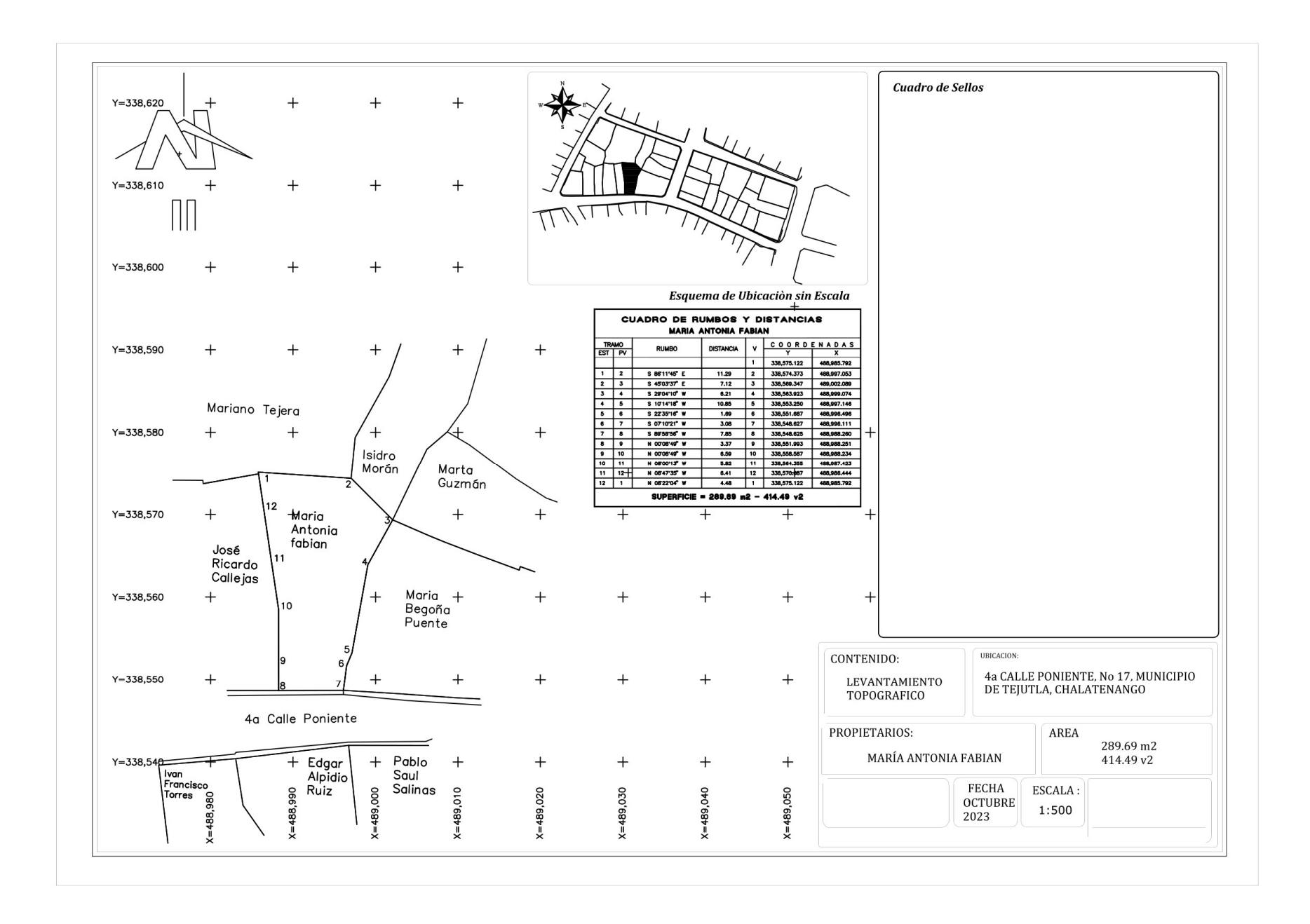

PROPIETARIO: José Ricardo Callejas

LUGAR: 4a Calle Poniente, No 18

MUNICIPIO: Tejutla

DEPARTAMENTO: Chalatenango

Descripción técnica del inmueble propiedad de José Ricardo Callejas ubicado en 4a Calle Poniente, No 18, municipio de Tejutla, departamento de Chalatenango, con una extensión superficial de ciento setenta y cinco punto treinta y cinco metros cuadrados, equivalentes a doscientos cincuenta punto noventa varas cuadradas. El vértice Nor Poniente que es el punto de partida de esta descripción técnica tiene las siguientes coordenadas: NORTE trescientos treinta y ocho mil quinientos setenta y tres punto setenta y un metros, ESTE cuatrocientos ochenta y ocho mil novecientos setenta y nueve punto doce metros.

LINDERO NORTE partiendo del vértice Nor Poniente está formado por un tramo con el siguiente rumbo y distancia: Tramo uno, Norte setenta y nueve grados cincuenta y nueve minutos cero seis segundos Este con una distancia de tres punto cuarenta y un metros; colindando con el inmueble propiedad de Mariano Tejada con muro de por medio.

LINDERO ORIENTE partiendo del vértice Nor Oriente está formado por tres tramos con los siguientes rumbos y distancias: Tramo uno, Norte setenta y nueve grados cuarenta y dos minutos veintidós segundos Este con una distancia de tres punto cuarenta metros; Tramo dos, Sur cero ocho grados veinticinco minutos cero cinco segundos Este con una distancia de dieciséis punto cincuenta metros; Tramo tres, Sur cero grados cero ocho minutos cuarenta y nueve segundos con una distancia de nueve punto noventa y seis metros; colindando con el inmueble propiedad de María Antonia Fabián con muro de por medio.

LINDERO SUR partiendo del vértice Sur Oriente está formado por un tramo con los siguientes rumbos y distancias: Tramo uno, Norte noventa grados cero minutos cero segundos Oeste con una distancia de seis punto veinticuatro metros; lindando con el inmueble propiedad de Edgar Alpidio Ruiz con Cuarta Calle Poniente con siete metros de ancho de por medio.

LINDERO PONIENTE partiendo del vértice Sur Poniente está formado por cuatro tramos con los siguientes rumbos y distancias: Tramo uno, Norte cero dos grados cincuenta y un minutos cincuenta y cuatro segundos Oeste con una distancia de tres punto sesenta y cuatro metros; Tramo dos, Norte cero seis grados diecisiete minutos dieciocho segundos Oeste con una distancia de seis punto cero cuatro metros; Tramo tres, Norte cero siete grados quince minutos catorce segundos Oeste con una distancia de cinco punto dieciocho metros; Tramo cuatro, Norte cero siete grados cuarenta y cuatro minutos cero tres segundos Oeste con una distancia de diez punto cuarenta metros; colindando con el inmueble de Antonio José Montaño con muro de por medio. Así se llega al vértice Nor Poniente, que es el punto donde se inició esta descripción.

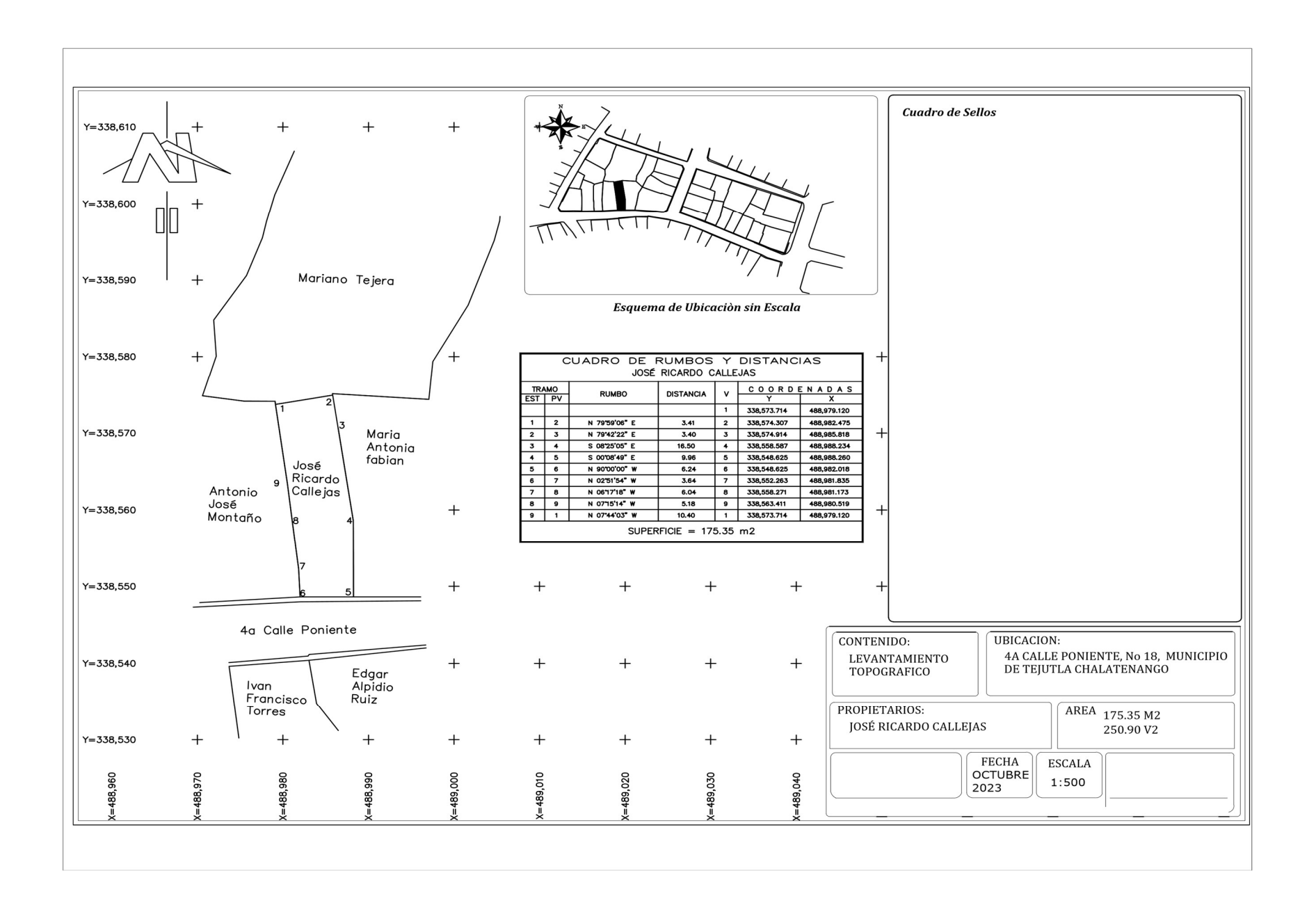

PROPIETARIO: Antonio José Montaño

LUGAR: 4a Calle Poniente, No 19

MUNICIPIO: Tejutla

DEPARTAMENTO: Chalatenango

Descripción técnica de la inmueble propiedad de Antonio José Montaño ubicado en 4a Calle Poniente, No 19, municipio de Tejutla, departamento de Chalatenango, con una extensión superficial doscientos setenta y siete punto sesenta y siete metros cuadrados, equivalentes a trescientos noventa y siete punto treinta varas cuadradas. El vértice Nor Poniente que es el punto de partida de esta descripción técnica tiene las siguientes coordenadas: NORTE trescientos treinta y ocho mil quinientos setenta y cuatro punto ochenta y cuatro metros, ESTE cuatrocientos ochenta y ocho mil novecientos setenta punto sesenta y un metros.

LINDERO NORTE partiendo del vértice Nor Poniente está formado por dos tramos con los siguientes rumbos y distancias: Tramo uno, Sur ochenta y un grados cuarenta y cuatro minutos cuarenta y un segundos Este con una distancia de cuatro punto ochenta y ocho metros; Tramo dos, Sur ochenta y ocho grados cero cuarenta y tres minutos cuarenta y un Este con una distancia de tres punto sesenta y cuatro metros; colindando con el inmueble propiedad de Mariano Tejada con muro de por medio.

LINDERO ORIENTE partiendo del vértice Nor Oriente está formado por cuatro tramos con los siguientes rumbos y distancias: Tramo uno, Sur cero cinco grados cuarenta minutos dieciocho segundos Este con una distancia de cero punto cuarenta y un metros; Tramo dos, Sur cero siete grados cuarenta y cuatro minutos cero tres segundos Este con una distancia de diez punto cuarenta metros; Tramo tres, Sur cero seis grados cuarenta y cuatro minutos cero tres segundos Este con una distancia de once punto veintitrés metros; Tramo cuatro, Sur cero dos grados cincuenta y un minutos cincuenta y cuatro segundos Este con una distancia de tres punto sesenta y cuatro metros; colindando con el inmueble propiedad de José Ricardo Callejas con muro de por medio.

LINDERO SUR partiendo del vértice Sur Oriente está formado por un tramo con los siguientes rumbos y distancias: Tramo uno, Sur ochenta y seis grados veintisiete minutos cuarenta y tres segundos Oeste con una distancia de once punto setenta y seis metros; lindando con el inmueble propiedad de Iván Francisco Torres y con el inmueble propiedad de Verónica Carolina Ríos con cuarta Calle Poniente con siete metros de ancho de por medio.

LINDERO PONIENTE partiendo del vértice Sur Poniente está formado por cuatro tramos con los siguientes rumbos y distancias: Tramo uno, Norte cero cuatro grados veintinueve minutos cuarenta y cuatro segundos Oeste con una distancia de cuatro punto cero cuatro metros; Tramo dos, Norte cero dos grados treinta y ocho minutos treinta y un segundos Oeste con una distancia de punto seis punto cero seis metros; Tramo tres, Norte cero tres grados cero ocho minutos veinticuatro segundos Este con una distancia de quince punto noventa y un metros colindando con inmueble propiedad de Gonzalo Asensio con muro de por medio; Tramo cuatro, Norte cero tres grados cero siete minutos cincuenta y un segundos Este con una distancia de cero punto noventa y ocho metros colindando con inmueble propiedad de María Elisa Luque con muro de por medio. Así se llega al vértice Nor Poniente, que es el punto donde se inició esta descripción.

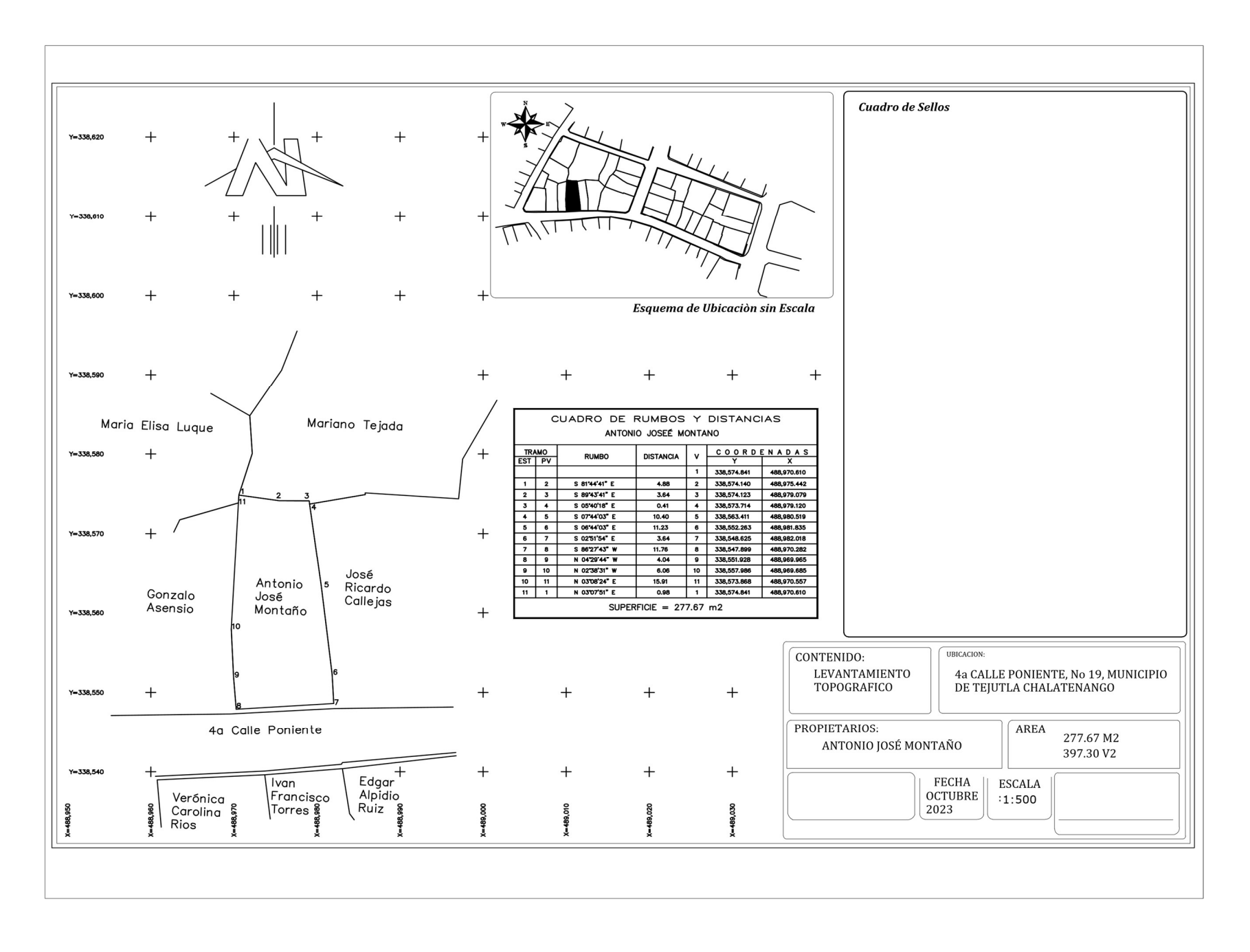

PROPIETARIO: Gonzalo Asensio

LUGAR: 4a Calle Poniente, No 20

MUNICIPIO: Tejutla

DEPARTAMENTO: Chalatenango

Descripción técnica del inmueble propiedad de Gonzalo Asensio ubicado en 4a Calle Poniente, No 20, municipio de Tejutla, departamento de Chalatenango, con una extensión superficial de ciento setenta y seis punto setenta y ocho metros cuadrados, equivalentes a doscientos cincuenta y tres varas cuadradas. El vértice Nor Poniente que es el punto de partida de esta descripción técnica tiene las siguientes coordenadas: NORTE trescientos treinta y ocho mil quinientos setenta y uno punto setenta y cuatro metros, ESTE cuatrocientos ochenta y ocho mil novecientos sesenta y tres punto cuarenta y ocho metros.

LINDERO NORTE partiendo del vértice Nor Poniente está formado por un tramo con los siguientes rumbos y distancias: Tramo uno, Norte setenta y tres grados quince minutos treinta y cinco segundos Este con una distancia de siete punto treinta y nueve metros; colindando con el inmueble propiedad de María Elisa Luque con muro de por medio.

LINDERO ORIENTE partiendo del vértice Nor Oriente está formado por tres tramos con los siguientes rumbos y distancias: Tramo uno, Sur cero tres grados cero ocho minutos veintidós segundos Oeste con una distancia de quince punto noventa y uno metros; Tramo dos, Sur cero dos grados treinta y ocho minutos treinta y un segundos Este con una distancia de seis punto cero seis metros; Tramo tres, Sur cero cuatro grados veintinueve minutos cuarenta y cuatro segundos Este con una distancia de cuatro punto cero cuatro metros; colindando con el inmueble propiedad de Antonio José Montaño con muro de por medio.

LINDERO SUR partiendo del vértice Sur Oriente está formado por un tramo con los siguientes rumbos y distancias: Tramo uno, Sur ochenta y ocho grados cincuenta y dos minutos cero nueve segundos Oeste con una distancia de seis punto noventa y un metros; lindando con inmueble propiedad de Verónica Carolina Ríos con Cuarta Calle Poniente con siete metros de por medio.

LINDERO PONIENTE partiendo del vértice Sur Poniente está formado por cinco tramos con los siguientes rumbos y distancias: Tramo uno, Norte cero cuatro grados cuarenta minutos veintisiete segundos Oeste, con una distancia de tres punto setenta y tres metros; Tramo dos, Norte cero grados cero minutos cero segundos Este con una distancia de tres punto setenta y cuatro metros; Tramo tres, Norte cero cinco grados treinta y seis minutos cuarenta y cinco segundos Oeste con una distancia de dos punto noventa y cinco metros; Tramo cuatro, Norte cero grados cero un minutos treinta y nueve segundos Oeste con una distancia de doce punto cero tres metros; Tramo cinco, Norte veinticuatro grados cuarenta y ocho minutos cero segundos Este con una distancia de uno punto setenta metros; colindando con el inmueble propiedad de Yuliana Rivas Oliva con muro de por medio. Así se llega al vértice Nor Poniente, que es el punto donde se inició esta descripción.

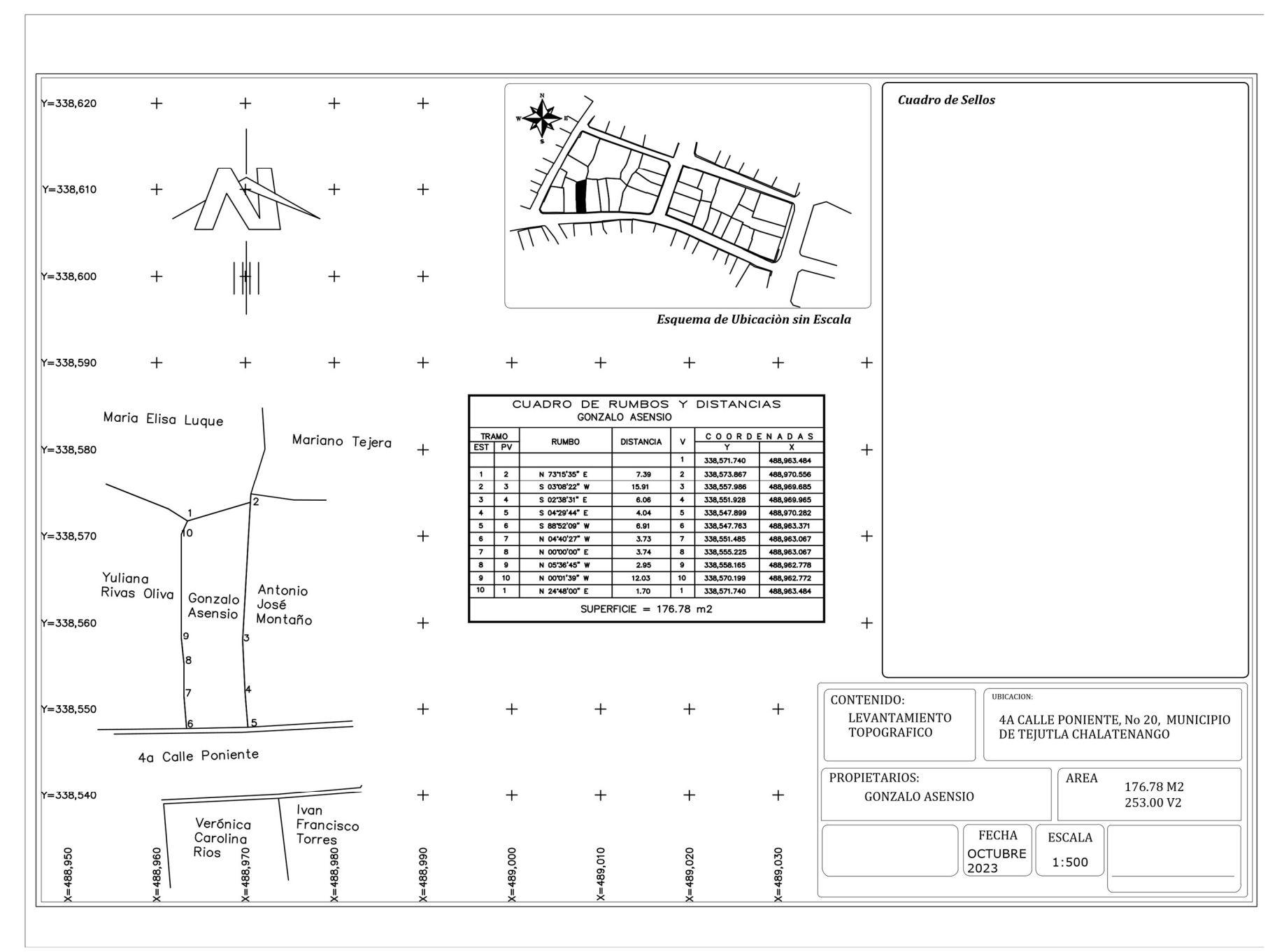

PROPIETARIO: Yuliana Rivas Oliva

LUGAR: 4a Calle Poniente, No 21

MUNICIPIO: Tejutla

DEPARTAMENTO: Chalatenango

Descripción técnica del inmueble propiedad de Yuliana Rivas Oliva ubicado en 4ª Calle Poniente, No 21, municipio de Tejutla, departamento de Chalatenango, con una extensión superficial de doscientos cincuenta y nueve punto cero seis metros cuadrados, equivalentes a trescientos setenta punto sesenta y siete varas cuadradas.

El vértice Nor Poniente que es el punto de partida de esta descripción técnica tiene las siguientes coordenadas: NORTE trescientos treinta y ocho mil quinientos cuarenta y siete punto setenta y seis metros, ESTE cuatrocientos ochenta y ocho mil novecientos sesenta y tres punto treinta y siete metros.

LINDERO NORTE partiendo del vértice Nor Poniente está formado por dos tramos con los siguientes rumbos y distancias: Tramo uno, Sur sesenta y ocho grados cero minutos veintisiete segundos Este con una distancia de siete punto cincuenta y cinco metros; Tramo dos, cincuenta y siete grados trece minutos cincuenta y nueve segundos Este con una distancia de dos punto cincuenta y

nueve metros; colindando con inmueble propiedad de María Elisa Luque con muro de por medio.

LINDERO ORIENTE partiendo del vértice Nor Oriente está formado por cinco tramos con los siguientes rumbos y distancias: Tramo uno, Sur veinticuatro grados cuarenta y ocho minutos cero segundos Oeste con una distancia de un punto setenta metros; Tramo dos, Sur cero grados cero un minutos treinta y nueve segundos Este con una distancia de doce punto cero tres metros; Tramo tres, Sur cero cinco grados treinta y seis minutos cuarenta y cinco segundos Este con una distancia de dos punto noventa y cinco metros; Tramo cuatro, Sur cero grados cero minutos cero segundos Este con una distancia de tres punto setenta y cuatro metros; Tramo cinco, Sur cero cuatro grados cuarenta minutos veintisiete segundos Este con una distancia de tres punto setenta y tres metros; colindando con inmueble propiedad de Gonzalo Asensio con muro de por medio.

LINDERO SUR partiendo del vértice Sur Oriente está formado por un tramo con los siguientes rumbos y distancias: Tramo uno, Sur ochenta y nueve grados once minutos cincuenta y seis segundos Oeste con una distancia de diez punto cero metros; lindando con inmueble propiedad de Verónica Carolina Ríos con Cuarta Calle Poniente con siete metros de ancho de por medio.

LINDERO PONIENTE partiendo del vértice Sur Poniente está formado por cinco tramos con los siguientes rumbos y distancias: Tramo uno, Norte cero grados quince minutos treinta y tres segundos Este con una distancia de siete punto diecisiete metros; Tramo dos, Norte cero grados cero seis minutos treinta y un segundos Este con una distancia de cuatro punto setenta y cuatro metros; Tramo tres, Norte cero dos grados diecisiete minutos catorce segundos Oeste con una distancia de siete punto ochenta y ocho metros; Tramo cuatro, S Norte ochenta y siete grados cuarenta y tres minutos diez segundos Oeste con una distancia de un punto cuarenta y cinco metros; Tramo cinco, Norte diecisiete grados veintiún minutos treinta segundos Este con una distancia de ocho punto noventa y un metros; colindando con inmuebles propiedad de José Marel Gutiérrez y Luis Enrique Casal con muro de por medio. Así se llega al vértice Nor Poniente, que es el punto donde se inició esta descripción.

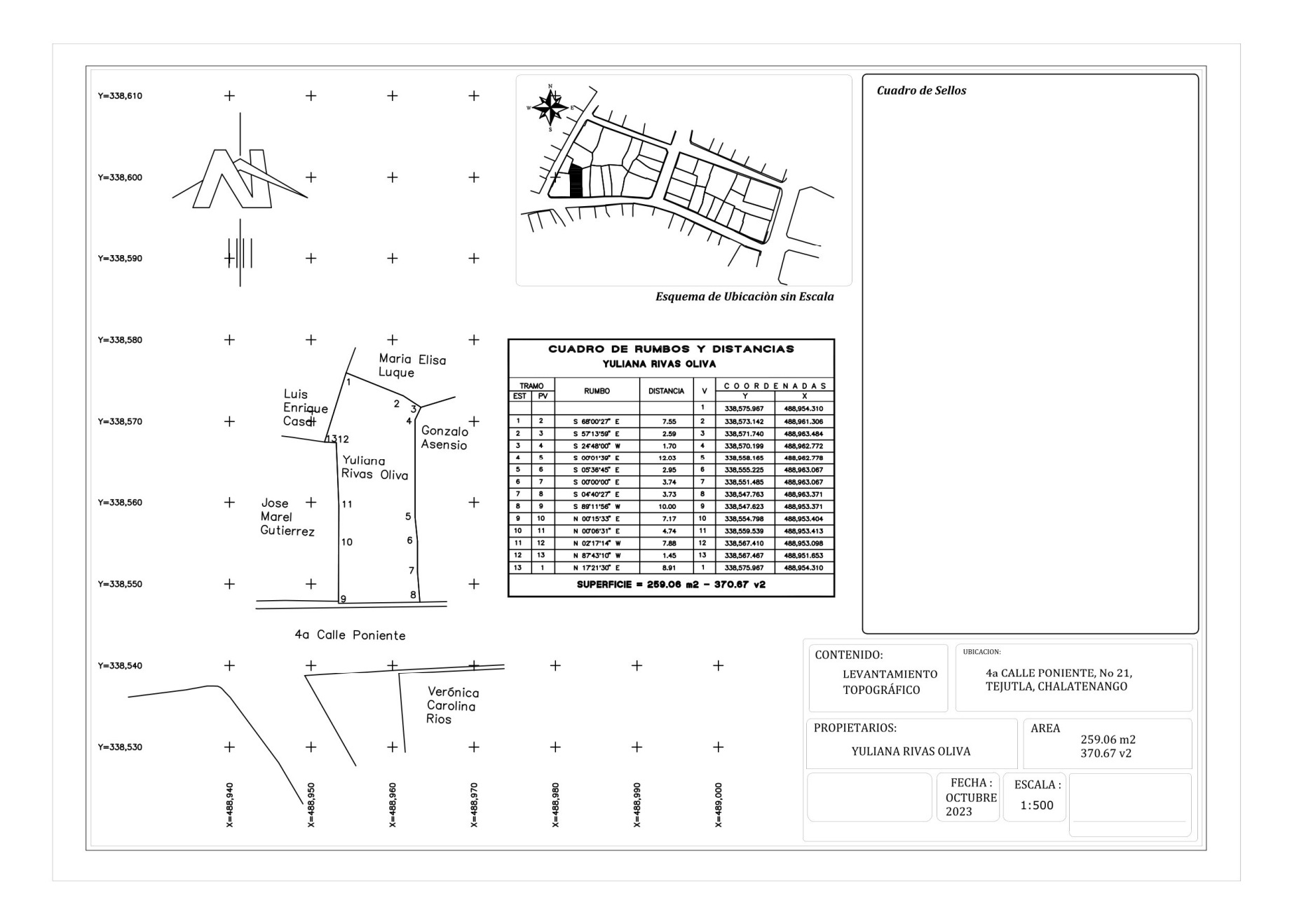

PROPIETARIO: José Marel Gutiérrez

LUGAR: Entre 4a Calle Poniente y 3a Avenida Sur, No 22

MUNICIPIO: Tejutla

DEPARTAMENTO: Chalatenango

Descripción técnica del inmueble propiedad de José Marel Gutiérrez ubicado Entre 4a Calle Poniente y 3a Avenida Sur, No 22, municipio de Tejutla, departamento de Chalatenango, con una extensión superficial de doscientos noventa y ocho punto cero cuatro metros cuadrados, equivalentes a cuatrocientos veintiséis punto cincuenta varas cuadradas. El vértice Nor Poniente que es el punto de partida de esta descripción técnica tiene las siguientes coordenadas: NORTE trescientos treinta y ocho mil quinientos sesenta y ocho punto sesenta y dos, ESTE cuatrocientos ochenta y ocho mil novecientos cuarenta y tres punto veintidós metros.

LINDERO NORTE partiendo del vértice Nor Poniente está formado por tres tramos con los siguientes rumbos y distancias: Tramo uno, Sur ochenta y dos grados cincuenta y nueve minutos treinta y un segundos Este con una distancia de cuatro punto veinticinco metros; Tramo dos, Sur ochenta y un grados treinta y un minutos cincuenta y ocho segundos Este con una distancia de cuatro punto veintiséis metros; colindando con el inmueble propiedad de Luis Enrique Casal con Muro de por medio; Tramo tres, Sur ochenta y siete grados cincuenta y tres minutos diez segundos Este con una distancia de uno punto cincuenta y cinco metros; colindando con el inmueble propiedad de Yuliana Rivas Oliva con Muro de por medio.

LINDERO ORIENTE partiendo del vértice Nor Oriente está formado por tres tramos con los siguientes rumbos y distancias: Tramo uno, Sur cero dos grados diecisiete minutos catorce segundos Este con una distancia de siete punto ochenta y ocho metros; Tramo dos, Sur cero grados cero seis minutos treinta y un segundos Oeste con una distancia de cuatro punto setenta y cuatro metros; Tramo tres, Sur cero grados dieciséis minutos cero siete segundos Oeste con una distancia de seis punto noventa y dos metros; colindando con el inmueble propiedad de Yuliana Rivas Oliva con Muro de por medio.

LINDERO SUR partiendo del vértice Sur Oriente está formado por cuatro tramos con los siguientes rumbos y distancias: Tramo uno, Norte ochenta y nueve grados cero minutos cincuenta y cinco segundos Oeste con una distancia de seis punto cincuenta y seis metros; Tramo dos, Sur ochenta y ocho grados cincuenta y nueve minutos veintitrés segundos Oeste con una distancia de seis punto sesenta y un metros; Tramo tres, Norte ochenta y siete grados cuarenta y ocho minutos veinte segundos Oeste con una distancia de tres punto ochenta metros; Tramo cuatro, Norte treinta y tres grados cincuenta y ocho minutos diez segundos

Oeste con una distancia de tres metros; colindando con Cuarta Calle Poniente con siete metros de ancho de por medio.

LINDERO PONIENTE partiendo del vértice Sur Poniente está formado por tres tramos con los siguientes rumbos y distancias: Tramo uno, Norte veintitrés grados cincuenta y cuatro minutos cero siete segundos Este con una distancia de seis punto cincuenta y un metros; Tramo dos, Sur ochenta y dos grados cero minutos cero ocho segundos Este con una distancia de cero punto cuarenta y un metros; lindando con el inmueble propiedad de Verónica Carolina Ríos con Tercera Avenida Sur de seis metros de por medio; Tramo tres, Norte veinticuatro grados cero tres minutos cuarenta y cinco segundos Este con una distancia de trece punto treinta y siete metros; lindando con el inmueble propiedad de Gabriel Alejandro Ramírez y el inmueble propiedad de Elsa del Carmen Aguilar con Tercera Avenida Sur de seis metros de ancho de por medio. Así se llega al vértice Nor Poniente, que es el punto donde se inició esta descripción.

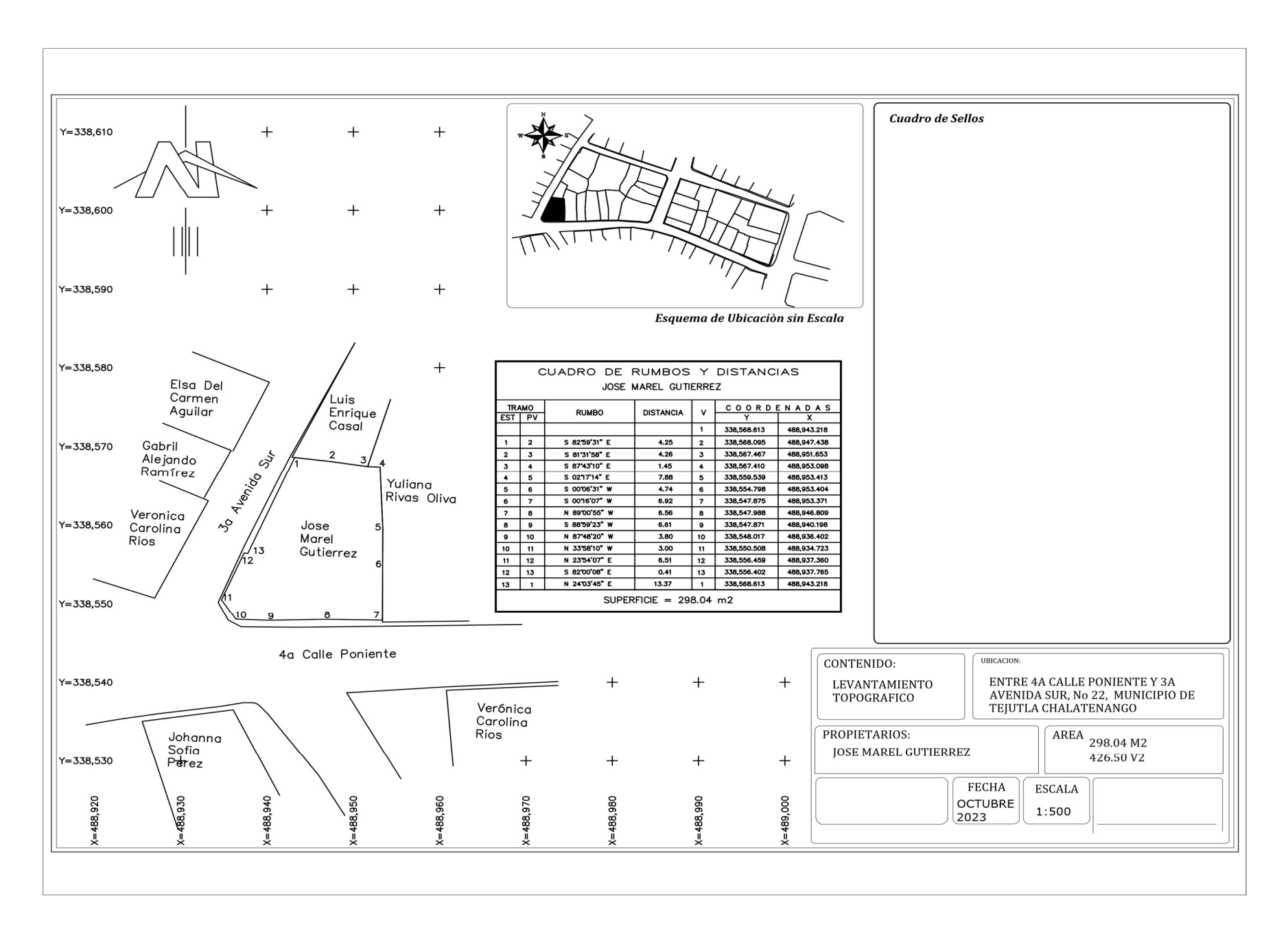

PROPIETARIO: Luis Enrique Casal

LUGAR: 3a Avenida Norte, No 23

MUNICIPIO: Tejutla

DEPARTAMENTO: Chalatenango

Descripción técnica del inmueble denominado Remedición propiedad de Luis Enrique Casal ubicado en 3a Avenida Norte, No 23, municipio de Tejutla, departamento de Chalatenango, con una extensión superficial de ciento seis punto setenta y tres metros cuadrados, equivalentes a ciento cincuenta y dos punto setenta varas cuadradas. El vértice Nor Poniente que es el punto de partida de esta descripción técnica tiene las siguientes coordenadas: NORTE trescientos treinta y ocho mil quinientos ochenta y tres punto once metros, ESTE cuatrocientos ochenta y ocho mil novecientos cincuenta punto doce metros.

LINDERO NORTE partiendo del vértice Nor Poniente está formado por un tramo con los siguientes rumbos y distancias: Tramo uno, Sur cincuenta y siete grados cero cuatro minutos veintinueve segundos Este con una distancia de seis punto cincuenta y dos metros; colindando con el inmueble propiedad de María Elisa Luque con muro de por medio.

LINDERO ORIENTE partiendo del vértice Nor Oriente está formado por dos tramos con los siguientes rumbos y distancias: Tramo uno, Sur veinte grados diecinueve minutos dieciséis segundos Oeste con una distancia de tres punto ochenta y cinco metros; colindando con el inmueble propiedad de María Elisa Luque con Muro de por medio; Tramo dos, Sur diecisiete grados veintiuno minutos treinta segundos Oeste con una distancia de ocho punto noventa y un metros; colindando con el inmueble propiedad de Yuliana Rivas Oliva con muro de por medio.

LINDERO SUR partiendo del vértice Sur Oriente está formado por tres tramos con los siguientes rumbos y distancias: Tramo uno, Norte ochenta y uno grados treinta y un minutos cincuenta y ocho segundo Oeste con una distancia de cuatro punto veintisiete metros; Tramo dos, Norte ochenta y dos grados cincuenta y seis minutos treinta segundos Oeste con una distancia de cuatro punto veinticinco metros; Tramo tres, Norte ochenta y dos grados cincuenta y dos minutos cincuenta y nueve segundos con una distancia de cero punto treinta y tres metros; colindando con el inmueble propiedad de José Marel Gutiérrez con muro de por medio.

LINDERO PONIENTE partiendo del vértice Sur Poniente está formado por un tramo con los siguientes rumbos y distancias: Tramo uno, Norte veintiséis grados cuarenta y cuatro minutos trece segundos Este, con una distancia de dieciséis punto diecinueve; lindando con el inmueble propiedad de Elsa del Carmen Aguilar y el inmueble propiedad de Karina Elizabeth Nieto con Tercera Avenida Sur con

266

seis metros de ancho de por medio. Así se llega al vértice Nor Poniente, que es el punto donde se inició esta descripción.

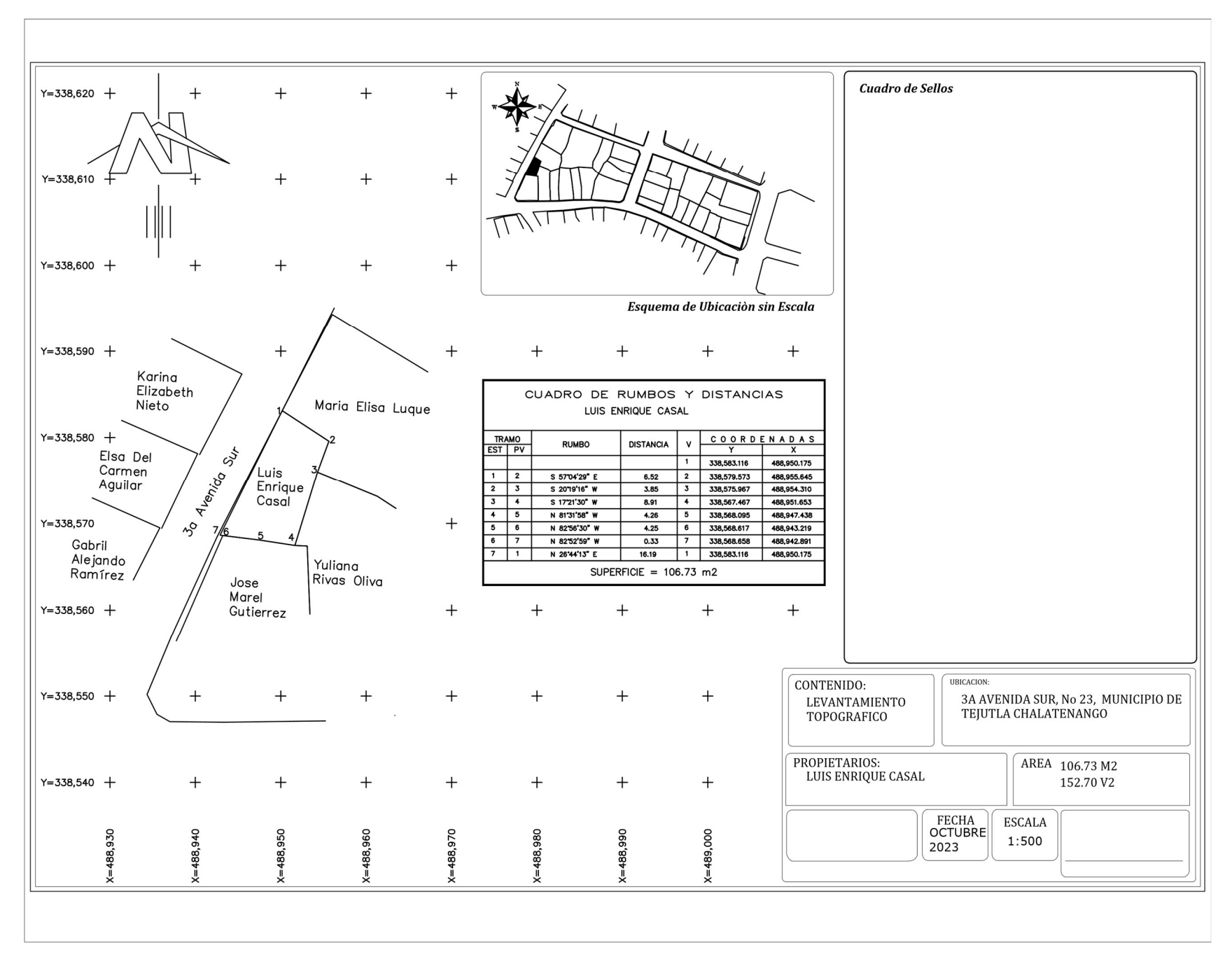
PROPIETARIO: María Elisa Luque

LUGAR: 3a Avenida Sur, No 24

MUNICIPIO: Tejutla

DEPARTAMENTO: Chalatenango

Descripción técnica del inmueble propiedad de María Elisa Luque ubicado en 3a Avenida Sur, No 24, municipio de Tejutla, departamento de Chalatenango, con una extensión superficial de trescientos dos punto setenta y seis metros cuadrados, equivalentes a cuatrocientos treinta y tres punto veinte varas cuadradas.

El vértice Nor Poniente que es el punto de partida de esta descripción técnica tiene las siguientes coordenadas: NORTE trescientos treinta y ocho mil quinientos ochenta y tres punto doce metros, ESTE cuatrocientos ochenta y ocho mil novecientos cincuenta punto diecisiete metros.

LINDERO NORTE partiendo del vértice Nor Poniente está formado por dos tramos con los siguientes rumbos y distancias: Tramo uno, Sur cincuenta y nueve grados cero tres minutos cincuenta y siete segundos Este con una distancia de cero punto veinte y cuatro metros; Tramo dos, Sur cincuenta y nueve grados cero dos minutos cuarenta y cinco segundos Este con una distancia de dieciocho punto veinticinco metros; colindando con inmueble propiedad de Benjamín Regalado con muro de por medio.

LINDERO ORIENTE partiendo del vértice Nor Oriente está formado por tres tramos con los siguientes rumbos y distancias: Tramo uno, Sur cero tres grados treinta y siete minutos cuarenta y cinco segundos Este con una distancia de cuatro punto setenta y tres metros; Tramo dos, Sur dieciséis grados cincuenta y nueve minutos veintiún segundos Oeste con una distancia de cinco punto cuarenta y seis metros; colindando con inmueble propiedad de Mariano Tejada con muro de por medio; Tramo tres, Sur cero tres grados cero ocho minutos veintidós segundos Oeste con una distancia de punto noventa y ocho metros; colindando con inmueble propiedad de Antonio José Montaño con muro de por medio.

LINDERO SUR partiendo del vértice Sur Oriente está formado por cinco tramos con los siguientes rumbos y distancias: Tramo uno, Sur setenta y tres grados quince minutos treinta y cinco segundos Oeste con una distancia de siete punto treinta y nueve metros; colindando con inmueble propiedad de Gonzalo Asensio con Muro de por medio; Tramo dos, Norte cincuenta y siete grados trece minutos cincuenta y nueve segundos Oeste con una distancia de dos punto cincuenta y nueve metros; Tramo tres, Norte sesenta y ocho grados cero minutos veintisiete segundos Oeste con una distancia de siete punto cincuenta y cinco metros; colindando con inmueble propiedad de Yuliana Rivas Oliva con muro de por medio; Tramo cuatro, Norte veinte grados diecinueve minutos dieciséis segundos Este con una distancia de tres punto ochenta y cinco metros; Tramo cinco, Norte cincuenta y siete grados cero cuatro minutos veintinueve segundos Oeste con una distancia de seis punto cincuenta y dos metros; colindando con inmueble propiedad de Luis Enrique Casal con muro de por medio.

LINDERO PONIENTE partiendo del vértice Sur Poniente está formado por un tramo con los siguientes rumbos y distancias: Tramo uno, Norte veintisiete grados cuarenta y dos minutos cero cuatro segundos Este con una distancia de doce punto sesenta y tres metros; lindando con inmuebles propiedad de Karina Elizabeth Nieto y Andrés Esteban Aguilar con Tercera Avenida Norte con seis metros de ancho de por medio. Así se llega al vértice Nor Poniente, que es el punto donde se inició esta descripción.

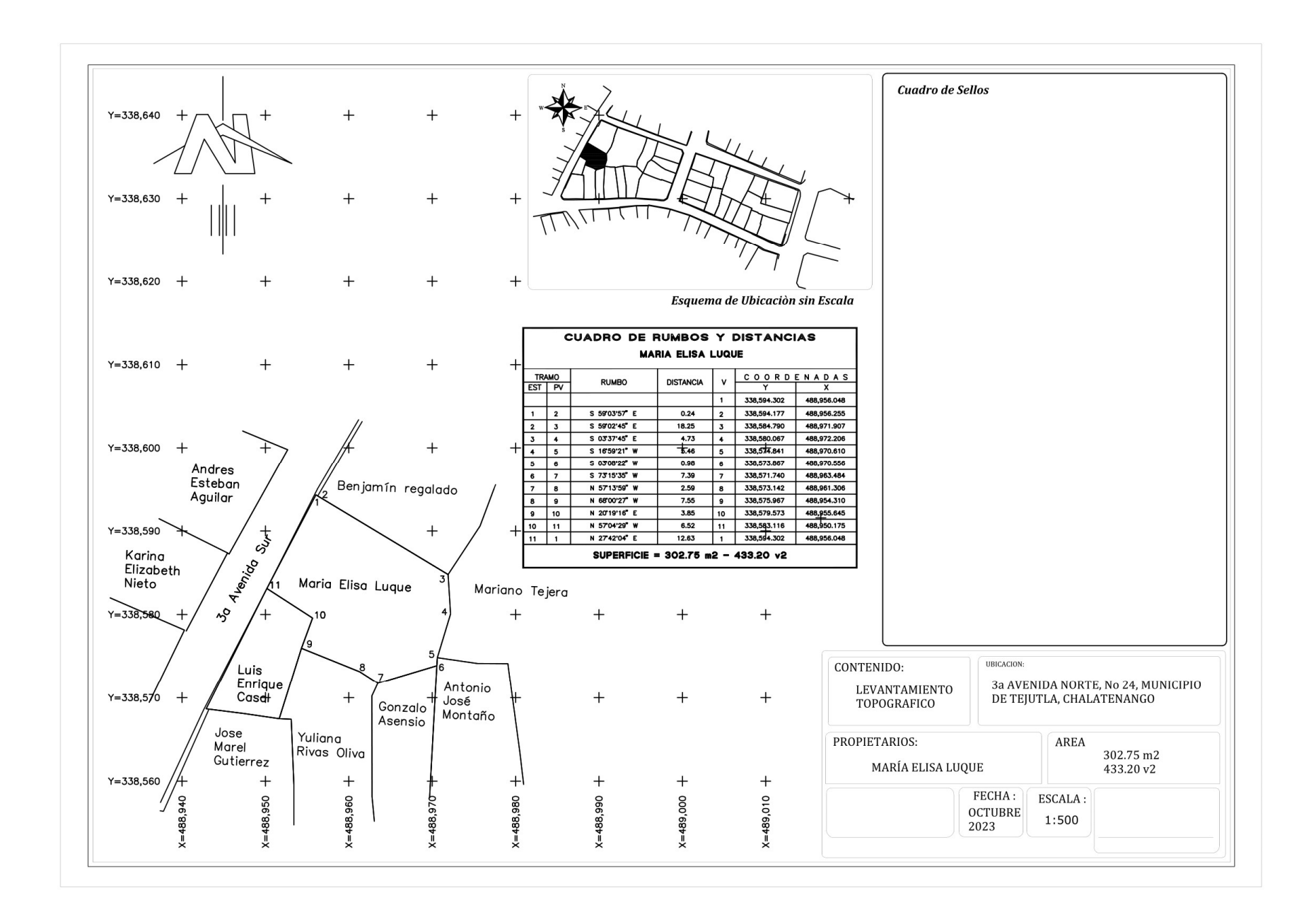

#### PROPIETARIO: Benjamín Regalado

LUGAR: Entre Calle Marcelino García Flamenco y 3a Avenida Norte, No 25 MUNICIPIO: Tejutla

#### DEPARTAMENTO: Chalatenango

Descripción técnica del inmueble propiedad de Benjamín Regalado ubicado entre Calle Marcelino García Flamenco y 3a Avenida Norte, No 25, municipio de Tejutla, departamento de Chalatenango, con una extensión superficial de trescientos noventa punto cincuenta y tres metros cuadrados, equivalentes a quinientos cincuenta y ocho punto noventa varas cuadradas. El vértice Nor Poniente que es el punto de partida de esta descripción técnica tiene las siguientes coordenadas: NORTE trescientos treinta y ocho mil seiscientos doce punto sesenta y cuatro, ESTE cuatrocientos ochenta y ocho mil novecientos sesenta y siente punto cincuenta y cinco metros.

LINDERO NORTE partiendo del vértice Nor Poniente está formado por un tramo con los siguientes rumbos y distancias: Tramo uno, Sur sesenta y siete grados quince minutos treinta y cinco segundos Este con una distancia de catorce punto noventa y cuatro metros; lindando con Erika Paola Salguero con calle Marcelino García Flamenco de cinco metros de por medio.

LINDERO ORIENTE partiendo del vértice Nor Oriente está formado por cinco tramos con los siguientes rumbos y distancias: Tramo uno, Sur veintiún grados cuarenta y ocho minutos veinte segundos Oste con una distancia de seis punto trece metros; Tramo dos, Sur quince grados diecinueve minutos veintiséis segundos Oeste con una distancia de tres punto sesenta y dos metros; Tramo tres, Sur doce grados cincuenta y nueve minutos quince segundos Oeste con una distancia de dos punto veintidós metros; Tramo cuatro, Sur veinte grados treinta y cuatro minutos veinte segundos Oeste con una distancia de cinco punto veintiocho metros; Tramo cinco, Sur treinta y tres grados treinta minutos cero cuatro segundos Oeste con una distancia de seis punto noventa y cuatro metros; colindando con Mariano Tejada con muro de por medio.

LINDERO SUR partiendo del vértice Sur Oriente está formado por tres tramos con los siguientes rumbos y distancias: Tramo uno, Norte cincuenta y nueve grados cero dos minutos veintisiete segundos Oeste con una distancia de cinco punto cuarenta y siete metros; Tramo dos, Norte cincuenta y ocho grados cincuenta y dos minutos cuarenta y seis segundos Oeste con una distancia de nueve punto doce metros; Tramo tres, Norte cincuenta y nueve grados veintiséis minutos treinta y cuatro segundos Oeste con una distancia de tres punto sesenta y seis metros; colindando con María Elisa Luque con muro de por medio.

LINDERO PONIENTE partiendo del vértice Sur Poniente está formado por cuatro tramos con los siguientes rumbos y distancias: Tramo uno, Norte treinta grados treinta y nueve minutos veintinueve segundos Este con una distancia de doce punto veinticinco metros lindando con el inmueble propiedad de Andrés Esteban Aguilar y el inmueble propiedad de Carlos Emilio Figueroa; Tramo dos, Norte veintinueve grados cuarenta y cuatro minutos dieciocho segundos Este con una distancia de tres punto sesenta y uno metros; Tramo tres, Norte ochenta y ocho grados trece minutos cuarenta y ocho segundos Este con una distancia de uno punto doce metros lindando con el inmueble propiedad de Carlos Emilio Figueroa con Tercera Avenida Sur de seis metros de por medio; Tramo cuatro, Norte veinticuatro grados diez minutos cuarenta y tres segundos Este con una distancia de cinco punto veintiuno lindando con el inmueble propiedad de Nancy Isabel Escobar con Tercera Avenida Sur de seis metros de ancho de por medio. Así se llega al vértice Nor Poniente, que es el punto donde se inició esta descripción.

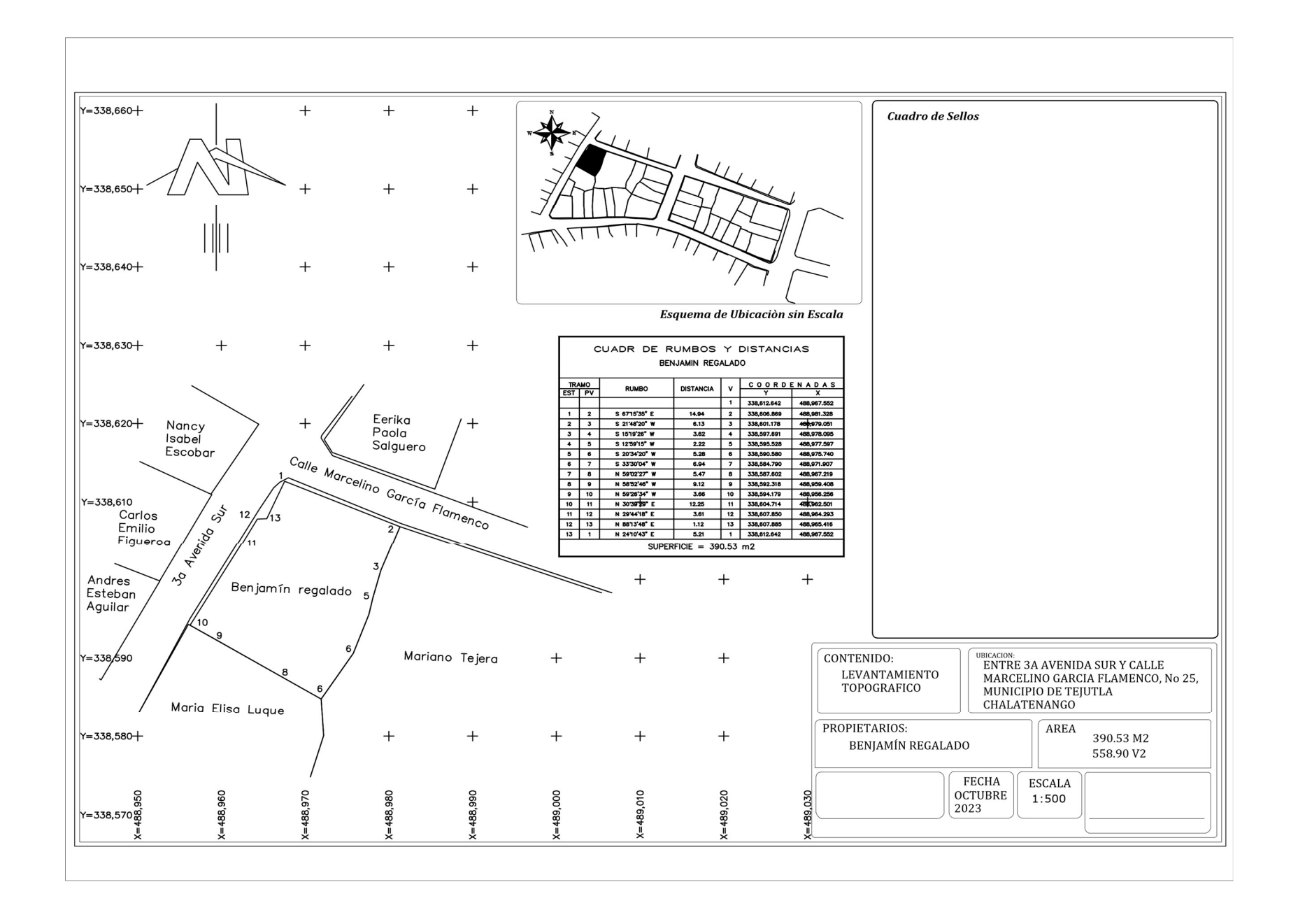

PROPIETARIO: Mariano Tejera

LUGAR: Calle Marcelino García Flamenco, No 26

MUNICIPIO: Tejutla

DEPARTAMENTO: Chalatenango

Descripción técnica del inmueble propiedad de Mariano Tejera ubicado en Calle Marcelino García Flamenco, No 26, municipio de Tejutla, departamento de Chalatenango, con una extensión superficial de setecientos sesenta y tres punto treinta y tres metros cuadrados, equivalentes a un mil noventa y dos punto diecisiete varas cuadradas.

El vértice Nor Poniente que es el punto de partida de esta descripción técnica tiene las siguientes coordenadas: NORTE trescientos treinta y ocho mil seiscientos seis punto ochenta y siete metros, ESTE cuatrocientos ochenta y ocho mil novecientos ochenta y un punto treinta y tres metros.

LINDERO NORTE partiendo del vértice Nor Poniente está formado por un tramo con los siguientes rumbos y distancias: Tramo uno, Sur setenta grados veintitrés minutos treinta y ocho segundos Este con una distancia de veinticinco punto cincuenta y cuatro metros; lindando con inmuebles propiedad de Erika Paola Salguero, Diego German Molina y Wilson Aníbal López con Calle Marcelino García Flamenco con cinco metros de ancho de por medio.

LINDERO ORIENTE partiendo del vértice Nor Oriente está formado por cinco tramos con los siguientes rumbos y distancias: Tramo uno, Sur cero cuatro grados dieciocho minutos cero nueve segundos Oeste con una distancia de punto cincuenta y ocho metros; Tramo dos, Sur catorce grados trece minutos doce segundos Oeste con una distancia de dos punto sesenta y cuatro metros; Tramo tres, Sur diecinueve grados cuarenta y ocho minutos veintitrés segundos Oeste con una distancia de ocho punto noventa y cinco metros; Tramo cuatro, Sur veintinueve grados dieciséis minutos treinta y nueve segundos Oeste con una distancia de ocho punto cuarenta y cuatro metros; Tramo cinco, Sur cero cinco grados veintisiete minutos cincuenta y cinco segundos Oeste con una distancia de cinco punto cero dos metros; colindando con inmueble propiedad de Isidro Moran con muro de por medio.

LINDERO SUR partiendo del vértice Sur Oriente está formado por seis tramos con los siguientes rumbos y distancias: Tramo uno, Norte ochenta y seis grados once minutos cuarenta y cinco segundos Oeste con una distancia de once punto veintinueve metros; Tramo dos, Sur cero siete grados diecisiete minutos treinta y ocho segundos Este con una distancia de punto veintiún metros, colindando con inmueble propiedad de María Antonia Fabian; Tramo tres, Sur setenta y nueve grados cincuenta minutos cuarenta y cinco segundos Oeste con una distancia de seis punto ochenta metros, colindando con inmueble propiedad de José Ricardo Callejas; Tramo cuatro, Norte cero cinco grados cuarenta minutos dieciocho segundos Oeste con una distancia de punto cuarenta y un metros; Tramo cinco,

Norte ochenta y nueve grados cuarenta y tres minutos cuarenta y un segundos Oeste con una distancia de tres punto sesenta y cuatro metros; Tramo seis, Norte ochenta y un grados cuarenta y cuatro minutos cuarenta y un segundos Oeste con una distancia de cuatro punto ochenta y ocho metros; colindando con inmueble propiedad de Antonio José Montaño con muro de por medio.

LINDERO PONIENTE partiendo del vértice Sur Poniente está formado por siete tramos con los siguientes rumbos y distancias: Tramo uno, Norte dieciséis grados cincuenta y nueve minutos veintiún segundos Este con una distancia de cinco punto cuarenta y seis metros; Tramo dos, Norte cero tres grados treinta y siete minutos cuarenta y cinco segundos Oeste con una distancia de cuatro punto setenta y tres metros; colindando con inmueble propiedad de María Elisa Luque con Muro de por medio; Tramo tres, Norte treinta y tres grados treinta minutos cero cuatro segundos Este con una distancia de seis punto noventa y cuatro metros; Tramo cuatro, Norte veinte grados treinta y cuatro minutos veinte segundos Este con una distancia de cinco punto veintiocho metros; Tramo cinco, Norte doce grados cincuenta y nueve minutos quince segundos Este con una distancia de dos punto veintidós metros; Tramo seis, Norte quince grados diecinueve minutos veintiséis segundos Este con una distancia de tres punto sesenta y dos metros; Tramo siete, Norte veintiún grados cuarenta y ocho minutos veinte segundos Este con una distancia de seis punto trece metros; colindando con inmueble propiedad de Benjamín Regalado con muro de por medio. Así se llega al vértice Nor Poniente, que es el punto donde se inició esta descripción.

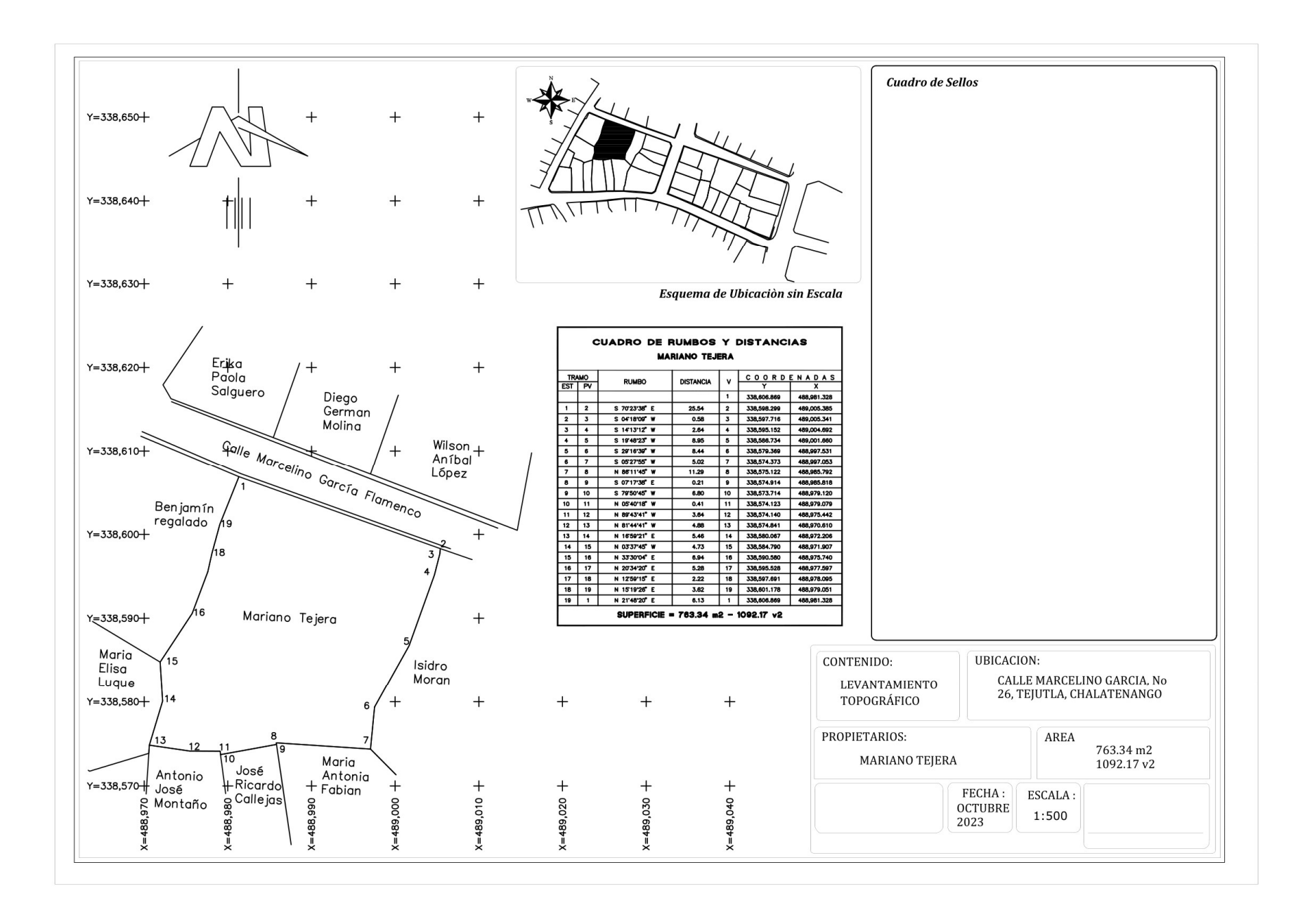

PROPIETARIO: Isidro Morán

LUGAR: Calle Marcelino García Flamenco, No 27

MUNICIPIO: Tejutla

DEPARTAMENTO: Chalatenango

Descripción técnica del inmueble propiedad de Isidro Moran ubicado en Calle Marcelino García Flamenco, No 27, municipio de Tejutla, departamento de Chalatenango, con una extensión superficial de doscientos cuarenta y tres punto cero ocho metros cuadrados, equivalentes a trescientos cuarenta y siete punto noventa varas cuadradas. El vértice Nor Poniente que es el punto de partida de esta descripción técnica tiene las siguientes coordenadas: NORTE trescientos treinta y ocho mil quinientos noventa y ocho punto treinta metros, ESTE cuatrocientos ochenta y nueve mil cinco punto treinta y nueve metros.

LINDERO NORTE partiendo del vértice Nor Poniente está formado por un tramo con los siguientes rumbos y distancias: Tramo uno, Sur setenta grados cincuenta y ocho minutos doce segundos Este con una distancia de nueve punto setenta y dos metros; lindando con el inmueble propiedad de Wilson Aníbal López y Pablo Fernando Galarza con Calle Marcelino García Flamenco de cinco metros de ancho por medio.

LINDERO ORIENTE partiendo del vértice Nor Oriente está formado por cuatro tramos con los siguientes rumbos y distancias: Tramo uno, Sur dieciséis grados catorce minutos veinticuatro segundos Oeste con una distancia de doce punto catorce metros; colindando con el inmueble propiedad de María Gracia con muro de por medio; Tramo dos, Sur treinta y cinco grados cincuenta y seis minutos cincuenta y tres segundos Oeste con una distancia de cuatro punto veinte metros; colindando con el inmueble propiedad de Victorino Carballo con muro de por medio; Tramo tres, Sur cuarenta y nueve grados treinta y nueve minutos cuarenta y seis segundos Oeste con una distancia de tres punto veintisiete metros; Tramo cuatro, Sur veinticinco grados treinta y ocho minutos catorce segundos Oeste con una distancia de nueve punto cincuenta y seis metros; colindando con el inmueble propiedad de Marta Guzmán con muro de por medio.

LINDERO SUR partiendo del vértice Sur Oriente está formado por un tramo con los siguientes rumbos y distancias: Tramo uno, Norte cuarenta y cinco grados cero tres minutos treinta y siete segundos Oeste con una distancia de siete punto doce metros; colindando con propiedad de María Antonia Fabián con muro de por medio.

LINDERO PONIENTE partiendo del vértice Sur Poniente está formado por cinco tramos con los siguientes rumbos y distancias: Tramo uno, Norte cero cinco grados veintisiete minutos cincuenta y cinco segundos Este con una distancia de cinco punto cero dos metros; Tramo dos, Norte veintinueve grados dieciséis

minutos treinta y nueve segundos Este con una distancia de ocho punto cuarenta y cuatro metros; Tramo tres, Norte diecinueve grados cuarenta y ocho minutos veintitrés segundos Este con una distancia de ocho punto noventa y cinco metros; Tramo cuatro, Norte catorce grados trece minutos doce segundos Este con una distancia de dos punto sesenta y cuatro metros; Tramo cinco, Norte cero cuatro grados dieciocho minutos cero nueve segundos Este con una distancia de punto cincuenta y ocho metros; colindando con inmueble propiedad de Mariano Tejera con muro de por medio. Así se llega al vértice Nor Poniente, que es el punto donde se inició esta descripción.

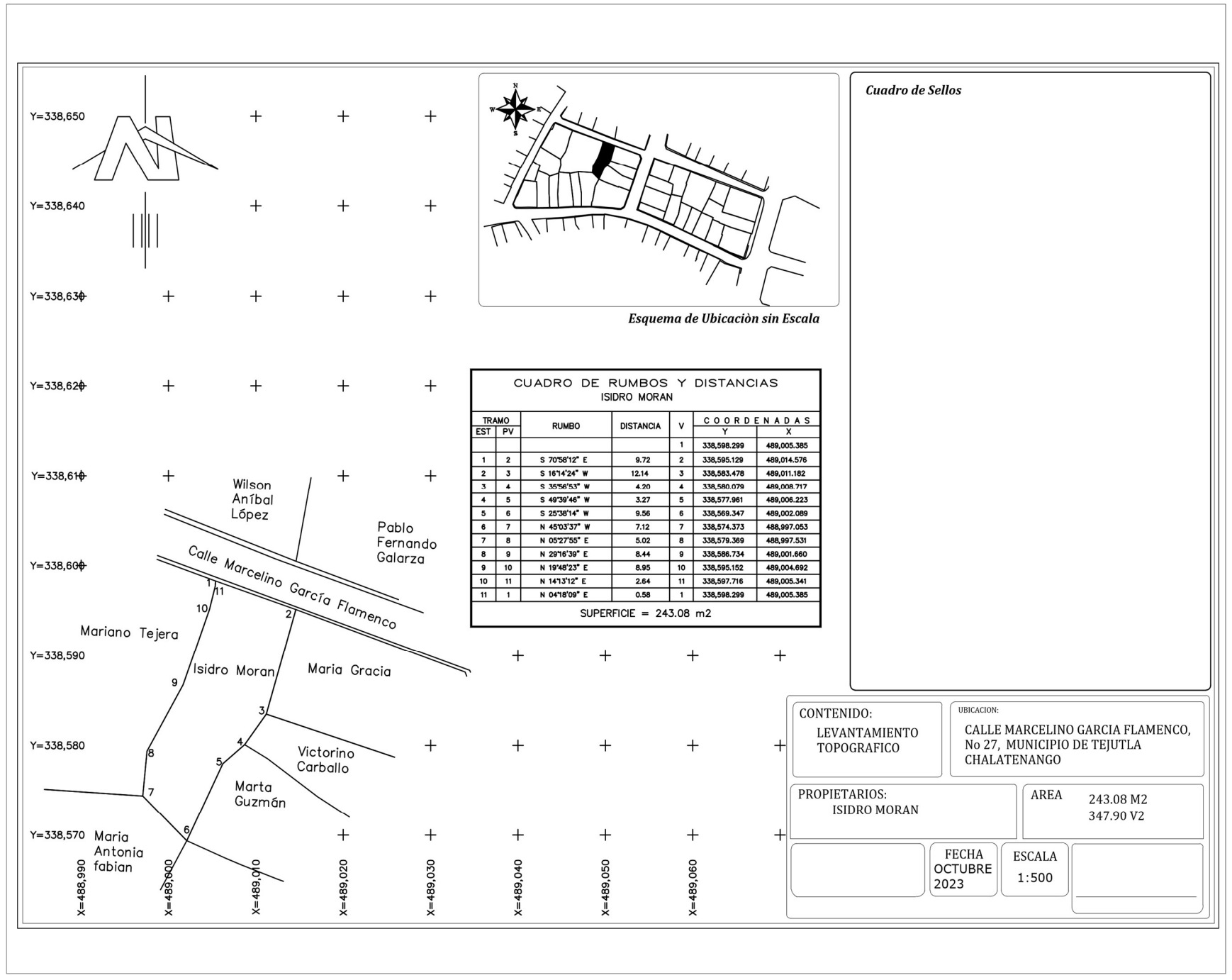

#### PROPIETARIO: María Gracia

LUGAR: Entre Calle Marcelino García Flamenco y 1a Av. Sur, No 28

MUNICIPIO: Tejutla

DEPARTAMENTO: Chalatenango

Descripción técnica del inmueble propiedad de María Gracia ubicado entre Calle Marcelino García Flamenco y 1a Av. Sur, No 28, municipio de Tejutla, departamento de Chalatenango, con una extensión superficial de doscientos cincuenta y nueve punto diecisiete metros cuadrados, equivalentes a trescientos setenta punto ochenta y dos varas cuadradas.

El vértice Nor Poniente que es el punto de partida de esta descripción técnica tiene las siguientes coordenadas: NORTE trescientos treinta y ocho mil quinientos noventa y cinco punto trece metros, ESTE cuatrocientos ochenta y nueve mil catorce punto cincuenta y ocho metros.

LINDERO NORTE partiendo del vértice Nor Poniente está formado por dos tramos con los siguientes rumbos y distancias: Tramo uno, Sur setenta grados doce minutos veintitrés segundos Este con una distancia de veinte punto cincuenta y siete metros; Tramo dos, Sur veintidós grados diez minutos cincuenta y ocho segundos Este con una distancia de dos punto noventa y cuatro metros;

lindando con inmueble propiedad de Pablo Fernando Galarza con Calle Marcelino García Flamenco con cinco metros de ancho de por medio.

LINDERO ORIENTE partiendo del vértice Nor Oriente está formado por un tramo con los siguientes rumbos y distancias: Tramo uno, Sur diecinueve grados treinta minutos dieciséis segundos Oeste con una distancia de nueve punto veinticuatro metros; lindando con inmueble propiedad de Elena Alvarado con 1a Avenida Sur con nueve metros por medio.

LINDERO SUR partiendo del vértice Sur Oriente está formado por un tramo con los siguientes rumbos y distancias: Tramo uno, Norte setenta y un grados cincuenta y nueve minutos catorce segundos Oeste con una distancia de veintiún punto ochenta y cinco metros; colindando con inmueble propiedad de Victorino Carballo con muro de por medio.

LINDERO PONIENTE partiendo del vértice Sur Poniente está formado por un tramo con los siguientes rumbos y distancias: Tramo uno, Norte dieciséis grados catorce minutos veinticuatro segundos Este con una distancia de doce punto catorce metros; colindando con inmueble propiedad de Isidro Moran con muro de por medio. Así se llega al vértice Nor Poniente, que es el punto donde se inició esta descripción.

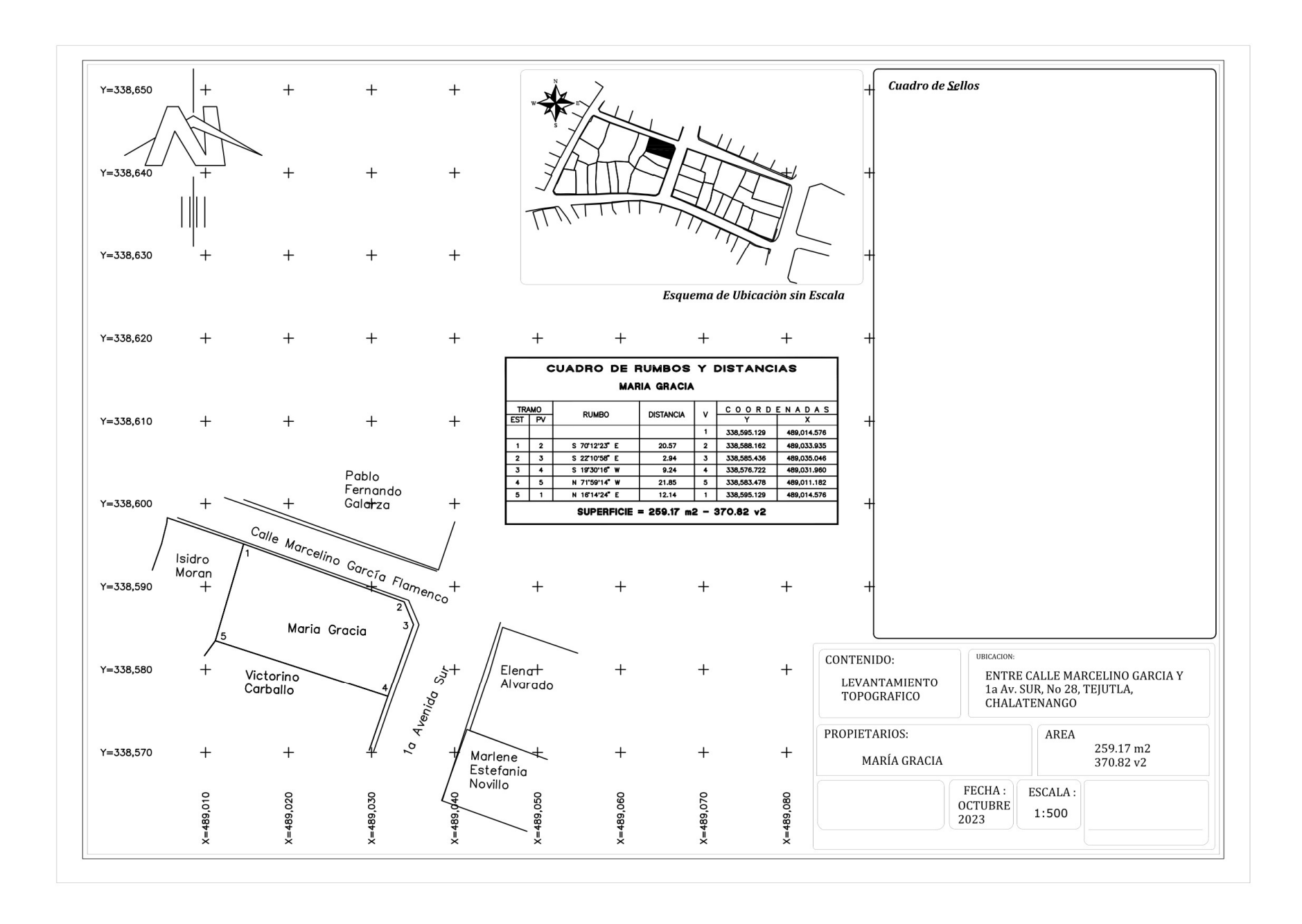

PROPIETARIO: Victorino Carballo

LUGAR: 1a Av. Sur No 29

MUNICIPIO: Tejutla

DEPARTAMENTO: Chalatenango

Descripción técnica del inmueble propiedad de Victorino Carballo ubicado en 1a Av. Sur No 29, municipio de Tejutla, departamento de Chalatenango, con una extensión superficial de ciento cincuenta y cinco punto cero metros cuadrados, equivalentes a doscientos veintiún punto setenta y siete varas cuadradas.

El vértice Nor Poniente que es el punto de partida de esta descripción técnica tiene las siguientes coordenadas: NORTE trescientos treinta y ocho mil quinientos ochenta y tres punto cuarenta y ocho metros, ESTE cuatrocientos ochenta y nueve mil once punto dieciocho metros.

LINDERO NORTE partiendo del vértice Nor Poniente está formado por un tramo con los siguientes rumbos y distancias: Tramo uno, Sur setenta y un grados cincuenta y nueve minutos catorce segundos este con una distancia de veintiún punto ochenta y cinco metros; colindando con inmueble propiedad de María Gracia con muro de por medio.

LINDERO ORIENTE partiendo del vértice Nor Oriente está formado por un tramo con los siguientes rumbos y distancias: Tramo uno, Sur diecinueve grados doce

minutos veintiocho segundos Oeste con una distancia de ocho punto treinta metros; lindando con inmueble propiedad de Elena Alvarado y Marlene Estefanía Novillo con 1a Avenida Sur con nueve metros de ancho de por medio.

LINDERO SUR partiendo del vértice Sur Oriente está formado por cuatro tramos con los siguientes rumbos y distancias: Tramo uno, Norte sesenta y nueve grados cincuenta y siete minutos cincuenta y tres segundos Oeste con una distancia de nueve punto cero nueve metros; Tramo dos, Norte cincuenta y siete grados treinta y ocho minutos cincuenta y seis segundos Oeste con una distancia de cuatro punto veintinueve metros; Tramo tres, Norte cincuenta y tres grados treinta minutos veintisiete segundos Oeste con una distancia de siete punto trece metros; Tramo cuatro, Norte cincuenta y nueve grados veinticuatro minutos dieciocho segundos Oeste con una distancia de tres punto cero cuatro metros; colindando con inmueble propiedad de Marta Guzmán con muro de por medio.

LINDERO PONIENTE partiendo del vértice Sur Poniente está formado por un tramo con los siguientes rumbos y distancias: Tramo uno, Norte treinta y cinco grados cincuenta y seis minutos cincuenta y tres segundos Este con una distancia de cuatro punto veinte metros; colindando con inmueble propiedad de Isidro Moran con muro de por medio. Así se llega al vértice Nor Poniente, que es el punto donde se inició esta descripción.

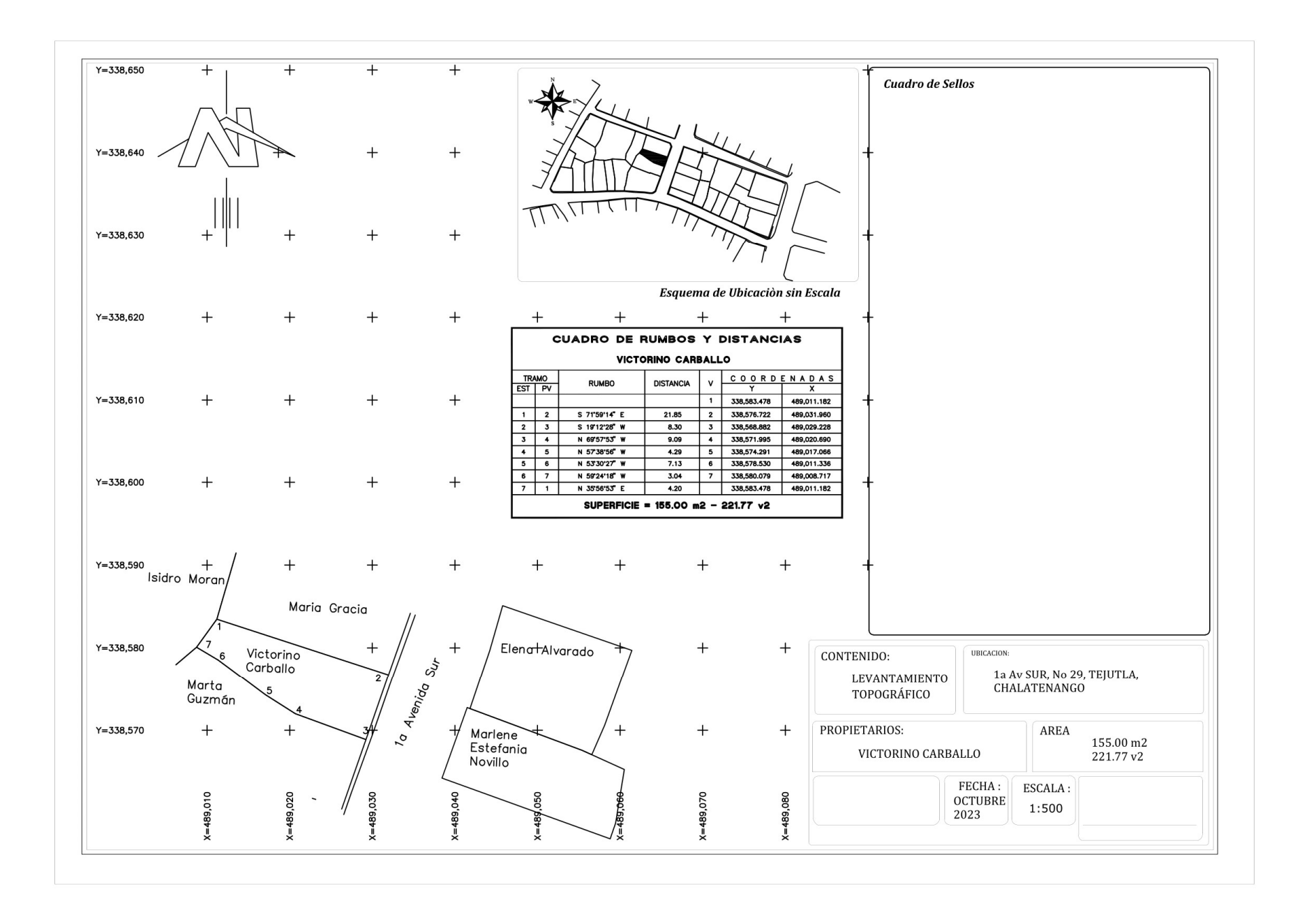

PROPIETARIO: Marta Guzmán

LUGAR: 1ª Av. Sur No. 30

MUNICIPIO: Tejutla

DEPARTAMENTO: Chalatenango

Descripción técnica del inmueble propiedad de Marta Guzmán ubicado en 1ª Av. Sur No 30, municipio de Tejutla, departamento de Chalatenango, con una extensión superficial de doscientos cincuenta y siete punto cincuenta metros cuadrados, equivalentes a trescientos sesenta y ocho punto cuarenta y tres varas cuadradas.

El vértice Nor Poniente que es el punto de partida de esta descripción técnica tiene las siguientes coordenadas: NORTE trescientos treinta y ocho mil quinientos ochenta punto cero ocho metros, ESTE cuatrocientos ochenta y nueve mil ocho punto setenta y dos metros.

LINDERO NORTE partiendo del vértice Nor Poniente está formado por cuatro tramos con los siguientes rumbos y distancias: Tramo uno, Sur cincuenta y nueve grados veinticuatro minutos dieciocho segundos Este con una distancia de tres punto cero cuatro metros; Tramo dos, Sur cincuenta y tres grados treinta minutos veintisiete segundos Este con una distancia de siete punto trece metros; Tramo tres, Sur cincuenta y siete grados treinta y ocho minutos cincuenta y seis segundos Este con una distancia de cuatro punto veintinueve metros; Tramo cuatro, Sur sesenta y nueve grados cincuenta y siete minutos cincuenta y tres segundos Este con una distancia de nueve punto cero nueve metros; colindando con inmueble propiedad de Victorino Carballo con muro de por medio.

LINDERO ORIENTE partiendo del vértice Nor Oriente está formado por un tramo con los siguientes rumbos y distancias: Tramo uno, Sur diecinueve grados veintiún minutos cuarenta y nueve segundos Oeste con una distancia de ocho punto ochenta y seis metros; lindando con inmueble propiedad de Marlene Estefanía Novillo y Estela Solórzano con 1a Avenida Sur con nueve metros de ancho de por medio.

LINDERO SUR partiendo del vértice Sur Oriente está formado por ocho tramos con los siguientes rumbos y distancias: Tramo uno, Norte sesenta y nueve grados treinta y seis minutos diez segundos Oeste con una distancia de tres punto treinta y cinco metros; Tramo dos, Norte setenta y tres grados once minutos cincuenta y ocho segundos Oeste con una distancia de punto cuarenta y dos metros; Tramo tres, Norte setenta grados doce minutos treinta y nueve segundos Oeste con una distancia de cinco punto cincuenta y dos metros; Tramo cuatro, Sur quince grados cincuenta y cinco minutos doce segundos Oeste con una distancia de punto cuarenta y tres metros; Tramo cinco, Norte sesenta y nueve grados cuarenta y nueve minutos cuarenta y ocho segundos Oeste con una distancia de cinco punto treinta y dos metros; Tramo seis, Norte sesenta y nueve grados cero nueve

minutos veintiséis segundos Oeste con una distancia de cuatro punto treinta y tres metros; Tramo siete, Norte sesenta y siete grados treinta y dos minutos cuarenta y siete segundos Oeste con una distancia de dos punto cero dos metros; Tramo ocho, Norte sesenta y seis grados treinta minutos treinta y seis segundos Oeste con una distancia de cuatro punto ochenta y cuatro metros; colindando con inmueble propiedad de María Begoña Puente con muro de por medio.

LINDERO PONIENTE partiendo del vértice Sur Poniente está formado por dos tramos con los siguientes rumbos y distancias: Tramo uno, Norte veinticinco grados treinta y ocho minutos catorce segundos Este con una distancia de nueve punto cincuenta y seis metros; Tramo dos, Norte cuarenta y nueve grados treinta y nueve minutos cuarenta y seis segundos Este con una distancia de tres punto veintisiete metros; colindando con inmueble propiedad de Isidro Moran con muro de por medio. Así se llega al vértice Nor Poniente, que es el punto donde se inició esta descripción.

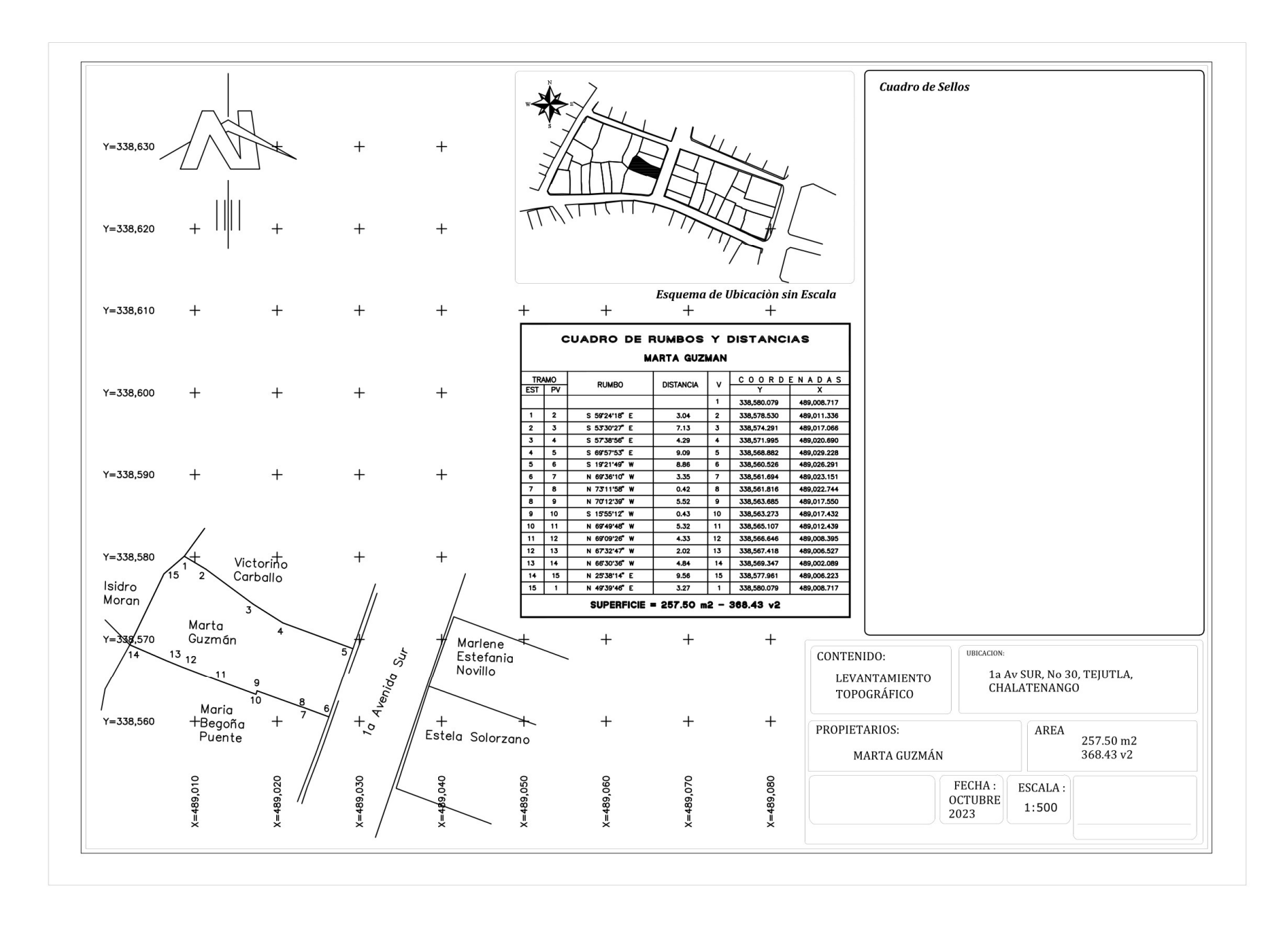